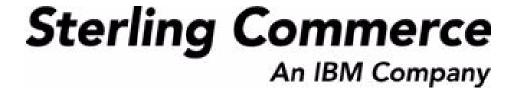

# Sterling Logistics Management: Configuration Guide

Release 8.5

Last updated in HF22

August 2010

# **Copyright Notice**

Copyright © 1999 - 2010 Sterling Commerce, Inc. ALL RIGHTS RESERVED

### STERLING COMMERCE SOFTWARE

\*\*\*TRADE SECRET NOTICE\*\*\*

THE STERLING COMMERCE SOFTWARE DESCRIBED BY THIS DOCUMENTATION ("STERLING COMMERCE SOFTWARE") IS THE CONFIDENTIAL AND TRADE SECRET PROPERTY OF STERLING COMMERCE, INC., ITS AFFILIATED COMPANIES OR ITS OR THEIR LICENSORS, AND IS PROVIDED UNDER THE TERMS OF A LICENSE AGREEMENT. NO DUPLICATION OR DISCLOSURE WITHOUT PRIOR WRITTEN PERMISSION. RESTRICTED RIGHTS.

This documentation, the Sterling Commerce Software it describes, and the information and know-how they contain constitute the proprietary, confidential and valuable trade secret information of Sterling Commerce, Inc., its affiliated companies or its or their licensors, and may not be used for any unauthorized purpose, or disclosed to others without the prior written permission of the applicable Sterling Commerce entity. This documentation and the Sterling Commerce Software that it describes have been provided pursuant to a license agreement that contains prohibitions against and/or restrictions on their copying, modification and use. Duplication, in whole or in part, if and when permitted, shall bear this notice and the Sterling Commerce, Inc. copyright notice. Commerce, Inc. copyright notice.

U.S. GOVERNMENT RESTRICTED RIGHTS. This documentation and the Sterling Commerce Software it describes are "commercial items" as defined in 48 C.F.R. 2.101. As and when provided to any agency or instrumentality of the U.S. Government or to a U.S. Government prime contractor or a subcontractor at any tier ("Government Licensee"), the terms and conditions of the customary Sterling Commerce commercial license agreement are imposed on Government Licensees per 48 C.F.R. 12.212 or § 227.7202 through § 227.7202-4, as applicable, or through 48 C.F.R. § 52.244-6.

This Trade Secret Notice, including the terms of use herein is governed by the laws of the State of Ohio, USA, without regard to its conflict of laws provisions. If you are accessing the Sterling Commerce Software under an executed agreement, then nothing in these terms and conditions supersedes or modifies the executed agreement.

Sterling Commerce, Inc. 4600 Lakehurst Court Dublin, Ohio 43016-2000

## **Third-Party Software**

Portions of the Sterling Commerce Software may include products, or may be distributed on the same storage media with products, ("Third Party Software") offered by third parties ("Third Party Licensors"). Sterling Commerce Software may include Third Party Software covered by the following copyrights: Copyright © 2006-2008 Andres Almiray. Copyright © 1999-2005 The Apache Software Foundation. Copyright (c) 2008 Azer Koçulu http://azer.kodfabrik.com. Copyright © Einar Lielmanis, einars@gmail.com. Copyright (c) 2006 John Reilly (www.inconspicuous.org) and Copyright (c) 2002 Douglas Crockford (www.crockford.com). Copyright (c) 2009 John Resig, http://jquery.com/. Copyright © 2006-2008 Json-lib. Copyright © 2001 LOOX Software, Inc. Copyright © 2003-2008 Luck Consulting Pty. Ltd. Copyright 2002-2004 © MetaStuff, Ltd. Copyright © 2009 Michael Mathews micmath@gmail.com. Copyright © 1999-2005 Northwoods Software Corporation. Copyright (C) Microsoft Corp. 1981-1998. Purple Technology, Inc. Copyright (c) 2004-2008 QOS.ch. Copyright © 2005 Sabre Airline Solutions. Copyright © 2004 SoftComplex, Inc. Copyright © 2000-2007 Sun Microsystems, Inc. Copyright © 2001 VisualSoft Technologies Limited. Copyright © 2001 Zero G Software, Inc. All rights reserved by all listed parties.

The Sterling Commerce Software is distributed on the same storage media as certain Third Party Software covered by the following copyrights: Copyright © 1999-2006 The Apache Software Foundation. Copyright (c) 2001-2003 Ant-Contrib project. Copyright © 1998-2007 Bela Ban. Copyright © 2005 Eclipse Foundation. Copyright © 2002-2006 Julian Hyde and others. Copyright © 1997 ICE Engineering, Inc./Timothy Gerard Endres. Copyright 2000, 2006 IBM Corporation and others. Copyright © 1987-2006 ILOG, Inc. Copyright © 2000-2006 Infragistics. Copyright © 2002-2005 JBoss, Inc. Copyright LuMriX.net GmbH, Switzerland. Copyright © 1998-2009 Mozilla.org. Copyright © 2003-2009 Mozdev Group, Inc. Copyright © 1999-2002 JBoss.org. Copyright Raghu K, 2003. Copyright © 2004 David Schweinsberg. Copyright © 2005-2006 Darren L. Spurgeon. Copyright © S.E. Morris (FISH) 2003-04. Copyright © 2006 VisualSoft Technologies. Copyright © 2002-2009 Zipwise Software. All rights reserved by all listed parties.

Certain components of the Sterling Commerce Software are distributed on the same storage media as Third Party Software which are not listed above. Additional information for such Third Party Software components of the Sterling Commerce Software is located at: installdir/mesa/studio/plugins/SCI\_Studio\_License.txt.

Third Party Software which is included, or are distributed on the same storage media with, the Sterling Commerce Software where use, duplication, or disclosure by the United States government or a government contractor or subcontractor, are provided with RESTRICTED RIGHTS under Title 48 CFR 2.101, 12.212, 52.227-19, 227.7201 through 227.7202-4, DFAR 252.227-7013(c) (1) (ii) and (2), DFAR 252.227-7015(b)(6/95), DFAR 227.7202-3(a), FAR 52.227-14(g)(2)(6/87), and FAR 52.227-19(c)(2) and (6/87) as applicable.

Additional information regarding certain Third Party Software is located at installdir/SCI\_License.txt.

Some Third Party Licensors also provide license information and/or source code for their software via their respective links set forth below:

http://danadler.com/jacob/

http://www.dom4j.org

This product includes software developed by the Apache Software Foundation (http://www.apache.org). This product includes software developed by the Ant-Contrib project (http://sourceforge.net/projects/ant-contrib). This product includes software developed by the JDOM Project (http://www.jdom.org/). This product includes code licensed from RSA Data Security (via Sun Microsystems, Inc.). Sun, Sun Microsystems, the Sun Logo, Java, JDK, the Java Coffee Cup logo, JavaBeans, JDBC, JMX and all JMX based trademarks and logos are trademarks or registered trademarks of Sun Microsystems, Inc. All other trademarks and logos are trademarks of their respective owners.

### THE APACHE SOFTWARE FOUNDATION SOFTWARE

The Sterling Commerce Software is distributed with or on the same storage media as the following software products (or components thereof) and java source code files: Xalan version 2.5.2, Cookie.java, Header.java, HeaderElement.java, HttpException.java, HttpState.java, NameValuePair.java, CronTimeTrigger.java, DefaultTimeScheduler.java, PeriodicTimeTrigger.java, Target.java,

TimeScheduledEntry.java, TimeScheduler.java, TimeTrigger.java, Trigger.java, BinaryHeap.java, PriorityQueue.java, SynchronizedPriorityQueue.java, GetOpt.java, GetOptsException.java, IllegalArgumentException.java, MissingOptArgException.java (collectively, "Apache 1.1 Software"). Apache 1.1 Software is free software which is distributed under the terms of the following license:

### License Version 1.1

Copyright 1999-2003 The Apache Software Foundation. All rights reserved.

Redistribution and use in source and binary forms, with or without modification, are permitted provided that the following conditions are met:

- 1. Redistributions of source code must retain the above copyright notice, this list of conditions and the following disclaimer.
- 2. Redistribution in binary form must reproduce the above copyright notice, this list of conditions and the following disclaimer in the documentation and/or other materials provided with the distribution.
- 3. The end-user documentation included with the redistribution, if any, must include the following acknowledgement: "This product includes software developed by the Apache Software Foundation (http://www.apache.org)." Alternatively, this acknowledgement may appear in the software itself, if and whenever such third-party acknowledgements normally appear.
- 4. The names "Commons", "Jakarta", "The Jakarta Project", "HttpClient", "log4j", "Xerces "Xalan", "Avalon", "Apache Avalon", "Avalon Cornerstone", "Avalon Framework", "Apache" and "Apache Software Foundation" must not be used to endorse or promote products derived from this software without specific prior written permission. For written permission, please contact apache@apache.org.
- 5. Products derived from this software may not be called "Apache", nor may "Apache" appear in their name, without the prior written permission of the Apache Software Foundation.

THIS SOFTWARE IS PROVIDED "AS IS" AND ANY EXPRESS OR IMIPLIED WARRANTIES, INCLUDING ANY IMPLIED WARRANTY OF MERCHANTIBILITY, AND FITNESS FOR A PARTICULAR PURPOSE ARE DISCLAIMED. IN NO EVENT SHALL APACHE SOFTWARE FOUNDATION OR ITS CONTRIBUTORS BE LIABLE FOR ANY DIRECT, INDIRECT, INCIDENTIAL, SPECIAL, EXEMPLARY, OR CONSEQUENTIAL DAMAGES (INCLUDING BUT NOT LIMITED TO, PROCUREMENT OF SUBSTITUTE GOODS OR SERVICES; LOSS OF USE, DATA, OR PROFITS; OR BUSINESS INTERUPTION) HOWEVER CAUSED AND ON ANY THEORY OF LIABILITY, WHETHER IN CONTRACT, STRICT LIABILITY, OR TORT (INCLUDING NEGLIGENCE OR OTHERWISE) ARISING IN ANY WAY OUT OF THE USE OF THIS SOFTWARE, EVEN IF ADVISED OF THE POSSIBILITY OF SUCH DAMAGE.

This software consists of voluntary contributions made by many individuals on behalf of the Apache Software Foundation. The GetOpt.java, GetOptsException.java, IlligalArgumentException.java and MissingOptArgException.java software was originally based on software copyright (c) 2001, Sun Microsystems., http://www.sun.com. For more information on the Apache Software Foundation, please see <a href="http://www.apache.org/">http://www.apache.org/</a>>.

The preceding license only applies to the Apache 1.1 Software and does not apply to the Sterling Commerce Software or to any other Third-Party Software.

The Sterling Commerce Software is also distributed with or on the same storage media as the following software products (or components thereof): Ant, Antinstaller, Apache File Upload Package, Apache Commons Beans, Apache Commons BetWixt, Apache Commons Collection, Apache Commons Digester, Apache Commons IO, Apache Commons Lang., Apache Commons Logging, Apache Commons Net, Apache Jakarta Commons Pool, Apache Jakarta ORO, Lucene, Xerces version 2.7, Apache Log4J, Apache SOAP, Apache Struts and Apache Xalan 2.7.0, (collectively, "Apache 2.0 Software"). Apache 2.0 Software is free software which is distributed under the terms of the Apache License Version 2.0. A copy of License Version 2.0 is found in the following directory files for the individual pieces of the Apache 2.0 Software: installdir/jar/commons\_upload/1\_0/ CommonsFileUpload\_License.txt, installdir/jar/jetspeed/1\_4/RegExp\_License.txt,

installdir/ant/Ant License.txt

<install>/jar/antInstaller/0\_8/antinstaller\_License.txt,

<install>/jar/commons\_beanutils/1\_7\_0/commons-beanutils.jar (/META-INF/LICENSE.txt),

<install>/jar/commons\_betwixt/0\_8/commons-betwixt-0.8.jar (/META-INF/LICENSE.txt),

```
<install>/jar/commons_collections/3_2/LICENSE.txt,
<install>/jar/commons_digester/1_8/commons-digester-1.8.jar (/META-INF/LICENSE.txt),
<install>/jar/commons_io/1_4/LICENSE.txt,
<install>/jar/commons_lang/2_1/Commons_Lang_License.txt,
<install>/jar/commons_logging/1_0_4/commons-logging-1.0.4.jar (/META-INF/LICENSE.txt),
<install>/jar/commons_net/1_4_1/commons-net-1.4.1.jar (/META-INF/LICENSE.txt),
<install>/jar/smcfs/8.5/lucene-core-2.4.0.jar (/META-INF/LICENSE.txt),
<install>/jar/struts/2_0_11/struts/2-core-2.0.11.jar (./LICENSE.txt),
<install>/jar/mesa/gisdav/WEB-INF/lib/Slide_License.txt,
<install>/jar/commons_pool/1_2/Commons_License.txt,
<install>/jar/jakarta_oro/2_0_8/JakartaOro_License.txt,
<install>/jar/log4j/1_2_15/LOG4J_License.txt,
<install>/jar/xalan/2_7/Xalan_License.txt,
<install>/jar/xalan/2_7/Xalan_License.txt,
<install>/jar/soap/2_3_1/Apache_SOAP_License.txt
```

Unless otherwise stated in a specific directory, the Apache 2.0 Software was not modified. Neither the Sterling Commerce Software, modifications, if any, to Apache 2.0 Software, nor other Third Party Code is a Derivative Work or a Contribution as defined in License Version 2.0. License Version 2.0 applies only to the Apache 2.0 Software which is the subject of the specific directory file and does not apply to the Sterling Commerce Software or to any other Third Party Software. License Version 2.0 includes the following provision:

"Unless required by applicable law or agreed to in writing, Licensor provides the Work (and each Contributor provides its Contributions) on an "AS IS" BASIS, WITHOUT WARRANTIES OR CONDITIONS OF ANY KIND, either express or implied, including, without limitation, any warranties or conditions of TITLE, NON-INFRINGEMENT, MERCHANTABILITY, or FITNESS FOR A PARTICULAR PURPOSE. You are solely responsible for determining the appropriateness of using or redistributing the Work and assume any risks associated with Your exercise of permissions under this License."

NOTICE file corresponding to the section 4 d of the Apache License, Version 2.0, in this case for the Apache Ant distribution. Apache Ant Copyright 1999-2008 The Apache Software Foundation. This product includes software developed by The Apache Software Foundation (http://www.apache.org/). This product includes also software developed by :

- the W3C consortium (http://www.w3c.org),
- the SAX project (http://www.saxproject.org)

The <sync> task is based on code Copyright (c) 2002, Landmark Graphics Corp that has been kindly donated to the Apache Software Foundation.

Portions of this software were originally based on the following:

- software copyright (c) 1999, IBM Corporation., http://www.ibm.com.
- software copyright (c) 1999, Sun Microsystems., http://www.sun.com.
- voluntary contributions made by Paul Eng on behalf of the Apache Software Foundation that were originally developed at iClick, Inc., software copyright (c) 1999.

NOTICE file corresponding to the section 4 d of the Apache License, Version 2.0, in this case for the Apache Lucene distribution. Apache Lucene Copyright 2006 The Apache Software Foundation. This product includes software developed by The Apache Software Foundation (http://www.apache.org/). The snowball stemmers in contrib/snowball/src/java/net/sf/snowball were developed by Martin Porter and Richard Boulton. The full snowball package is available from http://snowball.tartarus.org/

### **Ant-Contrib Software**

The Sterling Commerce Software is distributed with or on the same storage media as the Anti-Contrib software (Copyright (c) 2001-2003 Ant-Contrib project. All rights reserved.) (the "Ant-Contrib Software"). The Ant-Contrib Software is free software which is distributed under the terms of the following license:

The Apache Software License, Version 1.1

Copyright (c) 2001-2003 Ant-Contrib project. All rights reserved.

Redistribution and use in source and binary forms, with or without modification, are permitted provided that the following conditions are met:

- 1. Redistributions of source code must retain the above copyright notice, this list of conditions and the following disclaimer.
- 2. Redistributions in binary form must reproduce the above copyright notice, this list of conditions and the following disclaimer in the documentation and/or other materials provided with the distribution.
- 3. The end-user documentation included with the redistribution, if any, must include the following acknowledgement:

"This product includes software developed by the Ant-Contrib project (http://sourceforge.net/projects/ant-contrib)."

Alternately, this acknowledgement may appear in the software itself, if and wherever such third-party acknowledgements normally appear.

- 4. The name Ant-Contrib must not be used to endorse or promote products derived from this software without prior written permission. For written permission, please contact ant-contrib-developers@lists.sourceforge.net.
- 5. Products derived from this software may not be called "Ant-Contrib" nor may "Ant-Contrib" appear in their names without prior written permission of the Ant-Contrib project.

THIS SOFTWARE IS PROVIDED `AS IS" AND ANY EXPRESSED OR IMPLIED WARRANTIES, INCLUDING, BUT NOT LIMITED TO, THE IMPLIED WARRANTIES OF MERCHANTABILITY AND FITNESS FOR A PARTICULAR PURPOSE ARE DISCLAIMED. IN NO EVENT SHALL THE ANT-CONTRIB PROJECT OR ITS CONTRIBUTORS BE LIABLE FOR ANY DIRECT, INDIRECT, INCIDENTAL, SPECIAL, EXEMPLARY, OR CONSEQUENTIAL DAMAGES (INCLUDING, BUT NOT LIMITED TO, PROCUREMENT OF SUBSTITUTE GOODS OR SERVICES; LOSS OF USE, DATA, OR PROFITS; OR BUSINESS INTERRUPTION) HOWEVER CAUSED AND ON ANY THEORY OF LIABILITY, WHETHER IN CONTRACT, STRICT LIABILITY, OR TORT (INCLUDING NEGLIGENCE OR OTHERWISE) ARISING IN ANY WAY OUT OF THE USE OF THIS SOFTWARE, EVEN IF ADVISED OF THE POSSIBILITY OF SUCH DAMAGE. The preceding license only applies to the Ant-Contrib Software and does not apply to the Sterling Commerce Software or to any other Third-Party Software.

The preceding license only applies to the Ant-Contrib Software and does not apply to the Sterling Commerce Software or to any other Third Party Software.

### **DOM4J Software**

The Sterling Commerce Software is distributed with or on the same storage media as the Dom4h Software which is free software distributed under the terms of the following license:

Redistribution and use of this software and associated documentation ("Software"), with or without modification, are permitted provided that the following conditions are met:

- 1. Redistributions of source code must retain copyright statements and notices. Redistributions must also contain a copy of this document.
- 2. Redistributions in binary form must reproduce the above copyright notice, this list of conditions and the following disclaimer in the documentation and/or other materials provided with the distribution.
- 3. The name "DOM4J" must not be used to endorse or promote products derived from this Software without prior written permission of MetaStuff, Ltd. For written permission, please contact dom4j-info@metastuff.com.
- 4. Products derived from this Software may not be called "DOM4J" nor may "DOM4J" appear in their names without prior written permission of MetaStuff, Ltd. DOM4J is a registered trademark of MetaStuff, Ltd.
- 5. Due credit should be given to the DOM4J Project http://www.dom4j.org

THIS SOFTWARE IS PROVIDED BY METASTUFF, LTD. AND CONTRIBUTORS ``AS IS" AND ANY EXPRESSED OR IMPLIED WARRANTIES, INCLUDING, BUT NOT LIMITED TO, THE IMPLIED WARRANTIES OF MERCHANTABILITY AND FITNESS FOR A PARTICULAR PURPOSE ARE DISCLAIMED. IN NO EVENT SHALL METASTUFF, LTD. OR ITS CONTRIBUTORS BE LIABLE FOR ANY DIRECT, INDIRECT, INCIDENTAL, SPECIAL, EXEMPLARY, OR CONSEQUENTIAL DAMAGES (INCLUDING, BUT NOT LIMITED TO, PROCUREMENT OF SUBSTITUTE GOODS OR SERVICES; LOSS OF USE, DATA, OR PROFITS; OR BUSINESS INTERRUPTION) HOWEVER CAUSED AND ON ANY THEORY OF LIABILITY, WHETHER IN CONTRACT, STRICT LIABILITY, OR TORT (INCLUDING NEGLIGENCE OR OTHERWISE) ARISING IN ANY WAY OUT OF THE USE OF THIS SOFTWARE, EVEN IF ADVISED OF THE POSSIBILITY OF SUCH DAMAGE.

Copyright 2001-2004 (C) MetaStuff, Ltd. All Rights Reserved.

The preceding license only applies to the Dom4j Software and does not apply to the Sterling Commerce Software, or any other Third-Party Software.

### THE ECLIPSE SOFTWARE FOUNDATION

The Sterling Commerce Software is also distributed with or on the same storage media as the following software:

```
com.ibm.icu.nl1_3.4.4.v200606220026.jar, org.eclipse.ant.core.nl1_3.1.100.v200606220026.jar,
 org.eclipse.ant.ui.nl1_3.2.0.v200606220026.jar, org.eclipse.compare.nl1_3.2.0.v200606220026.jar, org.eclipse.core.boot.nl1_3.1.100.v200606220026.jar,
 org.eclipse.core.commands.nl1_3.2.0.v200606220026.jar,
org.eclipse.core.contenttype.nl1_3.2.0.v200606220026.jar, org.eclipse.core.expressions.nl1_3.2.0.v200606220026.jar, org.eclipse.core.filebuffers.nl1_3.2.0.v200606220026.jar, org.eclipse.core.filesystem.nl1_1.0.0.v200606220026.jar, org.eclipse.core.jobs.nl1_3.2.0.v200606220026.jar, org.eclipse.core.resources.nl1_3.2.0.v200606220026.jar, org.eclipse.core.resources.nl2_3.0.v200606220026.jar, org.eclipse.core.resources.nl2_3.0.v200606220026.jar, org.eclipse.core.resources.nl2_3.0.v200606220026.jar, org.eclipse.core.resources.nl2_3.0
 org.eclipse.core.runtime.compatibility.auth.nl1_3.2.0.v200606220026.jar,
 org.eclipse.core.runtime.compatibility.nl1_3.1.100.v200606220026.jar,
 org.eclipse.core.runtime.nl1_3.2.0.v200606220026.jar,
org.eclipse.core.variables.nl1_3.1.100.v200606220026.jar, org.eclipse.debug.core.nl1_3.2.0.v200606220026.jar, org.eclipse.debug.ui.nl1_3.2.0.v200606220026.jar,
 org.eclipse.equinox.common.nl1_3.2.0.v200606220026.jar,
 org.eclipse.equinox.preferences.nl1_3.2.0.v200606220026.jar, org.eclipse.equinox.registry.nl1_3.2.0.v200606220026.jar,
 org.eclipse.help.appserver.nl1_3.1.100.v200606220026.jar,
org.eclipse.help. base.nl1_3.2.0.v200606220026.jar, org.eclipse.help.nl1_3.2.0.v200606220026.jar, org.eclipse.help.ui.nl1_3.2.0.v200606220026.jar, org.eclipse.jdt.apt.core.nl1_3.2.0.v200606220026.jar, org.eclipse.jdt.apt.ui.nl1_3.2.0.v200606220026.jar,
 org.eclipse.jdt.core.manipulation.nl1_1.0.0.v200606220026.jar,
 org.eclipse.jdt.core.nl1_3.2.0.v200606220026.jar,
org.eclipse.jdt.debug.ui.nl1_3.2.0.v200606220026.jar, org.eclipse.jdt.doc.isv.nl1_3.2.0.v200606220026.jar, org.eclipse.jdt.doc.user.nl1_3.2.0.v200606220026.jar,
org.eclipse.jdt.junit4.runtime.nl1_1.0.0.v200606220026.jar, org.eclipse.jdt.launching.nl1_3.2.0.v200606220026.jar, org.eclipse.jdt.launching.nl1_3.2.0.v200606220026.jar, org.eclipse.jdt.ui.nl1_3.2.0.v200606220026.jar,
 org.eclipse.jface.databinding.nl1_1.0.0.v200606220026.jar,
org.eclipse.jface.nl1_3.2.0.v200606220026.jar, org.eclipse.jface.text.nl1_3.2.0.v200606220026.jar, org.eclipse.ltk.core.refactoring.nl1_3.2.0.v200606220026.jar, org.eclipse.ltk.ui.refactoring.nl1_3.2.0.v200606220026.jar, org.eclipse.osgi.nl1_3.2.0.v200606220026.jar, org.eclipse.osgi.nl1_3.2.0.v200606220026.jar, org.eclipse.osgi.util.nl1_3.1.100.v200606220026.jar, org.eclipse.osgi.util.nl1_3.1.100.v200606220026.jar, org.eclipse.pde.core.nl1_3.2.0.v200606220026.jar, org.eclipse.pde.core.nl1_3.2.0.v200606220026.jar, org.eclipse.pde.core.nl1_3.
 org.eclipse.pde.doc.user.nl1_3.2.0.v200606220026.jar,
 org.eclipse.pde.junit.runtime.nl1_3.2.0.v200606220026.jar,
 org.eclipse.pde.nl1_3.2.0.v200606220026.jar, org.eclipse.pde.runtime.nl1_3.2.0.v200606220026.jar,
 org.eclipse.pde.ui.nl1_3.2.0.v200606220026.jar,
 org.eclipse.platform.doc.isv.nl1_3.2.0.v200606220026.jar, org.eclipse.platform.doc.user.nl1_3.2.0.v200606220026.jar,
```

```
org.eclipse.team.cvs.core.nl1_3.2.0.v200606220026.jar, org.eclipse.team.cvs.ssh.nl1_3.2.0.v200606220026.jar, org.eclipse.team.cvs.ssh2.nl1_3.2.0.v200606220026.jar, org.eclipse.team.cvs.ui.nl1_3.2.0.v200606220026.jar, org.eclipse.team.cvs.ui.nl1
org.eclipse.text.nl1_3.2.0.v200606220026.jar, org.eclipse.ui.browser.nl1_3.2.0.v200606220026.jar,
org.eclipse.ui.cheatsheets.nl1_3.2.0.v200606220026.jar,
org.eclipse.ui.console.nl1_3.1.100.v200606220026.jar, org.eclipse.ui.editors.nl1_3.2.0.v200606220026.jar, org.eclipse.ui.externaltools.nl1_3.1.100.v200606220026.jar,
org.eclipse.ui.forms.nl1_3.2.0.v200606220026.jar, org.eclipse.ui.nde.nl1_3.2.0.v200606220026.jar, org.eclipse.ui.navigator.nl1_3.2.0.v200606220026.jar, org.eclipse.ui.navigator.nl1_3.2.0.v200606220026.jar, org.eclipse.ui.navigator.resources.nl1_3.2.0.v200606220026.jar,
org.eclipse.ui.nl1_3.2.0.v200606220026.jar,
org.eclipse.ui.presentations.r21.nl1_3.2.0.v200606220026.jar, org.eclipse.ui.views.nl1_3.2.0.v200606220026.jar, org.eclipse.ui.views.properties.tabbed.nl1_3.2.0.v200606220026.jar,
org.eclipse.ui.workbench.nl1_3.2.0.v200606220026.jar,
org.eclipse.ui.workbench.texteditor.nl1_3.2.0.v200606220026.jar,
org.eclipse.update.configurator.nl1_3.2.0.v200606220026.jar,
org.eclipse.update.core.nl1_3.2.0.v200606220026.jar, org.eclipse.update.scheduler.nl1_3.2.0.v200606220026.jar,
org.eclipse.update.ui.nl1_3.2.0.v200606220026.jar,
com.ibm.icu_3.4.4.1.jar,
org.eclipse.core.commands_3.2.0.120060605-1400.jar,
org.eclipse.core.contenttype_3.2.0.v20060603.jar, org.eclipse.core.expressions_3.2.0.v20060605-1400.jar,
org.eclipse.core.filesystem.linux.x86_1.0.0.v20060603.jar,
org.eclipse.core.filesystem_1.0.0.v20060603.jar, org.eclipse.core.jobs_3.2.0.v20060603.jar, org.eclipse.core.runtime.compatibility.auth_3.2.0.v20060601.jar, org.eclipse.core.runtime_3.2.0.v20060603.jar, org.eclipse.core.runtime_3.2.0.v20060603.jar, org.eclipse.equinox.common_3.2.0.v20060603.jar,
org.eclipse.equinox.preferences_3.2.0.v20060601.jar, org.eclipse.equinox.registry_3.2.0.v20060601.jar, org.eclipse.help_3.2.0.v20060602.jar, org.eclipse.jface.text_3.2.0.v20060605-1400.jar, org.eclipse.jface_3.2.0.120060605-1400.jar, org.eclipse.osgi_3.2.0.v20060601.jar,
org.eclipse.swt.gtk.linux.x86_3.2.0.v3232m.jar, org.eclipse.swt_3.2.0.v3232o.jar,
org.eclipse.text_3.2.0.v20060605-1400.jar, org.eclipse.ui.workbench.texteditor_3.2.0.v20060605-1400.jar,
org.eclipse.ui.workbench_3.2.0.120060605-1400.jar, org.eclipse.ui_3.2.0.120060605-1400.jar,
runtime_registry_compatibility.jar, eclipse.exe, eclipse.ini, and startup.jar
(collectively, "Eclipse Software").
All Eclipse Software is distributed under the terms and conditions of the Eclipse Foundation Software
User Agreement (EFSUA) and/or terms and conditions of the Eclipse Public License Version 1.0 (EPL) or
other license agreements, notices or terms and conditions referenced for the individual pieces of the
Eclipse Software, including without limitation "Abouts", "Feature Licenses", and "Feature Update
Licenses" as defined in the EFSUA.
A copy of the Eclipse Foundation Software User Agreement is found at
<install_dir>/SI/repository/rcp/rcpdependencies/windows/eclipse/notice.html,
<install_dir>/SI/repository/rcp/rcpdependencies/windows/eclipse/plugins/notice.html,
 <install_dir>/SI/repository/rcp/rcpdependencies/qtk.linux_x86/eclipse/notice.html, and
```

The reference to the license agreements, notices or terms and conditions governing each individual piece of the Eclipse Software is found in the directory files for the individual pieces of the Eclipse Software as described in the file identified as installdir/SCI\_License.txt.

<install\_dir>/SI/repository/rcp/rcpdependencies/gtk.linux.x86/eclipse/plugins/epl-v10.html, and <install\_dir>/SI/repository/rcp/rcpdependencies/gtk.linux.x86/eclipse/epl-v10.html.

<install\_dir>/SI/repository/rcp/rcpdependencies/gtk.linux\_x86/eclipse/plugins/notice.html.

<install\_dir>/SI/repository/rcp/rcpdependencies/windows/eclipse/plugins/epl-v10.htm, <install\_dir>/SI/repository/rcp/rcpdependencies/windows/eclipse/epl-v10.htm,

A copy of the EPL is found at

These licenses only apply to the Eclipse Software and do not apply to the Sterling Commerce Software, or any other Third Party Software.

The Language Pack (NL Pack) piece of the Eclipse Software, is distributed in object code form. Source code is available at

http://archive.eclipse.org/eclipse/downloads/drops/L-3.2\_Language\_Packs-200607121700/index.php. In the event the source code is no longer available from the website referenced above, contact Sterling Commerce at 978-513-6000 and ask for the Release Manager. A copy of this license is located at <install\_dir>/SI/repository/rcp/rcpdependencies/windows/eclipse/plugins/epl-v10.htm and

<install\_dir>/SI/repository/rcp/rcpdependencies/qtk.linux.x86/eclipse/plugins/epl-v10.html.

The org.eclipse.core.runtime\_3.2.0.v20060603.jar piece of the Eclipse Software was modified slightly in order to remove classes containing encryption items. The org.eclipse.core.runtime\_3.2.0.v20060603.jar was modified to remove the Cipher, CipherInputStream and CipherOutputStream classes and rebuild the org.eclipse.core.runtime\_3.2.0.v20060603.jar.

### **Ehcache Software**

The Sterling Commerce Software is also distributed with or on the same storage media as the ehache v.1.5 software (Copyright © 2003-2008 Luck Consulting Pty. Ltd.) ("Ehache Software"). Ehcache Software is free software which is distributed under the terms of the Apache License Version 2.0. A copy of License Version 2.0 is found in <install>/jar/smcfs/8.5/ehcache-1.5.0.jar (./LICENSE.txt).

The Ehcache Software was not modified. Neither the Sterling Commerce Software, modifications, if any, to the Ehcache Software, nor other Third Party Code is a Derivative Work or a Contribution as defined in License Version 2.0. License Version 2.0 applies only to the Ehcache Software which is the subject of the specific directory file and does not apply to the Sterling Commerce Software or to any other Third Party Software. License Version 2.0 includes the following provision:

"Unless required by applicable law or agreed to in writing, Licensor provides the Work (and each Contributor provides its Contributions) on an "AS IS" BASIS, WITHOUT WARRANTIES OR CONDITIONS OF ANY KIND, either express or implied, including, without limitation, any warranties or conditions of TITLE, NON-INFRINGEMENT, MERCHANTABILITY, or FITNESS FOR A PARTICULAR PURPOSE. You are solely responsible for determining the appropriateness of using or redistributing the Work and assume any risks associated with Your exercise of permissions under this License."

# **EZMorph Software**

The Sterling Commerce Software is also distributed with or on the same storage media as the EZMorph v. 1.0.4 software (Copyright © 2006-2008 Andres Almiray) ("EZMorph Software"). EZMorph Software is free software which is distributed under the terms of the Apache License Version 2.0. A copy of License Version 2.0 is found in <install>/jar/ezmorph/1\_0\_4/ezmorph-1.0.4.jar (./LICENSE.txt).

The EZMorph Software was not modified. Neither the Sterling Commerce Software, modifications, if any, to the EZMorph Software, nor other Third Party Code is a Derivative Work or a Contribution as defined in License Version 2.0. License Version 2.0 applies only to the EZMorph Software which is the subject of the specific directory file and does not apply to the Sterling Commerce Software or to any other Third Party Software. License Version 2.0 includes the following provision:

"Unless required by applicable law or agreed to in writing, Licensor provides the Work (and each Contributor provides its Contributions) on an "AS IS" BASIS, WITHOUT WARRANTIES OR CONDITIONS OF ANY KIND, either express or implied, including, without limitation, any warranties or conditions of TITLE, NON-INFRINGEMENT, MERCHANTABILITY, or FITNESS FOR A PARTICULAR PURPOSE. You are solely responsible for determining the appropriateness of using or redistributing the Work and assume any risks associated with Your exercise of permissions under this License."

# **Firebug Lite Software**

The Sterling Commerce Software is distributed with or on the same storage media as the Firebug Lite Software which is free software distributed under the terms of the following license:

Copyright (c) 2008 Azer Koçulu http://azer.kodfabrik.com. All rights reserved.

Redistribution and use of this software in source and binary forms, with or without modification, are permitted provided that the following conditions are met:

- \* Redistributions of source code must retain the above copyright notice, this list of conditions and the following disclaimer.
- \* Redistributions in binary form must reproduce the above copyright notice, this list of conditions and the following disclaimer in the documentation and/or other materials provided with the distribution.
- \* Neither the name of Azer Koçulu. nor the names of any other contributors may be used to endorse or promote products derived from this software without specific prior written permission of Parakey Inc.

THIS SOFTWARE IS PROVIDED BY THE COPYRIGHT HOLDERS AND CONTRIBUTORS "AS IS" AND ANY EXPRESS OR IMPLIED WARRANTIES, INCLUDING, BUT NOT LIMITED TO, THE IMPLIED WARRANTIES OF MERCHANTABILITY AND FITNESS FOR A PARTICULAR PURPOSE ARE DISCLAIMED. IN NO EVENT SHALL THE COPYRIGHT OWNER OR CONTRIBUTORS BE LIABLE FOR ANY DIRECT, INDIRECT, INCIDENTAL, SPECIAL, EXEMPLARY, OR CONSEQUENTIAL DAMAGES (INCLUDING, BUT NOT LIMITED TO, PROCUREMENT OF SUBSTITUTE GOODS OR SERVICES; LOSS OF USE, DATA, OR PROFITS; OR BUSINESS INTERRUPTION) HOWEVER CAUSED AND ON ANY THEORY OF LIABILITY, WHETHER IN CONTRACT, STRICT LIABILITY, OR TORT (INCLUDING NEGLIGENCE OR OTHERWISE) ARISING IN ANY WAY OUT OF THE USE OF THIS SOFTWARE, EVEN IF ADVISED OF THE POSSIBILITY OF SUCH DAMAGE.

### **ICE SOFTWARE**

The Sterling Commerce Software is distributed on the same storage media as the ICE Software (Copyright © 1997 ICE Engineering, Inc./Timothy Gerard Endres.) ("ICE Software"). The ICE Software is independent from and not linked or compiled with the Sterling Commerce Software. The ICE Software is a free software product which can be distributed and/or modified under the terms of the GNU General Public License as published by the Free Software Foundation; either version 2 of the License or any later version.

A copy of the GNU General Public License is provided at installdir/jar/jniregistry/1\_2/ICE\_License.txt. This license only applies to the ICE Software and does not apply to the Sterling Commerce Software, or any other Third Party Software.

The ICE Software was modified slightly in order to fix a problem discovered by Sterling Commerce involving the RegistryKey class in the RegistryKey.java in the JNIRegistry.jar. The class was modified to comment out the finalize () method and rebuild of the JNIRegistry.jar file.

Source code for the bug fix completed by Sterling Commerce on January 8, 2003 is located at: installdir/jar/jniregistry/1\_2/RegistryKey.java. Source code for all other components of the ICE Software is located at http://www.trustice.com/java/jnireg/index.shtml.

The ICE Software is distributed WITHOUT ANY WARRANTY; without even the implied warranty of MERCHANTABILITY or FITNESS FOR A PARTICULAR PURPOSE.

### JBOSS SOFTWARE

The Sterling Commerce Software is distributed on the same storage media as the JBoss Software (Copyright © 1999-2002 JBoss.org) ("JBoss Software"). The JBoss Software is independent from and not linked or compiled with the Sterling Commerce Software. The JBoss Software is a free software product which can be distributed and/or modified under the terms of the GNU Lesser General Public License as published by the Free Software Foundation; either version 2.1 of the License or any later version.

A copy of the GNU Lesser General Public License is provided at: <install\_dir>\jar\jboss\4\_2\_0\LICENSE.html

This license only applies to the JBoss Software and does not apply to the Sterling Commerce Software, or any other Third Party Software.

The JBoss Software is not distributed by Sterling Commerce in its entirety. Rather, the distribution is limited to the following jar files: el-api.jar, jasper-compiler-5.5.15.jar, jasper-el.jar, jasper.jar, jboss-common-client.jar, jboss-j2ee.jar, jboss-jmx.jar, jboss-jsr77-client.jar, jbossmg-client.jar,

jnpserver.jar, jsp-api.jar, servlet-api.jar, tomcat-juli.jar.

The JBoss Software was modified slightly in order to allow the ClientSocketFactory to return a socket connected to a particular host in order to control the host interfaces, regardless of whether the ClientSocket Factory specified was custom or note. Changes were made to org.jnp..server.Main. Details concerning this change can be found at http://sourceforge.net/tracker/?func=detail&aid=1008902&group\_id=22866&atid=376687.

Source code for the modifications completed by Sterling Commerce on August 13, 2004 is located at: http://sourceforge.net/tracker/?func=detail&aid=1008902&group\_id=22866&atid=376687. Source code for all other components of the JBoss Software is located at http://www.jboss.org.

### **JGO SOFTWARE**

The Sterling Commerce Software is distributed with, or on the same storage media, as certain redistributable portions of the JGo Software provided by Northwoods Software Corporation under a commercial license agreement (the "JGo Software"). The JGo Software is provided subject to the disclaimers set forth above and the following notice:

### U.S. Government Restricted Rights

The JGo Software and documentation are provided with RESTRICTED RIGHTS. Use, duplication, or disclosure by the Government is subject to restrictions as set forth in subparagraph (C)(1)(ii) of the Rights in Technical Data and Computer Software clause at DFARS 252.227-7013 or subparagraphs (C)(1) and (2) of the Commercial Computer Software - Restricted Rights at 48 CFR 52.227-19, as applicable. Contractor / manufacturer of the JGo Software is Northwoods Software Corporation, 142 Main St., Nashua, NH 03060.

### JSLib Software

The Sterling Commerce Software is distributed with or on the same storage media as the JSLib software product (Copyright (c) 2003-2009 Mozdev Group, Inc.) ("JSLib Software"). The JSLib Software is distributed under the terms of the MOZILLA PUBLIC LICENSE Version 1.1. A copy of this license is located at <install>\repository\eardata\platform\_uifwk\_ide\war\designer\MPL-1.1.txt. The JSLib Software code is distributed in source form and is located at http://jslib.mozdev.org/installation.html. Neither the Sterling Commerce Software nor any other Third-Party Code is a Modification or Contribution subject to the Mozilla Public License. Pursuant to the terms of the Mozilla Public License, the following notice applies only to the JSLib Software (and not to the Sterling Commerce Software or any other Third-Party Software):

"The contents of the file located at http://www.mozdev.org/source/browse/jslib/ are subject to the Mozilla Public License Version 1.1 (the "License"); you may not use this file except in compliance with the License. You may obtain a copy of the License at http://www.mozilla.org/MPL/MPL-1.1.html.

Software distributed under the License is distributed on an "AS IS" basis, WITHOUT WARRANTY OF ANY KIND, either express or implied. See the License for the specific language governing rights and limitations under the License.

The Original Code is Mozdev Group, Inc. code. The Initial Developer of the Original Code is Mozdev

| Group, The. Portions created by_Mozdev Group, The. are copyright © 2003 Mozdev Group, The. All Rigr<br>Reserved. Original Author: Pete Collins <pete@mozdev.org>one Contributor(s):none<br/>listed</pete@mozdev.org>                                                                                                    | าเร |
|----------------------------------------------------------------------------------------------------|-----|
| Alternatively, the contents of this file may be used under the terms of the license (the "[] License"), in which case the provisions of [] License are applicable instead of those above. If you wish to allow use of your version of this file only under the terms of the [] License and not allow others to use your version of this file under the MPL, indicate your decision by deleting the provisions above and replace them with the notice and other provisions required by the [] License. If you do r delete the provisions above, a recipient may use your version of this file under either the MPL or the [] License." | not |

The preceding license only applies to the JSLib Software and does not apply to the Sterling Commerce Software, or any other Third-Party Software.

### Json Software

The Sterling Commerce Software is also distributed with or on the same storage media as the Json 2.2.2 software (Copyright © 2006-2008 Json-lib) ("Json Software"). Json Software is free software which is distributed under the terms of the Apache License Version 2.0. A copy of License Version 2.0 is found in <install>/jar/jsonlib/2\_2\_2/json-lib-2.2.2-jdk13.jar.

This product includes software developed by Douglas Crockford (http://www.crockford.com).

The Json Software was not modified. Neither the Sterling Commerce Software, modifications, if any, to the Json Software, nor other Third Party Code is a Derivative Work or a Contribution as defined in License Version 2.0. License Version 2.0 applies only to the Json Software which is the subject of the specific directory file and does not apply to the Sterling Commerce Software or to any other Third Party Software. License Version 2.0 includes the following provision:

"Unless required by applicable law or agreed to in writing, Licensor provides the Work (and each Contributor provides its Contributions) on an "AS IS" BASIS, WITHOUT WARRANTIES OR CONDITIONS OF ANY KIND, either express or implied, including, without limitation, any warranties or conditions of TITLE, NON-INFRINGEMENT, MERCHANTABILITY, or FITNESS FOR A PARTICULAR PURPOSE. You are solely responsible for determining the appropriateness of using or redistributing the Work and assume any risks associated with Your exercise of permissions under this License."

## **Purple Technology**

The Sterling Commerce Software is distributed with or on the same storage media as the Purple Technology Software (Copyright (c) 1995-1999 Purple Technology, Inc.) ("Purple Technology Software"), which is subject to the following license:

Copyright (c) 1995-1999 Purple Technology, Inc. All rights reserved.

PLAIN LANGUAGE LICENSE: Do whatever you like with this code, free of charge, just give credit where credit is due. If you improve it, please send your improvements to alex@purpletech.com. Check http://www.purpletech.com/code/ for the latest version and news.

LEGAL LANGUAGE LICENSE: Redistribution and use in source and binary forms, with or without modification, are permitted provided that the following conditions are met:

- 1. Redistributions of source code must retain the above copyright notice, this list of conditions and the following disclaimer.
- 2. Redistributions in binary form must reproduce the above copyright notice, this list of conditions and the following disclaimer in the documentation and/or other materials provided with the distribution.
- 3. The names of the authors and the names "Purple Technology," "Purple Server" and "Purple Chat" must not be used to endorse or promote products derived from this software without prior written permission. For written permission, please contact server@purpletech.com.

THIS SOFTWARE IS PROVIDED BY THE AUTHORS AND PURPLE TECHNOLOGY "AS IS" AND ANY EXPRESSED OR IMPLIED WARRANTIES, INCLUDING, BUT NOT LIMITED TO, THE IMPLIED WARRANTIES OF MERCHANTABILITY AND FITNESS FOR A PARTICULAR PURPOSE ARE DISCLAIMED. IN NO EVENT SHALL THE AUTHORS OR PURPLE TECHNOLOGY BE LIABLE FOR ANY DIRECT, INDIRECT, INCIDENTAL, SPECIAL, EXEMPLARY, OR CONSEQUENTIAL DAMAGES (INCLUDING, BUT NOT LIMITED TO, PROCUREMENT OF SUBSTITUTE GOODS OR SERVICES; LOSS OF USE, DATA, OR PROFITS; OR BUSINESS INTERRUPTION) HOWEVER CAUSED AND ON ANY THEORY OF LIABILITY, WHETHER IN CONTRACT, STRICT LIABILITY, OR TORT (INCLUDING NEGLIGENCE OR OTHERWISE) ARISING IN ANY WAY OUT OF THE USE OF THIS SOFTWARE, EVEN IF ADVISED OF THE POSSIBILITY OF SUCH DAMAGE.

The preceding license only applies to the Purple Technology Software and does not apply to the Sterling Commerce Software, or any other Third Party Software.

### Rico Software

The Sterling Commerce Software is also distributed with or on the same storage media as the Rico.js software (Copyright © 2005 Sabre Airline Solutions) ("Rico Software"). Rico Software is free software

which is distributed under the terms of the Apache License Version 2.0. A copy of License Version 2.0 is found in <install>/repository/eardata/platform/war/ajax/scripts/Rico\_License.txt.

The Rico Software was not modified. Neither the Sterling Commerce Software, modifications, if any, to the Rico Software, nor other Third-Party Code is a Derivative Work or a Contribution as defined in License Version 2.0. License Version 2.0 applies only to the Rico Software which is the subject of the specific directory file and does not apply to the Sterling Commerce Software or to any other Third-Party Software. License Version 2.0 includes the following provision:

"Unless required by applicable law or agreed to in writing, Licensor provides the Work (and each Contributor provides its Contributions) on an "AS IS" BASIS, WITHOUT WARRANTIES OR CONDITIONS OF ANY KIND, either express or implied, including, without limitation, any warranties or conditions of TITLE, NON-INFRINGEMENT, MERCHANTABILITY, or FITNESS FOR A PARTICULAR PURPOSE. You are solely responsible for determining the appropriateness of using or redistributing the Work and assume any risks associated with Your exercise of permissions under this License."

### **Rhino Software**

The Sterling Commerce Software is distributed with or on the same storage media as the Rhino js.jar (Copyright (c) 1998-2009 Mozilla.org.) ("Rhino Software"). A majority of the source code for the Rhino Software is dual licensed under the terms of the MOZILLA PUBLIC LICENSE Version 1.1. or the GPL v. 2.0. Additionally, some files (at a minimum the contents of toolsrc/org/Mozilla/javascript/toolsdebugger/treetable) are available under another license as set forth in the directory file for the Rhino Software.

Sterling Commerce's use and distribution of the Rhino Software is under the Mozilla Public License. A copy of this license is located at <install>/3rdParty/rico license.doc. The Rhino Software code is distributed in source form and is located at http://mxr.mozilla.org/mozilla/source/js/rhino/src/. Neither the Sterling Commerce Software nor any other Third-Party Code is a Modification or Contribution subject to the Mozilla Public License. Pursuant to the terms of the Mozilla Public License, the following notice applies only to the Rhino Software (and not to the Sterling Commerce Software or any other Third-Party Software):

"The contents of the file located at <install>/jar/rhino/1\_7R1/js.jar are subject to the Mozilla Public License Version 1.1 (the "License"); you may not use this file except in compliance with the License. You may obtain a copy of the License at http://www.mozilla.org/MPL/.

Software distributed under the License is distributed on an "AS IS" basis, WITHOUT WARRANTY OF ANY KIND, either express or implied. See the License for the specific language governing rights and limitations under the License.

The Original Code is Rhino code, released May 6, 1999. The Initial Developer is Netscape Communications Corporation. Portions created by the Initial Developer are Copyright © 1997-1999. All Rights Reserved. Contributor(s):\_\_\_\_\_none listed.

The preceding license only applies to the Rico Software and does not apply to the Sterling Commerce Software, or any other Third-Party Software.

## **Sun Microsystems**

The Sterling Commerce Software is distributed with or on the same storage media

as the following software products (or components thereof): Sun JMX, and Sun JavaMail (collectively, "Sun Software"). Sun Software is free software which is distributed under the terms of the licenses issued by Sun which are included in the directory files located at:

SUN COMM JAR - <install>/Applications/Foundation/lib

SUN ACTIVATION JAR - <install>/ Applications/Foundation/lib

SUN JavaMail - <install>/jar/javamail/1\_4/LICENSE.txt

The Sterling Commerce Software is also distributed with or on the same storage media as the Web-app\_2\_3.dtd software (Copyright © 2007 Sun Microsystems, Inc.) ("Web-App Software"). Web-App Software is free software which is distributed under the terms of the Common Development

and Distribution License ("CDDL"). A copy of the CDDL is found in http://kenai.com/projects/javamail/sources/mercurial/show.

The source code for the Web-App Software may be found at: <install>/3rdParty/sun/javamail-1.3.2/docs/JavaMail-1.2.pdf

Such licenses only apply to the Sun product which is the subject of such directory and does not apply to the Sterling Commerce Software or to any other Third Party Software.

The Sterling Commerce Software is also distributed with or on the same storage media as the Sun Microsystems, Inc. Java (TM) look and feel Graphics Repository ("Sun Graphics Artwork"), subject to the following terms and conditions:

Copyright 2000 by Sun Microsystems, Inc. All Rights Reserved.

Sun grants you ("Licensee") a non-exclusive, royalty free, license to use, and redistribute this software graphics artwork, as individual graphics or as a collection, as part of software code or programs that you develop, provided that i) this copyright notice and license accompany the software graphics artwork; and ii) you do not utilize the software graphics artwork in a manner which is disparaging to Sun. Unless enforcement is prohibited by applicable law, you may not modify the graphics, and must use them true to color and unmodified in every way.

This software graphics artwork is provided "AS IS," without a warranty of any kind. ALL EXPRESS OR IMPLIED CONDITIONS, REPRESENTATIONS AND WARRANTIES, INCLUDING ANY IMPLIED WARRANTY OF MERCHANTABILITY, FITNESS FOR A PARTICULAR PURPOSE OR NON-INFRINGEMENT, ARE HEREBY EXCLUDED. SUN AND ITS LICENSORS SHALL NOT BE LIABLE FOR ANY DAMAGES SUFFERED BY LICENSEE AS A RESULT OF USING, MODIFYING OR DISTRIBUTING THE SOFTWARE GRAPHICS ARTWORK.

IN NO EVENT WILL SUN OR ITS LICENSORS BE LIABLE FOR ANY LOST REVENUE, PROFIT OR DATA, OR FOR DIRECT, INDIRECT, SPECIAL, CONSEQUENTIAL, INCIDENTAL OR PUNITIVE DAMAGES, HOWEVER CAUSED AND REGARDLESS OF THE THEORY OF LIABILITY, ARISING OUT OF THE USE OF OR INABILITY TO USE SOFTWARE GRAPHICS ARTWORK, EVEN IF SUN HAS BEEN ADVISED OF THE POSSIBILITY OF SUCH DAMAGES.

If any of the above provisions are held to be in violation of applicable law, void, or unenforceable in any jurisdiction, then such provisions are waived to the extent necessary for this Disclaimer to be otherwise enforceable in such jurisdiction.

The preceding license only applies to the Sun Graphics Artwork and does not apply to the Sterling Commerce Software, or any other Third Party Software.

### WARRANTY DISCLAIMER

This documentation and the Sterling Commerce Software which it describes are licensed either "AS IS" or with a limited warranty, as set forth in the Sterling Commerce license agreement. Other than any limited warranties provided, NO OTHER WARRANTY IS EXPRESSED AND NONE SHALL BE IMPLIED, INCLUDING THE WARRANTIES OF MERCHANTABILITY AND FITNESS FOR USE OR FOR A PARTICULAR PURPOSE. The applicable Sterling Commerce entity reserves the right to revise this publication from time to time and to make changes in the content hereof without the obligation to notify any person or entity of such revisions or changes.

The Third Party Software is provided "AS IS" WITHOUT ANY WARRANTY AND ANY EXPRESSED OR IMPLIED WARRANTIES, INCLUDING BUT NOT LIMITED TO, THE IMPLIED WARRANTIES OF MERCHANTABILITY, AND FITNESS FOR A PARTICULAR PURPOSE ARE DISCLAIMED. FURTHER, IF YOU ARE LOCATED OR ACCESSING THIS SOFTWARE IN THE UNITED STATES, ANY EXPRESS OR IMPLIED WARRANTY REGARDING TITLE OR NON-INFRINGEMENT ARE DISCLAIMED.

Without limiting the foregoing, the ICE Software and JBoss Software are distributed WITHOUT ANY WARRANTY; without even the implied warranty of MERCHANTABILITY or FITNESS FOR A PARTICULAR PURPOSE.

# **Contents**

| ٦r | етасе   |                                             |
|----|---------|---------------------------------------------|
|    | Intend  | ed Audiencexi                               |
|    | Structu | ırexi                                       |
|    | Selling | and Fulfillment Foundation Documentationxiv |
|    |         | ntions xvi                                  |
| 1  | Intro   | duction                                     |
|    | 1.1     | Business Models                             |
|    | 1.1.1   | Multi-Divisional Corporation                |
|    | 1.1.2   | Third-Party Logistics                       |
|    | 1.1.3   | Marketplace3                                |
|    | 1.2     | Logistics Management Configuration          |
|    | 1.2.1   | Carrier Services 5                          |
|    | 1.2.2   | Carrier Special Services 5                  |
|    | 1.2.3   | Modification Reasons 5                      |
|    | 1.2.4   | Load Execution Process Model 5              |
|    | 1.2.5   | Instruction Types 5                         |
|    | 1.2.6   | Charge Categories 6                         |
|    | 1.2.7   | Purge Criteria 6                            |
|    | 1.2.8   | Load Type 6                                 |
|    | 1.2.9   | Stop Type 6                                 |
|    | 1.2.10  | Modification Rules 6                        |
|    | 1.2.11  | Logistics Components 6                      |

| 2 | Navig   | gating the Applications Manager                           |    |
|---|---------|-----------------------------------------------------------|----|
|   | 2.1     | Starting the Applications Manager                         | 7  |
|   | 2.2     | The Applications Manager Layout                           | 8  |
|   | 2.2.1   | Application Rules Side Panel                              | 10 |
|   | 2.2.1.1 | Accessing Configuration Screens                           | 11 |
|   | 2.2.1.2 | Determining Inheritance                                   | 12 |
|   | 2.2.1.3 | Loading Another Organization's Rules                      | 19 |
|   | 2.2.2   | Work Area                                                 | 21 |
|   | 2.2.2.1 | Search Window                                             | 21 |
|   | 2.2.2.2 | List Window                                               | 22 |
|   | 2.2.2.3 | Details Window                                            | 23 |
|   | 2.2.2.4 | Drag and Drop Window                                      | 24 |
|   | 2.3     | Actions Available in the Applications Manager             | 26 |
|   | 2.3.1   | Using the Applications Manager's Lookup Functionality     | 26 |
|   | 2.3.2   | Viewing the Document Types Associated with an Application | 27 |
|   | 2.3.2.1 | Adding a Document Type to an Application                  | 28 |
|   | 2.3.3   | Viewing the User Logged into the Applications Manager     | 29 |
|   | 2.3.4   | Using Lists and List Filtering                            | 29 |
|   | 2.3.5   | Date and Time Entry                                       | 32 |
|   | 2.3.6   | Using On-Line Help                                        | 32 |
|   | 2.3.7   | Troubleshooting Errors                                    | 32 |
|   | 2.3.8   | Using Special Characters                                  | 33 |
| 3 | Confi   | guring Cross Application Carrier Services                 |    |
|   | 3.1     | Creating a Carrier Service Code                           |    |
|   | 3.1.1   | Modifying a Carrier Service Code                          |    |
|   | 3.1.2   | Deleting a Carrier Service Code                           |    |
|   | 3.2     | Creating a Carrier Delivery Schedule                      | 38 |

**Configuring Cross Application Carrier Special Services** 

Deleting a Carrier Delivery Schedule ...... 40

3.2.1

3.2.2

4.1 4.2

4

|                                          | 4.3                                      | Deleting a Carrier Special Service Code        | 44 |
|------------------------------------------|------------------------------------------|------------------------------------------------|----|
| 5 Configuring Cross Application Logistic |                                          | iguring Cross Application Logistics Rules      |    |
|                                          | 5.1                                      | Creating a Logistics Rule                      | 45 |
| 6                                        | Confi                                    | iguring Transportation                         |    |
|                                          | 6.1                                      | Creating an Activity Code                      | 47 |
|                                          | 6.2                                      | Modifying an Activity Code                     |    |
|                                          | 6.3                                      | Deleting an Activity Code                      | 49 |
| 7                                        | Confi                                    | iguring a Document's Modification Reasons      |    |
|                                          | 7.1                                      | Creating a Modification Reason                 | 51 |
|                                          | 7.2                                      | Modifying a Modification Reason                | 53 |
|                                          | 7.3                                      | Deleting a Modification Reason                 | 54 |
| 8                                        | Configuring a Load Document's Hold Types |                                                |    |
|                                          | 8.1                                      | Creating a Hold Type                           | 55 |
|                                          | 8.2                                      | Modifying a Hold Type                          | 60 |
|                                          | 8.3                                      | Deleting a Hold Type                           | 61 |
| 9                                        | Confi                                    | iguring a Load Document's Pipeline             |    |
|                                          | 9.1                                      | Defining Process Type Details                  | 63 |
|                                          | 9.2                                      | Process Type Pipeline Configuration            | 64 |
|                                          | 9.2.1                                    | Defining Pipeline Determination                | 64 |
|                                          | 9.2.1.1                                  | Condition Variables for Pipeline Determination | 65 |
|                                          | 9.2.2                                    | Pipelines                                      | 65 |
|                                          | 9.2.3                                    | Transactions                                   | 67 |
|                                          | 9.2.4                                    | Statuses                                       | 70 |
|                                          | 9.2.5                                    | Conditions                                     |    |
|                                          | 9.2.6                                    | Actions                                        | 73 |
| 10                                       | Con                                      | figuring a Document's Instruction Types        |    |
|                                          | 10.1                                     | Creating an Instruction Type                   | 75 |

|    | 10.2   | Modifying an Instruction Type                             | 76  |
|----|--------|-----------------------------------------------------------|-----|
|    | 10.3   | Deleting an Instruction Type                              | 77  |
| 11 | Con    | figuring a Load Document's Charge Categories              |     |
|    | 11.1   | Creating a Charge Category                                |     |
|    | 11.1.1 | Adding a Charge Name Associated with a Charge Category    |     |
|    | 11.1.2 | Modifying a Charge Name Associated with a Charge Category |     |
|    | 11.1.3 | Deleting a Charge Name Associated with a Charge Category  |     |
|    | 11.2   | Modifying a Charge Category                               |     |
|    | 11.3   | Deleting a Charge Category                                | 83  |
| 12 | Con    | figuring a Load Document's Purge Criteria                 |     |
|    | 12.1   | Modifying a Load Document Type's Purge Criteria Rule      | 85  |
| 13 | Con    | figuring a Load Document's Load Types                     |     |
|    | 13.1   | Creating a Load Type                                      | 89  |
|    | 13.2   | Modifying a Load Type                                     | 90  |
|    | 13.3   | Deleting a Load Type                                      | 91  |
| 14 | Con    | figuring a Shipment Document's Hold Types                 |     |
|    | 14.1   | Creating a Hold Type                                      | 93  |
|    | 14.2   | Modifying a Hold Type                                     | 98  |
|    | 14.3   | Deleting a Hold Type                                      | 99  |
| 15 | Co     | nfiguring a Load Document's Stop Types                    |     |
|    | 15.1   | Modifying a Stop Type                                     | 101 |
| 16 | Con    | figuring a Load Document's Modification Rules             |     |
|    | 16.1   | Changing a Load Document Type's Modification Rules        | 106 |
|    | 16.2   | Defining Custom Modification Types                        | 107 |
|    | 16.2.1 | Creating a Custom Modification Type                       | 107 |
|    | 16.2.2 | Modifying a Custom Modification Type                      | 109 |
|    | 16.2.3 | Deleting a Custom Modification Type                       | 109 |

# 16.3 Changing a Load Document Type's Modification Requiring Auditing Rules 110

|    | 17 Configuring an Order Document's Shipment Specific Components |                                                                     |  |
|----|-----------------------------------------------------------------|---------------------------------------------------------------------|--|
|    | 17.1                                                            | Defining Shipping Modification Rules113                             |  |
|    | 17.2                                                            | Defining Shipping Hold Types114                                     |  |
|    | 17.3                                                            | Defining Shipping Process Type Details114                           |  |
|    | 17.4                                                            | Defining Shipping Process Model                                     |  |
| 18 | Conf                                                            | iguring Logistics Components                                        |  |
|    | 18.1                                                            | Defining Logistics                                                  |  |
|    | 18.1.1                                                          | Defining Freight Terms117                                           |  |
|    | 18.1.1.                                                         | Creating a Freight Term118                                          |  |
|    | 18.1.1.                                                         | 2 Modifying a Freight Term120                                       |  |
|    | 18.1.1.3                                                        | Deleting a Freight Term120                                          |  |
|    | 18.1.2                                                          | Defining Shipment Planning120                                       |  |
|    | 18.1.3                                                          | Creating a Routing Guide125                                         |  |
|    | 18.1.4                                                          | Modifying a Routing Guide127                                        |  |
|    | 18.1.4.                                                         | 1 Creating a Routing Guide Line127                                  |  |
|    | 18.1.4.                                                         | 1.1 Defining Carrier Services                                       |  |
|    | 18.1.4.2                                                        | 2 Modifying a Routing Guide Line135                                 |  |
|    | 18.1.4.3                                                        | Deleting a Routing Guide Line135                                    |  |
|    | 18.1.5                                                          | Deleting a Routing Guide135                                         |  |
|    | A.1                                                             | Running Time-Triggered Transactions                                 |  |
|    | A.1.1                                                           | Steps to Complete Before Scheduling Time-Triggered Transactions 139 |  |
|    | A.2                                                             | Configuring Communication Between an Agent and a JMS Server140      |  |
|    | A.2.1                                                           | Prerequisites140                                                    |  |
|    | A.2.2                                                           | Create an Initial Context Factory Code141                           |  |
|    | A.2.3                                                           | Define the Transaction Information142                               |  |
|    | A.3                                                             | Business Process Time-Triggered Transactions                        |  |
|    | A.3.1                                                           | Asynchronous Request Processor144                                   |  |
|    | A.3.2                                                           | Case Insensitive Data Loader146                                     |  |
|    | A.3.3                                                           | Change Load Status148                                               |  |
|    | A.3.4                                                           | Change Shipment Status150                                           |  |
|    | A.3.5                                                           | Close Delivery Plan152                                              |  |

| A.3.6  | Close Load                       | 154 |
|--------|----------------------------------|-----|
| A.3.7  | Close Manifest                   | 156 |
| A.3.8  | Close Order                      | 159 |
| A.3.9  | Close Receipts                   | 161 |
| A.3.10 | Close Shipment                   | 163 |
| A.3.11 | Collect Shipment Statistics      | 165 |
| A.3.12 | Consolidate Additional Inventory | 168 |
| A.3.13 | Consolidate To Shipment          | 170 |
| A.3.14 | Create Catalog Index             | 174 |
| A.3.15 | Create Chained Order             | 178 |
| A.3.16 | Create Derived Order             | 180 |
| A.3.17 | Create Order Invoice             | 182 |
| A.3.18 | Create Shipment Invoice          | 184 |
| A.3.19 | ESP Evaluator                    | 186 |
| A.3.20 | Item Based Allocation            | 189 |
| A.3.21 | Mark Load as Trailer Loaded      | 195 |
| A.3.22 | Match Inventory                  | 197 |
| A.3.23 | Payment Collection               | 199 |
| A.3.24 | Payment Execution                | 202 |
| A.3.25 | Post Inventory Match             | 205 |
| A.3.26 | Process Order Hold Type          | 207 |
| A.3.27 | Process Work Order Hold Type     | 210 |
| A.3.28 | Publish Negotiation Results      | 212 |
| A.3.29 | Release                          | 214 |
| A.3.30 | Route Shipment                   | 217 |
| A.3.31 | Schedule                         | 220 |
| A.3.32 | Send Invoice                     | 224 |
| A.3.33 | Send Item Changes                | 227 |
| A.3.34 | Send Customer Changes            | 229 |
| A.3.35 | Send Order                       | 231 |
| A.3.36 | Send Release                     | 233 |
| A.3.37 | Start Order Negotiation          | 235 |
| A.3.38 | Synchronize Colony Map           | 236 |
| A.3.39 | Update Best Match Region         | 238 |
| A.3.40 | PopulateOwnershipTransferSummary |     |

| A.4     | Time-Triggered Purge Transactions       | 242 |
|---------|-----------------------------------------|-----|
| A.4.1   | Purge Strategy                          | 243 |
| A.4.2   | Configuring Purge Transaction Log Files | 243 |
| A.4.3   | Available Purges                        | 244 |
| A.4.3.1 | Alert Purge                             | 245 |
| A.4.3.2 | Capacity Purge                          | 248 |
| A.4.3.3 | Draft Order History Purge               | 251 |
| A.4.3.4 | Draft Order Purge                       | 254 |
| A.4.3.5 | Delivery Plan Purge                     | 258 |
| A.4.3.6 | Export Table Purge                      | 261 |
| A.4.3.7 | Import Table Purge                      | 263 |
| A.4.3.8 | Inventory Audit Purge                   | 266 |
| A.4.3.9 | Inventory Purge                         | 269 |
| A.4.3.1 | 0 Inventory Supply Temp Purge           | 272 |
| A.4.3.1 | 1 Item Audit Purge                      | 274 |
| A.4.3.1 | 2 Load History Purge                    | 276 |
| A.4.3.1 | 3 Load Purge                            | 279 |
| A.4.3.1 | 4 Negotiation History Purge             | 282 |
| A.4.3.1 | 5 Negotiation Purge                     | 284 |
| A.4.3.1 | 6 Order History Purge                   | 287 |
| A.4.3.1 | 7 Order Purge                           | 290 |
| A.4.3.1 | 8 Order Release Status Purge            | 297 |
| A.4.3.1 | 9 Order Status Audit Purge              | 300 |
| A.4.3.2 | O Organization Audit Purge              | 302 |
| A.4.3.2 | 1 Person Info Purge                     | 304 |
| A.4.3.2 | Person Info History Purge               | 307 |
| A.4.3.2 | 3 Picklist Purge                        | 310 |
| A.4.3.2 | 4 Price List Purge                      | 312 |
| A.4.3.2 | 5 Purge Catalog Mass Audits             | 314 |
| A.4.3.2 | 6 Receipt History Purge                 | 316 |
| A.4.3.2 | 7 Receipt Purge                         | 319 |
| A.4.3.2 | 8 Reprocess Error Purge                 | 322 |
| A.4.3.2 | 9 Reservation Purge                     | 324 |
| A.4.3.3 | O Shipment History Purge                | 326 |
| A.4.3.3 | 1 Shipment Purge                        | 328 |

| A.4.3.3 | 2 Shipment Statistics Purge                    | 332 |
|---------|------------------------------------------------|-----|
| A.4.3.3 | 3 Statistics Purge                             | 334 |
| A.4.3.3 | 4 User Activity Purge                          | 337 |
| A.4.3.3 | 5 User Activity Audit Purge                    | 339 |
| A.4.3.3 | 6 Work Order History Purge                     | 341 |
| A.4.3.3 | 7 Work Order Purge                             | 344 |
| A.4.3.3 | 8 YFS Audit Purge                              | 347 |
| A.4.3.3 | 9 YFSInventoryOwnershipAudit Purge             | 350 |
| A.4.3.4 | O Password Reset Request Purge                 | 351 |
| A.4.3.4 | 1 User Login Failure Purge                     | 353 |
| A.5     | Task Queue Syncher Time-Triggered Transactions | 355 |
| A.5.1   | Load Execution Task Queue Syncher              | 356 |
| A.5.2   | Order Delivery Task Queue Syncher              | 358 |
| A.5.3   | Order Fulfillment Task Queue Syncher           | 359 |
| A.5.4   | Order Negotiation Task Queue Syncher           | 360 |
| A.6     | Monitors                                       | 362 |
| A.6.1   | Availability Monitor                           | 362 |
| A.6.2   | Exception Monitor                              | 364 |
| A.6.3   | Inventory Monitor                              | 367 |
| A.6.4   | Negotiation Monitor                            | 369 |
| A.6.5   | Enhanced Order Monitor                         | 371 |
| A.6.6   | Enhanced Return Monitor                        | 375 |
| A.6.7   | Real-time Availability Monitor                 | 379 |
| A.6.8   | Shipment Monitor                               | 385 |
| A.6.9   | Work Order Monitor                             | 388 |
| B.1     | Sales Order                                    | 393 |
| B.1.1   | Order Fulfillment                              | 393 |
| B.1.2   | Order Negotiation                              | 396 |
| B.1.3   | Outbound Shipment                              | 397 |
| B.1.4   | Sales Order Receipt                            | 398 |
| B.2     | Planned Order                                  | 399 |
| B.2.1   | Planned Order Execution                        | 399 |
| B.2.2   | Planned Order Negotiation                      | 399 |
| B.3     | Return Order                                   | 399 |
| B 3 1   | Reverse Logistics                              | 399 |

| B.3.2 | Return Shipment                   | 401 |
|-------|-----------------------------------|-----|
| B.3.3 | Return Receipt                    | 402 |
| B.4   | Template Order                    | 403 |
| B.5   | Purchase Order                    | 403 |
| B.5.1 | Purchase Order Execution          | 403 |
| B.5.2 | Purchase Order Negotiation        | 406 |
| B.5.3 | Inbound Shipment                  | 407 |
| B.5.4 | Purchase Order Receipt            | 407 |
| B.6   | Transfer Order                    | 407 |
| B.6.1 | Transfer Order Execution          | 407 |
| B.6.2 | Transfer Order Delivery           | 407 |
| B.6.3 | Transfer Order Receipt            | 407 |
| B.7   | Master Order                      | 408 |
| B.7.1 | Master Order Fulfillment          | 408 |
| B.8   | Load Execution                    | 410 |
| B.9   | General                           | 411 |
| B.10  | WMS Putaway                       | 413 |
| B.11  | WMS Layout Definition             | 413 |
| B.12  | WMS Inventory                     | 413 |
| B.13  | Trailer Loading                   | 413 |
| B.14  | Task Execution                    | 413 |
| B.15  | Move Request Execution            | 414 |
| B.16  | Manifesting                       | 414 |
| B.17  | Over Pack Build                   | 414 |
| B.18  | Count Execution                   | 414 |
| B.19  | Pack Process                      | 416 |
| B.20  | Outbound Picking                  | 419 |
| B.21  | VAS Process                       | 419 |
| B.22  | Item-Based Allocation (IBA) Order | 421 |

# Index

# **Preface**

This manual describes how to use the Applications Manager.

# **Intended Audience**

This manual is intended for use by system administrators and managers who need to configure the rules and business processes of Selling and Fulfillment Foundation as they pertain to their logistics management business practices.

# **Structure**

This manual contains the following sections:

# Chapter 1, "Introduction"

This chapter briefly describes the contents of this guide.

# Chapter 2, "Navigating the Configurator"

This chapter explains the layout of the Applications Manager, actions you can perform throughout the application, and important concepts you should be aware of before using the application.

# **Chapter 3, "Configuring Cross Application Carrier Services"**

This chapter explains how you can configure codes to identify the different carrier services a Carrier uses to ship orders.

### Chapter 4, "Configuring Cross Application Carrier Special Services"

This chapter explains how you can configure codes to identify the different carrier special services a Carrier uses to ship and deliver orders.

## Chapter 5, "Configuring Cross Application Logistics Rules"

This chapter explains how you can configure logistics rules so that unique attributes of a shipment can be added to a load even without an existing shipment.

# Chapter 11, "Configuring Transportation"

This chapter explains how you can record transportation or in-transit updates for a container.

# Chapter 12, "Configuring a Document's Modification Reasons"

This chapter explains how you can define common codes for modification reasons.

# Chapter 8, "Configuring a Load Document's Hold Types"

This chapter explains how you can configure hold types applied on a load document. A load can be put on hold either manually or automatically by applying a particular hold type to it.

# Chapter 9, "Configuring a Load Document's Pipeline"

This chapter explains how you can configure a load document's pipeline using process types.

# Chapter 11, "Configuring a Document's Instruction Types"

This chapter explains how you can define the common codes used when adding special instructions to an order document.

# Chapter 11, "Configuring a Load Document's Charge Categories"

This chapter explains how you can define charge definitions that you can associate with orders and invoices through charge categories. These categories contain a group of related charge names that can be used when the particular category is used.

# Chapter 12, "Configuring a Load Document's Purge Criteria"

This chapter explains the purge criteria business rules that are used to define qualifications around each type of purge. Purges are the process by which old data is removed from the system database.

# Chapter 13, "Configuring a Load Document's Load Types"

This chapter explains how you can define codes for load types that appear on a load document.

# Chapter 14, "Configuring a Shipment Document's Hold Types"

This chapter explains how you can configure hold types applied to a shipment document. A shipment can be put on hold either manually or automatically by applying a specific hold type on it.

## Chapter 15, "Configuring a Load Document's Stop Types"

This chapter explains how you can modify codes for stop types that appear on a load document.

# Chapter 16, "Configuring a Load Document's Modification Rules"

This chapter explains how you can configure a load document's modification rules.

# Chapter 17, "Configuring an Order Document's Shipment Specific Components"

This chapter explains how you can configure rules and components specific to an order document's shipment process type.

# Chapter 18, "Configuring Logistics Components"

This chapter explains the configuration of components used by different logistics related functionality throughout the business application module.

# **Appendix A, "Time-Triggered Transaction Reference"**

This appendix explains time-triggered transactions that are utilities that perform a variety of individual functions, automatically and at specific time intervals.

# **Appendix F, "Condition Builder Attributes"**

This appendix explains the attributes used in the condition builder to build statements for each process type.

# Selling and Fulfillment Foundation **Documentation**

For more information about the Selling and Fulfillment Foundation components, see the following manuals:

- Selling and Fulfillment Foundation: Release Notes
- Selling and Fulfillment Foundation: Installation Guide
- Selling and Fulfillment Foundation: Upgrade Guide
- Selling and Fulfillment Foundation: Configuration Deployment Tool Guide
- Selling and Fulfillment Foundation: Performance Management Guide
- Selling and Fulfillment Foundation: High Availability Guide
- Selling and Fulfillment Foundation: System Management Guide
- Selling and Fulfillment Foundation: Localization Guide
- Selling and Fulfillment Foundation: Customization Basics Guide
- Selling and Fulfillment Foundation: Customizing APIs Guide
- Selling and Fulfillment Foundation: Customizing Console JSP Interface for End User Guide
- Selling and Fulfillment Foundation: Customizing the RCP Interface Guide
- Selling and Fulfillment Foundation: Customizing User Interfaces for Mobile Devices Guide
- Selling and Fulfillment Foundation: Customizing Web UI Framework Guide
- Selling and Fulfillment Foundation: Customizing Swing Interface
- Selling and Fulfillment Foundation: Extending the Condition Builder Guide

- Selling and Fulfillment Foundation: Extending the Database Guide
- Selling and Fulfillment Foundation: Extending Transactions Guide
- Selling and Fulfillment Foundation: Using Sterling RCP Extensibility Tool Guide
- Selling and Fulfillment Foundation: Integration Guide
- Selling and Fulfillment Foundation: Product Concepts Guide
- Sterling Warehouse Management<sup>™</sup> System: Concepts Guide
- Selling and Fulfillment Foundation: Application Platform Configuration Guide
- Sterling Distributed Order Management<sup>TM</sup>: Configuration Guide
- Sterling Supply Collaboration: Configuration Guide
- Sterling Global Inventory Visibility™: Configuration Guide
- Catalog Management<sup>TM</sup>: Configuration Guide
- Sterling Logistics Management: Configuration Guide
- Sterling Reverse Logistics<sup>TM</sup>: Configuration Guide
- Sterling Warehouse Management System: Configuration Guide
- Selling and Fulfillment Foundation: Application Platform User Guide
- Sterling Distributed Order Management: User Guide
- Sterling Supply Collaboration: User Guide
- Sterling Global Inventory Visibility: User Guide
- Sterling Logistics Management: User Guide
- Sterling Reverse Logistics: User Guide
- Sterling Warehouse Management System: User Guide
- Selling and Fulfillment Foundation: Mobile Application User Guide
- Selling and Fulfillment Foundation: Business Intelligence Guide
- Selling and Fulfillment Foundation: Javadocs
- Sterling Selling and Fulfillment Suite<sup>™</sup>: Glossary
- Parcel Carrier: Adapter Guide

- Selling and Fulfillment Foundation: Multitenant Enterprise Guide
- Selling and Fulfillment Foundation: Password Policy Management Guide
- Selling and Fulfillment Foundation: Properties Guide
- Selling and Fulfillment Foundation: Catalog Management Concepts Guide
- Selling and Fulfillment Foundation: Pricing Concepts Guide
- Business Center: Item Administration Guide
- Business Center: Pricing Administration Guide
- Business Center: Customization Guide
- Business Center: Localization Guide

# Conventions

The following conventions may be used in this manual:

| Convention                  | Meaning                                                                                                    |
|-----------------------------|----------------------------------------------------------------------------------------------------|
|                             | Ellipsis represents information that has been omitted.                                                                                                    |
| <>                          | Angle brackets indicate user-supplied input.                                                                                                    |
| mono-spaced text            | Mono-spaced text indicates a file name, directory path, attribute name, or an inline code example or command.                                                                                                    |
| / or \                      | Slashes and backslashes are file separators for Windows, UNIX, and Linux operating systems. The file separator for the Windows operating system is "\" and the file separator for UNIX and Linux systems is "/". The UNIX convention is used unless otherwise mentioned. |
| <install_dir></install_dir> | User-supplied location of the Selling and Fulfillment Foundation installation directory. This is only applicable for Release 8.0 or later.                                                                                                    |

| Convention                          | Meaning                                                                                                    |
|-------------------------------------|----------------------------------------------------------------------------------------------------|
| <install_dir_old></install_dir_old> | User-supplied location of the Selling and Fulfillment Foundation installation directory (for Release 8.0 or later).                                                   |
|                                     | <b>Note:</b> This is applicable only for users upgrading from Release 8.0 or later.                                                                                   |
| <yantra_home></yantra_home>         | User-supplied location of the Sterling Supply Chain Applications installation directory. This is only applicable for Releases 7.7, 7.9, and 7.11.                     |
| <yantra_home_old></yantra_home_old> | User-supplied location of the Sterling Supply Chain Applications installation directory (for Releases 7.7, 7.9, or 7.11).                                             |
|                                     | <b>Note:</b> This is applicable only for users upgrading from Releases 7.7, 7.9, or 7.11.                                                                             |
| <yfs_home></yfs_home>               | For Releases 7.3, 7.5, and 7.5 SP1, this is the user-supplied location of the Sterling Supply Chain Applications installation directory.                              |
|                                     | For Releases 7.7, 7.9, and 7.11, this is the user-supplied location of the <yantra_home>/Runtime directory.</yantra_home>                                             |
|                                     | For Release 8.0 or above, the <yantra_<br>HOME&gt;/Runtime directory is no longer used and this<br/>is the same location as <install_dir>.</install_dir></yantra_<br> |
| <yfs_home_old></yfs_home_old>       | This is the <yantra_home>/Runtime directory for Releases 7.7, 7.9, or 7.11.</yantra_home>                                                                             |
|                                     | <b>Note:</b> This is only applicable for users upgrading from Releases 7.7, 7.9, or 7.11.                                                                             |
| <analytics_home></analytics_home>   | User-supplied location of the Sterling Analytics installation directory.                                                                                              |
|                                     | <b>Note:</b> This convention is used only in the <i>Selling and Fulfillment Foundation: Business Intelligence Guide.</i>                                              |
| <cognos_home></cognos_home>         | User-supplied location of the IBM Cognos 8 Business Intelligence installation directory.                                                                              |
|                                     | <b>Note:</b> This convention is used only in the Selling and Fulfillment Foundation: Business Intelligence Guide.                                                     |

| Convention                                          | Meaning                                                                                                    |
|-----------------------------------------------------|----------------------------------------------------------------------------------------------------|
| <mq_java_install_<br>PATH&gt;</mq_java_install_<br> | User-supplied location of the IBM WebSphere® MQ Java components installation directory.                                           |
|                                                     | <b>Note:</b> This convention is used only in the Selling and Fulfillment Foundation: System Manangement and Administration Guide. |
| <db></db>                                           | Refers to Oracle <sup>®</sup> , IBM DB2 <sup>®</sup> , or Microsoft SQL Server <sup>®</sup> depending on the database server.     |
| <db_type></db_type>                                 | Depending on the database used, considers the value oracle, db2, or sqlserver.                                                    |

**Note:** The Selling and Fulfillment Foundation documentation set uses the following conventions in the context of the product name:

- Yantra is used for Release 7.7 and earlier.
- Sterling Supply Chain Applications is used for Releases 7.9 and 7.11.
- Sterling Multi-Channel Fulfillment Solution is used for Releases 8.0 and 8.2.
- Selling and Fulfillment Foundation is used for Release 8.5.

# Introduction

This book concentrates on the rules and setup configurations that make up the Logistics Management business application in the Applications Manager. This book is intended for both Hub and Enterprise administrators using the Applications Manager to set up the Selling and Fulfillment Foundation environment. Business analysts should also use this book to plan appropriate business practices as they pertain to Selling and Fulfillment Foundation. Programmers should refer to the Selling and Fulfillment Foundation: Customization Guide for information about extending Selling and Fulfillment Foundation: Integration Guide for information about integrating external applications with Selling and Fulfillment Foundation.

**Important:** This book assumes that you have read and are familiar with the concepts and business functionality detailed in the *Selling and Fulfillment Foundation: Product Concepts Guide*.

The Applications Manager is a collection of all the rules and setup configurations necessary to implement Selling and Fulfillment Foundation organized so that configuration can be done for each business application separately. The following business applications can be configured within the Applications Manager:

- Distributed Order Management
- Global Inventory Visibility
- Catalog Management
- Logistics Management

- Supply Collaboration
- Reverse Logistics
- Warehouse Management
- Application Platform

# 1.1 Business Models

There is no single business model that encompasses the environment in which all Selling and Fulfillment Foundation can be used. Therefore, there is no single way to configure your Selling and Fulfillment Foundation environment.

For example, your company might be considered a multi-divisional corporation, a third-party logistics company, or a marketplace business. Each of these business models require a different conceptual approach to the Selling and Fulfillment Foundation configuration.

# 1.1.1 Multi-Divisional Corporation

The **multi-divisional corporation model** is a business corporation whose primary focus is managing purchase and sales activities. A typical multi-divisional corporation can be a buyer, a seller, or both. It could also be a retailer, a manufacturer, or both. Whatever form the multi-divisional corporation takes, it normally has multiple channels with different types of customers, such as, consumers, retailers, dealers, and original equipment manufacturers.

In the multi-divisional corporation model, each division might be set up as an Enterprise in Selling and Fulfillment Foundation. This setup allows both segregation of transactions by division and global visibility at the corporate level. Each Enterprise configures their own business rules, workflow, and transaction processing.

# 1.1.2 Third-Party Logistics

Traditional **third-party logistics** companies provide a range of outsourced services such as warehousing, transportation, and contract manufacturing.

Large companies can gain the competitive advantage through the real-time management of their supply chains. These advantages include

lower costs and improved customer service. Additionally, new sales channels such as web stores, hand-held devices, and in-store kiosks provide companies new methods of reaching their customers. All of these issues have increased the complexity of the fulfillment process.

Selling and Fulfillment Foundation provides an engine needed to run the operations of a contract fulfillment provider as well as a centralized system for real-time order execution and event driven problem solving for an entire fulfillment network. It enables fulfillment providers to configure the fulfillment process to meet the needs of their clients.

In the third-party logistics model, each client might be set up as an Enterprise. This setup allows the third-party logistics Hub to have visibility of all transactions in the Hub environment, while the clients that are set up as Enterprises only have visibility to their own transactions. This allows the third-party logistics business to provide unique transaction processing to its clients.

## 1.1.3 Marketplace

A **marketplace** is an online intermediary that connects Buyers and Sellers. Marketplaces eliminate inefficiencies by aggregating offerings from many Sellers or by matching Buyers and Sellers in an exchange or auction. For Buyers, they lower purchasing costs and help them reach new Sellers. For Sellers, they lower sales costs and give them access to new customers. It is a central location, or Hub, where a trusted intermediary integrates both procedures and technology to lower the costs and enhance the effectiveness of Buyer and Seller transactions.

In the marketplace model, each market might be set up as an Enterprise. This setup allows each market to be unique with their own product or service handling.

# 1.2 Logistics Management Configuration

The Sterling Logistics Management application is a collection of common components used for creating delivery plans in the Application Console.

A delivery plan is a complete sequence of movements needed to deliver one or more orders from one or multiple origins to one or multiple destinations. A delivery plan is comprised of shipments, loads, origins, stops, and destinations.

#### Shipment

A shipment is a delivery of one or more orders and order lines from a single shipper to a single consignee. A shipment can be carried through multiple loads and by multiple carriers.

#### Load

A load carries one or more complete shipments (never a partial shipment) between two points. A load has one origin and one destination, but it can have multiple intermediate stops. Shipments can be added to a load at its origin or any intermediate stop and can be dropped off at the load destination or any intermediate stop.

#### Origin

An origin is the node the load originally ships from.

#### Stop

A stop is any location where a shipment is picked up or dropped off. A load has a stop sequence that determines its travel route.

#### Destination

A destination is the last node or address in the load's travel route where all remaining shipments in a load are dropped off.

In the Applications Manager you can use the Logistics Management configuration grouping to establish the following aspects of Selling and Fulfillment Foundation for your business applications:

- Carrier Services
- Carrier Special Services
- Modification Reasons
- Instruction Types
- Charge Categories
- Purge Criteria
- Load Type
- Stop Type
- Modification Rules

• Logistics Components

#### 1.2.1 Carrier Services

Carrier Services is used for defining codes that identify the different carrier services a Carrier can use to ship orders. For more information about Carrier Services, see Chapter 3, "Configuring Cross Application Carrier Services".

## 1.2.2 Carrier Special Services

Carrier Special Services is used for defining codes that identify the different carrier special services a Carrier can use to ship and deliver orders. For more information about Carrier Special Services, see Chapter 4, "Configuring Cross Application Carrier Special Services".

#### 1.2.3 Modification Reasons

Modification Reasons is used to define common codes for **modification reasons**. These codes define why a modification was made by a user. For more information about Modification Reasons, see Chapter 12, "Configuring a Document's Modification Reasons".

#### 1.2.4 Load Execution Process Model

You can define a load document's business process workflow by creating process type pipelines. A **process type pipeline** is a series of transactions and statuses that guide a load document through a predefined process. A pipeline consists of the different statuses a document goes through during a load's planning. You can also set up transactions consisting of events, actions, and conditions, as they pertain to the pipeline you are configuring. For more information about Load Execution Process Model, see Chapter 9, "Configuring a Load Document's Pipeline".

## 1.2.5 Instruction Types

Instruction Types is used to define the common codes used when adding special instructions to a load document. For more information about Instruction Types, see Chapter 11, "Configuring a Document's Instruction Types".

## 1.2.6 Charge Categories

Charge Categories is used to define **charge definitions** that you can associate with orders and invoices through charge categories. These categories contain a group of related charge names that can be used when the particular category is used. For more information about Charge Categories, see Chapter 11, "Configuring a Load Document's Charge Categories".

## 1.2.7 Purge Criteria

Purge Criteria is used to define the parameters used when purging load document related records from the system. For more information about Purge Criteria, see Chapter 12, "Configuring a Load Document's Purge Criteria".

# 1.2.8 Load Type

Load Type is used to define codes for load types that appear on a load document. For more information about Load Type, see Chapter 13, "Configuring a Load Document's Load Types".

# 1.2.9 Stop Type

Stop Type is used to modify codes for stop types that appear on a load document. For more information about Stop Types, see Chapter 15, "Configuring a Load Document's Stop Types".

#### 1.2.10 Modification Rules

Modification Rules is used to define rules that determine when modifications can be made during a load document's life cycle. For more information about Modification Rules, see Chapter 16, "Configuring a Load Document's Modification Rules".

# 1.2.11 Logistics Components

Logistics Components is used to define the different logistics related functionality throughout the business application module. For more information about Logistics Components, see Chapter 18, "Configuring Logistics Components".

# Navigating the Applications Manager

This chapter discusses the layout of the Applications Manager, actions you can perform throughout the application, and important concepts you should be aware of before using the application.

# 2.1 Starting the Applications Manager

To access the Applications Manager:

- Point your browser to http://<hostname>:<portname>/smcfs/console/start.jsp where.
  - hostname is the computer name or IP address of the computer where Selling and Fulfillment Foundation is installed.
  - portnumber is the listening port of the computer where Selling and Fulfillment Foundation is installed.

The browser displays the Sign In window.

- **2.** Enter your login ID and password and choose the Sign In button. The Console Home Page is displayed.
- **3.** From the menu bar, choose Configuration > Launch Configurator. The Applications Manager opens in a new window.

**Note:** Additionally, enterprise users who maintain an enterprise can access the Applications Manager by means of http://<Selling and Fulfillment Foundation installation server>/smcfs/console/login.jsp.

**Note:** If both the Applications Manager and the monitor in the System Management Console are opened at the same time, and if a dialogue window is opened in either application, the other stops responding to user input until that dialogue window is closed. This is due to a bug in the Java platform.

# 2.2 The Applications Manager Layout

The Applications Manager is a graphical user interface that can be used to configure different aspects of Selling and Fulfillment Foundation. The different configurations are defined by logical groupings called applications that can be accessed from the Configurator's menu bar.

Figure 2-1 Applications Menu

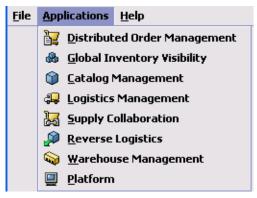

Each application focuses on a particular aspect of Selling and Fulfillment Foundation and contains all of the rules, common codes, and settings necessary for Selling and Fulfillment Foundation to work in a real-world business setting.

The following applications can be configured in this version of Selling and Fulfillment Foundation:

- Distributed Order Management
- Global Inventory Visibility
- Catalog Management
- Logistics Management
- Supply Collaboration
- Reverse Logistics
- Warehouse Management
- Application Platform

When you select the application that you want to configure, the Configurator displays a side panel containing all of the available configuration rules for the selected application and a work area in which these rules can be configured.

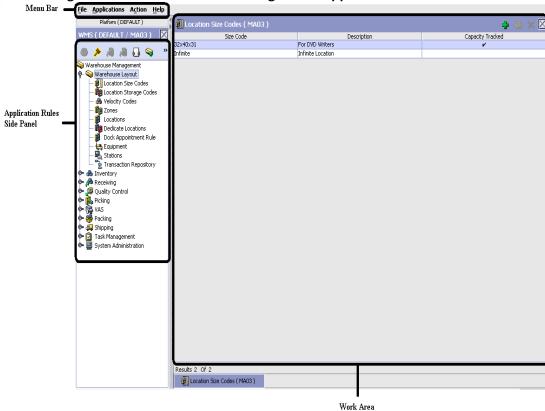

Figure 2–2 The Standard Configurator Application Interface

# 2.2.1 Application Rules Side Panel

The application rules side panel displays a hierarchical tree of elements specific to processes used with in the application.

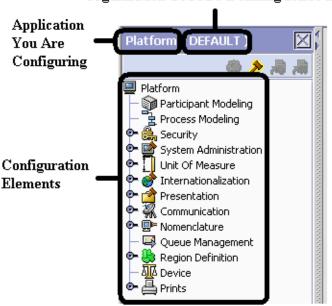

Figure 2-3 Example of Application Rules Side Panel
Organization You Are Defining Rules For

The application rules side panel also identifies the organization you are configuring rules for and what, if any, rules are inherited from another organization.

You can use the application rules side panel for:

- Accessing Configuration Screens
- Determining Inheritance
- Loading Another Organization's Rules

#### 2.2.1.1 Accessing Configuration Screens

The main purpose of the application rules side panel is to provide an interface to access the application's individual configuration screens. To access a configuration screen, browse through the application tree and double-click on the applicable configuration element, the element's configuration screen displays in the work area.

#### 2.2.1.2 Determining Inheritance

In Selling and Fulfillment Foundation, when an Enterprise is created it can inherit all or part of an existing Enterprise's configuration rules. This inheritance is done at the configuration group level. A configuration group is a classification of similar configuration elements. For example, all of the rules and configurations dealing with items are grouped together into one configuration group and all of the rules and configurations dealing with organizations are grouped into another.

An administrator organization is set for every organization defined within the system. Only the administrator organization can modify the rules defined for a particular organization. If a particular organization administers multiple organizations, then they can load the rules of organization that it administers within the application tree. For more information about loading another organization's rules, see Section 2.2.1.3, "Loading Another Organization's Rules".

Configuration groups are associated with organization levels. Organization levels determine how configuration groups are inherited and which organizations can maintain them. The organization levels defined in Selling and Fulfillment Foundation are:

- Hub Level Configuration groups that are associated with the Hub organization
- Enterprise Level Configuration groups that are associated with the individual Enterprise organizations within the Hub environment
- Catalog Organization Configuration groups that are associated with the organization(s) that maintains the catalog(s) within the Hub environment
- Inventory Organization Configuration groups that are associated with the organization(s) that maintains the inventory within the Hub environment
- Pricing Organization Configuration groups that are associated with the organization(s) that maintains the pricing within the Hub environment
- Organization Configuration groups that are associated with any organization within the Hub environment

**Note:** The Configurator does not load configuration data and permissions based on Data Access Policies that are described in the *Selling and Fulfillment Foundation:* Application Platform Configuration Guide.

#### **Enhanced Inheritance for Process Models**

An Enterprise can inherit the configurations of the following entities from other Enterprises:

- Pipelines
- User Exits
- Services
- Actions
- Conditions
- Statuses
- Transactions
- Events

When an Enterprise inherits these entities from some other Enterprise, the current Enterprise can view the configurations that are inherited from all other Enterprises (including the Hub) in the inheritance hierarchy. In addition, the current Enterprise can view the configurations that are defined for the Hub. For example, consider the following inheritance hierarchy:

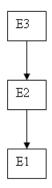

In this hierarchy, Enterprise E1 is inheriting from Enterprise E2, which in turn is inheriting from Enterprise E3. Enterprise E1 can view the configurations that are defined for Enterprise E2 and Enterprise E3. In addition, Enterprise E1 can view the configurations that are defined for the Hub.

The following table details the rules used to determine which organizations can maintain a configuration group as defined by the organization level. The table also describes the rules that determine how configuration groups are inherited when an organization is created.

Table 2–1 Organization Level Rules

| Organization<br>Level     | Organizations That Can<br>Modify at this Level                                                                                                    | Inheritance Details                       |
|---------------------------|----------------------------------------------------------------------------------------------------|-------------------------------------------|
| Hub Level                 | Only the Hub organization can modify configuration groups at the Hub level. All other organizations have read-only access.                                                                      | All organizations share this information. |
| Enterprise<br>Level       | Only Enterprise organizations can modify configuration groups at the Enterprise level.                                                                                                    | tion configuration from another           |
|                           | Any business transaction requiring Enterprise configuration is picked up from the Enterprise established by the transactional context. For example, order documents have a specific Enterprise. | at a configuration group level.           |
| Catalog<br>Organization   | Organizations that are designated as catalog organizations can modify configuration groups at the catalog organization level.                                                                   | None.                                     |
| Inventory<br>Organization | Organizations that are designated as inventory organizations can modify configuration groups at the inventory organization level.                                                               | None.                                     |
| Pricing<br>Organizations  | Organizations that are designated as pricing organizations can modify configuration groups at the pricing organization level.                                                                   | None.                                     |
| Organization              | Any organization assigned a role (Seller, Buyer, etc.) can modify configuration groups at the organization level.                                                                               | None.                                     |

**Important:** You cannot inherit from an Enterprise that does not have the same inventory, capacity, and catalog organizations as the organization you are configuring.

The application rules side panel displays rules that have been inherited as grayed out.

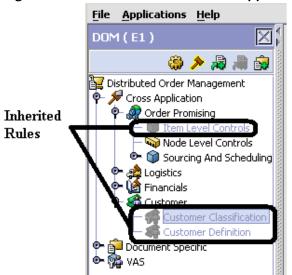

Figure 2-4 Inherited Rules in the Application Rules Side Panel

As stated in the table above, depending on the organization you are logged in as, you may be able to override some inherited rules. If a rule can be overridden, the Override Configuration icon becomes available in the application rule side panel when you highlight the rule.

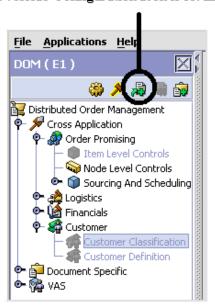

Figure 2-5 Override Configuration Icon
Override Configuration Icon is Available

When you choose to override a rule you also override any other rules in the configuration group the rule you are overriding is associated with. When you choose the Override Configuration icon the Configuration Override Details pop-up window displays. This window provides the list of rules that are overridden.

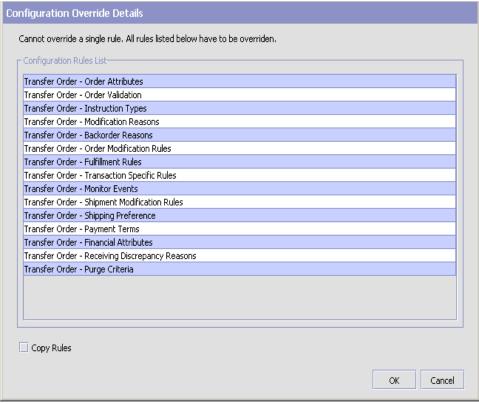

Figure 2-6 Example of Configuration Override Details Pop-Up Window

If you override a configuration group and then decide to "re-inherit" the original rules, you can choose the Give Back Configuration Ownership icon. This icon becomes available in the application rules side panel for rules that have been overridden.

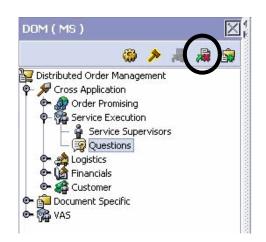

Figure 2-7 Give Back Configuration Ownership Icon

When you select the Give Back Configuration Ownership Icon, the Configuration Override Details pop-up window displays. This window provides the list of rules that are re-inherited.

Important: If you select the Delete Rules field on the Configuration Override Details pop-up window, you give back rule ownership to the organization you originally inherited from, however you do not retain any of the rules that you inherited from them.

If you do not select this field, you give back rule ownership to the organization you originally inherited from, but you retain the rules that you inherited from them.

#### 2.2.1.3 Loading Another Organization's Rules

An administrator organization is set for every organization defined within the system. Only the administrator organization can modify the rules defined for a particular organization. If a particular organization administers multiple organizations, then they can load the rules of organization that it administers within the application tree. See Table 2–1 for the rules that determine which organizations you can administer.

**Note:** The rules that are available from the tree in the application rules side panel may vary depending on the type of organization you select and the roles it has been assigned.

To load another organization's rules:

1. From the applicable application rules side panel, choose  $\nearrow$ . The Load Organizations for Configuration pop-up window displays.

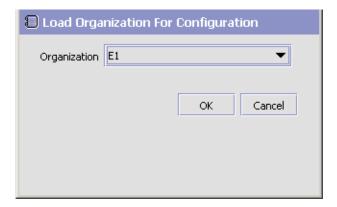

- 2. From Organization, select the organization that you want to work with.
- 3. Choose OK. The organization's rules display in the application rules side panel.

**Note:** The application rules side panel displays the organization you are working with in parentheses.

#### 2.2.2 Work Area

The work area is the main area in which different configurationscreens appear. The following are the main types of screens that you can be seen in the work area:

- Search Window
- List Window
- Details Window
- Drag and Drop Window

#### 2.2.2.1 Search Window

A search window provides you with a means to perform a filtered search. The upper panel of a search window offers criteria applicable to the entity you are searching through which you can narrow your search. The lower panel lists the results of a search once it has been performed.

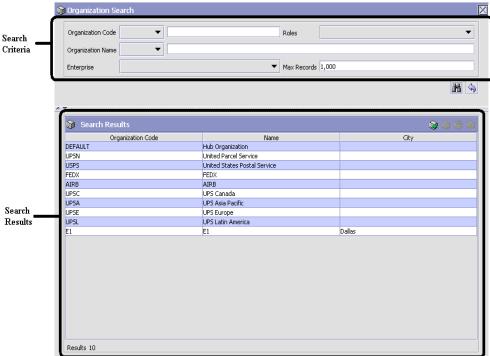

Figure 2-8 Search Window Example

#### 2.2.2.2 List Window

When you choose to configure a specific rule or code that does not require a search, the Configurator may display a basic list window of the rules and codes that have previously been configured.

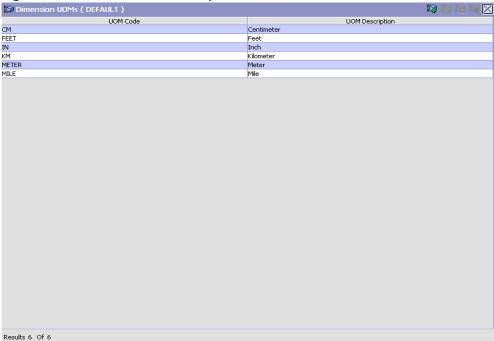

Figure 2-9 List Window Example

#### 2.2.2.3 Details Window

A details window is the main interface through which a bulk of the configuration is done. A details window can contain editable fields and tables, tabs to configure different aspects of an entity, and additional actions that can be performed on an entity.

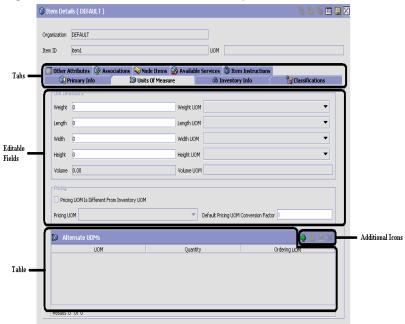

Figure 2-10 Details Window Example

#### 2.2.2.4 Drag and Drop Window

You can use a graphical drag and drop window to ease the construction of pipelines, pipeline determination, event handlers, status monitoring rules, and services. A drag and drop window consists of a pallet and a graphical work area.

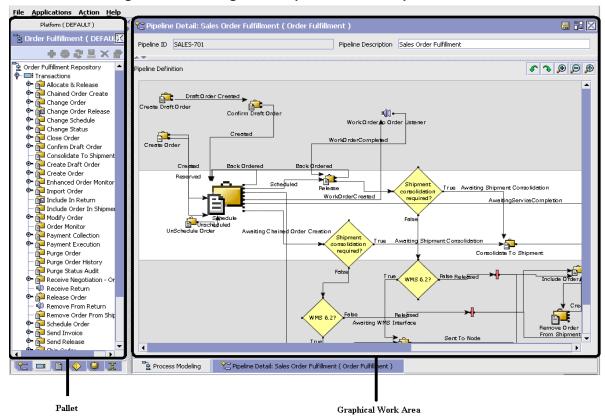

Figure 2–11 Drag and Drop Window Example

To begin building any of these entities, choose a component, such as a transaction, from the pallet. Drag the component into the graphical work area. The transaction is now displays as a graphical representation of itself.

To connect one component to another, you must drag the mouse from the outgoing port of a component until it forms a connecting line with the incoming port of another component. The links between components can be set up either horizontally or vertically.

To delete components or links, right-click on the component and choose Delete. Once components and links have been established you can move them around by dragging them, the links redraw themselves according to the new position. If you press and hold the CTRL key while dragging a component, the component is copied within the graphical work area.

# 2.3 Actions Available in the Applications Manager

The following actions can be performed throughout the Applications Manager:

- Using the Configurator's Lookup Functionality
- Viewing the User Logged into the Configurator
- Using Lists and List Filtering
- Using On-Line Help
- Troubleshooting Errors
- **Using Special Characters**

## 2.3.1 Using the Configurator's Lookup Functionality

Throughout the Applications Manager there are many fields that have a lookup functionality to find or create additional records as they pertain to that field. For example, on the Primary Info tab of the Organization Details screen, the Locale field has a lookup functionality to create a new locale from that screen. When you choose the Create New lookup button the Locale Details information displays in a pop-up screen for you to modify.

Figure 2–12 Lookup Icon Example

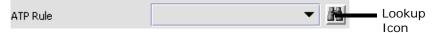

The information that displays in a lookup field varies depending on how many records you have pertaining to that particular field. When there are 20 or less records, the lookup displays as a drop-down list with a Create New button. When there are between 21 and 75 records, the lookup displays as a drop-down list with a Search button.

When there are more than 75 records, the lookup displays as a text box with a Search button. You can type the value in the text box or search for the value using the Search button. If you enter a value, it is validated when it is saved. You should always type the value as it would appear if it was displayed as a drop-down list. For example, for a currency lookup, you should type the currency description in the text box even though the currency code is saved in the table. An error displays on save if the user has entered an invalid value.

When you use a lookup for a particular field in the Configurator, you should refer to the corresponding section in this guide to set up the particular information.

# 2.3.2 Viewing the Document Types Associated with an Application

In the Distributed Order Management, Supply Collaboration, Reverse Logistics, and Logistic Management configuration applications, you can view all of the document types associated with the application. Sales Order, Transfer Order, Master Order, and Purchase Order are all examples of document types.

To view an application's associated document types, open the applicable application from the menu and choose from the application rules side panel. The Associated Document Types window displays displaying a list of all of the document types associated with the application you are working in.

Associated Document Types Document Type Description 0004 Template Order 0006 Transfer Order 0001 Sales Order 0007 Master Order Results 4 of 4

Figure 2–13 Associated Document Types Window

#### 2.3.2.1 Adding a Document Type to an Application

You can add a document type that is associated with another application to the application you are currently working in.

**Important:** An added document type's associated screens may be irrelevant to the application you are associating it with.

To add a document type to an application:

1. From the Associated Document Types window, choose . The Associated Document Type pop-up window displays.

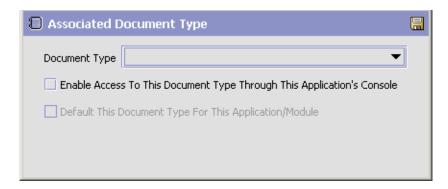

- **2.** From Document Type, select the document type that you want to associate with the application.
- **3.** Select Enable Access To This Document Through This Application's Console.
- 4. Choose 🗔

# 2.3.3 Viewing the User Logged into the Configurator

You can view the user logged into the Configurator and their locale at any time. To view this information, move your mouse over the User icon and Locale icons in the bottom right-hand corner of the application to display the tool tips.

# 2.3.4 Using Lists and List Filtering

When viewing any list in the Configurator, it is possible to filter the contents of the list based in criteria that you define. Filtering is

accomplished by right-clicking anywhere on the list's column headings and using the Table Filter Editor associated with the list.

Figure 2-14 Column Headings in a List

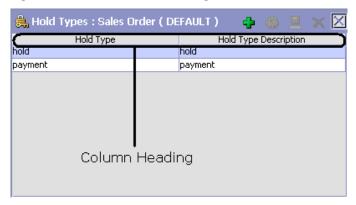

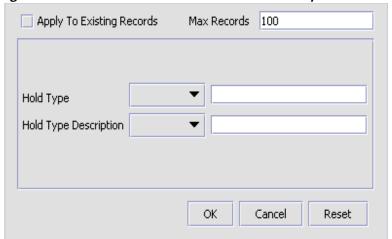

Figure 2–15 Table Filter Editor Window Example

Table 2–2 Table Filter Editor Window

| Field                        | Description                                                                                                    |
|------------------------------|----------------------------------------------------------------------------------------------------|
| Apply To Existing<br>Records | Checking this box applies a new filter set of results that have been previously filtered instead of the whole set.                           |
| Max Records                  | Specify the maximum number of records that are to be returned from a filter. The default number is 100                                       |
| Dynamic Fields               | Fields such as "Hold Type" and "Hold Type Description" in Figure 2–15 are dynamically populated based on the list you are currently viewing. |
|                              | These fields can be searched using text strings combined with criteria such as Is, Starts With, or Contains.                                 |

**Important:** Search strings are case sensitive. For example, "Item" does not return the same values as "item".

## 2.3.5 Date and Time Entry

Date fields through the Configurator have a calendar icon that can be used to find dates as it pertains to that field. When you click on this icon, a small calendar displays. You can navigate through this calendar to determine the appropriate date. For example, on the Create Calendar window, the Default Effective To field has a calendar icon that you can use to verify the appropriate ship by date to populate the field.

Figure 2–16 Calendar Icon example

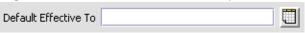

You can also enter time of day information throughout the Configurator. To do this, double click on the time field, and enter the time of day.

Figure 2–17 Time Field example

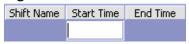

Time should be entered in a 24 hour time format everywhere throughout the Configurator.

## 2.3.6 Using On-Line Help

You can access the Selling and Fulfillment Foundation Online Help through Help > Online Help.

## 2.3.7 Troubleshooting Errors

You can view the description and cause of any error raised in Selling and Fulfillment Foundation, as well as the actions to troubleshoot it.

To view the Selling and Fulfillment Foundation system error descriptions:

- 1. From the menu bar, choose Help > Troubleshooting. The Error Search window displays.
- 2. Enter the applicable search criteria and choose . A list of error codes and their descriptions display.

3. Choose so to view the cause of the error and action to troubleshoot it

## 2.3.8 Using Special Characters

Throughout the Applications Manager there may be instances where you need to use special characters in data entry. For information about the use of special characters in Selling and Fulfillment Foundation, see the Selling and Fulfillment Foundation: Customization Basics Guide.

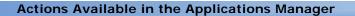

# Configuring Cross Application Carrier Services

You can set up codes to identify the different carrier services a Carrier uses to ship orders.

The following are examples of different carrier service codes:

- Standard Mail
- 2nd Day Air
- Ground

You can use the Carrier Services branch for:

- Creating a Carrier Service Code
- Modifying a Carrier Service Code
- Deleting a Carrier Service Code
- Creating a Carrier Delivery Schedule
- Modifying a Carrier Delivery Schedule
- Deleting a Carrier Delivery Schedule

# 3.1 Creating a Carrier Service Code

To create a carrier service code:

- 1. From the tree in the application rules side panel, choose Cross Application > Carrier Services. The Carrier Services window displays in the work area.
- 2. Choose . The Carrier Service Details pop-up window displays.

- 3. Enter information in the applicable fields. Refer to Table 3–1 for field value descriptions.
- 4. Choose 🖫

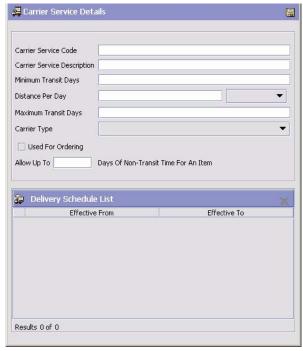

Table 3-1 Carrier Service Details Pop-Up Window

| Field                          | Description                                                                                                    |
|--------------------------------|----------------------------------------------------------------------------------------------------|
| Carrier Service Code           | Enter the name of the carrier service.                                                                                                    |
| Carrier Service<br>Description | Enter a brief description of the carrier service.                                                                                                    |
| Minimum Transit Days           | Enter the minimum number of days that a carrier service could take to deliver a shipment. For example, Ground service could have a minimum of 3 transit days. |

Table 3-1 Carrier Service Details Pop-Up Window

| Field                                                     | Description                                                                                                    |
|-----------------------------------------------------------|----------------------------------------------------------------------------------------------------|
| Distance Per Day                                          | Enter the maximum distance that the service travels each transit day.                                                                                                    |
|                                                           | Note: This number is used for order line scheduling. This value is only used if the Use Advanced Transit Time Calculations flag on the Other Rules tab under Distributed Order Management > Cross Application > Logistics > Logistics Attributes is selected. For more information about this field, see the Sterling Distributed Order Management: Configuration Guide. |
| Maximum Transit Days                                      | Enter the maximum number of days that a carrier service allows for delivery. For example, Ground service has a maximum of 5 transit days.                                                                                                    |
| Carrier Type                                              | Select a carrier type from the drop-down list.                                                                                                    |
| Used For Ordering                                         | Check this box to enable the carrier service to be selected during order creation.                                                                                                    |
| Allow Up To <> Days<br>Of Non-Transit Time<br>For An Item | Enter the maximum number of days a carrier service holds deliveries that can't be delivered on a scheduled delivery day. If no value is entered, the carrier holds deliveries for an unlimited number of days. Use this option to calculate shipment dates. See the <i>Selling and Fulfillment Foundation: Product Concepts Guide</i> guide for more information.        |
| Delivery Schedule List                                    | Displays the delivery schedules for the selected carrier. You can add, modify, and delete schedules in this list.                                                                                                    |

# 3.1.1 Modifying a Carrier Service Code

To modify a carrier service code:

- 1. From the tree in the application rules side panel, choose Cross Application > Carrier Services. The Carrier Services window displays in the work area.
- 2. Select the applicable carrier service code and choose . The Carrier Service Details pop-up window for the carrier displays.
- **3.** Enter information in the applicable fields. Refer to Table 3–1 for field value descriptions.
- 4. Choose 🖫.

## 3.1.2 Deleting a Carrier Service Code

To delete a carrier service code:

- 1. From the tree in the application rules side panel, choose Cross Application > Carrier Services. The Carrier Services window displays in the work area.
- 2. Select the applicable carrier service code and choose ...

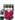

# 3.2 Creating a Carrier Delivery Schedule

Selling and Fulfillment Foundation lets you define an unlimited number of delivery schedules for a carrier. You can set up schedules for specific time periods, such as months or seasons, and configure overrides in the schedule for days, such as holidays.

For example, you can configure a holiday schedule in which the carrier transports shipments Sunday through Saturday and makes deliveries Monday through Saturday. You can configure exceptions to the schedule, such as changing a delivery on Dec. 24 from 6 to 4 p.m.

To create a delivery schedule:

- From the tree in the application rules side panel, choose Cross Application > Carrier Services. The Carrier Services window displays in the work area.
- 2. Select the applicable carrier service code and choose 49. The Carrier Service Details popup window for the carrier displays.
- Select on the Delivery Schedule List window. The Delivery Schedule Details window displays.
- 4. Enter information in the applicable fields. Refer to Table 3-2 for field value descriptions.

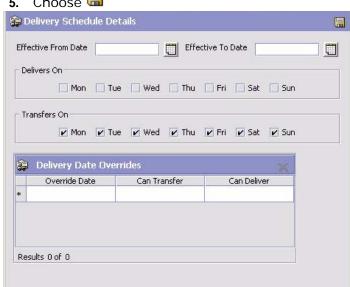

5. Choose 🖫

Table 3–2 Delivery Schedule Details Window

| Field               | Description                                                                                                    |
|---------------------|----------------------------------------------------------------------------------------------------|
| Effective From Date | Select the date that this carrier schedule is applicable from.                                                                                                    |
| Effective To Date   | Select the date that this carrier schedule is applicable to.                                                                                                    |
|                     | Ensure that you specify a date range that is not already in use by another delivery schedule. For example, if a delivery schedule has a date range of January through June, you cannot specify a date range of May through July for a different delivery schedule. |
| Delivers On         | Check the days of the week when this carrier delivers shipments.                                                                                                    |
| Transfers On        | Check the days of the week when this carrier transports shipments.                                                                                                    |

| Field                   | Description                                                                               |
|-------------------------|-------------------------------------------------------------------------------------------|
| Delivery Date Overrides |                                                                                           |
| Override Date           | Select the date for which you want to override the carrier's delivery/transport schedule. |
| Can Transfer            | Select Yes to allow transfer or No to disallow transfer on the specified override date.   |
| Can Deliver             | Select Yes to allow delivery or No to disallow delivery on the specified override date.   |

#### 3.2.1 Modifying a Carrier Delivery Schedule

To modify a carrier delivery schedule:

- 1. From the tree in the application rules side panel, choose Cross Application > Carrier Services. The Carrier Services window displays in the work area.
- 2. Select the applicable carrier service code and choose 49. The Carrier Service Details popup window for the carrier displays.
- 3. In the Delivery Schedule List, select the applicable delivery schedule and choose . The Delivery Schedule Details window displays.
- 4. Enter information in the applicable fields. Refer to Table 3-2 for field value descriptions.
- 5. Choose 🔚

#### 3.2.2 Deleting a Carrier Delivery Schedule

To delete a carrier delivery schedule:

- From the tree in the application rules side panel, choose Cross Application > Carrier Services. The Carrier Services window displays in the work area.
- 2. Select the applicable carrier service code and choose . The Carrier Service Details popup window for the carrier displays.
- 3. In the Delivery Schedule List, select the applicable delivery schedule and choose X.

# **Configuring Cross Application Carrier Special Services**

You can set up codes to identify the different carrier special services that a Carrier uses while shipping and delivering orders.

The following are examples for carrier special service codes:

- Adult Signature Required
- Cash on Delivery
- COD
- Contract Print Return Label
- **Declared Value Insurance**
- **Delivery Confirmation**
- Hazardous Material
- Hold For PickUp
- **Hundred Weight**
- Online Call Tag
- Saturday Delivery
- Saturday PickUp
- Ship Alert
- Ship Notification
- Signature Required
- Sunday Delivery

**Verbal Confirmation** 

You can use the Carrier Special Services branch for:

- Creating a Carrier Special Service Code
- Modifying a Carrier Special Service Code
- Deleting a Carrier Special Service Code

### 4.1 Creating a Carrier Special Service Code

To create a carrier special service code:

- 1. From the tree in the application rules side panel, choose Cross Application > Carrier Special Services. The Carrier Special Services window displays in the work area.
- 2. Enter information in the applicable fields. Refer to Table 4–1 for field value descriptions.
- 3. Choose 🗔.

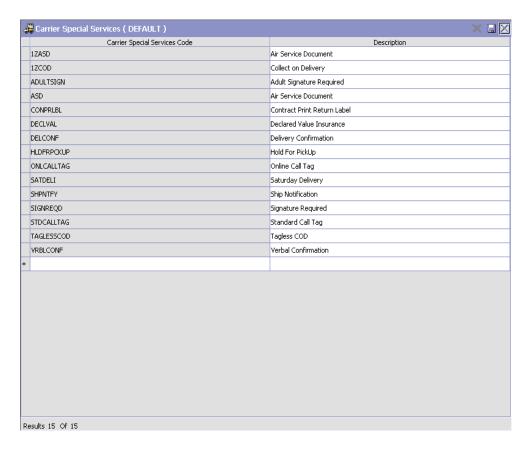

Table 4-1 Carrier Special Services Window

| Field                            | Description                                               |
|----------------------------------|-----------------------------------------------------------|
| Carrier Special<br>Services Code | Enter the name of the carrier special service.            |
| Description                      | Enter a brief description of the carrier special service. |

### 4.2 Modifying a Carrier Special Service Code

To modify a carrier special service code:

- 1. From the tree in the application rules side panel, choose Cross Application > Carrier Special Services. The Carrier Special Services window displays in the work area.
- 2. Modify information in the applicable fields. Refer to Table 4-1 for field value descriptions.
- Choose ...

### 4.3 Deleting a Carrier Special Service Code

To delete a carrier special service code:

- 1. From the tree in the application rules side panel, choose Cross Application > Carrier Special Services. The Carrier Special Services window displays in the work area.
- 2. Select the applicable carrier special service code and choose X.

## **Configuring Cross Application Logistics** Rules

Any transaction between the buyer and the seller is expected to follow a sequence like creating a shipment, load, and transit updates. Most often this sequence is not followed and the buyer receives the information in a more random sequence. Often, without having an existing shipment, a shipment cannot be added to a load. But, by enabling this logistics rule, some unique attributes of the shipment can be added to a load even without an existing shipment, such as:

- ShipmentNo, ShipNode, and SellerOrganizationCode
- **BOLNo and ShipNode**
- PRONo and ShipNode

The getLoadDetails API returns these shipment attributes from the load shipment.

### 5.1 Creating a Logistics Rule

To create a logistics rule:

- 1. From the tree in the application rules side panel, choose Cross Application > Logistics Rules. The Logistics Rules window displays in the work area.
- 2. Enter information in the applicable fields. Refer to Table 5-1, "Logistics Rule" for field value descriptions.

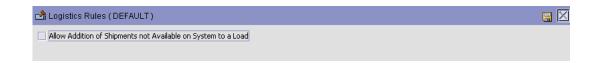

Table 5-1 Logistics Rule

| Field                                                                  | Description                                                                                                    |
|------------------------------------------------------------------------|----------------------------------------------------------------------------------------------------|
| Allow Addition of<br>Shipments not<br>Available on System to<br>a Load | Check this box to allow the creation of a load with shipments even when shipments do not exist in the system. When a new shipment is created in the system, it checks if this shipment is previously associated with any load and updates the load shipment record. |

# **Configuring Transportation**

You can record transportation or in-transit updates for a container. These updates are recorded against activities defined in Selling and Fulfillment Foundation as transportation activities.

### 11.1 Creating an Activity Code

To create an activity code:

- 1. From the tree in the application rules side panel, choose Transportation > Activities. The Activity Search window displays.
- 2. Enter information in the applicable fields. Refer to Table 11–1 for field value descriptions.
- 3. Choose .

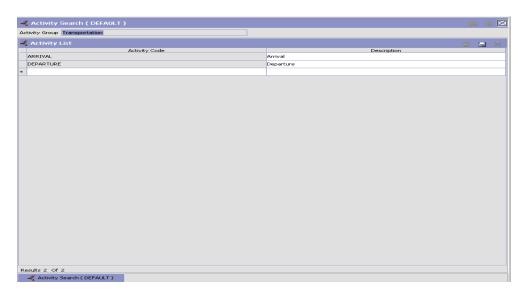

Table 11-1 Activity Search Window

| Field          | Description                                                              |
|----------------|--------------------------------------------------------------------------|
| Activity Group | This field is automatically populated by the system as 'Transportation'. |
| Activity List  |                                                                          |
| Activity Code  | Enter a name for the activity code.                                      |
|                | This Activity Code is the unique identity of the activity.               |
| Description    | Enter a brief description for the activity code.                         |

## 11.2 Modifying an Activity Code

To modify an activity code:

- 1. From the tree in the application rules side panel, choose Transportation > Activities. The Activity Search window displays, with the list of activities.
- 2. Enter information in the applicable fields. Refer to Table 11–1 for field value descriptions.
- 3. Choose .

**Note:** It is recommended that you do not modify the list of activity codes provided by the Sterling WMS.

### 11.3 Deleting an Activity Code

To delete an activity code:

- 1. From the tree in the application rules side panel, choose Transportation > Activities. The Activity Search window displays, with the list of activities.
- 2. Choose the Activity Code to be deleted.
- 3. Choose X.

Note: It is recommended that you do not modify the list of activity codes provided by the Sterling WMS.

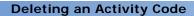

## Configuring a Document's Modification Reasons

You can define common codes for **modification reasons**. These codes define why a modification was made by a user in the Application Consoles.

**Note:** In addition to modification reasons, the codes that you define are used as hold reasons when you put an order on hold in the Application Consoles.

You can use the Modification Reasons branch for:

- Creating a Modification Reason
- Modifying a Modification Reason
- Deleting a Modification Reason

### 12.1 Creating a Modification Reason

To create a modification reason:

- From the tree in the application rules side panel, choose Document Specific > (Document Type) > Modification Reasons. The Modification Reasons window displays in the work area.
- 2. Choose **3**. The Modification Reason Details pop-up window displays.

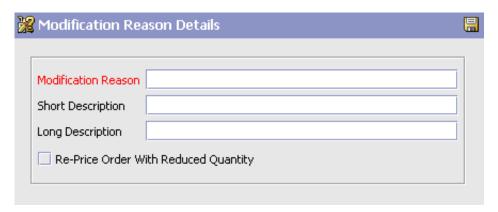

- In Modification Reason, enter the modification reason.
- 4. In Short Description, enter a brief description of the modification reason.
- In Long Description, enter a more detailed description of the modification reason.
- If this modification reason requires that the order be re-priced due to a reduced quantity, check the Re-Price Order With Reduced Quantity checkbox.

This flag is applicable only if this modification reason is used for cancellations, where re-pricing needs to occur against a reduced quantity: the quantity against which the order line is re-priced (re-pricing quantity) is adjusted to the reduced quantity. For more information about re-pricing quantity, see the Selling and Fulfillment Foundation: Javadocs.

**Note:** If this modification reason is used for a modification which does not reduce quantity, this flag is not applicable.

**Note:** This field does not exist for Load Modification Reasons.

7. Choose

### 12.2 Modifying a Modification Reason

To modify a modification reason:

- 1. From the tree in the application rules side panel, choose Document Specific > (Document Type) > Modification Reasons. The Modification Reasons window displays in the work area.
- 2. Select the applicable modification reason and choose . The Modification Reason Details pop-up window displays.
- 3. In Short Description, enter a brief description of the modification reason.
- In Long Description, enter a more detailed description of the modification reason.
- 5. If this modification reason requires that the order be re-priced due to a reduced quantity, check the Re-Price Order With Reduced Quantity checkbox.

This flag is applicable only if this modification reason is used for cancellations, where re-pricing needs to occur against a reduced quantity: the quantity against which the order line is repriced (re-pricing quantity) is adjusted to the reduced quantity. For more information about re-pricing quantity, see the *Selling and Fulfillment Foundation: Javadocs*.

**Note:** If this modification reason is used for a modification which does not reduce quantity, this flag is not applicable.

**Note:** This field does not exist for Load Modification Reasons.

6. Choose .

### 12.3 Deleting a Modification Reason

To delete a modification reason:

- 1. From the tree in the application rules side panel, choose Document Specific > (Document Type) > Modification Reasons. The Modification Reasons window displays in the work area.
- 2. Select the applicable modification reason and choose **3.**

# Configuring a Load Document's Hold Types

You can configure hold types that are applied on a load document. A load can be put on hold either manually or automatically by applying a particular hold type to it.

You can use the Hold Types branch for:

- Creating a Hold Type
- Modifying a Hold Type
- Deleting a Hold Type

### 8.1 Creating a Hold Type

To create a hold type:

- 1. From the tree in the application rules side panel, choose Document Specific (Load) > Load > Hold Types. The Hold Types window displays in the work area.
- 2. Click . The Hold Type pop-up window displays.
- **3.** In Hold Type, enter the hold type.
- 4. In Hold Type Description, enter the description of the hold.
- **5.** Enter information in the applicable fields. See Table 8–1, Table 8–2, and Table 8–3 for field value descriptions.
- 6. Click .

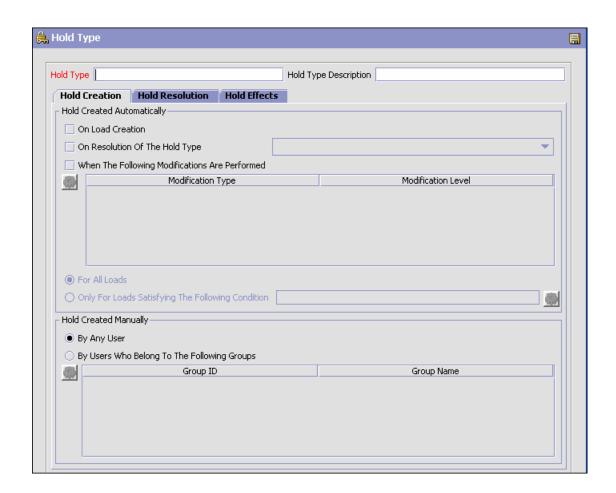

Table 8-1 Hold Type Pop-Up Window, Hold Creation Tab

| Field                      | Description                                                                  |
|----------------------------|------------------------------------------------------------------------------|
| Hold Created Automatically |                                                                              |
| On Load Creation           | Check this box to apply this hold type to all loads after creating the load. |

Table 8-1 Hold Type Pop-Up Window, Hold Creation Tab

| Field                                                | Description                                                                                                    |
|------------------------------------------------------|----------------------------------------------------------------------------------------------------|
| On Resolution Of The Hold Type                       | Check this box to apply a hold type upon resolution of another hold type. From the drop-down list, select this hold type.                                                                                                    |
|                                                      | <b>Note</b> : Selling and Fulfillment Foundation does not check whether or not you are defining a circular hold type definition. For example, if you define hold type B as being applied upon resolution of hold type A, and hold type A as being applied upon resolution of hold type B, you could create an infinite loop that Selling and Fulfillment Foundation does not warn you against. |
| When The Following<br>Modifications Are<br>Performed | Check this box to automatically apply a hold type to a load for certain modification types.                                                                                                    |
|                                                      | Click to modify the list. In the Modification Type List pop-up window:                                                                                                    |
|                                                      | Use the right arrow to move the available modification types you want to associate with the hold type to the subscribed list.                                                                                                    |
|                                                      | Use the left arrow to unsubscribe the modification<br>types you want to disassociate with the hold type<br>and move them back under the available list.                                                                                                    |
| For All Loads                                        | Choose this option if you want to apply the above conditions to all loads.                                                                                                    |
|                                                      | <b>Note</b> : You can choose this button only after saving the hold that you created.                                                                                                    |
| Only For Loads<br>Satisfying The                     | Choose this option if you want to apply the above conditions to loads satisfying a certain condition.                                                                                                    |
| Following Condition                                  | Click ( to build or modify a condition that is evaluated. For more information about using the condition builder, see the Selling and Fulfillment Foundation: Application Platform Configuration Guide.                                                                                                    |
|                                                      | You can extend the available attributes for a condition. For more information about extending the attributes, see the Selling and Fulfillment Foundation: Customization Guide.                                                                                                    |
|                                                      | <b>Note</b> : You can choose this button after saving the hold type that you created.                                                                                                    |

Table 8-1 Hold Type Pop-Up Window, Hold Creation Tab

| Field                                             | Description                                                                                                    |
|---------------------------------------------------|----------------------------------------------------------------------------------------------------|
| Hold Created Manuall                              | у                                                                                                    |
| By Any User                                       | Choose this option if any user group can apply the hold to a load.                                                                                          |
| By Users Who Belong<br>To The Following<br>Groups | Choose this option if only users belonging to certain user groups can apply the hold to a load.  Click to modify the list. In the subsequent pop-up window: |
|                                                   | Use the right arrow to move the available user groups that you want to associate with a hold type to the subscribed list.                                   |
|                                                   | Use the left arrow to unsubscribe user groups that you want to disassociate with a hold type and move them back under the available list.                   |

Table 8–2 Hold Type Pop-Up Window, Hold Resolution Tab

| Field                                                                         | Description                                                                                   |
|-------------------------------------------------------------------------------|-----------------------------------------------------------------------------------------------|
| Hold Resolved Automatically                                                   |                                                                                               |
| The Following Time<br>Triggered Transaction<br>Will Process Created<br>Holds  | From the drop-down list, select the time-triggered transaction that processes created holds.  |
| The Following Time<br>Triggered Transaction<br>Will Process Rejected<br>Holds | From the drop-down list, select the time-triggered transaction that processes rejected holds. |

Table 8–2 Hold Type Pop-Up Window, Hold Resolution Tab

| Field                                                              | Description                                                                                                    |
|--------------------------------------------------------------------|----------------------------------------------------------------------------------------------------|
| Hold Resolved Manua                                                | lly                                                                                                    |
| Any User Can Process<br>This Hold                                  | Choose this option if any user group can process the hold.                                                                                           |
| Users Belonging To The Following User Groups Can Process This Hold | Choose this option if only users belonging to certain user groups can process this hold.  Click to modify the list. In the subsequent pop-up window: |
|                                                                    | Use the right arrow to move the available user groups that you want to associate with a hold type to the subscribed list.                            |
|                                                                    | Use the left arrow to unsubscribe the user groups that you want to disassociate with a hold type and move them back under the available list.        |

Table 8-3 Hold Type Pop-Up Window, Hold Effects Tab

| Field                                                                       | Description                                                                                                    |
|-----------------------------------------------------------------------------|----------------------------------------------------------------------------------------------------|
| The Following<br>Transactions Will Be<br>Stopped From                       | Transactions that are disallowed when a hold type is applied to a load.                                                                                    |
| Processing Loads On<br>This Hold                                            | Click  to modify the list. In the subsequent pop-up window:                                                                                                |
|                                                                             | Use the right arrow to move the available modification types that you want to associate with a hold type to the subscribed list.                           |
|                                                                             | Use the left arrow to unsubscribe the modification<br>types that you want to disassociate with a hold<br>type and move them back under the available list. |
| The Following<br>Modifications Are Not<br>Allowed For Loads On<br>This Hold | Modification types that are disallowed when a hold type is applied to a load.                                                                              |
|                                                                             | Click  to modify the list. In the subsequent pop-up window:                                                                                                |
|                                                                             | Use the right arrow to move the available transactions that you want to associate with a hold type to the subscribed list.                                 |
|                                                                             | Use the left arrow to unsubscribe transactions that you want to disassociate with a hold type and move them back under the available list.                 |

### 8.2 Modifying a Hold Type

You can modify a hold type.

To modify a hold type:

- 1. From the tree in the application rules side panel, choose Document Specific (Load) > Load > Hold Types. The Hold Types window displays in the work area.
- 2. Select the applicable hold type and click (\*\*). The Hold Type pop-up window displays.
- 3. Enter information in the applicable fields. See Table 8-1, Table 8-2 and Table 8–3 for field value descriptions.
- 4. Click .

### 8.3 Deleting a Hold Type

You can delete a hold type.

To delete a hold type:

- 1. From the tree in the application rules side panel, choose Document Specific (Load) > Load > Hold Types. The Hold Types window displays in the work area.
- 2. Select the applicable hold type and click X.

#### **Deleting a Hold Type**

# Configuring a Load Document's Pipeline

**Important:** Be aware that return fulfillment requires sourcing configuration. Sourcing configuration is accessible through the Distributed Order Management configuration grouping. For more information about configuring sourcing, see the Sterling Distributed Order Management: Configuration Guide.

To complete a load document's lifecycle, each document has a set of different processes that it can go through. These processes are called process types.

Receipt

You can configure the rules and components specific to a load document's process type.

You can use process type configuration for:

- **Defining Process Type Details**
- Process Type Pipeline Configuration

### 9.1 Defining Process Type Details

You can define the parameters and templates that distinguish a process type.

For more information about defining process type details, see the Selling and Fulfillment Foundation: Application Platform Configuration Guide.

#### 9.2 Process Type Pipeline Configuration

A process type pipeline is a series of transactions and statuses that guide document types, such as a Sales Order, through a predefined process. A pipeline consists of the different statuses a document goes through during fulfillment, negotiation, shipment, or receipt. You can also set up transactions consisting of events, actions, and conditions, as they pertain to the pipeline you are configuring.

#### Repositories

A repository is a logical collection of entities that define the business process workflow.

The following entities are included in a repository:

- **Pipelines**
- **Transactions**
- Statuses
- Conditions
- Actions
- Services

Selling and Fulfillment Foundation provides a base repository for each of the system-defined process types. Some of the entities within a repository are copied when creating a new document type. For more information about creating a new document type, see the Selling and Fulfillment Foundation: Application Platform Configuration Guide.

The load process is modeled through a pipeline. This represents the process configuration that is unique to an organization. An organization may also specify unique processes for each participating Enterprise.

#### 9.2.1 Defining Pipeline Determination

Pipeline determination is used to set up conditions that affect which pipeline is used during the start of the business process workflow. For example, an organization deals with sales orders that sometimes contain hazardous materials. They have two separate pipelines, one in which orders with order lines without any hazardous materials go through and one in which orders with order lines containing hazardous materials must go through for inspection before continuing through the order process. The organization uses pipeline determination to set up a condition that determines whether or not order lines contain hazardous materials and sends the order line down the correct pipeline.

When you expand the Pipeline Determination branch, the components displayed depends on what role you are logged in as. If you are logged in as a Hub role, the Hub Rule displays. If you are logged in as an Enterprise role, both the Hub Rule and My Rule components display. Double-click on the applicable node to display the pipeline determination rules.

**Note:** If you are logged in as an Enterprise role, the Hub Rule screen is grayed out and cannot be modified.

Drag conditions and pipelines into the work area to construct pipeline determination rules. A single pipeline or condition must be the root. Conditions cannot link back to an earlier component in the chain and a pipeline cannot be linked to twice.

**Note:** When configuring pipeline determination for an order document type pipeline, please note that pipeline determination is only considered when adding a line or creating an order. When changes are made to draft orders pipeline determination does not occur.

#### 9.2.1.1 Condition Variables for Pipeline Determination

For a list of the condition variables that can be used for pipeline determination, refer to Appendix F, "Condition Builder Attributes".

#### 9.2.2 Pipelines

For more information about configuring pipelines, see the Selling and Fulfillment Foundation: Application Platform Configuration Guide.

To view the load execution pipeline details:

1. From the tree in the application rules side panel, choose Document Specific > (Document Type) > Load Execution Process Model. The Load Execution window displays.

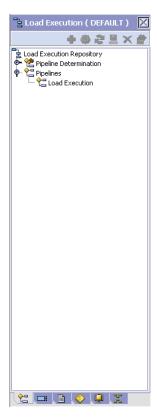

- 2. In the Load Execution window, choose Load Execution Repository > Pipelines > Load Execution.
- 3. The Pipeline Detail: Load Execution (Load Execution) window displays.

For more information about creating and modifying a pipeline, see the Selling and Fulfillment Foundation: Application Platform Configuration Guide.

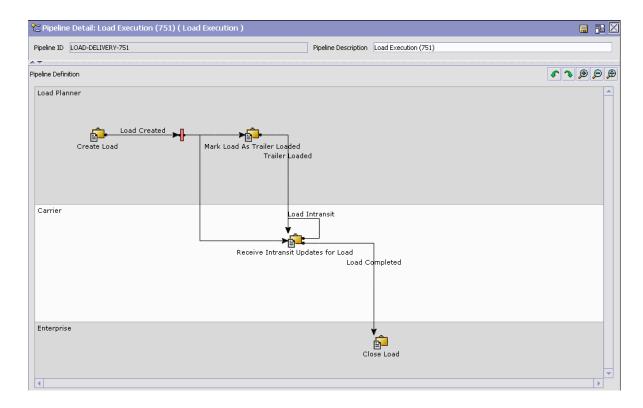

#### 9.2.3 Transactions

Every process type has a set of base transactions defined for it. A transaction is a logical unit of work that is necessary for performing an activity within Selling and Fulfillment Foundation. Base transactions are predefined transactions that contain information about how the transaction behaves, such as how many copies of a transaction can be kept in a process type and whether or not it can have configurable base pick and drop statuses. Base transactions can be used to create new transactions. These transactions can be changed within the limits defined in the base transaction.

For more information about transactions, see the *Selling and Fulfillment Foundation: Application Platform Configuration Guide*.

To view the transaction details for a load execution pipeline:

- 1. From the tree in the application rules side panel, choose Document Specific > (Document Type) > Load Execution Process Model. The Load Execution window displays.
- 2. In the Load Execution window, choose ...
- The Transactions tab window displays.

For more information about creating and modifying transactions, see the Selling and Fulfillment Foundation: Application Platform Configuration Guide.

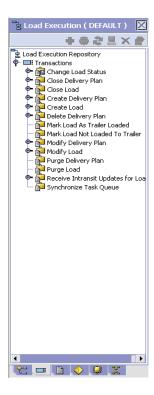

Table 9–1 Load Execution Pipeline - Transactions Tab Window

| Field                                 | Description                                                                                                    |
|---------------------------------------|----------------------------------------------------------------------------------------------------|
| Change Load Status                    | This transaction represents any modifications that may be made involving a load's status.                                |
| Close Delivery Plan                   | This transaction represents a delivery plan being closed and ready to be purged from the system.                         |
| Close Load                            | This transaction represents a load being closed and ready to be purged from the system.                                  |
| Create Delivery Plan                  | This transaction represents the creation of a delivery plan.                                                             |
| Create Load                           | This transaction represents a the creation of a load.                                                                    |
| Delete Delivery Plan                  | This transaction represents the deletion of a delivery plan.                                                             |
| Mark Load As Trailer<br>Loaded        | This transaction indicates that all the shipments belonging to a load have been loaded onto the appropriate Carrier.     |
| Mark Load Not Loaded<br>To Trailer    | This transaction indicates that a load has not been loaded onto the appropriate Carrier.                                 |
| Modify Delivery Plan                  | This transaction represents modifications made to a delivery plan.                                                       |
| Modify Load                           | This transaction represents modifications made to a load.                                                                |
| Purge Delivery Plan                   | This transaction represents the process of removing delivery plans from the system.                                      |
| Purge Load                            | This transaction represents the process of removing loads from the system.                                               |
| Receive Intransit<br>Updates for Load | This transaction represents the process of receiving any updated concerning the status of a load while it is in transit. |
| Synchronize Task<br>Queue             | This transaction represents the process of synching the load execution task queue.                                       |

#### 9.2.4 Statuses

Statuses are the actual states that a document moves through in the pipeline. A transaction can contain two types of statuses, a drop status and a pickup status. A document is moved into a drop status when the events and conditions of a transaction have been completed. A pickup status takes the document from the previous drop status and moves it through the next transaction. Created and Scheduled are examples of statuses.

For more information about statuses, see the Selling and Fulfillment Foundation: Application Platform Configuration Guide.

To view the status details of a load execution pipeline:

- 1. From the tree in the application rules side panel, choose Document Specific > (Document Type) > Load Execution Process Model. The Load Execution window displays.
- 2. In the Load Execution window, choose .
- The Statuses tab window displays.

For more information about creating and modifying statuses, see the Selling and Fulfillment Foundation: Application Platform Configuration Guide.

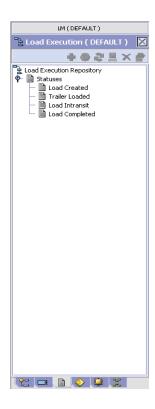

Table 9-2 Load Execution Pipeline - Statuses Tab Window

| Field          | Description                                                                                                   |
|----------------|----------------------------------------------------------------------------------------------------|
| Load Created   | This indicates that a load has been created.                                                                  |
| Trailer Loaded | This indicates that a load has been loaded on to the appropriate Carrier.                                     |
| Load Intransit | This indicates that a load is physically in between stops configured in the delivery plan.                    |
| Load Completed | This indicates that a load has been delivered to the applicable stop or destination as per the delivery plan. |

#### 9.2.5 Conditions

A condition matches document type attributes against decision points and routes the documents to different paths based on the specified attribute and value combinations. The document type attributes against which conditions can be created are predefined in Selling and Fulfillment Foundation. You can use these attributes in any combination or you can create conditions that run the appropriate application logic for specific circumstances.

For more information about conditions, see the Selling and Fulfillment Foundation: Application Platform Configuration Guide.

To view the condition details of a load execution pipeline:

- 1. From the tree in the application rules side panel, choose Document Specific > (Document Type) > Load Execution Process Model. The Load Execution window displays.
- 2. In the Load Execution window, choose ♥.
  - The Conditions tab window displays.

For more information about creating and modifying conditions, see the Selling and Fulfillment Foundation: Application Platform Configuration Guide.

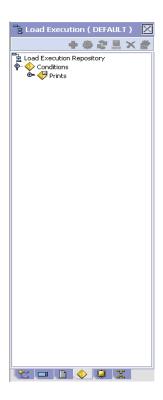

#### 9.2.6 Actions

An action is a process or program that is triggered by an event. These processes and programs send user alert notifications and automatically resolve issues.

For example, when an order is released (the event), you can set an action to send the customer an e-mail.

For more information about actions, see the Selling and Fulfillment Foundation: Application Platform Configuration Guide.

#### **Process Type Pipeline Configuration**

To view the action details of an outbound shipment pipeline:

- 1. From the tree in the application rules side panel, choose Document Specific > (Document Type) > Load Execution Process Model. The Load Execution window displays.
- 2. In the Load Execution window, choose ...

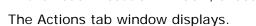

For more information about creating and modifying actions, see the Selling and Fulfillment Foundation: Application Platform Configuration Guide.

# Configuring a Document's Instruction Types

You can define the common codes used when adding special instructions to an order document.

The default instruction types of Selling and Fulfillment Foundation are:

- PICK
- PACK
- SHIP
- GIFT
- ORDFRING
- OTHER

You can use the Instruction Types branch for:

- Creating an Instruction Type
- Modifying an Instruction Type
- Deleting an Instruction Type

# 11.1 Creating an Instruction Type

To create an instruction type:

- 1. From the tree in the application rules side panel, choose Document Specific > (Document Type) > Instruction Types. The Instruction Types window displays in the work area.
- 2. Choose . The Instruction Type Details pop-up window displays.

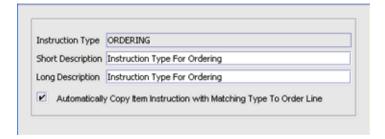

- **3.** In Instruction Type, enter the instruction type.
- 4. In Short Description, enter a brief description of the instruction type.
- 5. In Long Description, enter a more detailed description of the instruction type.
- **6.** Check Automatically Copy Item Instruction with Matching Type To Order Line to force the system to automatically copy item instructions with matching instruction types to order lines when the items are added onto an order.
- 7. Choose 🗔.

# 11.2 Modifying an Instruction Type

To modify an instruction type:

- 1. From the tree in the application rules side panel, choose Document Specific > (Document Type) > Instruction Types. The Instruction Types window displays in the work area.
- 2. Select the applicable instruction type and choose . The Instruction Type Details pop-up window displays.
- 3. In Short Description, enter a brief description of the instruction type.
- **4.** In Long Description, enter a more detailed description of the instruction type.

- **5.** Check Automatically Copy Item Instruction with Matching Type To Order Line to force the system to automatically copy item instructions with matching instruction types to order lines when the items are added onto an order.
- 6. Choose .

# 11.3 Deleting an Instruction Type

To delete an instruction type:

- 1. From the tree in the application rules side panel, choose Document Specific > (Document Type) > Instruction Types. The Instruction Types window displays in the work area.
- 2. Select the applicable instruction type and choose .

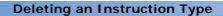

# Configuring a Load Document's Charge Categories

You can define **charge definitions** that you can associate with orders and invoices through charge categories. These categories contain a group of related charge names that can be used when the particular category is used.

Following are the Selling and Fulfillment Foundation default charge definitions:

- Shipping
- Handling
- Personalization
- Discount

**Note:** Do not use charge definitions to create tax structures.

Use the Charge Categories branch for:

- Creating a Charge Category
- Modifying a Charge Category
- Deleting a Charge Category

# 11.1 Creating a Charge Category

To create a charge category:

- 1. From the tree in the application rules side panel, choose Document Specific > Load > Charge Categories. The Charge Categories window displays in the work area.
- 2. Choose **3**. The Charge Category Details window displays.

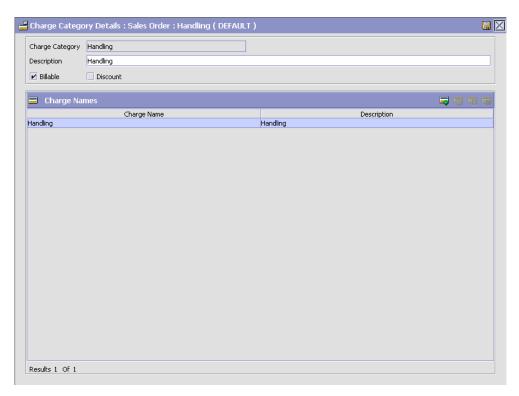

- 3. In Charge Category, enter the name of the charge category.
- 4. In Description, enter a brief description of the charge category.
- 5. Choose 🗔.

**Note:** Charge categories cannot be localized. For more information about localization, see the *Selling and Fulfillment Foundation: Localization Guide*.

You can use the Charge Category Details window for:

- Adding a Charge Name Associated with a Charge Category
- Modifying a Charge Name Associated with a Charge Category
- Deleting a Charge Name Associated with a Charge Category

# 11.1.1 Adding a Charge Name Associated with a Charge Category

Charge names are names of the actual charges included in the charge definition.

To add a charge name to a charge category:

1. In the Charge Category Details window, choose . The Charge Name Details pop-up window displays.

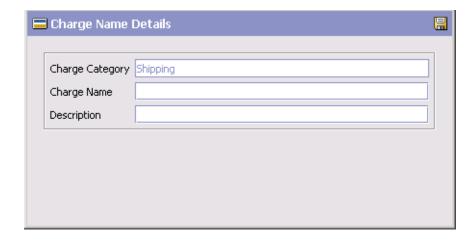

- In Charge Name, enter the charge name.
- In Description, enter a brief description of the charge name.
- 4. Select Billable if the charge is billable. Non-billable charges are not considered in order totals, but do appear in invoices.
- 5. Select Discount if the charge you are creating is a discount charge type.
- 6. Choose

**Note:** Charge names cannot be localized. For more information about localization, see the Selling and Fulfillment Foundation: Localization Guide.

### 11.1.2 Modifying a Charge Name Associated with a Charge Category

To modify a charge category's charge name:

- In the Charge Category Details window, select the applicable charge name and choose . The Charge Name Details pop-up window displays.
- **2.** In Description, enter a brief description of the charge name.
- 3. Select Is Billable if the charge is billable. Non-billable charges are not considered in order totals, but do appear in invoices.
- Select Is Discount if the charge you are creating is a discount charge type.
- 5. Choose 🗔

### 11.1.3 Deleting a Charge Name Associated with a Charge Category

To delete a charge category's charge name select the applicable charge name in the Charge Category Details window and choose \*\*.

# 11.2 Modifying a Charge Category

To modify a charge category:

- 1. From the tree in the application rules side panel, choose Document Specific > Load > Charge Categories. The Charge Categories window displays in the work area.
- 2. Select the applicable charge category and choose . The Charge Category Details window displays.
- **3.** In Description, enter a brief description of the charge category.
- 4. Choose

# 11.3 Deleting a Charge Category

To delete a charge definition:

- 1. From the tree in the application rules side panel, choose Document Specific > Load > Charge Categories. The Charge Categories window displays in the work area.
- 2. Select the applicable charge category and choose **3**.

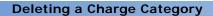

# Configuring a Load Document's Purge Criteria

You can set qualifications around each type of purge. A purge is the process by which old data is removed from the system database. Purges minimize the number of unused database records to increase search efficiency and reduce the size of the required physical disk. In Purge Criteria, default purge rules are provided. These can be modified for your system operations.

Table 12–1 lists the purge rules provided for load document types in Selling and Fulfillment Foundation.

Table 12-1 Load Document Type Purge Rules

| Rule            | Description                       | Retention<br>Days |
|-----------------|-----------------------------------|-------------------|
| DELIVERYPLANPRG | Purges delivery plan information. | 30                |
| LOADPRG         | Purges load information.          | 30                |

### 12.1 Modifying a Load Document Type's Purge Criteria Rule

To modify a load document type's purge criteria rule:

- 1. From the tree in the application rules side panel, choose Document Specific > Load > Purge Criteria. The Purge Criteria window displays in the work area.
- 2. Select the applicable purge criteria rule and choose . The Purge Criteria Details pop-up window displays.

- 3. Enter information in the applicable fields. Refer to Table 12–2 for field value descriptions.
- 4. Choose .

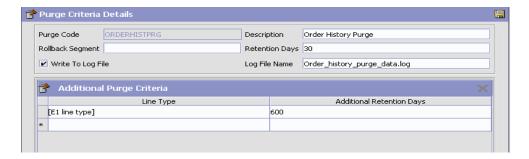

Table 12-2 Purge Criteria Details Pop-up Window

| Field            | Description                                                                                                    |
|------------------|----------------------------------------------------------------------------------------------------|
| Purge Code       | Identifies a purge program. This is a system defined code.                                                                                                    |
| Description      | Describes the type of purge.                                                                                                    |
| Rollback Segment | Defines the rollback segment that should be explicitly used for the purge transaction qualified by the purge code. This is useful when there are huge logical data sets that have to be purged. This is optional and used for order related purges. |
| Retention Days   | Enter the number of days of data to be retained in the database (going backwards from the time the program runs). Make sure that your table size takes into account the number of retention days entered here.                                      |

Table 12–2 Purge Criteria Details Pop-up Window

| Field             | Description                                                                                                    |
|-------------------|----------------------------------------------------------------------------------------------------|
| Write to Log File | Select this field if you want purged data written to a log. The log can be backed up and used as a journal at a later date.                                                                                                    |
| Log File Name     | Enter a log file name. The log file is created in the directory specified in the yfs.purge.path of yfs.properties. If a variable is introduced, then yfs.purge.path is ignored. For more information about using variables for the log file directory, refer to the Selling and Fulfillment Foundation: Application Platform Configuration Guide. |
|                   | For information about file name limitations relating to internationalization, see the <i>Selling and Fulfillment Foundation: Localization Guide</i> .                                                                                                    |

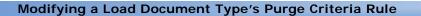

# Configuring a Load Document's Load Types

You can define codes for load types that appear on a load document. A load carries one or more shipments from one point to another point.

**Note:** This code has no application logic associated with it and can be set up as per your business practices.

You can use the Load Type branch for:

- Creating a Load Type
- Modifying a Load Type
- Deleting a Load Type

# 13.1 Creating a Load Type

To create a load type:

- 1. From the tree in the application rules side panel, choose Document Specific > Load > Load Type. The Load Type window displays in the work area.
- 2. Choose . The Load Type Details pop-up window displays.

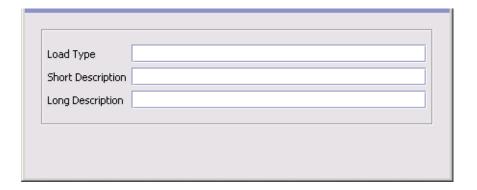

- In Load Type, enter the name of the load type.
- In Short Description, enter a brief description of the load type.
- 5. In Long Description, enter a more detailed description of the load type.
- 6. Choose

# 13.2 Modifying a Load Type

To modify a load type:

- 1. From the tree in the application rules side panel, choose Document Specific > Load > Load Type. The Load Type window displays in the work area.
- 2. Select the applicable load type and choose . The Load Type Details pop-up window displays.
- 3. In Short Description, enter a brief description of the load type.
- 4. In Long Description, enter a more detailed description of the load type.
- 5. Choose .

# 13.3 Deleting a Load Type

To delete a load type:

- 1. From the tree in the application rules side panel, choose Document Specific > Load > Load Type. The Load Type window displays in the work area.
- 2. Select the applicable load type and choose X.

#### **Deleting a Load Type**

# Configuring a Shipment Document's Hold **Types**

You can configure the hold types that are applied to a shipment document. A shipment can be put on hold either manually or automatically by applying a specific hold type on it.

You can use the Hold Types branch for:

- Creating a Hold Type
- Modifying a Hold Type
- Deleting a Hold Type

# 14.1 Creating a Hold Type

To create a hold type:

- From the tree in the application rules side panel, choose Document Specific (Shipping) > Sales Order > Hold Types. The Hold Types window displays in the work area.
- 2. Click . The Hold Type pop-up window displays.
- **3.** In Hold Type, enter the type of the hold.
- **4.** In Hold Type Description, enter the description of the hold.
- 5. Enter information in the applicable fields. See Table 14–1, Table 14–2, and Table 14-3 for field value descriptions.
- 6. Click .

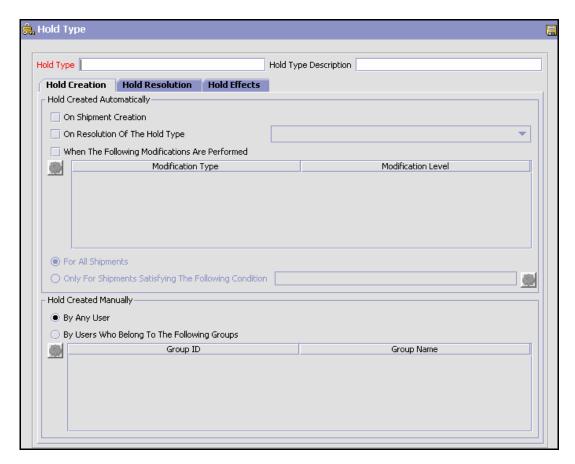

Table 14-1 Hold Type Pop-Up Window, Hold Creation Tab

| Field                      | Description                                                                     |  |
|----------------------------|---------------------------------------------------------------------------------|--|
| Hold Created Automatically |                                                                                 |  |
| On Shipment Creation       | Check this box to apply this hold type to all shipments upon shipment creation. |  |

Table 14-1 Hold Type Pop-Up Window, Hold Creation Tab

| Field                                                       | Description                                                                                                    |
|-------------------------------------------------------------|----------------------------------------------------------------------------------------------------|
| On Resolution Of The Hold Type                              | Check this box to apply this hold type upon resolution of another hold type. From the drop-down list, select the hold type that, upon resolution, triggers this hold type.                                                                                                    |
|                                                             | <b>Note</b> : Selling and Fulfillment Foundation does not check whether or not you are defining a circular hold type definition. For example, if you define hold type B as being applied upon resolution of hold type A, and hold type A as being applied upon resolution of hold type B, you could create an infinite loop that Selling and Fulfillment Foundation does not warn you against. |
| When The Following<br>Modifications Are<br>Performed        | Check this box for modification types that automatically apply this hold type to a shipment.                                                                                                    |
|                                                             | Click 💮 to modify the list. In the Modification Type List pop-up window:                                                                                                    |
|                                                             | Use the right arrow to move the available modification types that you wish to associate with this hold type to the subscribed list.                                                                                                    |
|                                                             | Use the left arrow to unsubscribe the modification<br>types that you wish to disassociate with this hold<br>type and move them back into the available list.                                                                                                    |
| For All Shipments                                           | Choose this option if the above conditions need to be applied to all shipments.                                                                                                    |
|                                                             | <b>Note</b> : You can select this option only after the created hold has been saved.                                                                                                    |
| Only For Shipments<br>Satisfying The<br>Following Condition | Choose this option if the above conditions need to be applied to shipments satisfying a certain condition.                                                                                                    |
|                                                             | Click to build or modify the condition that is evaluated. For more information about using the condition builder, refer to the Selling and Fulfillment Foundation: Application Platform Configuration Guide.                                                                                                    |
|                                                             | The available attributes for this condition can be extended. For more information, refer to the <i>Selling and Fulfillment Foundation: Customization Guide</i> .                                                                                                    |
|                                                             | <b>Note</b> : You can select this option only after the created hold has been saved.                                                                                                    |

Table 14-1 Hold Type Pop-Up Window, Hold Creation Tab

| Field                                             | Description                                                                                                    |  |
|---------------------------------------------------|----------------------------------------------------------------------------------------------------|--|
| Hold Created Manually                             |                                                                                                    |  |
| By Any User                                       | Choose this option if any user group can apply this hold to a shipment.                                                                                          |  |
| By Users Who Belong<br>To The Following<br>Groups | Choose this option if only users belonging to certain user groups may apply this hold to a shipment.  Click to modify the list. In the subsequent pop-up window: |  |
|                                                   | Use the right arrow to move the available user groups that you wish to associate with this hold type to the subscribed list.                                     |  |
|                                                   | Use the left arrow to unsubscribe the user groups that you wish to disassociate with this hold type and move them back into the available list.                  |  |

Table 14–2 Hold Type Pop-Up Window, Hold Resolution Tab

| Field                                                                         | Description                                                                                       |  |  |
|-------------------------------------------------------------------------------|---------------------------------------------------------------------------------------------------|--|--|
| Hold Resolved Automatic                                                       | Hold Resolved Automatically                                                                       |  |  |
| The Following Time<br>Triggered Transaction<br>Will Process Created<br>Holds  | From the drop-down list, select the time-triggered transaction that processes the created holds.  |  |  |
| The Following Time<br>Triggered Transaction<br>Will Process Rejected<br>Holds | From the drop-down list, select the time-triggered transaction that processes the rejected holds. |  |  |

Table 14–2 Hold Type Pop-Up Window, Hold Resolution Tab

| Field                                                              | Description                                                                                                    |
|--------------------------------------------------------------------|----------------------------------------------------------------------------------------------------|
| Hold Resolved Manually                                             |                                                                                                    |
| Any User Can Process<br>This Hold                                  | Choose this option if any user group can process this hold.                                                                                              |
| Users Belonging To The Following User Groups Can Process This Hold | Choose this option if only users belonging to certain user groups can process this hold.  Click to modify the list. In the subsequent pop-up window:     |
|                                                                    | <ul> <li>Use the right arrow to move the available user<br/>groups that you wish to associate with this hold<br/>type to the subscribed list.</li> </ul> |
|                                                                    | Use the left arrow to unsubscribe the user groups that you wish to disassociate with this hold type and move them back into the available list.          |

Table 14–3 Hold Type Pop-Up Window, Hold Effects Tab

| Field                                                                                         | Description                                                                                                    |
|-----------------------------------------------------------------------------------------------|----------------------------------------------------------------------------------------------------|
| The Following<br>Transactions Will Be<br>Stopped From<br>Processing Shipments<br>On This Hold | Transactions that are disallowed when this hold type is applied to a shipment.                                                                               |
|                                                                                               | Click to modify the list. In the subsequent pop-up window:                                                                                                   |
|                                                                                               | Use the right arrow to move the available modification types that you wish to associate with this hold type to the subscribed list.                          |
|                                                                                               | Use the left arrow to unsubscribe the modification<br>types that you wish to disassociate with this hold<br>type and move them back into the available list. |
| The Following<br>Modifications Are Not<br>Allowed For Shipments<br>On This Hold               | Modification types that are disallowed when this hold type is applied to a shipment.                                                                         |
|                                                                                               | Click to modify the list. In the subsequent pop-up window:                                                                                                   |
|                                                                                               | Use the right arrow to move the available transactions that you wish to associate with this hold type to the subscribed list.                                |
|                                                                                               | Use the left arrow to unsubscribe transactions that you wish to disassociate with this hold type and move them back into the available list.                 |

# 14.2 Modifying a Hold Type

To modify a hold type:

- From the tree in the application rules side panel, choose Document Specific (Shipping) > Sales Order > Hold Types. The Hold Types window displays in the work area.
- 2. Select the applicable hold type and click (ii). The Hold Type pop-up window displays.
- 3. Enter information in the applicable fields. See Table 14–1, Table 14–2 and Table 14–3 for field value descriptions.
- 4. Click .

# 14.3 Deleting a Hold Type

To delete a hold type:

- 1. From the tree in the application rules side panel, choose Document Specific (Shipping) > Sales Order > Hold Types. The Hold Types window displays in the work area.
- 2. Select the applicable hold type and click X.

# **Configuring a Load Document's Stop Types**

You can modify codes for stop types that appear on a load document. A stop is a location where a shipment is picked up or dropped off.

**Note:** This code has no application logic associated with it and can be set up as per your business practices.

Following are the Selling and Fulfillment Foundation default stop types:

- D Destination
- I Intermediate
- O Origin

### 15.1 Modifying a Stop Type

To modify a stop type:

- 1. From the tree in the application rules side panel, choose Document Specific > Load > Stop Type. The Stop Type window displays in the work area.
- 2. Select the applicable stop type and choose . The Stop Type Details pop-up window displays.
- 3. In Short Description, enter a brief description of the stop type.
- **4.** In Long Description, enter a more detailed description of the stop type.
- 5. Choose .

# Configuring a Load Document's Modification Rules

Most load document types flow through a pipeline without requiring any intervention. However, there are times when modifications are required. Selling and Fulfillment Foundation supports the modifications through the Application Console. It is critical for you to decide which modifications are allowed for each modification type, modification level, and status combination.

**Important:** Contemplate the business and system integration implications before turning on a setting that is disallowed as part of the system defaults.

Modification type indicates the type of modification carried out on the load document type. Selling and Fulfillment Foundation provides ability to perform modifications on specific attributes. An example of a modification type is adding a stop to a load's delivery plan.

Modification level indicates the level at which a particular modification type is carried out. The load document type has a modification level of Load. Modifications are applied to a particular level and a particular processing status.

The following are the default order modification types and their associated modification level:

Table 16-1 Load Document Modification Types

| Modification Type             | Description                                                                                                    | Modification Level |
|-------------------------------|----------------------------------------------------------------------------------------------------|--------------------|
| Add Instruction               | An instruction can be added to a load document.                                                                                   | Load               |
| Add Shipment                  | A shipment can be added to a load document.                                                                                       | Load               |
| Add Stop                      | A stop can be added to a load document.                                                                                           | Load               |
| Add/Remove Additional<br>Date | Additional dates that can be associated with a load document can be added and removed.                                            | Load               |
| Add/Remove Charge             | A charge can either be added to or removed from an load document.                                                                 | Load               |
| Change Instruction            | A modification can be made to an instruction associated with a load document.                                                     | Load               |
|                               | The following instruction fields can be modified when this modification type is allowed:                                          |                    |
|                               | Instruction Type                                                                                                    |                    |
|                               | • Text                                                                                                    |                    |
|                               | • URL                                                                                                    |                    |
| Change Other<br>Attributes    | A modification can be made<br>to fields that do not have<br>system or user-defined<br>modification types<br>associated with them. | Load               |
| Change Other<br>Relationships | Not used in this version.                                                                                                    | Load               |
| Delete Load                   | A load document can be deleted.                                                                                                   | Load               |
| Delete Stop                   | A stop can be deleted from a load document.                                                                                       | Load               |

Table 16-1 Load Document Modification Types

| Modification Type | Description                                                           | Modification Level |
|-------------------|-----------------------------------------------------------------------|--------------------|
| Modify Stop       | A modification can be made to a stop associated with a load document. | Load               |
| Remove Shipment   | A shipment can be removed from a load document.                       | Load               |
| Resequence Stop   | A load document's stops can be reordered.                             | Load               |

You can group modifications in the window by modification type, modification level, or status, by selecting the corresponding grouping from Group By. The Modification Rules window then displays the grouping you have chosen in a hierarchical structure.

Table 16–2 Load Document Type Rule Modifications

| Field    | Description                                                                                                    |
|----------|----------------------------------------------------------------------------------------------------|
| Status   | Indicates each status that is applicable to a modification level and type.                                       |
| Allow    | Indicates whether or not modifications may be made at this modification level and type for the specified status. |
| Disallow | Indicates that no modifications may be made at this modification level and type for the specified status.        |
| Ignore   | Indicates that modifications are ignored at this modification level and type for the specified status.           |

**Note:** Any permissions set up for user groups override configured modification rules. For more information about configuring user group permissions, see the Selling and Fulfillment Foundation: Application Platform Configuration Guide.

### 16.1 Changing a Load Document Type's **Modification Rules**

To change a load document type's modification rules:

1. From the tree in the application rules side panel, choose Document Specific > Load > Modification Rules. The Modification Rules window displays in the work area.

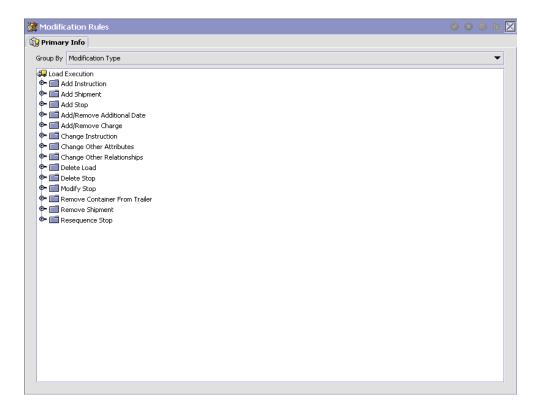

- 2. Expand the applicable modification types and levels for which you want to set up rules.
- 3. Right click on the applicable rule and choose allow, disallow, or ignore as per your business practices. Refer to Table 16–2 for field value descriptions.

# 16.2 Defining Custom Modification Types

You can define custom modification types for a process type. Creating a modification type allows you to classify certain attributes (including extended attributes) into one group for which rules that determine when these attributes can and cannot be modified can be defined.

Once created, the custom modification type displays under the modification rules for the business document of the process type you are defining. From there you can decide whether to allow, disallow, or ignore the custom modification type for a given status. You can use the Order Modification Types branch for:

- Creating a Custom Modification Type
- Modifying a Custom Modification Type
- Deleting a Custom Modification Type

#### 16.2.1 Creating a Custom Modification Type

To create a custom modification type:

- From the tree in the application rules side panel, choose Document Specific (Load) > Load > Load Modification > Load Modification Types. The Custom Modification List window displays in the work area.
- 2. From the Custom Modification List, choose 
  ♣. The Custom Modification window displays. Enter information in the applicable fields. Refer to Table 16–3 for field value descriptions.
- 3. Choose 🔚.

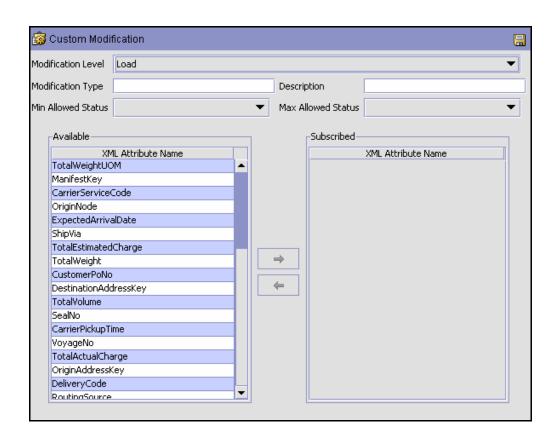

Table 16-3 Custom Modification Window

| Field               | Description                                                                       |
|---------------------|-----------------------------------------------------------------------------------|
| Modification Level  | Select the level of the modification type. For example, Header, Line, or Release. |
| Modification Type   | Enter the name of the modification type.                                          |
| Description         | Enter a brief description of the modification type.                               |
| Min. Allowed Status | Select the minimum status at which the modification type can be performed.        |
| Max Allowed Status  | Select the maximum status at which the modification type can be performed.        |

| 11 11 11 11 11 11 11 11 11 11 11 11 11 |                                                                                                    |
|----------------------------------------|----------------------------------------------------------------------------------------------------|
| Field                                  | Description                                                                                                    |
| Available                              | A list of XML attributes that can be associated with the modification type. To add an available attribute to the modification type, select the attribute you want to add and choose . |
| Subscribed                             | A list of XML attributes that are associated with the modification type. To remove a subscribed attribute, select the attribute you want to remove and choose                         |

Table 16-3 Custom Modification Window

#### 16.2.2 Modifying a Custom Modification Type

To modify a custom modification type:

- From the tree in the application rules side panel, choose Document Specific (Load) > Load > Load Modification > Load Modification Types. The Custom Modification List window displays in the work area.
- 2. From the Custom Modification List, locate the applicable Custom Modification and choose . The Custom Modification window displays.
- 3. Enter information in the applicable fields. Refer to Table 16–3 for field value descriptions.
- 4. Choose .

#### 16.2.3 Deleting a Custom Modification Type

To delete a custom modification type:

- From the tree in the application rules side panel, choose Document Specific (Load) > Load > Load Modification > Load Modification Types. The Custom Modification List window displays in the work area.
- 2. From the Custom Modification List, locate the applicable Custom Modification and choose X.

# 16.3 Changing a Load Document Type's **Modification Requiring Auditing Rules**

To change a load document type's modification requiring auditing rules:

**Note:** The Modification Requiring Auditing configurations you make will be effective only when the auditing is enabled for the YFS\_LOAD entity.

- 1. From the tree in the application rules side panel, choose Document Specific > Load > Load Modification Requiring Auditing. The Modifications Requiring Auditing List window displays in the work area.
- 2. Choose <a>@</a>. The Modification Type List window displays.

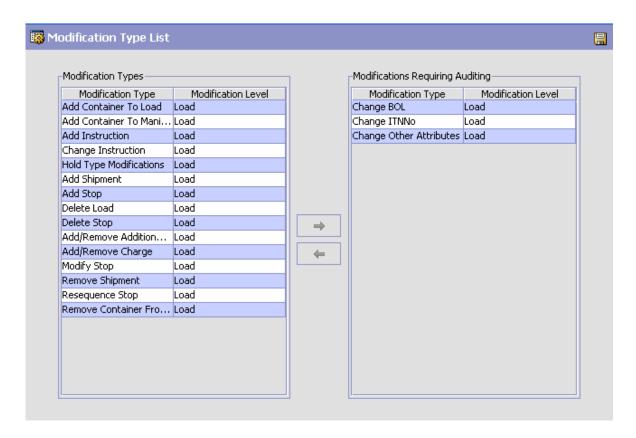

Table 16–4 Modification Type List Window

| Field                               | Description                                                                                                    |
|-------------------------------------|----------------------------------------------------------------------------------------------------|
| Modification Types                  | A list of modification types for which auditing can be enabled. To add a modification type to the modification requiring auditing list, select the modification type you want to add and choose . |
| Modifications Requiring<br>Auditing | A list of modification types that require auditing. To remove a modification type from the modification requiring auditing list, select the modification type you want to remove and choose .     |

3. Choose 🗔.

112 Configuration Guide

Changing a Load Document Type's Modification Requiring Auditing Rules

# Configuring an Order Document's Shipment Specific Components

To complete an order document's life cycle, each document has a set of different processes that it goes through. These processes are called process types. Each order document has a defined set of process types in Selling and Fulfillment Foundation.

You can configure rules and components specific to an order document's shipment process type.

You can use the process type configuration for:

- Defining Shipping Modification Rules
- Defining Shipping Hold Types
- Defining Shipping Process Type Details
- Defining Shipping Process Model

# 17.1 Defining Shipping Modification Rules

The shipping modification rules apply to the following document types:

- Sales Order
- Transfer Order
- Return Order
- Purchase Order

For more information about modification rules, see the *Sterling Distributed Order Management: Configuration Guide*.

For more information about defining and changing modification rules, see *Sterling Distributed Order Management: Configuration Guide*.

# 17.2 Defining Shipping Hold Types

The shipping hold types apply to the following document types:

- Sales Order
- Transfer Order
- Return Order
- Purchase Order

For more information about hold types, see the *Sterling Distributed Order Management: Configuration Guide*.

For more information about configuring and modifying hold types, see Chapter 14, "Configuring a Shipment Document's Hold Types".

# 17.3 Defining Shipping Process Type Details

The shipping process type details apply to the following document types:

- Sales Order
- Transfer Order
- Return Order
- Purchase Order

For more information about the shipping process type details, see the *Sterling Distributed Order Management: Configuration Guide*.

For more information about defining and modifying the process type details, see the *Selling and Fulfillment Foundation: Application Platform Configuration Guide*.

# 17.4 Defining Shipping Process Model

The shipping process model applies to the following document types:

- Sales Order
- Transfer Order

- Return Order
- Purchase Order

For more information about the shipping process model, see the Sterling Distributed Order Management: Configuration Guide.

For more information about pipeline determination, see the Selling and Fulfillment Foundation: Application Platform Configuration Guide.

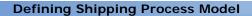

# **Configuring Logistics Components**

You can configure the components used by different logistics related functionality throughout the business application module.

You can use the Logistics branch for:

- Defining Logistics
- Defining Shipment Planning

# 18.1 Defining Logistics

You can define rules and common codes associated logistics of shipping an order.

You can use the Logistics branch for:

- Defining Freight Terms
- Defining Shipment Planning

# 18.1.1 Defining Freight Terms

You can define common codes used when associating a freight term to a Carrier. A **freight term** identifies how transportation costs are calculated.

Following are the Selling and Fulfillment Foundation default freight terms:

- Collect (COLLECT) The buyer owns the freight payment responsibility.
- Prepaid (PREPAID) The seller owns the freight payment responsibility.

- Third Party Collect (TP-COLLECT) A third party organization is responsible for all or part of the payment processing, but the buyer is still responsible for the actual payment.
- Third Party Prepaid (TP-PREPAID) A third party organization is responsible for all or part of the payment processing, but the seller is still responsible for the actual payment.

You can use the Freight Terms tab for:

- Creating a Freight Term
- Modifying a Freight Term
- Deleting a Freight Term

#### 18.1.1.1 Creating a Freight Term

To create a freight term:

- 1. From the tree in the application rules side panel, choose Logistics Management > Freight Terms. The Freight Terms window displays in the work area.
- 2. Choose 4. The Freight Terms Details pop-up window displays.
- 3. Enter information in the applicable fields. Refer to Table 18–1 for field value descriptions.
- 4. Enter Choose .

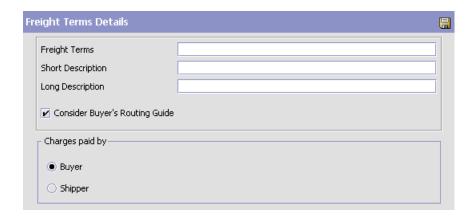

Table 18-1 Freight Terms Details

| Field                             | Description                                                                                                    |
|-----------------------------------|----------------------------------------------------------------------------------------------------|
| Freight Terms                     | Enter the name of the freight term.                                                                                                    |
| Short Description                 | Enter a brief description of the freight term.                                                                                                    |
| Long Description                  | Enter a more detailed description of the freight term.                                                                                                    |
| Consider Buyer's<br>Routing Guide | Both the Buyer and the Enterprise can establish routing guides, rules for shipping, and ESP (Economic Shipping parameters), which control how items are shipped. In some cases only the Buyer organization has established values for these rules, in other cases, only Enterprise has established values for these rules. If neither is set, then Hub rules are used. |
|                                   | In cases where both the Buyer and the Enterprise have set values for these rules, this setting determines whether to apply Buyer's rules before applying the routing rules of the Enterprise. See <i>Selling and Fulfillment Foundation: Product Concepts Guide</i> for more information about these shipping concepts.                                                |
| Charges paid by                   |                                                                                                    |

Table 18-1 Freight Terms Details

| Field   | Description                                         |  |
|---------|-----------------------------------------------------|--|
| Buyer   | Select if Buyer pays shipping charges.              |  |
|         | The system considers the freight term as "Collect". |  |
| Shipper | Select if Shipper pays shipping charges.            |  |
|         | The system considers the freight term as "Prepaid". |  |

#### 18.1.1.2 Modifying a Freight Term

To modify a freight term:

- 1. From the tree in the application rules side panel, choose Logistics Management > Freight Terms. The Freight Terms window displays in the work area.
- 2. Select the applicable freight term and choose . The Freight Terms Details pop-up window displays.
- 3. Enter information in the applicable fields. Refer to Table 18-1 for field value descriptions.
- 4. Choose

#### 18.1.1.3 Deleting a Freight Term

To delete a freight term:

- 1. From the tree in the application rules side panel, choose Logistics Management > Freight Terms. The Freight Terms window displays in the work area.
- 2. Select the applicable freight term and choose 4.

### 18.1.2 Defining Shipment Planning

Shipment Planning is used to describe conditions that control how shipping is done. These include whether certain items can be shipped together, such as regular and rush orders, whether to use Economic Shipping Parameters, and how routing is performed.

You can also use Shipment Planning for:

- Creating a Routing Guide
- Modifying a Routing Guide
- Deleting a Routing Guide

To define shipping planning:

- 1. From the tree in the application rules side panel, choose Logistics > Shipment Planning. The Shipment Planning window displays in the work area.
- 2. Enter information in the applicable fields. Refer to Table 18–2 for field value descriptions.
- 3. Choose ...

🗽 Shipment Planning ( DEFAULT ) Do not mix in a shipment Transportation optimization-Buyer Mark For Node Id Customer PO # Economic shipping parameters maintained Department Code Gift Flag Level of Service Mark For Order # Order Type (3) Region Schema For Routing Routing Guide Not Maintained Maintained in Sterling Multi-Channel Fulfillment Solution Maintained Externally 😱 Routing Guides Routing Guide # Effective Date Freight Terms Results 0 of 0

Figure 18-1 Shipment Planning Window

Table 18–2 Shipment Planning Window

| Field                                   | Description                                                                                                    |  |
|-----------------------------------------|----------------------------------------------------------------------------------------------------|--|
| Do not mix in a shipment                | If any of the following are selected, separate shipments must be created for items that have different values for these attributes.                                                                                                    |  |
|                                         | For example, if Department Code is selected, items that are for different departments can not be included in the same shipment.                                                                                                    |  |
| Buyer Mark For<br>Node Id               | The buyer mark for node id.                                                                                                    |  |
| Customer PO #                           | Customer's Purchase Order number.                                                                                                    |  |
| Department Code                         | The department for which the item is intended.                                                                                                    |  |
| Gift Flag                               | The gift flag.                                                                                                    |  |
| Level of Service                        | The level of service on the order.                                                                                                    |  |
| Mark For                                | Person for whom this shipment is marked for.                                                                                                    |  |
| Order #                                 | The order number.                                                                                                    |  |
| Order Type                              | The order type.                                                                                                    |  |
| Transportation optimizat                | ion                                                                                                    |  |
| Economic shipping parameters maintained | Economic Shipping Parameters (ESP) are used in shipping consolidation. Select this field to enable the following Economic Shipping Parameters fields.                                                                                                    |  |
|                                         | ESP support consolidation of shipments until a weight or volume threshold is met, or until an certain time elapses. By consolidating shipments, shipping costs can be reduced                                                                                       |  |
|                                         | For example, you can set that shipments should be consolidated until the shipment weight is 300 pounds, or 50 cubic feet in volume. To ensure that eventually the shipment is set, you can establish a maximum number of days to wait until the conditions are met. |  |
|                                         | When either the weight, volume or delay shipment threshold is met, the shipment is moved to the next stage in shipping.                                                                                                    |  |

Table 18–2 Shipment Planning Window

| Field                                 | Description                                                                                                    |  |
|---------------------------------------|----------------------------------------------------------------------------------------------------|--|
| Delay shipment by not more than Days  | Enter the number of days this shipment can be delayed before it should be shipped.                                                                                                    |  |
|                                       | For example, if a value is set for weight threshold of 300 pounds, and this field has been set to 3 days, the shipment is shipped after 3 days, regardless of whether the weight threshold has been met. |  |
| Consolidate up to weight threshold of | Enter a weight.                                                                                                    |  |
| Consolidate up to volume threshold of | Enter a volume                                                                                                    |  |
| Region Schema For                     | Select the applicable region schema for routing.                                                                                                    |  |
| Routing                               | Select 👸. The Region Schema Details window                                                                                                    |  |
|                                       | displays. For more information about modifying the region schema details, refer to the <i>Selling and Fulfillment Foundation: Application Platform Configuration Guide</i> .                             |  |
| Routing Guide                         |                                                                                                    |  |
| Not Maintained                        | Select this to use manual routing. Shipments are managed in the shipment console, and any routing guides are not consulted.                                                                              |  |

Table 18–2 Shipment Planning Window

| Field                                                  | Description                                                                                                    |  |
|--------------------------------------------------------|----------------------------------------------------------------------------------------------------|--|
| Maintained in Selling<br>and Fulfillment<br>Foundation | Select this to use the Routing Guides maintained in Selling and Fulfillment Foundation to determine how shipments should be routed. See Section 18.1.3, "Creating a Routing Guide".                                                                                                    |  |
|                                                        | In addition to the routing guide maintained here by the enterprise, there may be a routing guide for the buyer organization. For more information about configuring routing guides for buyer organizations, see the <i>Selling and Fulfillment Foundation: Application Platform Configuration Guide</i> .  For more information about using both buyer and enterprise routing guides, see Section 18.1.1.1, "Creating a Freight Term". |  |
| Maintained Externally                                  | Select this to indicate that an external routing system is used. The routing guides maintained in Selling and Fulfillment Foundation are not consulted.                                                                                                    |  |
|                                                        | Examples of external routing systems include using an integrated Transportation Management System (TMS), or implementing a User Exit which consults with the buyer organization.                                                                                                    |  |

# 18.1.3 Creating a Routing Guide

Routing Guides are a list of conditions which determine how a shipment should be routed. A routing guide has a time period for which is effective, and conditions for when it should be applied. These conditions are based on Freight Terms and Department.

Each routing guide contains a list of *routing guide lines*, each of which describe detailed conditions for selecting a carrier. The routing guide information is based on data used by VICS (Voluntary InterIndustry Commerce Standards) routing.

To create a routing guide:

- 1. From the tree in the application rules side panel, choose Logistics Management > Logistics > Shipment Planning. The Shipment Planning window displays in the work area.
- 2. Select on the Routing Guides list window. The Routing Guide Details window displays in the work area.

3. Choose 🖫.

Figure 18–2 Routing Guide Details Window

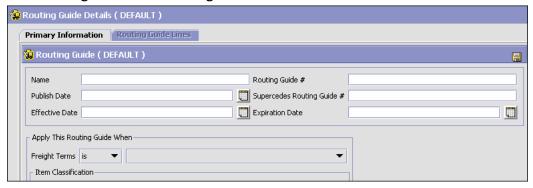

Table 18–3 Routing Guide Details Window

| Field                            | Descriptions                                                                                                    |  |
|----------------------------------|----------------------------------------------------------------------------------------------------|--|
| Name                             | Enter a name for the routing guide.                                                                                                    |  |
| Routing Guide #                  | A number for the routing guide.                                                                                                    |  |
| Publish Date                     | When this routing guide is available within the system.                                                                                                    |  |
| Supercedes Routing<br>Guide #    | Tracking information. For example, if a minor revision is made to routing guide "1234", you might create a routing guide "1234-A", and enter that it supercedes routing guide "1234". This is for information purposes only. |  |
| Effective Date                   | The start date for applying the routing information in this routing guide. You can use the effective date and expiration date to apply routing guidelines for particular periods of time.                                    |  |
| Expiration Date                  | The end date for applying the routing information in this routing guide.                                                                                                    |  |
| Apply this Routing<br>Guide when |                                                                                                    |  |

| Field               | Descriptions                                                                                                    |  |
|---------------------|----------------------------------------------------------------------------------------------------|--|
| Freight Terms       | Apply this routing guide when this condition is met. Select <i>is</i> , <i>is in</i> , or <i>is not in</i> . Use:                         |  |
|                     | • is to specify a single Freight Term.                                                                                                    |  |
|                     | • is in to specify a group of Freight Terms, one of which must be matched.                                                                |  |
|                     | • <i>is not in</i> to specify a group of Freight Terms. The routing guide is used if the Freight Term does not match one of these values. |  |
| Item Classification | Items can be classified.                                                                                                    |  |
|                     | <b>Note:</b> This field displays when valid item classifications have been set up for Routing Guide.                                      |  |

Table 18–3 Routing Guide Details Window

### 18.1.4 Modifying a Routing Guide

To modify a routing guide:

- From the tree in the application rules side panel, choose Logistics Management > Shipment Planning. The Shipment Planning window displays in the work area.
- 2. Select a routing guide in the Routing Guide list window, and select
- **3.** The Routing Guide Details window displays in the work area.
- **4.** Enter information in the applicable fields. Refer to Table 18–3 for field value descriptions.
- 5. Choose .

#### 18.1.4.1 Creating a Routing Guide Line

Routing guide lines contain the specific conditions to use when routing a shipment. A routing guide can contain multiple routing guide lines.

When routing occurs, the shipment is matched against the routing guide lines. Based on the criteria specified, a carrier and carrier service is selected. The shipment mode is determined for shipments/loads based on the combination of the carrier and carrier service.

When routing results in a change to the shipment destination, the system re-routes the shipment, with the revised destination as the factor for

routing. This type of configuration is used for consolidator nodes. While routing the second time, system looks for the routing guide entry that contains destination node, but without any other destination parameters filled out (such as address, country, etc.). However, the consolidator destination node should be defined.

To create a routing guideline:

- 1. From the Routing Guidelines Details window, select the Routing Details Tab. To have access to the Routing Details Tab, save the information you have entered on the Primary Info Tab.
- 2. A Routing Guide Line search window displays.

Figure 18–3 Routing Guide Line Window

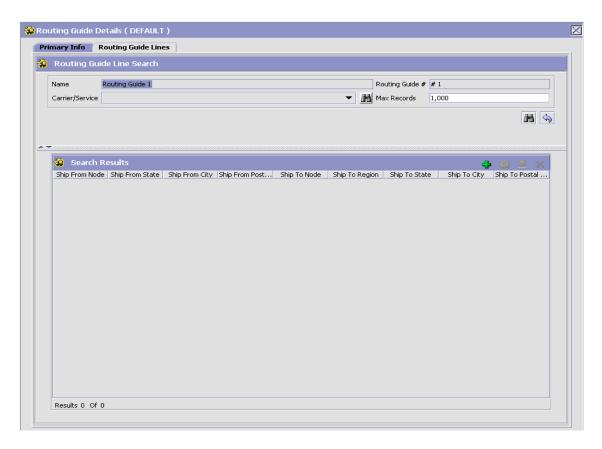

- 3. Select . A Routing Guide Line Details screen displays in the work area.
- **4.** Enter information in the applicable fields. Refer to Table 18–4 for field value descriptions.
- 5. Choose 🗔

Figure 18–4 Routing Guide Line Details Window

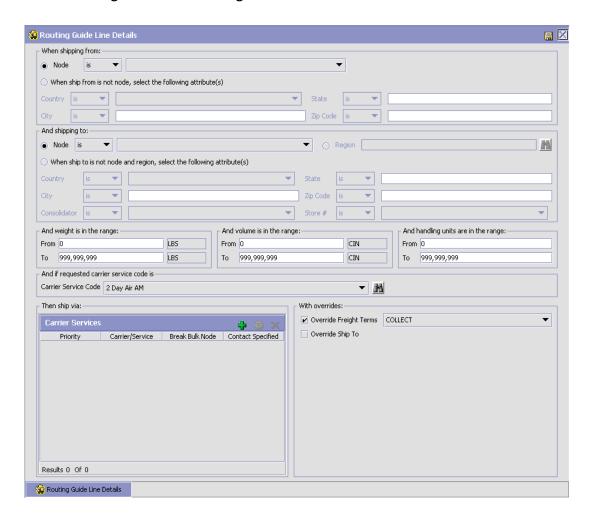

#### Table 18-4 Routing Guide Line Details

#### Setting conditions

In many of the following fields, you can select is, is in, or is not in, and then specify a value. Use:

- is to specify that a single value must be matched
- is in to specify a group of values, one of which must be matched.
- is not in to specify a group of values. The routing guide line is used if none of these values match.

For example to match any one of a group of states, specify

State is in California, Washington, Oregon, Nevada.

When assessing the condition, California would match, Florida would not.

| Field                                                                  | Description                                     |  |
|------------------------------------------------------------------------|-------------------------------------------------|--|
| When shipping from:                                                    |                                                 |  |
| Node                                                                   | Select the node.                                |  |
| When ship from is not node, select the following attribute(s)          | Select one or more of the following conditions. |  |
| Country                                                                | Select the country name(s).                     |  |
| State                                                                  | Enter the state name(s).                        |  |
| City                                                                   | Enter the city name(s).                         |  |
| Zip Code                                                               | Enter the zip code or zip code range.           |  |
| And shipping to:                                                       |                                                 |  |
| Node                                                                   | Select the node.                                |  |
| Region                                                                 | Select the region.                              |  |
| When ship to is not node and region, select the following attribute(s) | Select one or more of the following conditions. |  |
| Country                                                                | Select the country name(s).                     |  |
| State                                                                  | Enter the state name(s).                        |  |
| City                                                                   | Enter the city name(s).                         |  |
| Zip Code                                                               | Enter the zip code or zip code range.           |  |

Table 18–4 Routing Guide Line Details

| Consolidator                                                                                               | Select the consolidator name(s)                                                                                                    |  |
|----------------------------------------------------------------------------------------------------|----------------------------------------------------------------------------------------------------|--|
| Store#                                                                                                    | Select the store number(s).                                                                                                    |  |
| And weight is in the range:                                                                                | You can match weight. For example, if you want packages that weigh between 100 and 500 pounds to be shipped using a specific carrier, you would specify From as '100' and To as '500'.                  |  |
| From                                                                                                    | Enter the minimum value.                                                                                                    |  |
| То                                                                                                    | Enter the maximum value.                                                                                                    |  |
| And volume is in the range:                                                                                | You can match volume. For example, if you want packages that are between 3 and 10 cubic feet to be shipped using a specific carrier, you would specify From as '3' and To as '10'.                      |  |
| From                                                                                                    | Enter the minimum value.                                                                                                    |  |
| То                                                                                                    | Enter the maximum value.                                                                                                    |  |
| And handling units are in the range:                                                                       | Number of cases.                                                                                                    |  |
| From                                                                                                    | Enter the minimum value.                                                                                                    |  |
| То                                                                                                    | Enter the maximum value.                                                                                                    |  |
| And if requested carrier service code is                                                                   |                                                                                                    |  |
| Carrier Service Code                                                                                       | Select a carrier service code.                                                                                                    |  |
| For more information about defining carrier services, see Section 18.1.4.1.1, "Defining Carrier Services". |                                                                                                    |  |
| Then ship via:                                                                                             |                                                                                                    |  |
| Priority                                                                                                   | Indicates the number to give this rule a relative importance.                                                                                                    |  |
|                                                                                                    | When a shipment is compared to the routing guide lines, there may be two carrier services that could be used. The priority serves as a tie breaker. The carrier service with the lowest number is used. |  |
| Carrier / Service                                                                                          | Indicates the carrier and service code that is desired.                                                                                                    |  |
| Break Bulk Node                                                                                            | The break bulk location that is close to the buyer.                                                                                                    |  |
| Contact Specified                                                                                          | Indicates whether the contact details for the carrier is specified.                                                                                                    |  |

Table 18–4 Routing Guide Line Details

| With overrides:        |                                                                                                    |                               |
|------------------------|----------------------------------------------------------------------------------------------------|-------------------------------|
| Override Freight Terms | Select to override the shipment's Freight Term.                                                                    |                               |
| Override Ship To       | To override the Ship To value, check this box and select one of the following:                                     |                               |
|                        | Node Select the node name.                                                                                         |                               |
|                        | Consolidator                                                                                                    | Select the consolidator name. |
|                        | Store# Select the store number.  This is only used when performing routing again due to a revised ship to address. |                               |
|                        |                                                                                                    |                               |

When the conditions set are assessed, the routing guide line that matches most conditions is used. For example, imagine there are three routing guide lines:

Routing guide line A - What to do when shipping from Massachusetts

Routing guide line B - What to do when shipping from Massachusetts, and when shipping from the zip code 01810.

Routing guide line C - What to do when shipping from Massachusetts or NY.

If the shipment originates from the zip code 01810, it matches all of these routing guide lines. The actions specified in *Routing guide line B* is used, as more conditions are met (both the state and the zip code).

If the shipment originates from Massachusetts, but not from zip code 01810, then both *Routing guide line A* and *Routing guide line C* match.

#### 18.1.4.1.1 Defining Carrier Services

When routing occurs, the shipment is matched against the routing guide lines. Based on the criteria specified, you can select a carrier service to use. For example, to determine a carrier service, the following conditions are assessed:

Whether the carrier is capable of shipping all items in the shipment.

- If multiple carriers are determined for the shipment, then the shipping costs are assessed. The carrier with lower shipping costs is being considered.
- If the cost is the same for both the carriers, then the carrier with the lowest numbered priority is being selected.

You can use the Carrier Services panel for:

- Creating a Carrier Service as a Routing Option
- Modifying a Carrier Service as a Routing Option
- Deleting a Carrier Service as a Routing Option

#### Creating a Carrier Service as a Routing Option

To create a carrier service:

1. From the Routing Guidelines Details window, in the Carrier Services panel, select 

☐. The Carrier Services window displays.

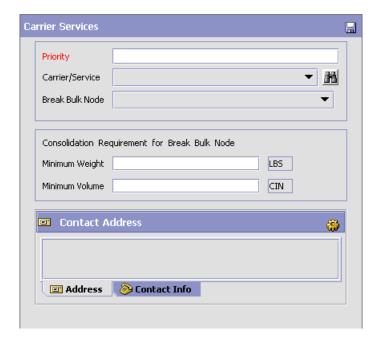

- 2. Enter information in the applicable fields. Refer to Table 18-5 for field value descriptions.
- 3. Choose .

Table 18-5 Carrier Services

| Fields                                              | Description                                                                                                    |
|-----------------------------------------------------|----------------------------------------------------------------------------------------------------|
| Priority                                            | Enter a number to give this rule a relative importance.                                                                                                    |
|                                                     | When a shipment is compared to the routing guide lines, there may be two carrier services that could be used. The priority serves as a tie breaker. The carrier service with the lowest number is used. |
| Carrier/Service                                     | Select the carrier or service code that is desired.                                                                                                    |
| Break Bulk Node                                     | Select the break bulk location.                                                                                                    |
| Consolidation<br>Requirement for Break<br>Bulk Node | Used to specify the minimum weight and volume criteria for consolidation of shipments for the Break Bulk Node.                                                                                          |
| Minimum Weight                                      | Enter the minimum weight required to consolidate shipments.                                                                                                    |
| Minimum Volume                                      | Enter the minimum volume required to consolidate shipments.                                                                                                    |
| Contact Address                                     | Used to specify the contact address information. Click to change the contact Address.                                                                                                    |

#### Modifying a Carrier Service as a Routing Option

To modify a carrier service:

- 1. From the Routing Guidelines Details window, in the Carrier Services panel, select a carrier service in the Carrier Services list window, and
- 2. Enter information in the applicable fields. Refer to Table 18–5 for field value descriptions.
- 3. Choose 🗔.

#### **Deleting a Carrier Service as a Routing Option**

To delete a carrier service:

- 1. From the Routing Guidelines Details window, in the Carrier Services panel, select a carrier service in the Carrier Services list window and select X. The Carrier Services window displays.
- 2. Choose 🔒

#### 18.1.4.2 Modifying a Routing Guide Line

To modify a routing guide line:

- 1. From the Routing Guidelines Details window, select the Routing Details Tab. A Routing Guide Line search window displays.
- 2. Select a routing guide line in the Routing Guide Line list window and select <a>a</a>. The Routing Guide Line Details window displays.
- **3.** Enter information in the applicable fields. Refer to Table 18–4 for field value descriptions.
- 4. Choose .

#### 18.1.4.3 Deleting a Routing Guide Line

To delete a Routing Guide Line:

- 1. From the Routing Guide Lines Details window, select the Routing Details Tab. A Routing Guide Line search window displays.
- Select a routing guide line in the Routing Guide Line list window and choose x.

# 18.1.5 Deleting a Routing Guide

To delete a routing guide:

- From the tree in the application rules side panel, choose Logistics Management > Shipment Planning. The Shipment Planning window displays in the work area.
- 2. Select the applicable Routing Guide and choose X.

#### **Defining Logistics**

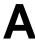

# **Time-Triggered Transaction Reference**

Selling and Fulfillment Foundation provides a collection of time-triggered transactions, which are utilities that perform a variety of individual functions, automatically and at specific time intervals.

Time-triggered transactions perform repetitive actions on a scheduled basis, typically performing database updates, raising events, or calling APIs. One type of transaction, monitors, are designed to watch for processes or circumstances that are out of bounds and then raise alerts. Often, but not always, they retrieve tasks from the task queue or work from the pipeline.

Some transactions enable you to collect statistical data regarding the application's health. This data is collected periodically, using the value specified for the yantra.statistics.persist.interval attribute in the yfs.properties file. By default, statistics collection set to on. To override this property, add an entry in the <INSTALL\_DIR>/properties/customer\_overrides.properties file. For additional information about overriding properties using the customer\_overrides.properties file, see the Selling and Fulfillment Foundation: Properties Guide.

For more information about statistics persistence, see the *Selling and Fulfillment Foundation: Performance Management Guide*. For more information about the specific statistics parameters used, see the applicable time-triggered transactions.

The time-triggered transactions described in this appendix are unique transactions, that may or may not be document type specific. For document specific transactions, the nomenclature helps define which unique transaction it is based on: a transaction ID is in the format Unique\_Transaction\_ID.Document\_Type\_Code. For example, the transaction ID for Purge Return is PURGE.0003, indicating that it is based on the unique transaction PURGE, for document type 0003, which is

Return Order. Therefore, in order to be able to configure Purge Return, you should look for the PURGE transaction ID in this appendix, which is Order Purge.

Selling and Fulfillment Foundation provides the following types of time-triggered transactions:

- Business Process Time-Triggered Transactions responsible for processing
- Time-Triggered Purge Transactions clear out data that may be discarded after having been processed
- Task Queue Syncher Time-Triggered Transactions update the task queue repository with the latest list of open tasks to be performed by each transaction, based on the latest pipeline configuration.
- Monitors watch and send alerts for processing delays and exceptions

Selling and Fulfillment Foundation tracks the following statistics for each time-triggered transaction:

- ExecuteMessageCreated The number of jobs added to the JMS queue in a given time interval.
- ExecuteMessageSuccess The number of jobs that were run successfully in a given time interval.
- ExecuteMessageError The number of jobs that failed to run in a given time interval.
- GetJobsProcessed The number of GetJob messages that were processed in a given time interval.

Note: Some of the statistics collected and tracked in Release 8.5 for time-triggered transactions, monitors, and integration and application servers may change with the next release of Selling and Fulfillment Foundation.

# A.1 Running Time-Triggered Transactions

All time-triggered transactions are threadable. This means that you can run multiple instances of a transaction within a single process. For more information about running time-triggered transactions, see the *Selling and Fulfillment Foundation: Installation Guide*. For more information about fine-tuning system performance while running them concurrently, see the *Selling and Fulfillment Foundation: Performance Management Guide*.

# A.1.1 Steps to Complete Before Scheduling Time-Triggered Transactions

Before running and scheduling a time-triggered transaction, ensure that you have completed the following:

- Configure a JMS Connection Factory to correlate with the QCF name configured for the time-triggered transaction. The Selling and Fulfillment Foundation factory defaults include the AGENT\_QCF as the JMS Connection Factory. For more information about configuring JMS, see the documentation for your specific application server.
- 2. Configure JMS Server Destinations to correlate with the group or individual name of the time-triggered transaction. The Selling and Fulfillment Foundation factory defaults include the DefaultAgentQueue as the server destination.

**Note:** Do not put a dot (.) in the name of a JMS Server Destination, for example, 'A.0001'. If you do, Selling and Fulfillment Foundation is unable to communicate with it.

3. Using the Applications Manager, configure each time-triggered transaction required for your business process as described in the section entitled "Defining Transactions" in the *Selling and Fulfillment Foundation: Application Platform Configuration Guide*. Each set of time-triggered transaction criteria parameters must ensure the appropriate association of a JMS Agent Server.

# A.2 Configuring Communication Between an Agent and a JMS Server

Setting up communication between an agent (time-triggered transaction) and a remote JMS server requires that you do some prerequisite setup on your JMS system, then do some configuration within the application, which consists of the following procedures:

- If an initial context factory code for your JMS system is not provided with the application, you must create one. See "Create an Initial Context Factory Code" on page 341 for the list of codes that are provided.
- Defining the transaction details the time-triggered transaction, or agent, must be edited to include connection information for your JMS system and the initial context factory you create. See Section A.2.3, "Define the Transaction Information".

For more information about time-triggered transactions and how they fit into the larger picture of application business process modeling, see the Configuring Process Models chapter. Also see the Configuring Alert Queues chapter for additional information about queues and agents.

# A.2.1 Prerequisites

Before starting, complete these tasks for your JMS Server. See your JMS Server documentation for more information about performing these tasks.

- 1. Configure the JMS Queue Connection Factory (QCF) and queues on your JMS server.
- Configure the JNDI representation of the gueues on your JMS server. Ensure that you have the following information available from these tasks:
  - JNDI name for each queue
  - JNDI QCF lookup
  - JMS location the provider URL for the JMS server

Once you have completed the preceding tasks, complete the next two procedures in the order shown. These are both done in the application.

# A.2.2 Create an Initial Context Factory Code

Using an Initial Context Factory (ICF) class enables remote Java clients to connect to your application. This class is provided by the application vendor. The application uses ICF codes to identify these when setting up agents. Initial context factory codes are predefined in the application for the following JMS vendors:

- WebSphere MQ (for MQSeries accessed through a WebSphere iiop URL)
- File (for MQSeries accessed through a file URL, as with WebLogic)
- WebLogic (for WebLogic JMS)
- Jboss (for JBoss JMS)

If you are using a JMS server that is **not** in the preceding list (for example, ActiveMQ), you must create an initial context factory code for it in the application:

- Open the Configurator. From the tree in the application rules side panel, choose System Administration > Initial Context Factory Codes. The Initial Context Factory Codes window displays in the work area.
- 2. Select the + icon to create a new initial context factory code. The Initial Context Factory window is displayed.
- **3.** In the Initial Context Factory field, enter the name of the class provided by your JMS vendor. For example, for ActiveMQ, the class name is org.apache.activemq.jndi.ActiveMQInitialContextFactory.
- 4. In the Short Description field, enter a descriptive name, up to 40 characters. Make note of this name, because you will use it in the next procedure (see Section A.2.3, "Define the Transaction Information"). For ActiveMQ, enter ActiveMQ.
- 5. In the Long Description field, enter a more detailed description for the initial context factory, up to 100 characters.
- **6.** Save the new initial context factory code and close the window.

For more information about ICFs, see *Creating an Initial Context Factory Code*.

#### A.2.3 Define the Transaction Information

For the JMS server to communicate with the application, there must be a time-triggered transaction configured with the JMS server and ICF information.

- 1. Open the Applications Manager. From the tree in the application rules side panel, double-click Process Modeling. The Process Modeling window displays in the work area.
- 2. Select the desired tab, then Base Document Type, then double-click Process Type.
- 3. Double-click the transaction that corresponds to the agent to be run.
- Select the Time Triggered tab.
- 5. Create or select an existing Agent Criteria Definition to edit.
- 6. The Agent Criteria Details screen is displayed. Select the Runtime Properties tab.
- 7. Select an existing Agent Server from the list or create your own (recommended).
- 8. Select an existing Alert Queue from the list or create your own.
- 9. In the JMS Queue Name field, enter the JNDI name for the queue that you created. See Section A.2.1, "Prerequisites".
- **10.** Enter the desired number of threads the agent should run (recommended not to exceed 5 threads - if more than 5 are needed, start another agent in its own JVM).
- 11. Select the Initial Context Factory code you created. See Section A.2.2, "Create an Initial Context Factory Code".
- 12. In the QCF Lookup field, enter the JNDI QCF lookup for the queue that you created (this is the Queue Connection Factory created for the applicable JMS Server). See Section A.2.1, "Prerequisites".
- 13. Enter the Provider URL. This is the location where the JMS system resides, and is JMS vendor specific.
- 14. Select whether the agent should trigger itself (recommended) and at what interval (in minutes) or use an external trigger (triggeragent.sh in the < install\_dir>/install/bin directory).

- **15.** See Setting up the JMS Security Properties for information about setting the JMS Security option.
- **16.** Leave the Criteria Parameters tab values at the default values.
- 17. Save the Agent Criteria Details and close the window.
- **18.** Launch the agent in its own JVM by executing the startagentserver.sh/cmd script in the < install\_dir>/install/bin directory.

For additional information defining transactions and about this procedure, see the sections *Defining Transactions* and *Specifying a Transaction as Time-Triggered* in the *Selling and Fulfillment Foundation: Application Platform Configuration Guide*.

# A.3 Business Process Time-Triggered Transactions

This section provides an alphabetical list of all business process transactions.

**Note:** Some of the statistics collected and tracked in Release 8.5 for time-triggered transactions, monitors, and integration and application servers may change with the next release of Selling and Fulfillment Foundation.

**Note:** All Business Process Time-Triggered Transactions have a CollectPendingJobs criteria parameter. If this parameter is set to N, the agent does not collect information about the pending jobs pertaining to this monitor. This pending job information is used for monitoring the monitor in the System Management Console.

By default, CollectPendingJobs is set to Y. It can be helpful to set it to N if one particular time-triggered transaction is performing a significant amount of getPendingJobs queries, and the overhead cost is too high.

### A.3.1 Asynchronous Request Processor

This transaction completes any API request or service request in offline mode. It picks up the API messages or service messages from the YFS\_ ASYNC\_REQ table and invokes the corresponding API or service. The messages can be inserted into the YFS\_ASYNC\_REQ table using the createAsyncRequest API. Some of the business transactions in the Sterling Warehouse Management System also insert the messages into the YFS\_ASYNC\_REQ table.

#### **Attributes**

Following are the attributes for this time-triggered transaction:

Table A-1 Asynchronous Request Processor Attributes

| Attribute            | Value               |
|----------------------|---------------------|
| Base Transaction ID  | ASYNC_REQ_PROCESSOR |
| Base Process Type    | General             |
| Abstract Transaction | No                  |

#### Criteria Parameters

Following are the criteria parameters for this transaction:

Table A-2 Asynchronous Request Processor Parameters

| Parameter                      | Description                                                                                                    |
|--------------------------------|----------------------------------------------------------------------------------------------------|
| Action                         | Required. Triggers the transaction. If left blank, it defaults to Get, the only valid value.                                        |
| Number of Records<br>To Buffer | Optional. Number of records to retrieve and process at one time. If left blank or specified as 0 (zero), it defaults to 5000.       |
| Lead Days                      | Number of days before the present date the agent will purge the records. If left blank or specified as 0 (zero), it defaults to 30. |

Table A-2 Asynchronous Request Processor Parameters

| Parameter                        | Description                                                                                                    |
|----------------------------------|----------------------------------------------------------------------------------------------------|
| Maximum Error<br>Count           | Maximum number of times the record is processed if an exception is thrown. Once the number of unsuccessful attempts equals this number, that record is not processed further by the agent. If left blank or specified as 0 (zero), it defaults to 20. |
| Reprocess Interval<br>In Minutes | Time in minutes after which the transaction will be reprocessed - after it has been processed and has thrown an exception.                                                                                                    |
| ColonyID                         | Required in a multischema deployment where the YFS_ASYNC_REQ table may exist in multiple schemas. Runs the agent for the colony.                                                                                                    |

#### **Statistics Tracked**

None

#### **Pending Job Count**

None

#### **Events Raised**

The following events are raised by this time-triggered transaction:

Table A-3 Events Raised by the Asynchronous Request Processor

<INSTALL\_DIR>/xapidocs/api\_javadocs/XSD/HTML

| Transaction/Event                                    | Key Data | Data Published*                                     | Template Support? |
|------------------------------------------------------|----------|-----------------------------------------------------|-------------------|
| HAS_EXCEPTIONS                                       | None     | YCP_ASYNC_REQ_<br>PROCESSOR.HAS_<br>EXCEPTIONS.html | Yes               |
| *These files are located in the following directory: |          |                                                     |                   |

#### A.3.2 Case Insensitive Data Loader

The Case Insensitive Data Loader agent migrates data from columns marked CaseInsensitiveSearch to shadow columns. The agent uses the transaction criteria to identify the records that need to be updated and then converts the original column values to lowercase values in the shadow columns. For more information about enabling case insensitive searches, refer to the Selling and Fulfillment Foundation: Extending the Database Guide.

#### **Attributes**

The following are the attributes for this time-triggered transaction:

Table A-4 Case Insensitive Data Loader Attributes

| Attribute            | Value       |
|----------------------|-------------|
| Base Transaction ID  | DATA_LOADER |
| Base Document Type   | General     |
| Base Process Type    | General     |
| Abstract Transaction | No          |
| APIs Called          | None        |
| User Exits Called    | None        |

The following are the criteria parameters for this transaction:

Table A-5 Case Insensitive Data Loader Criteria Parameters

| Parameter                      | Description                                                                                                    |  |  |  |
|--------------------------------|----------------------------------------------------------------------------------------------------|--|--|--|
| Action                         | Required. Triggers the transaction. If left blank, it defaults to Get, the only valid value.                                                                                                    |  |  |  |
| Number of Records<br>To Buffer | Optional. Number of records to retrieve and process at one time.                                                                                                    |  |  |  |
|                                | If left blank or the number specified is less than 10000, it defaults to 5000.                                                                                                    |  |  |  |
|                                | If the number specified is greater than 10000, then that value is used.                                                                                                    |  |  |  |
| CollectPendingJobs             | If this parameter is set to "N", the agent does not collect information on the pending jobs for this monitor. This pending job information is used for monitoring the monitor in the System Management Console. |  |  |  |
| TableType                      | Required in a multischema deployment when a table may exist in multiple schemas.                                                                                                    |  |  |  |
|                                | Valid Values: CONFIGURATION, TRANSACTION, MASTER.                                                                                                    |  |  |  |
|                                | If set to CONFIGURATION, the agent runs for the records associated with tables that have TableType as CONFIGURATION.                                                                                            |  |  |  |
|                                | If set to TRANSACTION, the agent runs for the records associated with tables that have TableType as TRANSACTION.                                                                                                |  |  |  |
| Table Name                     | Required. The table name for the records to be migrated to shadow columns.                                                                                                    |  |  |  |
| ColonyID                       | Required in a multischema deployment where a table may exist in multiple schemas. Runs the agent for the colony.                                                                                                |  |  |  |

## **Statistics Tracked**

None.

## **Pending Job Count**

None.

## **Events Raised**

None.

# A.3.3 Change Load Status

This transaction is equivalent to the changeLoadStatus() API. For detailed information about this transaction, see the *Selling and Fulfillment Foundation: Javadocs*.

To be configured as part of your load processing pipeline, this transaction can be used whenever an automatic change in the status of a load is required. This automatic change could represent exporting load information to load planning software or transmission to the load's carrier.

**Note:** This transaction should be configured to work from the task queue.

## **Attributes**

Table A-6 Change Load Status Attributes

| Attribute            | Value              |  |
|----------------------|--------------------|--|
| Base Transaction ID  | CHANGE_LOAD_STATUS |  |
| Base Document Type   | Load               |  |
| Base Process Type    | Load Execution     |  |
| Abstract Transaction | Yes                |  |
| APIs Called          | changeLoadStatus() |  |

The following are the criteria parameters for this transaction:

Table A-7 Change Load Status Parameters

| Parameter                      | Description                                                                                                    |  |
|--------------------------------|----------------------------------------------------------------------------------------------------|--|
| Action                         | Required. Triggers the transaction. If left blank, idefaults to Get, the only valid value.                                    |  |
| Number of Records<br>To Buffer | Optional. Number of records to retrieve and process at one time. If left blank or specified as 0 (zero), it defaults to 5000. |  |
| ColonyID                       | Required in a multischema deployment where a table may exist in multiple schemas. Runs the agent for the colony.              |  |

## Statistics Tracked

The following statistics are tracked for this transaction:

Table A-8 Change Load Status Statistics

| Statistic Name  | Description                               |  |
|-----------------|-------------------------------------------|--|
| NumLoadsChanged | Number of loads whose status was changed. |  |

# **Pending Job Count**

For this transaction the pending job count is the number of records available to be processed by the transaction with the AVAILABLE\_DATE value less than or equal to (<=) the CurrentDate value in the YFS\_Task\_ O table.

#### **Events Raised**

This transaction raises events as specified under the changeLoadStatus() API in the Selling and Fulfillment Foundation: Javadocs.

# A.3.4 Change Shipment Status

This transaction is equivalent to the changeShipmentStatus() API. For detailed information about this transaction, see the Selling and Fulfillment Foundation: Javadocs.

To be configured as part of your shipment processing pipeline, this transaction can be used whenever an automatic change in the status of a shipment is required. For example, this automatic change could represent exporting shipment information to a warehouse management system or to transmit an Advance Shipping Notice to the buyer.

> **Note:** This transaction should be configured to work from the task queue.

#### **Attributes**

Table A-9 Change Shipment Status Attributes

| Attribute            | Value                  |  |  |
|----------------------|------------------------|--|--|
| Base Transaction ID  | CHANGE_SHIPMENT_STATUS |  |  |
| Base Document Type   | Order                  |  |  |
| Base Process Type    | Order Delivery         |  |  |
| Abstract Transaction | Yes                    |  |  |
| APIs Called          | None                   |  |  |

The following are the criteria parameters for this transaction:

Table A-10 Change Shipment Status Parameters

| Parameter                      | Description                                                                                                    |  |
|--------------------------------|----------------------------------------------------------------------------------------------------|--|
| Action                         | Required. Triggers the transaction. If left blank, idefaults to Get, the only valid value.                                    |  |
| Number of Records<br>To Buffer | Optional. Number of records to retrieve and process at one time. If left blank or specified as 0 (zero), it defaults to 5000. |  |
| ColonyID                       | Required in a multischema deployment where a table may exist in multiple schemas. Runs the agent for the colony.              |  |

## Statistics Tracked

The following statistics are tracked for this transaction:

Table A-11 Create Chained Order Statistics

| Statistic Name      | Description                                   |
|---------------------|-----------------------------------------------|
| NumShipmentsChanged | Number of shipments whose status was changed. |

# **Pending Job Count**

For this transaction the pending job count is the number of records available to be processed by the transaction with the AVAILABLE\_DATE value less than or equal to (<=) the current date value in the YFS\_Task\_ O table.

#### **Events Raised**

This transaction raises events as specified under the changeShipmentStatus() API in the Selling and Fulfillment Foundation: Javadocs.

# A.3.5 Close Delivery Plan

To boost system performance, this transaction serves as a temporary purge until the Delivery Plan Purge deletes delivery plan-related data (see Section A.4.3.5, "Delivery Plan Purge").

This transaction picks all delivery plans that do not have any of their loads or shipments still open and marks the deliveryplan\_closed\_flag='Y'. This flag indicates no further operations are possible on the plan.

This transaction corresponds to the base transaction close delivery plan (CLOSE\_DELIVERY\_PLAN) in the load pipeline.

Any enterprise using the Console must schedule purge jobs.

### **Attributes**

The following are the attributes for this time-triggered transaction:

Table A–12 Close Delivery Plan Attributes

| Attribute            | Value               |  |  |
|----------------------|---------------------|--|--|
| Base Transaction ID  | CLOSE_DELIVERY_PLAN |  |  |
| Base Document Type   | Load                |  |  |
| Base Process Type    | Load Execution      |  |  |
| Abstract Transaction | No                  |  |  |
| APIs Called          | None                |  |  |

#### Criteria Parameters

Table A-13 Close Delivery Plan Criteria Parameters

| Parameter | Description                                                                                  |
|-----------|----------------------------------------------------------------------------------------------|
| Action    | Required. Triggers the transaction. If left blank, it defaults to Get, the only valid value. |

Table A-13 Close Delivery Plan Criteria Parameters

| Parameter                      | Description                                                                                                    |
|--------------------------------|----------------------------------------------------------------------------------------------------|
| Number of Records<br>To Buffer | Optional. Number of records to retrieve and process at one time. If left blank or specified as 0 (zero), it defaults to 5000. |
| ColonyID                       | Required in a multischema deployment where a table may exist in multiple schemas. Runs the agent for the colony.              |

The following statistics are tracked for this transaction:

Table A-14 Close Delivery Plan Statistics

| Statistic Name         | Description                      |
|------------------------|----------------------------------|
| NumDeliveryPlansClosed | Number of delivery plans closed. |

## **Pending Job Count**

For this transaction the pending job count is the number of records available to be processed by the transaction with the AVAILABLE\_DATE value less than or equal to (<=) the current date value in the YFS\_Task\_ Q table.

#### **Events Raised**

The following events are raised by this time-triggered transaction:

Table A-15 Events Raised by Close Delivery Plan Transaction

| Transaction/Event | Key Data                  | Data Published                                     | Template Support? |
|-------------------|---------------------------|----------------------------------------------------|-------------------|
| ON_SUCCESS        | delivery_<br>plan_dbd.txt | YDM_CLOSE_<br>DELIVERY_<br>PLAN.ON_<br>SUCCESS.xml | Yes               |

However, note that the template name would read <TransactionId>.ON\_ SUCCESS.xml.

## A.3.6 Close Load

To boost system performance, this transaction serves as a temporary purge until the Load Purge deletes load-related data (see Section A.4.3.13, "Load Purge").

This transaction corresponds to the base transaction Close Load (CLOSE\_ LOAD) in the load pipeline.

If you use the Load processing pipeline, you must schedule this transaction. Only closed loads are picked up by the purge transaction. Therefore, it is required that this transaction be made part of the pipeline and scheduled to run at the end of the day.

**Note:** This transaction should be made part of the pipeline. In addition, it should be configured to work from the task queue.

#### Attributes

Table A-16 Close Load Attributes

| Attribute            | Value          |
|----------------------|----------------|
| Base Transaction ID  | CLOSE_LOAD     |
| Base Document Type   | Load           |
| Base Process Type    | Load Execution |
| Abstract Transaction | No             |
| APIs Called          | None           |

The following are the criteria parameters for this transaction:

Table A-17 Close Load Parameters

| Parameter                      | Description                                                                                                    |  |
|--------------------------------|----------------------------------------------------------------------------------------------------|--|
| Action                         | Required. Triggers the transaction. If left blank, it defaults to Get, the only valid value.                                           |  |
| Number of Records<br>To Buffer | Optional. Number of records to retrieve and process at one time. If left blank or specified as 0 (zero), it defaults to 5000.          |  |
| Next Task Queue<br>Interval    | Optional. Specifies in hours how long a failed task should be suspended before it is considered for reprocessing. Defaults to 5 hours. |  |
| ColonyID                       | Required in a multischema deployment where a table may exist in multiple schemas. Runs the agent for the colony.                       |  |

### Statistics Tracked

The following statistics are tracked for this transaction:

Table A-18 Close Load Statistics

| Statistic Name | Description             |
|----------------|-------------------------|
| NumLoadsClosed | Number of loads closed. |

# **Pending Job Count**

For this transaction the pending job count is the number of open delivery plans, which are not associated to any open loads and open shipments.

## **Events Raised**

The following events are raised by this time-triggered transaction:

Table A-19 Events Raised by the Close Load Transaction

| Transaction/Event | Data Published                         | Template Support? |
|-------------------|----------------------------------------|-------------------|
| ON_SUCCESS        | YDM_CLOSE_LOAD_PLAN.ON_<br>SUCCESS.xml | Yes               |

However, note that the template name would read <TransactionId>.ON\_ SUCCESS.xml.

## A.3.7 Close Manifest

This time-triggered transaction sets the manifest's MANIFEST\_CLOSED\_ FLAG flag to 'Y' and updates the manifest status to CLOSED. This time-triggered transaction confirms all the shipments that are pending confirmation, and closes the manifest.

> **Note:** If the Close Manifest Agent is triggered without any criteria, it closes all the candidate manifests across all ShipNodes.

The yfs.closemanifest.online property in the yfs.properties ysc ext.in file is used to set this time-triggered transaction to work in online or offline mode.

- Online mode: In the online mode, the close manifest transaction runs as usual, confirming all shipments in the manifest and then closing the manifest.
- **Offline mode:** In the offline mode, the close manifest transaction triggers an agent and changes the manifest status to 'Closure Requested'. When the agent runs, it confirms either each shipment of the manifest, or closes the manifest, in an execution call.

The mode of operation (online or offline) is decided on the basis of the value specified for the yfs.closemanifest.online property in the yfs.properties ycs ext.in file. To override this property, add an entry for it in the <INSTALL DIR>/properties/customer overrides.properties file. For additional information about overriding properties using the customer overrides.properties file, see the Selling and Fulfillment Foundation: Properties Guide.

The default out-of-the-box shipped property causes the Close Manifest transaction to run in online mode.

> **Note:** In instances where the Close Manifest transaction is run in offline mode, ensure that all Agent Criteria defined for the transaction are configured properly.

## **Attributes**

The following are the attributes for this time-triggered transaction:

Table A-20 Close Manifest Attributes

| Attribute            | Value             |
|----------------------|-------------------|
| Base Transaction ID  | CLOSE_MANIFEST    |
| Base Document Type   | General           |
| Base Process Type    | Manifesting       |
| Abstract Transaction | No                |
| APIs Called          | confirmShipment() |

## **Criteria Parameters**

Table A-21 Close Manifest Criteria Parameters

| Parameter                      | Description                                                                                                    |  |
|--------------------------------|----------------------------------------------------------------------------------------------------|--|
| Action                         | Required. Triggers the transaction. If left blank, it defaults to Get, the only valid value.                                                                                                  |  |
| Number of Records<br>To Buffer | Optional. Number of records to retrieve and process at one time. If left blank or specified as 0 (zero), it defaults to 5000.                                                                 |  |
| AgentCriteriaGroup             | Optional. Used to classify nodes. This value can be accepted by WMS time-triggered transactions that only perform their tasks on the nodes with a matching node transactional velocity value. |  |
|                                | Valid values are: LOW, HIGH, and any additional values defined by the Hub from Application Platform > System Administration > Agent Criteria Groups.                                          |  |
| ShipNode                       | Optional. Ship node for which the Close Manifest needs to be run. If not passed, then all ship nodes are monitored.                                                                           |  |
| ColonyID                       | Required in a multischema deployment where a table may exist in multiple schemas. Runs the agent for the colony.                                                                              |  |

The following are statistics are tracked for this transaction:

Table A-22 Close Manifest Statistics

| Statistic Name        | Description                    |
|-----------------------|--------------------------------|
| NumShipmentsConfirmed | Number of shipments confirmed. |
| NumManifestsClosed    | Number of manifests closed.    |
| NumManifestsErrored   | Number of manifests errored.   |
| NumShipmentsErrored   | Number of shipments errored.   |

## Pending Job Count

For this transaction the pending job count is the sum of open manifests and shipments belonging to manifests (with MANIFEST\_STATUS='1200').

#### **Events Raised**

The following events are raised by this time-triggered transaction:

Table A-23 Events Raised by the Close Manifest Transaction

| Transaction/Event | Key Data             | Data Published                            | Template Support? |
|-------------------|----------------------|-------------------------------------------|-------------------|
| ON_SUCCESS        | manifest_<br>dbd.txt | YDM_CLOSE_<br>MANIFEST.ON_<br>SUCCESS.xml | Yes               |

# A.3.8 Close Order

This time-triggered transaction sets the order's ORDER\_CLOSED flag to 'Y' and raises the ON\_SUCCESS event. These actions are only performed when the entire ORDER\_QTY for all the order lines reaches the configured pickup status. If an order has ORDER\_CLOSED set to 'Y', it is not picked up for monitoring.

> **Note:** The Close Order agent must be configured along with the Purge transaction in the pipeline.

Note: The Close Order agent must be run before running the Monitor agent in order to avoid alerts getting raised for cancelled orders.

**Note:** Many of this transaction's elements and attributes are template-driven. Refer to the XML for element level details.

## **Attributes**

Table A-24 Close Order Attributes

| Attribute            | Value             |
|----------------------|-------------------|
| Base Transaction ID  | CLOSE_ORDER       |
| Base Document Type   | Order             |
| Base Process Type    | Order FulFillment |
| Abstract Transaction | No                |
| APIs Called          | None              |

The following are the criteria parameters for this transaction:

Table A-25 Close Order Criteria Parameters

| Parameter                      | Description                                                                                                    |  |
|--------------------------------|----------------------------------------------------------------------------------------------------|--|
| Action                         | Required. Triggers the transaction. If left blank, it defaults to Get, the only valid value.                                           |  |
| Number of Records<br>To Buffer | Optional. Number of records to retrieve and process at one time. If left blank or specified as 0 (zero), it defaults to 5000.          |  |
| Next Task Queue<br>Interval    | Optional. Specifies in hours how long a failed task should be suspended before it is considered for reprocessing. Defaults to 5 hours. |  |
| ColonyID                       | Required in a multischema deployment where a table may exist in multiple schemas. Runs the agent for the colony.                       |  |

## Statistics Tracked

The following statistics are tracked for this transaction:

Table A-26 Close Order Statistics

| Statistic Name     | Description                 |
|--------------------|-----------------------------|
| NumOrdersProcessed | Number of orders processed. |
| NumOrdersClosed    | Number of orders closed.    |

# **Pending Job Count**

For this transaction the pending job count is the number of records available to be processed by the transaction with the AVAILABLE\_DATE value less than or equal to (<=) the current date value in the YFS\_Task\_ Q table, if tasks on hold are not ready to be processed.

## **Events Raised**

The following events are raised by this time-triggered transaction:

Table A-27 Events Raised by the Close Order Transaction

| Transaction/Event | Data Published                     | Template Support? |
|-------------------|------------------------------------|-------------------|
| ON_SUCCESS        | YFS_CLOSE_ORDER.ON_<br>SUCCESS.xml | Yes               |

# A.3.9 Close Receipts

This time-triggered transaction closes receipts using the receiving rule specified.

#### **Attributes**

Table A-28 Close Receipts Attributes

| Attribute            | Value                                                                                         |
|----------------------|-----------------------------------------------------------------------------------------------|
| Base Transaction ID  | RECEIPT_COMPLETE                                                                              |
| Base Document Type   | Order                                                                                         |
| Base Process Type    | Receipt (Purchase Order Receipt, Return Receipt, Transfer Order Receipt, Sales Order Receipt) |
| Abstract Transaction | No                                                                                            |
| APIs Called          | None                                                                                          |
| User Exits Called    | None                                                                                          |

The following are the criteria parameters for this transaction:

Table A-29 Close Receipts Criteria Parameters

| Parameter                      | Description                                                                                                    |
|--------------------------------|----------------------------------------------------------------------------------------------------|
| Action                         | Triggers the transaction. If left blank, it defaults to Get, the only valid value.                                                                                                  |
| Number of Records<br>To Buffer | Number of records to retrieve and process at one time. If left blank or specified as 0 (zero), it defaults to 5000.                                                                 |
| EnterpriseCode                 | Enterprise for which the Close Receipts needs to be run. If not passed, then all enterprises are monitored.                                                                         |
| Node                           | Mandatory. Node for which the Close Receipts needs to be run.                                                                                                    |
| AgentCriteriaGroup             | Used to classify nodes. This value can be accepted by WMS time-triggered transactions that only perform their tasks on the nodes with a matching node transactional velocity value. |
|                                | Valid values are: LOW, HIGH, and any additional values defined by the Hub from Application Platform > System Administration > Agent Criteria Groups.                                |
| ColonyID                       | Required in a multischema deployment where a table may exist in multiple schemas. Runs the agent for the colony.                                                                    |

## Statistics Tracked

The following statistics are tracked for this transaction:

Table A-30 Close Receipts Statistics

| Statistic Name    | Description                |
|-------------------|----------------------------|
| NumReceiptsClosed | Number of receipts closed. |

## **Pending Job Count**

For this transaction the pending job count is the number of Receipts that can be closed (with OPEN\_RECEIPT\_FLAG='Y').

#### **Events Raised**

The following events are raised by this time-triggered transaction:

Table A-31 Events Raised by the Close Receipts Transaction

| Transaction/Event | Key Data            | Data Published                              | Template Support? |
|-------------------|---------------------|---------------------------------------------|-------------------|
| ON_SUCCESS        | receipt_<br>dbd.txt | YFS_RECEIPT_<br>COMPLETE.ON_<br>SUCCESS.xml | Yes               |

**Troubleshooting Tip:** When multiple inbound shipments are received into the same location, and the inventory received is not license plated, an error message, "There is no inventory for put away at the SourceLocation" displays. The solution to this problem lies in one of these steps:

- Manually create move requests for receipts that you already received. For more information about creating move requests, refer to the Sterling Warehouse Management System: User Guide.
- For receipts that are expected to be received, ensure that the inventory is license plated and that you don't receive inbound shipments and inventory for put away into the same location.

# A.3.10 Close Shipment

To boost system performance, this transaction serves as a temporary purge until the Shipment Purge deletes all shipment-related data (see Section A.4.3.31, "Shipment Purge").

This transaction picks all shipments eligible to be closed, based on the pipeline configuration for pickup for transaction CLOSE\_SHIPMENT, and marks the shipment\_closed\_flag='Y'. This flag indicates no further operations are possible on the shipment. There is no status change

involved. This transaction can be configured in the pipeline so that it picks up either Shipped or Delivered status.

This transaction corresponds to the base transaction close shipment (CLOSE\_SHIPMENT) in the shipment pipeline.

> **Note:** This transaction should be made part of the pipeline. In addition, it should be configured to work from the task queue.

#### **Attributes**

The following are the attributes for this time-triggered transaction:

Table A-32 Close Shipment Attributes

| Attribute            | Value          |
|----------------------|----------------|
| Base Transaction ID  | CLOSE_SHIPMENT |
| Base Document Type   | Order          |
| Base Process Type    | Order Delivery |
| Abstract Transaction | No             |
| APIs Called          | None           |

## Criteria Parameters

Table A-33 Close Shipment Criteria Parameters

| Parameter                      | Description                                                                                                    |
|--------------------------------|----------------------------------------------------------------------------------------------------|
| Action                         | Required. Triggers the transaction. If left blank, it defaults to Get, the only valid value.                                  |
| Number of Records<br>To Buffer | Optional. Number of records to retrieve and process at one time. If left blank or specified as 0 (zero), it defaults to 5000. |

Table A-33 Close Shipment Criteria Parameters

| Parameter                   | Description                                                                                                    |
|-----------------------------|----------------------------------------------------------------------------------------------------|
| Next Task Queue<br>Interval | Optional. Specifies in hours how long a failed task should be suspended before it is considered for reprocessing. Defaults to 5 hours. |
| ColonyID                    | Required in a multischema deployment where a table may exist in multiple schemas. Runs the agent for the colony.                       |

The following are statistics are tracked for this transaction:

Table A-34 Close Shipment Statistics

| Statistic Name     | Description                 |
|--------------------|-----------------------------|
| NumShipmentsClosed | Number of shipments closed. |

## **Pending Job Count**

For this transaction the pending job count is the number of records available to be processed by the transaction with the AVAILABLE\_DATE value less than or equal to (<=) the current date value in the YFS\_Task\_Q table.

#### **Events Raised**

The following events are raised by this time-triggered transaction:

Table A-35 Events Raised by the Close Shipment Transaction

| Transaction/Event | Key Data             | Data Published                            | Template Support? |
|-------------------|----------------------|-------------------------------------------|-------------------|
| ON_SUCCESS        | shipment_<br>dbd.txt | YDM_CLOSE_<br>SHIPMENT.ON_<br>SUCCESS.xml | Yes               |

# A.3.11 Collect Shipment Statistics

Collect Shipment Statistics is a time-triggered transaction which can be invoked to process the shipments, and generate information required for the Daily Shipment Report.

## **Attributes**

The following are the attributes for this time-triggered transaction:

Table A-36 Collect Shipment Statistics Attributes

| Attribute            | Value                       |
|----------------------|-----------------------------|
| Transaction Name     | Collect Shipment Statistics |
| Transaction ID       | COLLECT_STATISTICS          |
| Base Document Type   | Order                       |
| Base Process Type    | Order Delivery              |
| Abstract Transaction | No                          |
| APIs Called          | None                        |
| User Exits Called    | None                        |

## **Criteria Parameters**

Table A-37 Collect Shipment Statistics Criteria Parameters

| Parameter                      | Description                                                                                                    |
|--------------------------------|----------------------------------------------------------------------------------------------------|
| Action                         | Required. Triggers the transaction. If left blank, it defaults to Get, the only valid value.                                  |
| Number of Records<br>To Buffer | Optional. Number of records to retrieve and process at one time. If left blank or specified as 0 (zero), it defaults to 5000. |
| Node                           | Required. The warehouse management ship node for which records are being processed.                                           |

Table A-37 Collect Shipment Statistics Criteria Parameters

| Parameter          | Description                                                                                                    |
|--------------------|----------------------------------------------------------------------------------------------------|
| AgentCriteriaGroup | Optional. Used to classify nodes. This value can be accepted by WMS time-triggered transactions that only perform their tasks on the nodes with a matching node transactional velocity value. |
|                    | Valid values are: LOW, HIGH, and any additional values defined by the Hub from Application Platform > System Administration > Agent Criteria Groups.                                          |
| ColonyID           | Required in a multischema deployment where a table may exist in multiple schemas. Runs the agent for the colony.                                                                              |

The following statistics are tracked for this transaction:

Table A-38 Statistics for Collect Shipment Statistics

| Statistic Name             | Description                                                       |
|----------------------------|-------------------------------------------------------------------|
| NumDaysStatisticsCollected | Number of days for which shipment statistics have been collected. |

# **Pending Job Count**

For this transaction the pending job count is the number of days for which shipment statistics needs to be collected. The number of days is calculated as the difference (in days) between the current date and the last date when shipment statistics was collected.

#### **Events Raised**

The following events are raised by this time-triggered transaction:

Table A-39 Events Raised by the Collect Shipment Statistics Transaction

| Transaction/Event | Data Published                                | Template Support? |
|-------------------|-----------------------------------------------|-------------------|
| ON_SUCCESS        | YDM_COLLECT_<br>STATISTICS.ON_<br>SUCCESS.xml | No                |

# A.3.12 Consolidate Additional Inventory

The Consolidate Additional Inventory time-triggered transaction consolidates supply and demand from the YFS\_INVENTORY\_SUPPLY\_ ADDNL and YFS\_INVENTORY\_DEMAND\_ADDNL tables. Consolidation is performed by summing up the quantities of additional supply and demand in the YFS\_INVENTORY\_SUPPLY and YFS\_INVENTORY\_DEMAND tables.

If no matching supply or demand is found, a new supply or demand is created with the sum quantity of the changes in the YFS\_INVENTORY\_ SUPPLY\_ADDNL and YFS\_INVENTORY\_DEMAND\_ADDNL tables. After the changes are applied, the records in the YFS\_INVENTORY\_SUPPLY\_ADDNL and YFS\_INVENTORY\_DEMAND\_ADDNL tables that were used in the consolidation process, are deleted.

#### **Attributes**

Table A-40 Consolidate Additional Inventory Attributes

| Attribute            | Value                 |
|----------------------|-----------------------|
| Base Transaction ID  | CONSOLIDATE_ADDNL_INV |
| Base Document Type   | General               |
| Base Process Type    | General               |
| Abstract Transaction | No                    |
| APIs Called          | None                  |

The following are the parameters for this transaction:

Table A-41 Consolidate Additional Inventory Criteria Parameters

| Parameter                      | Description                                                                                                    |
|--------------------------------|----------------------------------------------------------------------------------------------------|
| Action                         | Required. Triggers the transaction. If left blank, it defaults to Get, the only valid value.                                                                                                    |
| Number of Records<br>To Buffer | Optional. Number of inventory item records (whose additional supplies and demands are consolidated_ to retrieve and process at one time. If left blank or specified as 0 (zero), it defaults to 5000. |
| ColonyID                       | Required in a multischema deployment where the YFS_INVENTORY_SUPPLY_ADDNL and YFS_INVENTORY_DEMAND_ADDNL tables may exist in multiple schemas. Runs the agent for the colony.                         |

## **Statistics Tracked**

The following statistics are tracked for this transaction:

Table A-42 Consolidate Additional Inventory Statistics

| Statistic Name                    | Description                                                                   |
|-----------------------------------|-------------------------------------------------------------------------------|
| NumInventorySupplyAddnlsProcessed | Number of additional inventory supply records processed in the consolidation. |
| NumInventoryDemandAddnlsProcessed | Number of additional inventory demand records processed in the consolidation. |
| NumInventoryDemandDtIsProcessed   | Number of inventory demand details records processed in the consolidation.    |

# **Pending Job Count**

For this transaction the pending job count is the number of distinct inventory items in the YFS\_INVENTORY\_SUPPLY\_ADDNL and YFS\_ INVENTORY\_DEMAND\_ADDNL tables, multiplied by two.

#### **Events Raised**

None.

# A.3.13 Consolidate To Shipment

This is a task queue based transaction in the order pipeline that corresponds to base transaction CONSOLIDATE\_TO\_SHIPMENT. This transaction finds a shipment into which a given order release can be included. If it finds an existing shipment, it calls changeShipment() API. Otherwise, it calls the createShipment() API.

To find the existing shipments it matches ShipNode, ShipTo Address, SellerOrganizationCode, Carrier, DocumentType and so forth, of the Order Release with that of existing shipments. List of attributes it matches is actually based on Document Template for Document Type of the Order.

This transaction is applicable only to the shipments in one of the following Statuses:

- Shipment Created
- **ESP Check Required**
- On ESP Hold
- Released from ESP Hold
- Released For Routing
- Awaiting Routing
- Shipment Routing
- Sent To Node
- Shipment Being Picked

**Troubleshooting Tip:** To successfully consolidate an Order Release to an existing shipment, the Add Line and related modification types on shipment in its current status should be allowed.

For more information, see the details provided under the createShipment(), changeShipment(), and releaseOrder() APIs in the Selling and Fulfillment Foundation: Javadocs.

**Note:** This transaction is a part of the Order Fulfillment pipeline. In addition, it should be configured to work from the task queue.

Note: Order releases with GIFT\_FLAG set to Y are never consolidated with any other release.

## **Attributes**

Table A-43 Consolidate to Shipment Attributes

| Attribute            | Value                   |
|----------------------|-------------------------|
| Base Transaction ID  | CONSOLIDATE_TO_SHIPMENT |
| Base Document Type   | Order                   |
| Base Process Type    | Order Fulfillment       |
| Abstract Transaction | No                      |

Table A-43 Consolidate to Shipment Attributes

| Attribute   | Value                                                                                                    |
|-------------|----------------------------------------------------------------------------------------------------|
| APIs Called | createShipment() and changeShipment()                                                                                                    |
| User Exits  | It calls beforeConsolidateToShipment in com.yantra.ydm.japi.ue.                                                                                                    |
|             | <ul> <li>YDMBeforeConsolidateToShipment for each<br/>release before it begins processing.</li> </ul>                                                                                                    |
|             | <ul> <li>After it finds the shipments, it calls<br/>determineShipmentToConsolidateWith in<br/>com.yantra.ydm.japi.ue.YDMDetermineShipm<br/>entToConsolidateWith. For more information,<br/>see the Selling and Fulfillment Foundation:<br/>Javadocs.</li> </ul> |

Table A-44 Consolidate to Shipment Criteria Parameters

| Parameter                      | Description                                                                                                    |
|--------------------------------|----------------------------------------------------------------------------------------------------|
| Action                         | Required. Triggers the transaction. If left blank, it defaults to Get, the only valid value.                                           |
| Number of Records<br>To Buffer | Optional. Number of records to retrieve and process at one time. If left blank or specified as 0 (zero), it defaults to 5000.          |
| Next Task Queue<br>Interval    | Optional. Specifies in hours how long a failed task should be suspended before it is considered for reprocessing. Defaults to 5 hours. |
| ColonyID                       | Required in a multischema deployment where a table may exist in multiple schemas. Runs the agent for the colony.                       |

The following statistics are tracked for this transaction:

## **Pending Job Count**

Table A-45 Consolidate to Shipment Statistics

| Statistic Name                | Description                            |
|-------------------------------|----------------------------------------|
| NumOrderReleasesConsolida ted | Number of order releases consolidated. |

For this transaction the pending job count is the number of records available to be processed by the transaction with the AVAILABLE\_DATE value less than or equal to (<=) the current date value in the YFS\_Task\_Q table.

#### **Events Raised**

The following events are raised by this time-triggered transaction:

Table A-46 Events Raised by the Consolidate to Shipment Transaction

| Transaction/Event | Key Data             | Data Published                                         | Template Support? |
|-------------------|----------------------|--------------------------------------------------------|-------------------|
| ON_SUCCESS        | shipment_<br>dbd.txt | YDM_<br>CONSOLIDATE_TO_<br>SHIPMENT.ON_<br>SUCCESS.xml | Yes               |

**Note:** This transaction also raises events as specified under the createShipment() and changeShipment() APIs in the *Selling and Fulfillment Foundation: Javadocs*.

However, note that the template name would read <TransactionId>.ON\_SUCCESS.xml.The XML and DTD depicted above represent the output that the abstract transaction CONSOLIDATE\_TO\_SHIPMENT transaction is capable of generating.

# A.3.14 Create Catalog Index

The Create Catalog Index transaction builds the Apache Lucene index file that is used by catalog search. This index file enhances search performance by storing denormalized item data that has been extracted from the Selling and Fulfillment Foundation database.

The Create Catalog Index transaction can be configured to perform the following tasks:

- Run either a scheduled index build or user-initiated index build
- Build either a full or incremental index file
- Activate the index file

## The Index Building Process

The Create Catalog Index transaction provides an agent for index building. Index building is a multi-thread process in which the index building agent extracts item and item-related information from the active selling catalog in the Selling and Fulfillment Foundation database and writes this information to multiple files. The files identify the item data that should be included in the final index. After the agent finishes writing the files, it merges them into the final index file.

The multi-thread process provides the advantage of parallel processing. Large amounts of database data are segmented and processed simultaneously, which is faster and more scalable than sequentially processing one long file.

When writing information to multiple files, the index building agent performs the following tasks for each item before looping to the next item:

- Queries the Selling and Fulfillment Foundation database for data about the item.
- Uses information from the XML configuration file and extension file to determine the data that be retrieved from the query.
- Retrieves relevant data from the Selling and Fulfillment Foundation database.
- Creates a Lucene document for the item.

After the transaction creates a Lucene document for each item, the transaction writes the documents to the index file based on the organization and the organization's locales.

### **Attributes**

Table A-47 displays the attributes for the Create Catalog Index transaction.

Table A-47 Create Catalog Index

| Attribute            | Value                |
|----------------------|----------------------|
| Base Transaction ID  | Create_Catalog_Index |
| Base Document Type   | General              |
| Base Process Type    | General              |
| Abstract Transaction | No                   |
| APIs Called          | None                 |
| User Exits Called    | YCMParseAssetUE      |

## **Criteria Parameters**

Table A-48 displays the criteria parameters for the Create Catalog Index transaction.

Table A-48 Create Catalog Index

| Parameter          | Description                                                                                                    |
|--------------------|----------------------------------------------------------------------------------------------------|
| Organization Code  | Required. The organization code of the catalog organization or subcatalog organization that maintains the search index.                                                                                                    |
| Number of Messages | Required. Number of messages to use when building the index file.                                                                                                    |
|                    | Selling and Fulfillment Foundation processes only one message per thread. For example, if Number of Messages is set to 10 and Threads is set to 3, Selling and Fulfillment Foundation processes only 3 messages at a time. For more information about fine-tuning system performance, see the Selling and Fulfillment Foundation: Performance Management Guide. |

Table A-48 Create Catalog Index

| Parameter         | Description                                                                                                    |
|-------------------|----------------------------------------------------------------------------------------------------|
| Incremental Build | Y or N.                                                                                                    |
|                   | Y to rebuild the existing index file. If you specify Y, Selling and Fulfillment Foundation rebuilds the index based on the last successful index build.                                                                       |
|                   | N to build a full index file.                                                                                                    |
|                   | This parameter is ignored for user-initiated index builds. However, if scheduled builds are configured, ensure that you specify whether you want a full or incremental index build.                                           |
| Category Domain   | Optional. The catalog from which the index is built. The active selling catalog of the catalog organization or subcatalog organization is the default. If scheduled builds are configured, ensure that you specify a catalog. |
| Auto Activate     | Y or N. Optional.                                                                                                    |
|                   | Y to activate the index after building the index file.                                                                                                    |
|                   | The default is N.                                                                                                    |

Table A-48 Create Catalog Index

| Parameter                           | Description                                                                                                    |
|-------------------------------------|----------------------------------------------------------------------------------------------------|
| Auto Insert Search<br>Index Trigger | Y or N. Optional. Y to enable scheduled builds of the catalog index file. The agent refers to information stored in the YFS_SEARCH_INDEX_TRIGGER table to determine when to run the scheduled index build. Specify the type of index build, whether full or incremental, in the agent criteria.                                                                                                    |
|                                     | N to enable user-initiated builds of the catalog index file. The agent continuously queries the YFS_SEARCH_INDEX_TRIGGER table to determine whether an index build is indicated. If a user starts an index build from the Business Center, the status setting in the table changes to Scheduled, triggering the agent to build the index. The user specifies the type of index build, whether full or incremental, from the Business Center. |
|                                     | After a scheduled or user-initiated build runs, the user can activate the index from the Business Center. Alternatively, the agent can be configured to automatically activate the index.                                                                                                    |
|                                     | To allow both scheduled and user-initiated index builds, configure the transaction to include two instances of the agent. Configure one instance to trigger user-initiated builds and the second instance to trigger scheduled index builds.                                                                                                    |
| ColonyID                            | Required in a multischema deployment where a table may exist in multiple schemas. Runs the agent for the colony.                                                                                                    |

Table A-49 shows the statistics that are tracked for the Create Catalog Index transaction.

Table A-49 Create Catalog Index

| Statistic Name     | Description                                    |
|--------------------|------------------------------------------------|
| SearchIndicesBuilt | Number of search indices that have been built. |

# **Pending Job Count**

None.

#### **Events Raised**

None.

## A.3.15 Create Chained Order

This transaction creates one or more chained orders from an order whose OrderHeaderKey is stored in the task queue object. Chainable lines of the order can also be added to existing chained orders, instead of creating new chained orders with these lines. The existing chained orders must be identified by the determineChainedOrderForConsolidation user exit. If the user exit is not implemented, or if the user exit returns a blank document, one or more new chained orders are created.

For more information about the creation of chained orders, see the information provided under the createChainedOrder() API and the YFSDetermineChainedOrderForConsolidation user exit in the Selling and Fulfillment Foundation: Javadocs.

This transaction should be invoked after order scheduling.

## **Attributes**

The following are the attributes for this time-triggered transaction:

Table A-50 Create Chained Order Attributes

| Attribute            | Value                |
|----------------------|----------------------|
| Base Transaction ID  | CHAINED_ORDER_CREATE |
| Base Document Type   | Order                |
| Base Process Type    | Order Fulfillment    |
| Abstract Transaction | Yes                  |
| APIs Called          | createChainedOrder() |

## **Criteria Parameters**

Table A-51 Create Chained Order Criteria Parameters

| Parameter                      | Description                                                                                                    |
|--------------------------------|----------------------------------------------------------------------------------------------------|
| Action                         | Required. Triggers the transaction. If left blank, it defaults to Get, the only valid value.                                           |
| Number of Records<br>To Buffer | Optional. Number of records to retrieve and process at one time. If left blank or specified as 0 (zero), it defaults to 5000.          |
| Next Task Queue<br>Interval    | Optional. Specifies in hours how long a failed task should be suspended before it is considered for reprocessing. Defaults to 5 hours. |
| ColonyID                       | Required in a multischema deployment where a table may exist in multiple schemas. Runs the agent for the colony.                       |

The following statistics are tracked for this transaction:

**Note:** If there are 2 orders being processed and the first order creates a Table A-52 Create Chained Order Statistics

| Statistic Name     | Description                                            |
|--------------------|--------------------------------------------------------|
| NumOrdersProcessed | Number of orders processed for creating chained order. |
| NumOrdersCreated   | Number of chained orders created.                      |

chained order, the DetermineChainedOrderForConsolidation user exit causes the lines of the 2nd order to be added to the first order. The number of chained orders created is counted as 2.

## Pending Job Count

For this transaction the pending job count is the number of records available to be processed by the transaction with the AVAILABLE\_DATE value less than or equal to (<=) the current date value in the YFS\_Task\_ Q table.

#### **Events Raised**

This transaction raises events as specified under the createChainedOrder() API in the Selling and Fulfillment Foundation: Javadocs.

## A.3.16 Create Derived Order

This transaction creates one or more derived orders from an order whose OrderHeaderKey is stored in the task queue object. For existing derived orders, you can add derivable lines or create new derived orders with these lines. The existing derived orders must be identified by the determineDerivedOrderForConsolidation user exit. If the user exit is not implemented or if the user exit returns a null document, new derived orders are created. For more information about the creation of derived orders, see the details provided under the createDerivedOrder() API and YFSDetermineDerivedOrderForConsolidation user exit in the Selling and Fulfillment Foundation: Javadocs.

## **Attributes**

The following are the attributes for this time-triggered transaction:

Table A-53 Create Derived Order Attributes

| Attribute            | Value                |
|----------------------|----------------------|
| Base Transaction ID  | DERIVED_ORDER_CREATE |
| Base Document Type   | Order                |
| Base Process Type    | Order Fulfillment    |
| Abstract Transaction | Yes                  |
| APIs Called          | createDerivedOrder() |

**Note:** The TransactionKey posted in the task queue object must be an instance of the Abstract Transaction DERIVED\_ ORDER\_CREATE for the ProcessType associated with the Order. Otherwise, an exception is thrown.

## **Criteria Parameters**

Table A-54 Create Derived Order Criteria Parameters

| Parameter                      | Description                                                                                                    |
|--------------------------------|----------------------------------------------------------------------------------------------------|
| Action                         | Required. Triggers the transaction. If left blank, it defaults to Get, the only valid value.                                           |
| Number of Records<br>To Buffer | Optional. Number of records to retrieve and process at one time. If left blank or specified as 0 (zero), it defaults to 5000.          |
| Next Task Queue<br>Interval    | Optional. Specifies in hours how long a failed task should be suspended before it is considered for reprocessing. Defaults to 5 hours. |
| ColonyID                       | Required in a multischema deployment where a table may exist in multiple schemas. Runs the agent for the colony.                       |

The following statistics are tracked for this transaction:

Table A-55 Create Derived Order Statistics

| Statistic Name         | Description                       |
|------------------------|-----------------------------------|
| NumOrdersProcesse<br>d | Number of orders processed.       |
| NumOrdersCreated       | Number of derived orders created. |

**Note:** If there are 2 orders being processed and the first order creates a derived order, the DetermineChainedOrderForConsolidation user exit causes the lines of the 2nd order to be added to the first order. The number of derived orders created is counted as 2.

## Pending Job Count

For this transaction the pending job count is the number of records available to be processed by the transaction with the AVAILABLE\_DATE value less than or equal to (<=) the current date value in the YFS\_Task\_ O table.

#### **Events Raised**

This transaction raises events as specified under the createDerivedOrder() API in the Selling and Fulfillment Foundation: Javadocs.

# A.3.17 Create Order Invoice

This transaction creates one or more invoices from an order whose OrderHeaderKey is stored in a task queue object. The createOrderInvoice() API is called for the OrderHeaderKey.

Configure this transaction in the pipeline only after all processing that can impact quantity or price has been completed. Post invoice creation, the line quantity cannot be reduced below the invoiced quantity.

**Note:** Both the Create Order Invoice and Create Shipment Invoice transactions can create invoices for an Order. When configuring your pipeline, ensure that only one of these two transactions is configured to create invoices for a particular order line. For more information, see Section A.3.18, "Create Shipment Invoice".

## **Attributes**

The following are the attributes for this time-triggered transaction:

Table A-56 Create Order Invoice Attributes

| Attribute            | Value                |
|----------------------|----------------------|
| Base Transaction ID  | CREATE_ORDER_INVOICE |
| Base Document Type   | Order                |
| Base Process Type    | Order Fulfillment    |
| Abstract Transaction | Yes                  |
| APIs Called          | createOrderInvoice() |

## **Criteria Parameters**

Table A-57 Create Order Invoice Criteria Parameters

| Parameter                      | Description                                                                                                    |
|--------------------------------|----------------------------------------------------------------------------------------------------|
| Action                         | Required. Triggers the transaction. If left blank, it defaults to Get, the only valid value.                                  |
| Number of Records<br>To Buffer | Optional. Number of records to retrieve and process at one time. If left blank or specified as 0 (zero), it defaults to 5000. |
| ColonyID                       | Required in a multischema deployment where a table may exist in multiple schemas. Runs the agent for the colony.              |

The following statistics are tracked for this transaction:

Table A-58 Create Order Invoice Statistics

| Statistic Name          | Description                       |
|-------------------------|-----------------------------------|
| NumOrderInvoicesCreated | Number of order invoices created. |

## Pending Job Count

For this transaction the pending job count is the number of records available to be processed by the transaction with the AVAILABLE\_DATE value less than or equal to (<=) the current date value in the YFS\_Task\_ Q table.

#### **Events Raised**

This transaction raises events as specified under the createOrderInvoice() API in the Selling and Fulfillment Foundation: Javadocs.

# A.3.18 Create Shipment Invoice

Invoicing is mandatory if an order requires payment processing. Invoicing occurs if the following conditions are met:

- Invoicing is enabled at the document parameter level.
- The Seller requires payment processing.

This transaction creates one or more invoices for the shipment whose ShipmentKey is stored in the task queue object. The createShipmentInvoice() API is called for the ShipmentHeaderKey.

This transaction should be configured in the shipment pipeline only after the shipment has reached a shipped status.

**Note:** Both the Create Order Invoice and Create Shipment Invoice can create invoices for an order. When configuring your pipeline, ensure that only one of these two transactions is configured to create invoices for a particular order line. See Section A.3.17, "Create Order Invoice".

#### **Attributes**

The following are the attributes for this time-triggered transaction:

Table A-59 Create Shipment Invoice Attributes

| Attribute            | Value                   |
|----------------------|-------------------------|
| Base Transaction ID  | CREATE_SHIPMENT_INVOICE |
| Base Document Type   | Order                   |
| Base Process Type    | Order Delivery          |
| Abstract Transaction | Yes                     |
| APIs Called          | createShipmentInvoice() |

## **Criteria Parameters**

Table A-60 Create Shipment Invoice Criteria Parameters

| Parameter                      | Description                                                                                                    |
|--------------------------------|----------------------------------------------------------------------------------------------------|
| Action                         | Required. Triggers the transaction. If left blank, it defaults to Get, the only valid value.                                  |
| Number of Records<br>To Buffer | Optional. Number of records to retrieve and process at one time. If left blank or specified as 0 (zero), it defaults to 5000. |
| ColonyID                       | Required in a multischema deployment where a table may exist in multiple schemas. Runs the agent for the colony.              |

The following statistics are tracked for this transaction:

Table A-61 Create Shipment Invoice Statistics

| Statistic Name              | Description                          |
|-----------------------------|--------------------------------------|
| NumShipmentInvoicesCreate d | Number of shipment invoices created. |

## **Pending Job Count**

For this transaction the pending job count is the number of records available to be processed by the transaction with the AVAILABLE\_DATE value less than or equal to (<=) the current date value in the YFS\_Task\_ O table.

#### **Events Raised**

This transaction raises events as specified under the createShipmentInvoice() API in the Selling and Fulfillment Foundation: Javadocs.

## A.3.19 ESP Evaluator

The ESP Evaluator time-triggered transaction verifies whether a shipment meets certain economic shipping parameters (ESP). ESP can be configured either for buyer or enterprise, with the freight terms on the shipment determining which one is used.

If the configuration is defined to hold shipment for ESP, the shipment when created is held for ESP (with status On ESP Hold). This task queue based time-triggered transaction evaluates the shipment for ESP, and passes it on to the next step in the shipment pipeline if the criteria (weight and volume limits, plus maximum days of hold up) are met. The shipment status is now set to Released from ESP hold, and routing processing begins.

## **Attributes**

The following are the attributes for this time-triggered transaction:

Table A-62 ESP Evaluator Attributes

| Attribute            | Value                          |
|----------------------|--------------------------------|
| Base Transaction ID  | ESP_EVALUATOR.0001             |
| Base Document Type   | Order                          |
| Base Process Type    | Outbound Shipment              |
| Abstract Transaction | No                             |
| APIs Called          | None                           |
| User Exits Called    | getNodeMinimumNotificationTime |

## **Criteria Parameters**

Table A-63 ESP Evaluator Criteria Parameters

| Parameter                   | Description                                                                                                    |
|-----------------------------|----------------------------------------------------------------------------------------------------|
| Action                      | Required. Triggers the transaction. If left blank, it defaults to Get, the only valid value.                                           |
| EnterpriseCode              | Optional. Enterprise for which the ESP Evaluator needs to be run. If not passed, then all enterprises are monitored.                   |
| Number of Records to Buffer | Optional. Number of records to retrieve and process at one time. If left blank or specified as 0 (zero), it defaults to 5000.          |
| Next Task Queue<br>Interval | Optional. Specifies in hours how long a failed task should be suspended before it is considered for reprocessing. Defaults to 5 hours. |
| Node                        | Required. The warehouse management ship node for which records are being processed.                                                    |

Table A-63 ESP Evaluator Criteria Parameters

| Parameter          | Description                                                                                                    |
|--------------------|----------------------------------------------------------------------------------------------------|
| AgentCriteriaGroup | Optional. Used to classify nodes. This value can be accepted by WMS time-triggered transactions that only perform their tasks on the nodes with a matching node transactional velocity value. |
|                    | Valid values are: LOW, HIGH, and any additional values defined by the Hub from Application Platform > System Administration > Agent Criteria Groups.                                          |
| ColonyID           | Required in a multischema deployment where a table may exist in multiple schemas. Runs the agent for the colony.                                                                              |

None.

# **Pending Job Count**

For this transaction the pending job count is the number of records available to be processed by the transaction with the AVAILABLE\_DATE value less than or equal to (<=) the current date value in the YFS\_Task\_ Q table.

## **Events Raised**

The following events are raised by this time-triggered transaction:

Table A-64 Events Raised by ESP Evaluator Transaction

| Transaction/Event | Key Data             | Data Published                       | Template Support? |
|-------------------|----------------------|--------------------------------------|-------------------|
| ON_SUCCESS        | shipment_<br>dbd.txt | ESP_<br>EVALUATOR.ON_<br>SUCCESS.xml | Yes               |

## A.3.20 Item Based Allocation

The Item Based Allocation transaction allocates unpromised and promised demands of existing orders to more suitable supplies based upon inventory items and nodes which have been triggered for the Item Based Allocation process in the YFS\_IBA\_TRIGGER table.

The Item Based Allocation agent obtains and processes all Item Based Allocation triggers from the YFS\_IBA\_TRIGGER table that meet the following conditions:

- IBA\_RUN\_REQUIRED = "Y"
- LAST\_IBA\_PROCESSED\_TS was 'x' hours before current time, where 'x' is from the 'Item Based Allocation Agent Execution Interval (in hours)' rule in the Installation rules. For more information about installation rules, refer to the Selling and Fulfillment Foundation: Application Platform Configuration Guide. This rule is used to indicate the interval that the Item Based Allocation agent should not reprocess the triggers in the YFS\_IBA\_TRIGGER table, which were processed earlier. This prevents the IBA agent from over-processing the item and node combination in the given time interval to avoid any high loads on the system.
- PROCESSING\_BY\_AGENT="N" or PROCESS\_OVER\_BY\_TS is before
  the current timestamp. The PROCESSING\_BY\_AGENT field is used to
  prevent the picking up of the IBA trigger which is being processed by
  another instance of the agent.

If InventoryOrganizationCode is specified in the agent criteria, only the IBA trigger with inventory items of that inventory organization is retrieved.

For each triggered item and node combination, the agent finds all of the applicable order lines or order line reservations that contain the item and node and tries to move their unpromised and promised demands to more suitable available supplies based on user-configured IBA selection rules or FIFO (First-In-First-Out) IBA selection rules.

Selling and Fulfillment Foundation creates new positive order line reservations with the matched supply's first ship date and negative order line reservations for the existing demand ship date. Once all orders are processed, they are placed on hold to be rescheduled if changes are detected in the order line reservations.

**Note:** The following configuration is required for the Item **Based Allocation process:** 

- The Use Item Based Allocation rule needs to be enabled.
- Item and node need to have Item Based Allocation Allowed enabled.
- A hold type is required to be set up for the change order line reservations modification type so that the order can be placed on hold for rescheduling. For more information, refer to the Selling and Fulfillment Foundation: Javadocs.

**Note:** The 'When a line is backordered, backorder against the highest priority ship node' rule should be checked in order to reallocate backordered demand. For more information, see the Fulfillment Rules section in the Sterling Distributed Order Management: Configuration Guide.

Before processing the Item Based Allocation logic, the Item Based Allocation agent updates the following fields on the Item Based Allocation trigger:

- PROCESSING\_BY\_AGENT = "Y". This indicates that an instance of the agent is currently processing this trigger.
- PROCESS\_OVER\_BY\_TS = current time + 1 hr. This indicates the expected time that the agent should finish with processing this IBA trigger. One hour is the fixed window and cannot be changed. Selling and Fulfillment Foundation treats the PROCESSING\_BY\_ AGENT flag as "N" regardless of the actual value when current timestamp is after this timestamp.
- IBA\_RUN\_REQUIRED = "N". This resets the IBA\_RUN\_REQUIRED flag back to "N".

# Obtaining a List of Demands Based on Applicable Order Release Statuses and Order Line Reservations to be Allocated

A list of demands is derived from applicable order release statuses and order line reservations, which have the item and node in the IBA trigger. The following types of demands are retrieved:

- Demands of chained orders
- Demands of orders with chained order already created
- Demands of orders with procurement node but chained order creation is not yet created
- Demands of orders without procurement node
- Demands from order line reservations

The demand quantity is derived based on the order release status quantity with the status from the Status Inventory Type configuration that has a demand type, which considers the supply type with 'Use Consider Demand Type for Item Based Allocation' enabled. For more information, refer to the *Sterling Global Inventory Visibility: Configuration Guide*.

## Obtaining a List of Available Supplies for Allocation

Selling and Fulfillment Foundation obtains the available supply based on the availability of the item at the node by ignoring unpromised and promised demands. If the inventory organization maintains its inventory externally, the external availability can be read by the YFSGetExternalInventoryUE user exit. Only the availability of supplies that consider the 'Demand Type Look for Availability during Item Based Allocation' are used in the allocation logic. For more information, refer to the Sterling Global Inventory Visibility: Configuration Guide.

**Note:** Allocated demands should be matched with the same supplies as "Demand to look for during release".

## Matching Demands Against Supplies in FIFO (First-In-First-Out) Order

Selling and Fulfillment Foundation sorts the list of available supplies in the order of the first shippable date (ETA), and matches the obtained list of demands using the top-down logic (unlike the normal matching logic for obtaining availability, where matches are based on the closest ETA). Demands are allocated in the following orders:

- Demands of chained orders first based on user-configured sequencing rules, and then in ascending order of order creation date. (These types of demands are matched based on the closest ETA to avoid any changes in the chained orders).
- Demands of orders with a chained order already created first based on user-configured sequencing rules, then in ascending order of product availability date. (These types of demands are matched based on the closest ETA to avoid any changes in the orders).
- Demands of orders for which procurement node and chained order creation is imminent (within the advanced notification time window) first based on user-configured sequencing rules, then in order of order creation date.
- Demands of orders without a procurement node and within the release window (advanced notification time window) - first based on user-configured sequencing rules, then in order of order creation date.
- Demands from order line reservations on the order lines in the order of requested reservation date, and left-over demands (outside of the advanced notification time window) of orders with or without a procurement node, first based on user-configured sequencing rules and then in the order of order creation date.
- Demands from inventory reservations in the order of ship date.

Notice that different types of demands are given different priorities based on their significance. The demands of chained orders or orders related to chained orders are treated with a higher priority than the demands of normal orders. Furthermore, the demands with a ship date within the advanced notification time window also have a higher priority than the demands with a date outside of the advanced notification time window.

## **Updating Order Reservations for the Matched Demands**

After matching the available supply and demand in user-configured sequencing and then in FIFO order, the system builds up a list of order line reservation changes and inventory demand changes (corresponding to the order line reservation changes) and summarize them to optimize the number of order reservation updates and inventory updates. Negative order line reservations are added for the matched demands. Positive order reservations are added for the matched demands with the product availability date set to the matched supplies' first ship date.

After the Item Based Allocation agent completes its tasks for an Item Based Allocation trigger, it updates the fields of the trigger with the following values:

- IBA\_REQUIRED = "N"
- LAST\_IBA\_PROCESSED\_TS = current timestamp.
- PROCESS\_OVER\_BY\_TS = current timestamp.
- PROCESSING\_BY\_AGENT = "N"

The Item Based Allocation agent should be used in conjunction with the rescheduling process as the rescheduling process reschedules the affected orders by utilizing the order line reservations created by the Item Based Allocation process.

#### **Attributes**

The following are the attributes for this time-triggered transaction:

Table A-65 Item Based Allocation Attributes

| Attribute            | Value                                                                                                    |
|----------------------|----------------------------------------------------------------------------------------------------|
| Base Transaction ID  | ITEM_BASED_ALLOCATION                                                                                        |
| Base Document Type   | General                                                                                                    |
| Base Process Type    | General                                                                                                    |
| Abstract Transaction | No                                                                                                    |
| APIs Called          | changeOrder – for updating the order line reservations created as part of the Item Based Allocation process. |
| User Exits Called    | None                                                                                                    |

## **Criteria Parameters**

Table A-66 Item Based Allocation Criteria Parameters

| Parameter                      | Description                                                                                                    |
|--------------------------------|----------------------------------------------------------------------------------------------------|
| Action                         | Required. Triggers the transaction. If left blank, it defaults to Get, the only valid value.                                                                                                    |
| Number of Records<br>To Buffer | Optional. Number of records to retrieve and process at one time. If left blank or specified as 0 (zero), it defaults to 5000.                                                                                                    |
| InventoryOrganizati<br>onCode  | The inventory organization code of the inventory items which are processed by the Item Based Allocation agent. If provided, only the IBA triggers with the inventory item that belongs to this inventory organization are processed. |
| ColonyID                       | Required in a multischema deployment where the YFS_IBA_TRIGGER table may exist in multiple schemas. Runs the agent for the colony.                                                                                                   |

The following statistics are tracked for this transaction:

Table A-67 Item Based Allocation Statistics

| Statistic Name               | Description                                                                            |
|------------------------------|----------------------------------------------------------------------------------------|
| NumOrdersProcessed           | Number of orders processed by the Item Based Allocation agent.                         |
| NumOrdersRequiredResched ule | Number of orders required rescheduling as the result of Item Based Allocation process. |

## **Pending Job Count**

None.

#### **Events Raised**

This transaction raises events as specified under the changeOrder API in the Selling and Fulfillment Foundation: Javadocs.

## A.3.21 Mark Load as Trailer Loaded

This is a time-triggered transaction which works on "Load pipeline".

This time-triggered transaction gets records from the Task Q. This transaction is used to mark the load as trailer loaded when all containers for the load are on the trailer.

## **Attributes**

The following are the attributes for this time-triggered transaction:

Table A-68 Mark Load As Trailer Loaded Attributes

| Attribute            | Value                  |
|----------------------|------------------------|
| Base Transaction ID  | MARK_AS_TRAILER_LOADED |
| Base Document Type   | Load                   |
| Base Process Type    | Load Execution         |
| Abstract Transaction | No                     |

Table A-68 Mark Load As Trailer Loaded Attributes

| Attribute         | Value |
|-------------------|-------|
| APIs Called       | None  |
| User Exits Called | None  |

## Criteria Parameters

The following are the criteria parameters for this transaction:

Table A-69 Mark Load As Trailer Loaded Criteria Parameters

| Parameter                      | Description                                                                                                    |
|--------------------------------|----------------------------------------------------------------------------------------------------|
| Action                         | Required. Triggers the transaction. If left blank, it defaults to Get, the only valid value.                                  |
| Number of Records<br>To Buffer | Optional. Number of records to retrieve and process at one time. If left blank or specified as 0 (zero), it defaults to 5000. |
| ReprocessInterval              | Optional. Reprocess Interval is the time taken to reprocess the load.                                                         |
| ColonyID                       | Required in a multischema deployment where a table may exist in multiple schemas. Runs the agent for the colony.              |

## Statistics Tracked

The following statistics are tracked for this transaction:

Table A-70 Mark Load As Trailer Loaded Statistics

| Statistic Name  | Description                      |
|-----------------|----------------------------------|
| NumLoadsChanged | Number of trailer loads changed. |

# **Pending Job Count**

For this transaction the pending job count is the number of records available to be processed by the transaction with the AVAILABLE\_DATE value less than or equal to (<=) the current date value in the YFS\_Task\_ Q table.

#### **Events Raised**

None.

# A.3.22 Match Inventory

Match Inventory processes all pending records in the YFS\_INVENTORY\_ SHIPMENT table. Pending records have a smaller number in POSTED\_ QUANTITY than in QUANTITY.

Each pending record is matched against the receipt records in YFS\_INVENTORY\_RECEIPT table by applying the inventory cost determination logic. The unit cost at which the sales and receipt data are matched is also posted in YFS\_INVENTORY\_MATCH table.

Use this transaction if any of the configured ship nodes maintain inventory cost.

#### **Attributes**

The following are the attributes for this time-triggered transaction:

Table A-71 Match Inventory Attributes

| Attribute            | Value           |
|----------------------|-----------------|
| Base Transaction ID  | INVENTORY_MATCH |
| Base Document Type   | General         |
| Base Process Type    | General         |
| Abstract Transaction | No              |
| APIs Called          | None            |

## **Criteria Parameters**

The following are the criteria parameters for this transaction:

Table A-72 Match Inventory Criteria Parameters

| Parameter                      | Description                                                                                                    |
|--------------------------------|----------------------------------------------------------------------------------------------------|
| Action                         | Required. Triggers the transaction. If left blank, it defaults to Get, the only valid value.                                                                                                   |
| Number of Records To<br>Buffer | Optional. Number of records to retrieve and process at one time. If left blank or specified as 0 (zero), it defaults to 5000.                                                                  |
| InventoryOrganizationCode      | Optional. Valid inventory owner organization. Organization to process in this run. If not passed, all inventory organizations are processed.                                                   |
| CutOffDate                     | Optional. If passed, records are matched up to this date. Defaults to all unmatched records in Database.                                                                                       |
| ColonyID                       | Required in a multischema deployment where the YFS_INVENTORY_SHIPMENT, YFS_INVENTORY_RECEIPT, and the YFS_INVENTORY_MATCH tables may exist in multiple schemas. Runs the agent for the colony. |

## **Statistics Tracked**

The following statistics are tracked for this transaction:

Table A-73 Match Inventory Statistics

| Statistic Name                  | Description                              |
|---------------------------------|------------------------------------------|
| NumInventoryShipmentsProc essed | Number of inventory shipments processed. |
| NumInventoryMatchesInsert ed    | Number of inventory matches inserted.    |

## **Pending Job Count**

For this transaction the pending job count is the number of distinct inventory items that exist in the YFS\_INVENTORY\_SHIPMENT table where the QUANTITY value is not equal to the POSTED\_QUANTITY value.

#### **Events Raised**

None.

# A.3.23 Payment Collection

This transaction requests credit validation for orders that are pending authorization or charging.

Use this transaction for creating authorization and charge requests.

**Note:** This transaction works in combination with the Payment Execution transaction. Although this transaction can run independent of that transaction, authorization and collection occurs *only* after the Payment Execution dependencies are met. For more details, see Section A.3.24, "Payment Execution".

#### **Attributes**

The following are the attributes for this time-triggered transaction:

Table A-74 Payment Collection Attributes for Sales Orders

| Attribute            | Value               |
|----------------------|---------------------|
| Base Transaction ID  | PAYMENT_COLLECTION  |
| Base Document Type   | Order               |
| Base Process Type    | Order Fulfillment   |
| Abstract Transaction | No                  |
| APIs Called          | requestCollection() |

Table A-75 Payment Collection Attributes for Return Orders

| Attribute            | Value                   |
|----------------------|-------------------------|
| Base Transaction ID  | PAYMENT_COLLECTION.0003 |
| Base Document Type   | Order                   |
| Base Process Type    | Reverse Logistics       |
| Abstract Transaction | No                      |
| APIs Called          | requestCollection()     |

## **Criteria Parameters**

Table A-76 Payment Collection Criteria Parameters

| Parameter                      | Description                                                                                                    |
|--------------------------------|----------------------------------------------------------------------------------------------------|
| Action                         | Required. Triggers the transaction. If left blank, it defaults to Get, the only valid value.                                                                                              |
| Number of Records<br>To Buffer | Optional. Number of records to retrieve and process at one time. If left blank or specified as 0 (zero), it defaults to 5000.                                                             |
| EnterpriseCode                 | Optional. The enterprise for which the transaction needs to be run. If left blank, orders for all enterprises are processed. If specified, only orders for that enterprise are processed. |
| ColonyID                       | Required in a multischema deployment where a table may exist in multiple schemas. Runs the agent for the colony.                                                                          |

The following statistics are tracked for this transaction:

Table A-77 Payment Collection Statistics

| Statistic Name               | Description                               |
|------------------------------|-------------------------------------------|
| NumOrdersProcessed           | Number of orders processed.               |
| NumChargeReqsCreated         | Number of charge requests created.        |
| NumAuthorizationReqsCreate d | Number of authorization requests created. |

## **Pending Job Count**

For this transaction the pending job count is the number of orders in the appropriate payment statuses with the value of the AUTHORIZATION\_ EXPIRATION\_DATE is less than or equal to (<=) the current date. The appropriate payment statuses for such orders are:

- AWAIT\_PAY\_INFO
- AWAIT\_AUTH
- REQUESTED\_AUTH
- REQUEST\_CHARGE
- AUTHORIZED, INVOICED
- PAID
- RELEASE\_HOLD
- FAILED\_AUTH
- FAILED\_CHARGE
- **VERIFY**
- **FAILED**

## **Events Raised**

The following events are raised by this time-triggered transaction:

Table A-78 Events Raised by the Payment Collection Transaction

| Transaction/Event                      | Key Data                                                          | Data Published                                                       | Template Support? |
|----------------------------------------|-------------------------------------------------------------------|----------------------------------------------------------------------|-------------------|
| INCOMPLETE_<br>PAYMENT_<br>INFORMATION | modifyOrde<br>r_dbd.txt                                           | YFS_PAYMENT_<br>COLLECTON.INCOMPLE<br>TE_PAYMENT_<br>INFORMATION.xml | Yes               |
| PAYMENT_STATUS                         | YFS_<br>PAYMENT_<br>COLLECTIO<br>N.PAYMENT<br>_STATUS_<br>dtd.txt | YFS_PAYMENT_<br>COLLECTION.PAYMENT<br>_STATUS.xml                    | Yes               |
| REQUEST_<br>PAYMENT_STATUS             |                                                                   | YFS_PAYMENT_<br>COLLECTION.REQUEST<br>_PAYMENT_STATUS.xml            | Yes               |
| ON_LIABILITY_<br>TRANSFER              | modifyOrde<br>r_dbd.txt                                           | YFS_PAYMENT_<br>COLLECTION.ON_<br>LIABILITY_<br>TRANSFER.xml         | Yes               |
| ON_INVOICE_<br>COLLECTION              | order_<br>dbd/txt                                                 | YFS_CREATE_ORDER_<br>INVOICE.ON_INVOICE_<br>COLLECTION.xml           | Yes               |

# A.3.24 Payment Execution

This transaction processes all requests that are pending authorization and charging.

> Note: Use this time-triggered transaction for processing all authorization and charge requests.

This transaction requires interfacing with a product that provides financial services.

## **Attributes**

The following are the attributes for this time-triggered transaction:

Table A-79 Payment Execution Attributes for Sales Orders

| Attribute            | Value                                                          |
|----------------------|----------------------------------------------------------------|
| Base Transaction ID  | PAYMENT_EXECUTION                                              |
| Base Document Type   | Order                                                          |
| Base Process Type    | Order Fulfillment                                              |
| Abstract Transaction | No                                                             |
| APIs Called          | executeCollection()                                            |
| User Exits Called    | collectionCreditCard, collectionOthers, collectionCustomerAcct |

Table A-80 Payment Execution Attributes for Return Orders

| Attribute            | Value                                                          |
|----------------------|----------------------------------------------------------------|
| Base Transaction ID  | PAYMENT_EXECUTION.0003                                         |
| Base Document Type   | Order                                                          |
| Base Process Type    | Reverse Logistics                                              |
| Abstract Transaction | No                                                             |
| APIs Called          | executeCollection()                                            |
| User Exits Called    | collectionCreditCard, collectionOthers, collectionCustomerAcct |

## **Criteria Parameters**

The following are the criteria parameters for this transaction:

Table A-81 Payment Execution Criteria Parameters

| Parameter                      | Description                                                                                                    |
|--------------------------------|----------------------------------------------------------------------------------------------------|
| Action                         | Required. Triggers the transaction. If left blank, it defaults to Get, the only valid value.                                                                                          |
| Number of Records<br>To Buffer | Optional. Number of records to retrieve and process at one time. If left blank or specified as 0 (zero), it defaults to 5000.                                                         |
| ChargeType                     | <ul> <li>Type of credit card process. Valid values are:</li> <li>AUTHORIZATION - Validates the credit card account</li> <li>CHARGE - Applies the charge to the credit card</li> </ul> |
| ColonyID                       | Required in a multischema deployment where a table may exist in multiple schemas. Runs the agent for the colony.                                                                      |

## **Statistics Tracked**

The following statistics are tracked for this transaction:

Table A-82 Payment Execution Statistics

| Statistic Name                       | Description                                                                          |
|--------------------------------------|--------------------------------------------------------------------------------------|
| NumAuthTransProcessed                | Number of authorization transaction processed.                                       |
| NumAuthTransSuccessfullyProces sed   | Number of successful returns from user exit for authorization transaction processed. |
| NumChargeTransProcessed              | Number of charge transaction processed.                                              |
| NumChargeTransSuccessfullyProc essed | Number of successful returns from user exit for charge transaction processed.        |

Table A-82 Payment Execution Statistics

| Statistic Name                | Description                                                                   |
|-------------------------------|-------------------------------------------------------------------------------|
| NumCollectionValidations      | Number of successful returns from the invoked validate collection user exits. |
| NumCreditCardCollections      | Number of credit card collections.                                            |
| NumCustomerAccountCollections | Number of successful returns from the customer account collection user exits. |
| NumOtherCollections           | Number of successful returns from the other collection user exits.            |

## **Pending Job Count**

For this transaction the pending job count is the number of open charge and authorization transactions.

#### **Events Raised**

The following events are raised by this time-triggered transaction:

Table A-83 Events Raised by Payment Execution Transaction

| Transaction/Event | Key Data               | Data Published                                  | Template Support? |
|-------------------|------------------------|-------------------------------------------------|-------------------|
| CHARGE_FAILED     | modifyOrder<br>dbd.txt | PAYMENT_EXECUTION_<br>CHARGE_FAILED_<br>dbd.txt | No                |

This transaction raises events as specified under the executeCollection() API in the Selling and Fulfillment Foundation: Javadocs.

# A.3.25 Post Inventory Match

This transaction processes all open records in YFS\_INVENTORY\_MATCH table and posts the records to a financial system. An open record in the YFS\_INVENTORY\_MATCH table has the status of 01. After posting, the status is changed to 02.

Use this transaction if any of the configured ship nodes maintain inventory cost.

## **Attributes**

The following are the attributes for this time-triggered transaction:

Table A-84 Post Inventory Match Attributes

| Attribute            | Value                |
|----------------------|----------------------|
| Base Transaction ID  | POST_INVENTORY_MATCH |
| Base Document Type   | General              |
| Base Process Type    | General              |
| Abstract Transaction | No                   |
| APIs Called          | None                 |

## **Criteria Parameters**

Table A-85 Post Inventory Match Criteria Parameters

| Parameter                      | Description                                                                                                    |
|--------------------------------|----------------------------------------------------------------------------------------------------|
| Action                         | Required. Triggers the transaction. If left blank, it defaults to Get, the only valid value.                                           |
| Number of Records<br>To Buffer | Optional. Number of records to retrieve and process at one time. If left blank or specified as 0 (zero), it defaults to 5000.          |
| ColonyID                       | Required in a multischema deployment where the YFS_INVENTORY_MATCH table may exist in multiple schemas. Runs the agent for the colony. |

The following statistics are tracked for this transaction:

Table A-86 Post Inventory Match Statistics

| Statistic Name          | Description                               |
|-------------------------|-------------------------------------------|
| NumInventoryMatchPosted | Number of inventory match records posted. |

## **Pending Job Count**

For this transaction the pending job count is the number of inventory matches with an open status.

#### **Events Raised**

The following events are raised by this time-triggered transaction:

Table A-87 Events Raised by the Post Inventory Match Transaction

| Transaction/Event    | Key Data                                 | Data Published                            | Template Support? |
|----------------------|------------------------------------------|-------------------------------------------|-------------------|
| POST_INVENTORY_MATCH | POST_<br>INVENTORY_<br>MATCH_<br>dbd.txt | YFS_<br>postInventoryMa<br>tch_output.xml | No                |

# A.3.26 Process Order Hold Type

You can create a time-triggered transaction, derived from the PROCESS\_ORDER\_HOLD\_TYPE abstract transaction. It can be configured as the processing transaction for one or more hold types. If an order is associated with a hold type that has a transaction configured as the processing transaction, a record is created in the YFS\_TASK\_Q table for processing that transaction.

When the processing transaction is triggered, it checks the hold types that it can process based on the hold type configuration. If no hold types can be processed, the YFS\_TASK\_Q record is deleted. If some hold types can be processed, the processOrderHoldType user exit is invoked with the list of hold types to be processed. The processOrderHoldType user exit returns the list of hold types that can be removed from the order.

The transaction then modifies the order and updates the order hold type list based on the output returned by the processOrderHoldType user exit. If now no hold types can be processed, the YFS\_TASK\_Q record is deleted. If some hold types can still be processed, YFS\_TASK\_Q is updated with the next available date.

You can also call the processOrderHoldType user exit to add new hold types or change the status of a hold type that is already applied to an order. For more information about the processOrderHoldType user exit, see the Selling and Fulfillment Foundation: Javadocs.

#### **Attributes**

The following are the attributes for this time-triggered transaction:

Table A–88 Process Order Hold Type Attributes

| Attribute            | Value                   |
|----------------------|-------------------------|
| Base Transaction ID  | PROCESS_ORDER_HOLD_TYPE |
| Base Document Type   | Order                   |
| Base Process Type    | Order Fulfillment       |
| Abstract Transaction | Yes                     |
| APIs Called          | changeOrder             |

#### Criteria Parameters

Table A-89 Process Order Hold Type Parameters

| Parameter                      | Description                                                                                                    |  |
|--------------------------------|----------------------------------------------------------------------------------------------------|--|
| Action                         | Required. Triggers the transaction. If left blank, it defaults to Get, the only valid value.                                  |  |
| Number of Records<br>To Buffer | Optional. Number of records to retrieve and process at one time. If left blank or specified as 0 (zero), it defaults to 5000. |  |

Table A-89 Process Order Hold Type Parameters

| Parameter                   | Description                                                                                                    |
|-----------------------------|----------------------------------------------------------------------------------------------------|
| Next Task Queue<br>Interval | Optional. Specifies in hours how long a failed task should be suspended before it is considered for reprocessing. Defaults to 5 hours. |
| ColonyID                    | Required in a multischema deployment where the YFS_TASK_Q table may exist in multiple schemas. Runs the agent for the colony.          |

None.

# **Pending Job Count**

None

## **Events Raised**

The following events are raised by this time-triggered transaction:

Table A-90 Events Raised by Process Order Hold Type Transaction

| Transaction/Ev ent                 | Raised when                           | Key Data                | Data<br>Published                              | Template Support? |
|------------------------------------|---------------------------------------|-------------------------|------------------------------------------------|-------------------|
| ON_SUCCESS                         | On success                            | modifyOrde<br>r_dbd.txt | YFS_ORDER_<br>CHANGE.ON<br><br>SUCCESS.xm<br>I | Yes *             |
| ON_HOLD_<br>TYPE_STATUS_<br>CHANGE | The status of a hold type is changed. | modifyOrde<br>r_dbd.txt | YFS_ON_<br>HOLD_TYPE_<br>STATUS_<br>CHANGE.xml | Yes               |

Table A-90 Events Raised by Process Order Hold Type Transaction

| Transaction/Ev ent                                | Raised when                           | Key Data                | Data<br>Published                                                 | Template Support? |
|---------------------------------------------------|---------------------------------------|-------------------------|-------------------------------------------------------------------|-------------------|
| ON_ORDER_<br>LINE_HOLD_<br>TYPE_STATUS_<br>CHANGE | The status of a hold type is changed. | modifyOrde<br>r_dbd.txt | YFS_ON_<br>ORDER_<br>LINE_HOLD_<br>TYPE_<br>STATUS_<br>CHANGE.xml | Yes               |

<sup>\*</sup> **Note**: Some of the elements and attributes are not template-driven. Refer to the xml for element level details.

# A.3.27 Process Work Order Hold Type

This time-triggered transaction is identical to the Process Order Hold Type transaction, but it is used for work orders instead.

## **Attributes**

The following are the attributes for this time-triggered transaction:

Table A-91 Process Work Order Hold Type Attributes

| Attribute            | Value                      |
|----------------------|----------------------------|
| Base Transaction ID  | PROCESS_WO_ORDER_HOLD_TYPE |
| Base Document Type   | Work Order                 |
| Base Process Type    | VAS Process                |
| Abstract Transaction | Yes                        |
| APIs Called          | modifyWorkOrder            |

## **Criteria Parameters**

The following are the criteria parameters for this transaction:

Table A-92 Process Work Order Hold Type Parameters

| Parameter                      | Description                                                                                                    |  |
|--------------------------------|----------------------------------------------------------------------------------------------------|--|
| Action                         | Required. Triggers the transaction. If left blank, it defaults to Get, the only valid value.                                           |  |
| Number of Records<br>To Buffer | Optional. Number of records to retrieve and process at one time. If left blank or specified as 0 (zero), it defaults to 5000.          |  |
| Next Task Queue<br>Interval    | Optional. Specifies in hours how long a failed task should be suspended before it is considered for reprocessing. Defaults to 5 hours. |  |
| ColonyID                       | Required in a multischema deployment where a table may exist in multiple schemas. Runs the agent for the colony.                       |  |

## **Statistics Tracked**

None.

# **Pending Job Count**

None

## **Events Raised**

The following events are raised by this time-triggered transaction:

Table A-93 Events Raised by Process Work Order Hold Type Transaction

| Transaction/Ev ent                 | Raised when                           | Key Data              | Data<br>Published                                        | Template Support? |
|------------------------------------|---------------------------------------|-----------------------|----------------------------------------------------------|-------------------|
| ON_SUCCESS                         | On success                            | workOrder_dbd.txt     | VAS_<br>MODIFY_<br>WORK_<br>ORDER.ON_<br>SUCCESS.xm<br>I | Yes *             |
| ON_HOLD_<br>TYPE_STATUS_<br>CHANGE | The status of a hold type is changed. | workOrder_<br>dbd.txt | VAS_ON_<br>HOLD_TYPE_<br>STATUS_<br>CHANGE.xml           | Yes               |

<sup>\*</sup> **Note**: Some of the elements and attributes are not template driven. Refer to the xml for elements level details.

# A.3.28 Publish Negotiation Results

This transaction publishes the negotiated terms to the order.

Use this transaction in environments where an order must go through a negotiation phase.

**Note:** This transaction needs to be run after negotiation is completed.

## **Attributes**

The following are the attributes for this time-triggered transaction:

Table A-94 Publish Negotiation Results Attributes

| Attribute           | Value                   |  |
|---------------------|-------------------------|--|
| Base Transaction ID | PUBLISH_ORD_NEGOTIATION |  |
| Base Document Type  | Order                   |  |
| Base Process Type   | Order Negotiation       |  |

Table A-94 Publish Negotiation Results Attributes

| Attribute            | Value |
|----------------------|-------|
| Abstract Transaction | No    |
| APIs Called          | None  |

## **Criteria Parameters**

The following are the criteria parameters for this transaction:

Table A-95 Publish Negotiation Results Criteria Parameters

| Parameter                      | Description                                                                                                    |  |
|--------------------------------|----------------------------------------------------------------------------------------------------|--|
| Action                         | Required. Triggers the transaction. If left blank, it defaults to Get, the only valid value.                                           |  |
| Number of Records<br>To Buffer | Optional. Number of records to retrieve and process at one time. If left blank or specified as 0 (zero), it defaults to 5000.          |  |
| Next Task Queue<br>Interval    | Optional. Specifies in hours how long a failed task should be suspended before it is considered for reprocessing. Defaults to 5 hours. |  |
| ColonyID                       | Required in a multischema deployment where a table may exist in multiple schemas. Runs the agent for the colony.                       |  |

## **Statistics Tracked**

The following statistics are tracked for this transaction:

## **Pending Job Count**

Table A-96 Publish Negotiation Results Statistics

| Statistic Name           | Description                       |
|--------------------------|-----------------------------------|
| NumNegotiationsProcessed | Number of negotiations processed. |
| NumNegotiationsPublished | Number of negotiations published. |

For this transaction the pending job count is the number of records available to be processed by the transaction with the AVAILABLE\_DATE value less than or equal to (<=) the current date value in the YFS\_Task\_ Q table.

## **Events Raised**

The following events are raised by this time-triggered transaction:

Table A-97 Events Raised by Publish Negotiation Results Transaction

| Base<br>Transaction                            | Raised when                                                                 | Key Data                                                   | Data<br>Published                                | Template Support? |
|------------------------------------------------|-----------------------------------------------------------------------------|------------------------------------------------------------|--------------------------------------------------|-------------------|
| PUBLISH_<br>ORD_<br>NEGOTIATION/<br>ON_SUCCESS | On success                                                                  | Negotiation<br>_dbd.txt                                    | YCP_<br>getNegotiatio<br>nDetails_<br>output.xml | Yes *             |
| RECEIVE_<br>ORD_<br>NEGOTIATION/<br>ON_SUCCESS | On success,<br>when<br>DocumentTyp<br>e is 0001,<br>EntityType is<br>ORDER. | Number of concurrent time-trigger ed transactions running. | receiveOrder<br>Negotiation_<br>dbd.txt          | No                |

<sup>\*</sup> **Note**: Template used for this event is the same template used by the getNegotiationDetails() API to form the output XML.

# A.3.29 Release

This transaction releases orders to specific ship nodes, making sure that the scheduled ship nodes have enough inventory to process the order.

This transaction should be invoked after the scheduling process.

For more details, see the information provided under the releaseOrder() API in the Selling and Fulfillment Foundation: Javadocs.

**Important:** Sterling Commerce recommends that if you run the combined 'Schedule and Release' agent, you do not also run the individual Schedule or the individual Release agents.

## **Attributes**

The following are the attributes for this time-triggered transaction:

Table A-98 Release Attributes

| Attribute           | Value             |
|---------------------|-------------------|
| Base Transaction ID | RELEASE           |
| Base Document Type  | Order             |
| Base Process Type   | Order Fulfillment |
| APIs Called         | releaseOrder()    |

## **Criteria Parameters**

Table A-99 Release Criteria Parameters

| Parameter                      | Description                                                                                                    |
|--------------------------------|----------------------------------------------------------------------------------------------------|
| Action                         | Required. Triggers the transaction. If left blank, it defaults to Get, the only valid value.                                  |
| Number of Records<br>To Buffer | Optional. Number of records to retrieve and process at one time. If left blank or specified as 0 (zero), it defaults to 5000. |
| IgnoreReleaseDate              | Optional. Determines whether the schedule process should ignore line release date criteria. Valid values are:                 |
|                                | <ul> <li>Y - Releases line quantities regardless of release date criteria</li> </ul>                                          |
|                                | <ul> <li>N - Default value. Releases line quantities<br/>only after release date criteria have been<br/>met.</li> </ul>       |
| CheckInventory                 | Optional. Determine whether inventory should be checked. Valid values are:                                                    |
|                                | Y - Default value. Inventory needs to be checked.                                                                             |
|                                | N - Inventory does not need to be checked.                                                                                    |

Table A-99 Release Criteria Parameters

| Parameter                   | Description                                                                                                    |
|-----------------------------|----------------------------------------------------------------------------------------------------|
| Next Task Queue<br>Interval | Optional. Specifies in hours how long a failed task should be suspended before it is considered for reprocessing. Defaults to 5 hours. |
| ColonyID                    | Required in a multischema deployment where a table may exist in multiple schemas. Runs the agent for the colony.                       |

The following statistics are tracked for this transaction:

Table A-100 Release Criteria Statistics

| Statistic Name                      | Description                                                                          |
|-------------------------------------|--------------------------------------------------------------------------------------|
| NumFutureDateFailures               | Number of orders did not attempt to release because of future date failures.         |
| NumOrdersAttempted                  | Number of orders attempted to release.                                               |
| NumOrdersCannotBeProcess edFailures | Number of orders did not attempt to release because of cannot be processed failures. |
| NumOrdersProcessed                  | Number of orders processed.                                                          |
| NumOrdersReleased                   | Number of orders released.                                                           |
| NumOrdersBackordered                | Number of orders backordered.                                                        |
| NumOrderLinesReleased               | Number of order lines released.                                                      |
| NumOrderLinesBackordered            | Number of order lines backordered.                                                   |
| NumReleasesCreated                  | Number of order releases created.                                                    |
| NumOrdersCannotBeProcess edFailures | Number of orders that were not released due to process failure.                      |

Note: If the release process results in splitting of an order line, NumOrderLinesReleased, NumOrderLinesBackordered, and NumOfReleasesCreated may result in more than one count.

## **Pending Job Count**

For this transaction the pending job count is the number of records available to be processed by the transaction with the AVAILABLE\_DATE value less than or equal to (<=) the current date value in the YFS\_Task\_Q table, if tasks on hold are not ready to be processed.

#### **Events Raised**

This transaction raises events as specified under the releaseOrder() API in the *Selling and Fulfillment Foundation: Javadocs*.

# A.3.30 Route Shipment

This time-triggered transaction is used to route shipments and belongs to the Outbound Shipment pipeline. It assigns the Carrier and Carrier Service codes for the shipment based on the Routing Guide configured.

The Route Shipment transaction either includes shipments in an existing load or creates a new load and includes the shipments in it.

Shipments can be consolidated to a load, only if the following conditions are met:

- Expected Ship Date The expected ship date of the shipments must be less than or equal to the must ship before date of the load.
- Expected Load Departure Date The expected load departure date must be less than or equal to the must ship before date of the shipments in the load.

The must ship before date is a date computed for the load, based on all shipments present in the load. For example, if a load has three shipments with their must ship before dates as 12.22.2005, 12.12.2005, and 12.19.2005 respectively, then the must ship before date of the load is computed as 12.12.2005, as it is the earliest of the three dates.

## **Attributes**

The following are the attributes for this time-triggered transaction:

Table A-101 Route Shipment

| Attribute            | Value                                                    |
|----------------------|----------------------------------------------------------|
| Base Transaction ID  | ROUTE_SHIPMENT.0001                                      |
| Base Document Type   | Order                                                    |
| Base Process Type    | ORDER_DELIVERY                                           |
| Abstract Transaction | No                                                       |
| APIs Called          | None                                                     |
| User Exits Called    | com.yantra.ydm.japi.ue.YDMOverrideDetermi<br>neRoutingUE |
|                      | com.yantra.ydm.japi.ue.YDMBeforeDetermine<br>RoutingUE   |

## **Criteria Parameters**

Table A-102 Route Shipment Criteria Parameters

| Parameter                      | Description                                                                                                    |
|--------------------------------|----------------------------------------------------------------------------------------------------|
| Action                         | Required. Triggers the transaction. If left blank, it defaults to Get, the only valid value.                                           |
| Number of Records<br>To Buffer | Optional. Number of records to retrieve and process at one time. If left blank or specified as 0 (zero), it defaults to 5000.          |
| Next Task Queue<br>Interval    | Optional. Specifies in hours how long a failed task should be suspended before it is considered for reprocessing. Defaults to 5 hours. |

Table A-102 Route Shipment Criteria Parameters

| Parameter          | Description                                                                                                    |
|--------------------|----------------------------------------------------------------------------------------------------|
| ColonyID           | Required in a multischema deployment where YFS_SHIPMENT table may exist in multiple schemas. Runs the agent for the colony.                                                                                               |
| CollectPendingJobs | If this parameter is set to $\mathbb{N}$ , the agent does not collect information on the pending jobs for this monitor. This pending job information is used for monitoring the monitor in the System Management Console. |

The following statistics are tracked for this transaction:

Table A–103 Route Shipment Statistics

| Statistic Name | Description                 |
|----------------|-----------------------------|
| NumRouted      | Number of shipments routed. |

## **Pending Job Count**

For this transaction the pending job count is the number of records representing the unheld orders that are available to be processed by the transaction with the AVAILABLE\_DATE value less than or equal to (<=) the current date value in the YFS Task Q table.

### **Events Raised**

The following events are raised by this time-triggered transaction:

Table A-104 Events Raised by the Route Shipment Transaction

| Transaction/Event | Key Data             | Data Published                            | Template Support? |
|-------------------|----------------------|-------------------------------------------|-------------------|
| ON_SUCCESS        | shipment_<br>dbd.txt | YDM_ROUTE_<br>SHIPMENT.ON_<br>SUCCESS.xml | Yes               |
| ON_FAILURE        | shipment_<br>dbd.txt | YDM_ROUTE_<br>SHIPMENT.ON_<br>FAILURE.xml | Yes               |

However, note that the template name would read <TransactionId>.ON\_ SUCCESS.xml.

## A.3.31 Schedule

This transaction schedules orders to specific ship nodes making sure that the scheduled ship nodes have enough inventory to process the order.

Run this transaction after order creation.

**Important:** Sterling Commerce recommends that if you run the combined 'Schedule and Release' agent, you do not also run the individual Schedule or the individual Release agents.

#### **Attributes**

The following are the attributes for this time-triggered transaction:

Table A-105 Schedule Attributes

| Attribute           | Value             |
|---------------------|-------------------|
| Base Transaction ID | SCHEDULE          |
| Base Document Type  | Order             |
| Base Process Type   | Order Fulfillment |
| APIs Called         | scheduleOrder()   |

#### Criteria Parameters

The following are the criteria parameters for this transaction:

Table A-106 Schedule Criteria Parameters

| Parameter                      | Description                                                                                                    |
|--------------------------------|----------------------------------------------------------------------------------------------------|
| Action                         | Required. Triggers the transaction. If left blank, it defaults to Get, the only valid value.                                  |
| Number of Records<br>To Buffer | Optional. Number of records to retrieve and process at one time. If left blank or specified as 0 (zero), it defaults to 5000. |

Table A-106 Schedule Criteria Parameters

| Parameter                   | Description                                                                                                    |  |  |  |
|-----------------------------|----------------------------------------------------------------------------------------------------|--|--|--|
| OptimizationType            | Optional. Determines the optimization rules to apply to the scheduling process. Valid values are:                                               |  |  |  |
|                             | 01 - Optimize on date (Default)                                                                                                    |  |  |  |
|                             | 02 - Optimize on ship node priority                                                                                                    |  |  |  |
|                             | 03 - Optimize on number of shipments                                                                                                    |  |  |  |
| OrderFilter                 | Optional. Determines the types of orders to filter. Possible values are:                                                                        |  |  |  |
|                             | A - All orders (Default)                                                                                                    |  |  |  |
|                             | B - Backorders only                                                                                                    |  |  |  |
|                             | N - New orders only                                                                                                    |  |  |  |
| ScheduleAndRelease          | Optional. Notify the schedule process to release all releasable line quantities. Valid values are:                                              |  |  |  |
|                             | Y - Releases successfully scheduled line quantities.                                                                                            |  |  |  |
|                             | <ul> <li>N - Default value. Only schedules line quantities.</li> </ul>                                                                          |  |  |  |
|                             | <b>Note:</b> Enabling this parameter does not validate hold types configured for the release transaction.                                       |  |  |  |
| IgnoreReleaseDate           | Optional. Determines whether the schedule process should ignore line release date criteria. Valid values are:                                   |  |  |  |
|                             | Y - Releases line quantities regardless of release date criteria.                                                                               |  |  |  |
|                             | N - Releases lines quantities only after<br>release date criteria have been met. Default.                                                       |  |  |  |
| Next Task Queue<br>Interval | Not used. This agent updates a failed task so that it is suspended for the back order retry interval setup in the appropriately scheduled rule. |  |  |  |
| ColonyID                    | Required in a multischema deployment where a table may exist in multiple schemas. Runs the agent for the colony.                                |  |  |  |

The following statistics are tracked for this transaction:

Table A-107 Schedule Statistics

| Statistic Name        | Description                                                                                                    |  |
|-----------------------|----------------------------------------------------------------------------------------------------|--|
| NumFutureDateFailures | Number of orders that Selling and Fulfillment Foundation did not attempt to schedule because of future date failures.                                                                           |  |
|                       | Failures can be caused by any of the following:                                                                                                    |  |
|                       | If the OrderFilter is "B" (Backorders<br>Only) and there are no backordered<br>or unscheduled lines.                                                                                            |  |
|                       | If the OrderFilter is "N" (New orders Only) and there are some backordered or unscheduled lines.                                                                                                |  |
|                       | If order has order lines within only backordered or unscheduled status and the status modify timestamp is after the current time - the back order wait period specified in the scheduling rule. |  |
| NumOrdersAttempted    | Number of orders attempted to schedule. This statistic does not include the values for NumFutureDateFailures and NumOrdersCannotBeProcessedFailures statistics.                                 |  |
| NumOrderLinesReleased | Number of order lines that have been released.                                                                                                    |  |

Table A-107 Schedule Statistics

| Statistic Name                      | Description                                                                                                    |  |  |
|-------------------------------------|----------------------------------------------------------------------------------------------------|--|--|
| NumOrdersCannotBeProcess edFailures | Number of orders that Selling and Fulfillment Foundation did not attempt to schedule because of cannot be processed failures.                           |  |  |
|                                     | Failures can be caused by any of the following:                                                                                                    |  |  |
|                                     | <ul> <li>The result of the<br/>YFSCheckOrderBeforeProcessingUE<br/>user exit returns as false.</li> <li>The Order has the HoldFlag attribute</li> </ul> |  |  |
|                                     | <ul><li>set to 'Y'.</li><li>The Order has the SaleVoided attribute set to 'Y'.</li></ul>                                                                |  |  |
|                                     | <ul> <li>The Order does not have<br/>PaymentStatus as AUTHORIZED,<br/>INVOICED, PAID, nor NOT_<br/>APPLICABLE.</li> </ul>                               |  |  |
| NumOrdersCreated                    | Number of orders created. This also includes the number of procurement orders created.                                                                  |  |  |
| NumOrderLinesCreated                | Number of order lines created.                                                                                                    |  |  |
| NumOrdersProcessed                  | Number of orders processed.                                                                                                    |  |  |
| NumOrdersScheduled                  | Number of orders that have at least one line that was scheduled.                                                                                        |  |  |
|                                     | <b>Note:</b> This includes scheduled lines in any status except BACKORDER.                                                                              |  |  |
| NumOrdersProcOrdersCreate d         | Number of procurement orders created.                                                                                                    |  |  |
| NumWorkOrdersCreated                | Number of work orders created.                                                                                                    |  |  |
| NumOrdersBackordered                | Number of orders backordered.                                                                                                    |  |  |
| NumOrderLinesScheduled              | Number of order lines scheduled.                                                                                                    |  |  |
| NumOrderLinesBackordered            | Number of order lines backordered.                                                                                                    |  |  |
| NumReleasesCreated                  | Number of order releases created.                                                                                                    |  |  |

## Pending Job Count

For this transaction the pending job count is the number of records representing the unheld orders that are available to be processed by the transaction with the AVAILABLE\_DATE value less than or equal to (<=) the current date value in the YFS\_Task\_Q table, if tasks on hold are not ready to be processed.

#### Events Raised

This transaction raises events as specified under the scheduleOrder() API in the Selling and Fulfillment Foundation: Javadocs.

## **Providing Oracle Hints**

You can provide Oracle Hints to increase the performance of the scheduleOrder agent. The two hints that can be provided for each criteria ID of the scheduleOrder agent are the Outer Hint and the Inner Hint. The Outer Hint is always used for the YFS\_TASK\_Q table. The Inner Hint is used for the YFS\_ORDER\_HEADER table only if the earlier hold functionality is used; otherwise, the Inner Hint is used for the YFS\_ ORDER\_RELEASE\_STATUS table.

Insert the following entries in the yfs.properties file in order to enable Oracle Hints:

- 1. Edit the <YANTRA HOME > / Applications / Foundation / resources / yfs. properties file.
- Insert yfs.<agent\_criteria\_id>.getjobs.hint.outer=/\*+ parallel(YFS\_TASK\_Q 8) full(yfs\_task\_q) \*/ Insert yfs.<agent\_criteria\_id>.getjobs.hint.inner=/\*+ NL\_SJ \* /

# A.3.32 Send Invoice

This transaction publishes invoice data that can be directed to an external accounts receivable system.

In environments that require an interface with accounts receivable systems, this transaction needs to be scheduled. This transaction raises an event for an invoice based on the following configuration at the following times in the order lifecycle:

- Publish invoice at shipment creation This implies that your accounts payable system takes care of payment collection. Invoices can be published as soon as they are created.
- Publish invoice after payment collection This implies that the Console take care of the payment collection. When payment is in the AT\_COLLECT status and the payment is not from an external system, an invoice is published only if the entire payment amount is collected. If the payment is in the AT\_CREATE status or the payment is from an external system, the invoice is published unconditionally.

**Note:** Many of this transaction's elements and attributes are template driven. Refer to the XML for element level details.

#### Attributes

The following are the attributes for this time-triggered transaction:

Table A-108 Send Invoice Attributes

| Attribute            | Value                    |
|----------------------|--------------------------|
| Base Transaction ID  | SEND_INVOICE             |
| Base Document Type   | Order                    |
| Base Process Type    | Order Fulfillment        |
| Abstract Transaction | No                       |
| APIs Called          | getOrderInvoiceDetails() |

### Criteria Parameters

The following are the criteria parameters for this transaction:

Table A-109 Send Invoice Criteria Parameters

| Parameter                      | Description                                                                                                    |
|--------------------------------|----------------------------------------------------------------------------------------------------|
| Action                         | Required. Triggers the transaction. If left blank, it defaults to Get, the only valid value.                                  |
| Number of Records<br>To Buffer | Optional. Number of records to retrieve and process at one time. If left blank or specified as 0 (zero), it defaults to 5000. |
| ColonyID                       | Required in a multischema deployment where a table may exist in multiple schemas. Runs the agent for the colony.              |

### Statistics Tracked

The following statistics are tracked for this transaction:

Table A-110 Send Invoice Statistics

| Statistic Name  | Description              |
|-----------------|--------------------------|
| NumInvoicesSent | Number of invoices sent. |

# **Pending Job Count**

For this transaction the pending job count is the number of order invoices in created ("00") status.

## **Events Raised**

The following events are raised by this time-triggered transaction:

Table A-111 Events Raised by the Send Invoice Transaction

| Transaction/Event          | Key Data                                               | Data Published                                | Template Support? |
|----------------------------|--------------------------------------------------------|-----------------------------------------------|-------------------|
| PUBLISH_INVOICE_<br>DETAIL | modifyOrder_<br>dbd.txt and<br>sendInvoice_<br>dbd.txt | YFS_<br>getOrderInvoiceDet<br>ails_output.xml | Yes               |

Additional events may be raised by the <code>getOrderInvoiceDetails()</code> API. For detailed information about the events, see the details provided under this API in the <code>Selling</code> and <code>Fulfillment</code> Foundation: <code>Javadocs</code>.

# A.3.33 Send Item Changes

In integrated environments, this transaction publishes item data changes that are directed to an external system.

When item changes occur in Selling and Fulfillment Foundation, they need to be communicated to the external system.

The business process may require the synchronization of items all at once in a batch. For example, at the end of each business day, the sendItemChanges agent can be configured to synchronize items based on the synchronization logic. This transaction retrieves all items that are not logical kit or dynamic physical kit items and whose SyncTS is null or MaxModifyTS is greater than the SyncTS.

**Note:** The MaxModifyTS of an item is updated with the current timestamp whenever an item is modified. The transaction then retrieves detailed information about those items and raises the ON\_SUCCESS event. This event should be configured to invoke the Send Item Changes action.

For more information about how this integration is implemented, see the *Selling and Fulfillment Foundation: Integration Guide.* 

#### **Attributes**

The following are the attributes for this time-triggered transaction:

Table A-112 Send I tem Changes Attributes

| Attribute           | Value             |
|---------------------|-------------------|
| Base Transaction ID | SEND_ITEM_CHANGES |
| Base Document Type  | None              |
| Base Process Type   | General           |

Table A-112 Send I tem Changes Attributes

| Attribute            | Value |
|----------------------|-------|
| Abstract Transaction | No    |
| APIs Called          | None  |

### Criteria Parameters

The following are the criteria parameters for this transaction:

Table A-113 Send Item Changes Criteria Parameters

| Parameter                      | Description                                                                                                    |
|--------------------------------|----------------------------------------------------------------------------------------------------|
| Action                         | Required. Triggers the transaction. If left blank, it defaults to Get, the only valid value.                                  |
| Number of Records<br>To Buffer | Optional. Number of records to retrieve and process at one time. If left blank or specified as 0 (zero), it defaults to 5000. |
| Organization Code              | Optional. The organization from which items are synchronized. This field is blank by default.                                 |
| ColonyID                       | Required in a multischema deployment where a table may exist in multiple schemas. Runs the agent for the colony.              |

## Statistics Tracked

None.

# **Pending Job Count**

For this transaction the pending job count is the number of items requiring synchronization. This is determined for product items that are not logical kit or dynamic physical kit items and whose SyncTS is null or MaxModifyTS is greater than the SyncTS.

### **Events Raised**

The following events are raised by this time-triggered transaction:

Table A-114 Events Raised by the Send Item Changes Transaction

| Transaction/Event | Key Data | Data Published                               | Template Support? |
|-------------------|----------|----------------------------------------------|-------------------|
| ON_SUCCESS        | None     | YCM_SEND_ITEM_<br>CHANGES_ON_<br>SUCCESS.XML | Yes               |

# A.3.34 Send Customer Changes

In integrated environments, this transaction publishes customer data changes that are directed to an external system.

When customer changes occur in Selling and Fulfillment Foundation, they need to be communicated to the external system.

The business process may require the synchronization of customers all at once in a batch. For example, at the end of each business day, the sendItemChanges agent can be configured to synchronize items based on the synchronization logic. This transaction retrieves all customers that are consumers, have a user ID present, and are required to synchronize. This transaction can also be used to complete the initial synchronization of users between the two systems. For example, if an external system is already in place, and Selling and Fulfillment Foundation is then added, the SendCustomerChanges agent synchronizes the users from the external system.

The sendCustomerChanges agent also serves as a backup mechanism. If a customer synchronization event fails, the agent automatically retries the synchronization after a specified amount of time.

**Note:** The MaxModifyTS of an customer is updated with the current timestamp whenever an customer is modified, whenever syncTS is less than MaxModifyTS, or when syncTS is null. The transaction then retrieves detailed information about those customers and raises the ON\_SUCCESS event. This event should be configured to invoke the Send Customer Changes action.

For more information about how this integration is implemented, see the Selling and Fulfillment Foundation: Integration Guide.

### **Attributes**

The following are the attributes for this time-triggered transaction:

Table A-115 Send Customer Changes Attributes

| Attribute            | Value                 |
|----------------------|-----------------------|
| Base Transaction ID  | SEND_CUSTOMER_CHANGES |
| Base Document Type   | None                  |
| Base Process Type    | General               |
| Abstract Transaction | No                    |
| APIs Called          | None                  |

### Criteria Parameters

The following are the criteria parameters for this transaction:

Table A-116 Send Customer Changes Criteria Parameters

| Parameter                      | Description                                                                                                    |
|--------------------------------|----------------------------------------------------------------------------------------------------|
| Action                         | Required. Triggers the transaction. If left blank, it defaults to Get, the only valid value.                                  |
| Number of Records<br>To Buffer | Optional. Number of records to retrieve and process at one time. If left blank or specified as 0 (zero), it defaults to 5000. |
| Organization Code              | Optional. The organization from which customers are synchronized. This field is blank by default.                             |
| ColonyID                       | Required in a multischema deployment where a table may exist in multiple schemas. Runs the agent for the colony.              |

## **Statistics Tracked**

None.

## **Pending Job Count**

For this transaction the pending job count is the number of customers requiring synchronization. This is determined for customers that are consumers, have a user ID present, and are required to synchronize.

#### **Events Raised**

The following events are raised by this time-triggered transaction:

Table A-117 Events Raised by the Send Customer Changes Transaction

| Transaction/Event                        | Key Data | Data Published                                       | Template Support? |
|------------------------------------------|----------|------------------------------------------------------|-------------------|
| SEND_CUSTOMER_<br>CHANGES.ON_<br>SUCCESS | None     | YSC_SEND_<br>CUSTOMER_<br>CHANGES.ON_<br>SUCCESS.XML | Yes               |

## A.3.35 Send Order

This transaction tries to raise the ON\_SUCCESS event for an order whose OrderHeaderKey is stored in the task queue object. The event is raised only if all of the order lines of the order reach particular status(es) completely. That is, the entire ORDERED\_QTY of each line must be in the particular status(es). In addition to raising the event, the line statuses are also changed to the drop statuses, corresponding to the pickup statuses. The SendOrder transaction, derived from the abstract transaction SEND\_ORDER, should have the event, pickup, and drop statuses configured. For more information, see the details provided under the sendOrder() API in the Selling and Fulfillment Foundation: Javadocs.

If an order needs to be communicated to a third party, use this transaction.

**Note:** The TransactionKey posted in the task object must be an instance of the Abstract Transaction SEND\_ORDER for the ProcessType associated with the Order. Otherwise, an exception is thrown.

### **Attributes**

The following are the attributes for this time-triggered transaction:

Table A-118 Send Order Attributes

| Attribute            | Value             |
|----------------------|-------------------|
| Base Transaction ID  | SEND_ORDER        |
| Base Document Type   | Order             |
| Base Process Type    | Order Fulfillment |
| Abstract Transaction | Yes               |
| APIs Called          | sendOrder()       |

### Criteria Parameters

The following are the criteria parameters for this transaction:

Table A-119 Send Order Criteria Parameters

| Parameter                      | Description                                                                                                    |
|--------------------------------|----------------------------------------------------------------------------------------------------|
| Action                         | Required. Triggers the transaction. If left blank, it defaults to Get, the only valid value.                                           |
| Number of Records<br>To Buffer | Optional. Number of records to retrieve and process at one time. If left blank or specified as 0 (zero), it defaults to 5000.          |
| Next Task Queue<br>Interval    | Optional. Specifies in hours how long a failed task should be suspended before it is considered for reprocessing. Defaults to 5 hours. |
| ColonyID                       | Required in a multischema deployment where a table may exist in multiple schemas. Runs the agent for the colony.                       |

### Statistics Tracked

None.

## **Pending Job Count**

For this transaction the pending job count is the number of records available to be processed by the transaction with the AVAILABLE\_DATE value less than or equal to (<=) the current date value in the YFS\_Task\_ O table.

#### **Events Raised**

This transaction raises events as specified under the sendOrder() API in the Selling and Fulfillment Foundation: Javadocs.

## A.3.36 Send Release

The Send Release Agent dispatches releases to ship nodes.

### **Attributes**

The following are the attributes for this time-triggered transaction:

Table A-120 Send Release Attributes

| Attribute            | Value                                      |
|----------------------|--------------------------------------------|
| Transaction Name     | Send Release                               |
| Transaction ID       | SHIP_ADVICE                                |
| Base Process Type    | Order Fulfillment                          |
| Abstract Transaction | No                                         |
| APIs Called          | com.yantra.yfs.agent.YFSWMSShipAdviceAgent |

### **Criteria Parameters**

The following are the criteria parameters for this transaction:

Table A-121 Send Release Criteria Parameters

| Parameter                      | Description                                                                                                    |
|--------------------------------|----------------------------------------------------------------------------------------------------|
| Action                         | Required. Triggers the transaction. If left blank, it defaults to Get, the only valid value.                                  |
| Number of Records<br>To Buffer | Optional. Number of records to retrieve and process at one time. If left blank or specified as 0 (zero), it defaults to 5000. |

Table A-121 Send Release Criteria Parameters

| Parameter                   | Description                                                                                                    |
|-----------------------------|----------------------------------------------------------------------------------------------------|
| Next Task Queue<br>Interval | Optional. Specifies in hours how long a failed task should be suspended before it is considered for reprocessing. Defaults to 5 hours. |
| ColonyID                    | Required in a multischema deployment where a table may exist in multiple schemas. Runs the agent for the colony.                       |

The following statistics are tracked for this transaction:

Table A-122 Send Release Statistics

| Statistic Name       | Description                         |
|----------------------|-------------------------------------|
| NumReleasesProcessed | Number of order releases processed. |
| NumReleasesSent      | Number of order releases sent.      |

## **Pending Job Count**

For this transaction the pending job count is the number of records available to be processed by the transaction with the AVAILABLE\_DATE value less than or equal to (<=) the current date value in the YFS\_Task\_ Q table.

### **Events Raised**

The following events are raised by this time-triggered transaction:

Table A-123 Events Raised by the Send Release Transaction

| Transaction/Event   | Data Published                   |
|---------------------|----------------------------------|
| PUBLISH_SHIP_ADVICE | YFS_publishShipAdvice_output.xml |

# A.3.37 Start Order Negotiation

This transaction creates the negotiations for orders that are configured to go through the negotiation process.

Use this transaction in environments where an Order needs to go through a Negotiation phase before it is released.

#### **Attributes**

The following are the attributes for this time-triggered transaction:

Table A-124 Start Order Negotiation Attributes

| Attribute            | Value                                                  |
|----------------------|--------------------------------------------------------|
| Base Transaction ID  | START_ORD_NEGOTIATION                                  |
| Base Document Type   | Order                                                  |
| Base Process Type    | Order Fulfillment                                      |
| Abstract Transaction | No                                                     |
| APIs Called          | createNegotiation()                                    |
| User Exits Called    | YCPBeforeCreateNegotiationUE,<br>YCPGetNegotiationNoUE |

### **Criteria Parameters**

The following are the criteria parameters for this transaction:

Table A-125 Start Order Negotiation Criteria Parameters

| Parameter                      | Description                                                                                                    |
|--------------------------------|----------------------------------------------------------------------------------------------------|
| Action                         | Required. Triggers the transaction. If left blank, it defaults to Get, the only valid value.                                           |
| Number of Records<br>To Buffer | Optional. Number of records to retrieve and process at one time. If left blank or specified as 0 (zero), it defaults to 5000.          |
| Next Task Queue<br>Interval    | Optional. Specifies in hours how long a failed task should be suspended before it is considered for reprocessing. Defaults to 5 hours. |

Table A-125 Start Order Negotiation Criteria Parameters

| Parameter | Description                                                                                                    |
|-----------|----------------------------------------------------------------------------------------------------|
| Node      | Required. The warehouse management ship node for which records are being processed.                              |
| ColonyID  | Required in a multischema deployment where a table may exist in multiple schemas. Runs the agent for the colony. |

The following statistics are tracked for this transaction:

Table A-126 Start Order Negotiation Statistics

| Statistic Name         | Description                     |
|------------------------|---------------------------------|
| NumOrdersProcessed     | Number of orders processed.     |
| NumNegotiationsCreated | Number of negotiations created. |

## **Pending Job Count**

For this transaction the pending job count is the number of records available to be processed by the transaction with the AVAILABLE\_DATE value less than or equal to (<=) the current date value in the YFS\_Task\_ O table.

### **Events Raised**

This transaction raises events as specified under the createNegotiation() API in the Selling and Fulfillment Foundation: Javadocs.

# A.3.38 Synchronize Colony Map

The Colony Map Synchronizer agent inserts or updates colony mappings of organizations and users in the PLT\_COLONY\_MAP table. When you run the agent for the first time, it populates this table, which is a necessary step in upgrading to multischema mode after installing or upgrading Selling and Fulfillment Foundation.

For more information about upgrading to multischema mode, see the Selling and Fulfillment Foundation: Multitenant Enterprise Guide.

### **Attributes**

The following are attributes for this time-triggered transaction:

Table A-127 Colony Map Synchronizer Attributes

| Attribute            | Value           |
|----------------------|-----------------|
| Base Transaction ID  | COLONY_MAP_SYNC |
| Base Process Type    | General         |
| Abstract Transaction | No              |

### **Criteria Parameters**

The following are the criteria parameters for this transaction:

Table A-128 Colony Map Synchronizer Criteria Parameters

| Parameter                   | Description                                                                                                    |
|-----------------------------|----------------------------------------------------------------------------------------------------|
| Action                      | Required. Triggers the transaction. If left blank, it defaults to Get, the only valid value.                                                                                                    |
| Number of Records to Buffer | Optional. Number of records to retrieve and process at one time. If left blank or specified as 0 (zero), it defaults to 5000.                                                                                                 |
| ColonyID                    | The colony to be synchronized.                                                                                                    |
|                             | Initially, you must run the agent on the DEFAULT colony provided by the Selling and Fulfillment Foundation installation so that it populates the PLT_COLONY_MAP table. After this, you can run the agent on another ColonyID. |
| InsertDefaultMappin<br>gs   | If set to Y, users for which the colony cannot be determined will be mapped to the colony for which the Colony Map Synchronizer agent is run.                                                                                 |

## **Statistics Tracked**

None.

## **Pending Job Count**

None.

### **Events Raised**

None.

## **Tables Purged**

None.

# A.3.39 Update Best Match Region

The Update Best Match Region transaction manages the YFS\_REGION\_ BEST\_MATCH table, which is used by Data Warehouse Analytics to report best match region data. The best match region is defined by the following five address attributes in person info records:

- ADDRESS\_LINE6
- CITY
- STATE
- SHORT\_ZIP\_CODE
- COUNTRY

The agent for the Update Best Match Region transaction runs in two modes that allow you to set up and update the YFS\_REGION\_BEST\_ MATCH table.

### **Attributes**

The following are the attributes for this time-triggered transaction:

Table A-129 Update Best Match Region Attributes

| Attribute            | Value                    |
|----------------------|--------------------------|
| Base Transaction ID  | UPDATE_BEST_MATCH_REGION |
| Base Document Type   | General                  |
| Base Process Type    | General                  |
| Abstract Transaction | No                       |
| APIs Called          | None                     |
| User Exits Called    | YSCGetShortZipCode UE    |

## **Criteria Parameters**

The following are the criteria parameters for this transaction:

Table A-130 Update Best Match Region Criteria Parameters

| Parameter                      | Description                                                                                                    |
|--------------------------------|----------------------------------------------------------------------------------------------------|
| Action                         | Required. Triggers the transaction. If left blank, it defaults to Get, the only valid value.                                                                                                    |
| Number of Records<br>To Buffer | Optional. Number of records to retrieve and process at one time. If UpdateOnly = N, only distinct records are returned per agent call. If left blank, it defaults to 1000.                                                                                                    |
| TableType                      | Required in a multischema deployment when YFS_Person_Info table may exist in multiple schemas.                                                                                                    |
|                                | Valid Values: CONFIGURATION, TRANSACTION, MASTER.                                                                                                    |
|                                | If set to CONFIGURATION, the agent runs for the YFS_Person_Info records associated with tables that have TableType as CONFIGURATION; for example, YFS_Organization, YFS_Ship_Node, and so forth.                                                                                       |
|                                | If set to TRANSACTION, the agent runs for the YFS_Person_Info records associated with tables that have TableType as TRANSACTION; for example, YFS_Order_Header, YFS_Shipment, and so forth.                                                                                            |
|                                | Note that the agent would run for all TableTypes that exist in the same schema as the one passed. For example, if set to TRANSACTION, the agent would also run for YFS_Person_Info records associated with tables that have TableType as MASTER, since they reside in the same schema. |
| ColonyID                       | Required in a multi schema deployment where the YFS_PERSON_INFO table may exist in multiple schemas. Runs the agent for the colony.                                                                                                    |

Table A-130 Update Best Match Region Criteria Parameters

| Parameter                  | Description                                                                                                    |
|----------------------------|----------------------------------------------------------------------------------------------------|
| UpdateOnly                 | Mode in which to run. Valid values are:                                                                                                    |
|                            | <ul> <li>N - Default value. Adds records from the YFS_PERSON_INFO table to the YFS_REGION_BEST_MATCH table and populates the region key in the YFS_BEST_MATCH table. To perform the initial setup of Best Match Region for Analytics, set UpdateOnly to N.</li> <li>Y - Update mode. Updates region keys based on addresses in YFS_REGION_BEST_MATCH. After performing the initial setup of Best Match Region for Analytics, set this value to Y to specify update mode.</li> </ul> |
| LastPersonInfoKey          | Optional. If UpdateOnly is set to N,<br>LastPersonInfoKey determines the first person<br>info record to populate. If no key is specified, the<br>value defaults to Null.                                                                                                    |
| LastRegionBest<br>MatchKey | Optional. If UpdateOnly is set to Y,<br>LastRegionBestMatchKey determines the first<br>region best match key to update. If no key is<br>specified, the value defaults to Null.                                                                                                    |

None.

**Pending Job Count** 

None.

**Events Raised** 

None.

**Tables Purged** 

None.

# A.3.40 PopulateOwnershipTransferSummary

This method updates the YFS\_OWNERSHIP\_TRANSFER\_SUMMARY table.

This transaction updates the YFS\_OWNERSHIP\_TRANSFER\_SUMMARY table by checking the records in YFS\_INV\_OWN\_TRANSFER\_RCD table.

It also updates the IS\_STATISTICS\_UPDATED to 'Y' in YFS\_INV\_OWN\_ TRANSFER\_RCD table after the record has been used by the transaction.

## **Attributes**

Following are the attributes for this time-triggered transaction:

Table A-131 YFSPopulateOwnershipTransfer Attributes

| Attribute            | Value                   |
|----------------------|-------------------------|
| Base Transaction ID  | POPULATE_OWN_TRANS_SUMM |
| Base Document Type   | General                 |
| Base Process Type    | General                 |
| Abstract Transaction | No                      |
| APIs Called          | None                    |

#### Criteria Parameters

Following are the criteria parameters for this transaction:

*Table A–132* YFSPopulateOwnershipTransfer Criteria Parameters

| Parameter                      | Description                                                                                                    |
|--------------------------------|----------------------------------------------------------------------------------------------------|
| Action                         | Required. Triggers the transaction. If left blank, it defaults to Get, which is the only valid value.                                                                            |
| Number of Records<br>To Buffer | Optional. Number of records to retrieve and process at one time. If left blank or specified as 0 (zero), it defaults to 5000.                                                    |
| ColonyID                       | Required in a multi schema deployment where the YFS_OWNERSHIP_TRANSFER_SUMMARY and YFS_INV_OWN_TRANSFER_RCD tables may exist in multiple schemas. Runs the agent for the colony. |

## Time-Triggered Purge Transactions

Statistics Tracked

None

Pending Job Count

None

**Events Raised** 

None

# A.4 Time-Triggered Purge Transactions

There are several transactions that you can use to purge your database tables at specific time intervals.

Purge transactions determine when a table should be purged by determining the current date and subtracting the retention days specified by the purge. If the timestamp on the table is less than or equal to (current day - retention days) the table is purged.

**Note:** In some cases, a purge may look at another field other than the table's timestamp. These are pointed out in the documentation.

**Note:** When an entity is being purged, the related or dependent information that is present in other tables should be taken into consideration for purging along with it. For example, if a sales order with live shipments is being purged, any cross reference to that order is not accurate in the Order Shipment Console.

Note: Some of the statistics collected and tracked in Release 8.5 for time-triggered transactions, monitors, and integration and application servers may change with the next release of Selling and Fulfillment Foundation.

**Note:** All Time-Triggered Purge Transactions have a CollectPendingJobs criteria parameter. If this parameter is set to N, the agent does not collect information on the pending jobs for that time-triggered transaction. This pending job information is used for monitoring the monitor in the System Management Console.

By default, CollectPendingJobs is set to Y. It can be helpful to set it to N if one particular time-triggered transaction is performing a significant amount of getPendingJobs queries, and the overhead cost is too high.

# A.4.1 Purge Strategy

The following recommendations should be taken into consideration when planning a purge strategy for each purge transaction:

- Test purges by setting Live to 'N'.
- Turn on logging to test what is purged.
- Set up purge traces in the System Management Console and analyze the information.

# A.4.2 Configuring Purge Transaction Log Files

You can configure purges to write log files to a directory you specify. Each time you run a particular purge, new data is appended to this file. If no file exists, one is created.

To specify a purge log file directory:

- Configure the yfs.purge.path property in the <INSTALL\_ DIR>/properties/customer\_overrides.properties file. For example, on UNIX you might specify the log files to be written to the /app/yfs/logs/purges directory.
  - For additional information about overriding properties using the customer\_overrides.properties file, see the *Selling and Fulfillment Foundation: Properties Guide*.
- 2. Run the <INSTALL\_DIR>/bin/setupfiles.sh script on UNIX, or the <INSTALL\_DIR>/bin/setupfiles.cmd script on Windows.

# A.4.3 Available Purges

This section contains details of all purge transactions in alphabetical order. The time-triggered purge transactions are:

- Alert Purge
- Capacity Purge
- **Draft Order History Purge**
- **Draft Order Purge**
- Delivery Plan Purge
- **Export Table Purge**
- Import Table Purge
- **Inventory Audit Purge**
- **Inventory Purge**
- **Inventory Supply Temp Purge**
- Item Audit Purge
- Load History Purge
- Load Purge
- **Negotiation History Purge**
- **Negotiation Purge**
- **Order History Purge**
- Order Purge
- Order Release Status Purge
- Order Status Audit Purge
- Organization Audit Purge
- Person Info Purge
- Person Info History Purge
- Picklist Purge
- Price List Purge
- **Purge Catalog Mass Audits**

- Receipt History Purge
- Receipt Purge
- Reprocess Error Purge
- Reservation Purge
- Shipment History Purge
- Shipment Purge
- Shipment Statistics Purge
- Statistics Purge
- User Activity Purge
- User Activity Audit Purge
- Work Order History Purge
- Work Order Purge
- YFS Audit Purge
- YFSInventoryOwnershipAudit Purge
- Password Reset Request Purge
- User Login Failure Purge

# A.4.3.1 Alert Purge

This purge removes alert data from the system. This reduces the load on frequently accessed tables. The alert should be marked as CLOSED.

Any enterprise that uses the Console must schedule purge transactions.

You can use purge codes pseudo-logic to analyze purges. If the following conditions are met, an alert is picked up for purge:

- The alert should be in "Closed" status.
- An inactive alert should have the resolution date earlier than or equal to the current date minus the purge criteria's retention days.
- If the alert is in "Open" status, the number of expiration days should be greater than 0, and the modified timestamp should be less than the current date minus the number of expiration days.

### **Attributes**

The following are the attributes for this time-triggered transaction:

Table A-133 Alert Console Purge Attributes

| Attribute            | Value            |
|----------------------|------------------|
| Base Transaction ID  | INBOXPRG         |
| Base Document Type   | General          |
| Base Process Type    | General          |
| Abstract Transaction | No               |
| APIs Called          | None             |
| User Exits Called    | YFSBeforePurgeUE |

## **Criteria Parameters**

The following are the criteria parameters for this transaction:

Table A-134 Alert Console Purge Criteria Parameters

| Criteria Parameters                   | Description                                                                                                    |
|---------------------------------------|----------------------------------------------------------------------------------------------------|
| Action                                | Required. Triggers the transaction. If left blank, it defaults to Get, the only valid value.                                                                                                    |
| CollectPendingJobs                    | If this parameter is set to $\mathbb{N}$ , the agent does not collect information on the pending jobs for this monitor. This pending job information is used for monitoring the monitor in the System Management Console. |
| Number of Records<br>To Buffer        | Optional. Number of records to retrieve and process at one time. If left blank or specified as 0 (zero), it defaults to 5000.                                                                                             |
| EnterpriseCode                        | Optional. The organization for which the Alert Purge needs to be run. If not passed, then all enterprises are monitored.                                                                                                  |
| ExceptionsWithBlank<br>EnterpriseOnly | Optional. If the parameter is set to Y, the agent purges only those exceptions that has blank enterprise code. In this case, the value set for the EnterpriseCode criteria parameter is ignored.                          |

Table A-134 Alert Console Purge Criteria Parameters

| Criteria Parameters | Description                                                                                                    |
|---------------------|----------------------------------------------------------------------------------------------------|
| Live                | Optional. Mode in which to run. Valid values are:                                                                                                    |
|                     | Y - Default value. Moves qualifying records<br>from the regular tables listed under Tables<br>Purged to the corresponding history tables.                               |
|                     | <ul> <li>N - Test mode. Determines the rows that are<br/>moved to history tables without actually<br/>moving them.</li> </ul>                                           |
| PurgeCode           | Required. Cannot be modified. Used for internal calculations, such as determining retention days. Corresponds with the PurgeCode used in Business Rules Purge Criteria. |
| ColonyID            | Required in a multi schema deployment where a table may exist in multiple schemas. Runs the agent for the colony.                                                       |

The following statistics are tracked for this transaction:

Table A-135 Alert Console Purge Statistics

| Statistic Name | Description                     |
|----------------|---------------------------------|
| NumInboxPurged | Number of inbox records purged. |

# **Pending Job Count**

For this transaction the pending job count is the number of records that can be purged from the YFS\_INBOX table.

### **Events Raised**

None.

## **Tables Purged**

YFS\_INBOX

YFS\_INBOX\_NOTES

YFS\_INBOX\_AUDIT

YFS\_INBOX\_REFERENCES

## A.4.3.2 Capacity Purge

This purge removes capacity data from the system. This reduces the load on frequently accessed tables.

Any enterprise using the Console must schedule purge transactions.

You can use purge codes pseudo-logic to analyze purges. If the following conditions are met, a capacity data gets picked up for purge:

- All resource pool standard capacity periods with effective to date earlier than or equal to the current date minus the purge criteria's retention days.
- All resource pool overridden capacity with the capacity date earlier than or equal to the current date minus the purge criteria's retention days.
- All resource pool capacity consumption with consumption date less than or equal to the current date minus the purge criteria's retention days.
- All resource pool capacity consumption details where appointment date is earlier than the system date minus the purge criteria's retention days (or ManualReservationPurgeLeadDays for manually created reservations).
- All resource pool capacity consumption details where expiration date has passed and reservation Id is not blank.

## **Attributes**

The following are the attributes for this time-triggered transaction:

Table A-136 Capacity Purge Attributes

| Attribute            | Value            |
|----------------------|------------------|
| Base Transaction ID  | CAPACITYPRG      |
| Base Document Type   | General          |
| Base Process Type    | General          |
| Abstract Transaction | No               |
| APIs Called          | None             |
| User Exits Called    | YFSBeforePurgeUE |

### **Criteria Parameters**

The following are the criteria parameters for this transaction:

Table A-137 Capacity Purge Criteria Parameters

| Parameter                      | Description                                                                                                    |
|--------------------------------|----------------------------------------------------------------------------------------------------|
| Action                         | Required. Triggers the transaction. If left blank, it defaults to Get, the only valid value.                                                                                                    |
| Number of Records<br>To Buffer | Optional. Number of records to retrieve and process at one time. If left blank or specified as 0 (zero), it defaults to 5000.                                                                                                    |
| Live                           | Optional. Mode in which to run. Valid values are:                                                                                                    |
|                                | <ul> <li>Y - Default value. Moves qualifying records from the regular tables listed under Tables Purged to the corresponding history tables.</li> <li>N - Test mode. Determines the rows that are moved to history tables without actually moving them.</li> </ul> |

Table A-137 Capacity Purge Criteria Parameters

| Parameter | Description                                                                                                    |
|-----------|----------------------------------------------------------------------------------------------------|
| PurgeCode | Required. Cannot be modified. Used for internal calculations, such as determining retention days. Corresponds with the PurgeCode used in Business Rules Purge Criteria. |
| ColonyID  | Required in a multi schema deployment where a table may exist in multiple schemas. Runs the agent for the colony.                                                       |

The following statistics are tracked for this transaction:

Table A-138 Capacity Purge Statistics

| Statistic Name                 | Description                                 |
|--------------------------------|---------------------------------------------|
| NumStdCapacityPeriodsPurg ed   | Number of standard capacity periods purged. |
| NumCapacityOverridesPurge d    | Number of capacity overrides purged.        |
| NumCapacityConsumptionsP urged | Number of capacity consumptions purged.     |

# Pending Job Count

For this transaction the pending job count is the total number of records that can be purged from the YFS RES POOL STD CAPCTY PERD, YFS RES\_POOL\_CAPCTY\_OVERRIDE, YFS\_RES\_POOL\_CONSMPTN\_DTLS and YFS\_RES\_POOL\_CAPCTY\_CONSMPTN tables.

## **Events Raised**

None.

# **Tables Purged**

The YFS\_RES\_POOL\_STD\_CAPCTY\_PERD table is purged when EFFECTIVE\_TO\_DATE <= (CurrentDate - LeadDays)</pre>

The YFS\_RES\_POOL\_CAPCTY\_OVERRIDE table is purged when CAPACITY\_DATE <= (CurrentDate - LeadDays)

The YFS\_RES\_POOL\_CAPCTY\_CONSMPTN table is purged when CONSUMPTION\_DATE <= (CurrentDate - LeadDays), or if a manual reservation is taken, when CONSUMPTION\_DATE <= (CurrentDate - Manual Reservation Retention Days). When this table is purged, YFS\_RES\_POOL\_CONSMPTN\_DTLS is also purged.

The YFS\_RES\_POOL\_CONSMPTN\_DTLS table is purged when RESERVATION\_EXPIRATION\_DATE <= (CurrentDate - LeadDays)

## A.4.3.3 Draft Order History Purge

This purge deletes data from history tables after a specified interval, which in turn, reduces the load on frequently accessed tables.

You can use purge codes' pseudo-logic to analyze the purges. If the following condition is met, a draft order is picked up for history purge:

 The last modified date of the draft order exceeds the retention day period.

All the enterprise using the Console must schedule purge transactions.

For more information about Additional Purge Criteria Based on Line Type, see the *Sterling Distributed Order Management: Configuration Guide*.

**Note:** The draft order must be purged and moved to the history tables before you purge the draft order history tables. See Section A.4.3.4, "Draft Order Purge".

**Note:** Selling and Fulfillment Foundation does not provide a transaction for draft order history purges. If you are defining a transaction that purges draft order history tables, refer to "Criteria Parameters" on page 452 for information about the transaction criteria.

If you do not want to define your own transaction to purge draft order history tables, you can use the Order Purge transaction and specify DRAFTORDERHISTPRG for the PurgeCode. To configure the Order Purge transaction for draft order history table purges, refer to "Order Purge" on page 490 for more information.

## **Criteria Parameters**

The following are the criteria parameters for defining a draft order history transaction:

Table A-139 Draft Order History Purge Criteria Parameters

| Parameter                      | Description                                                                                                    |
|--------------------------------|----------------------------------------------------------------------------------------------------|
| Action                         | Required. Triggers the transaction. If left blank, it defaults to Get, the only valid value.                                                                                |
| Number of Records<br>To Buffer | Optional. Number of records to retrieve and process at one time. If left blank or specified as 0 (zero), it defaults to 5000.                                               |
| EnterpriseCode                 | Required. Enterprise for which the Draft Order History Purge has to be run. If not passed, all the enterprises are monitored.                                               |
| Live                           | Optional. Mode in which to run. Valid values are:                                                                                                    |
|                                | Y - Default value. Removes qualifying records<br>from the history tables that are listed in<br>Tables Purged.                                                               |
|                                | N - Test mode. Determines the rows that are removed without actually removing them.                                                                                         |
| PurgeCode                      | Required. Set to DRAFTORDERHISTPRG. Used for internal calculations, such as determining retention days. Corresponds to the PurgeCode used in Business Rules Purge Criteria. |
| ColonyID                       | Required in a multi schema deployment where a table may exist in multiple schemas. Runs the agent for the colony.                                                           |

### Statistics Tracked

None.

### **Events Raised**

None.

# **Tables Purged**

YFS\_ANSWER\_SET\_TRAN\_H

YFS\_ANSWER\_TRAN\_H

YFS\_CHARGE\_TRAN\_DIST\_H

YFS\_CHARGE\_TRANSACTION\_H

YFS\_CREDIT\_CARD\_TRANSACTION\_H

YFS\_ENTITY\_ADDRESS\_H

YFS\_HEADER\_CHARGES\_H

YFS\_INSTRUCTION\_DETAIL\_H

YFS\_INVOICE\_COLLECTION\_H

YFS\_LINE\_CHARGES\_H

YFS\_NOTES\_H

YFS\_ORDER\_AUDIT\_DETAIL\_H

YFS\_ORDER\_AUDIT\_H

YFS\_ORDER\_AUDIT\_LEVEL\_H

YFS\_ORDER\_DATE\_H

YFS\_ORDER\_HEADER\_H

YFS\_ORDER\_HOLD\_TYPE\_H

YFS\_ORDER\_HOLD\_TYPE\_LOG\_H

YFS\_ORDER\_INVOICE\_DETAIL\_H

YFS\_ORDER\_INVOICE\_H

YFS\_ORDER\_KIT\_LINE\_H

YFS\_ORDER\_KIT\_LINE\_SCHEDULE\_H

YFS\_ORDER\_LINE\_H

YFS\_ORDER\_LINE\_OPTION\_H

YFS\_ORDER\_LINE\_REQ\_TAG\_H

YFS\_ORDER\_LINE\_SCHEDULE\_H

YFS\_ORDER\_PROD\_SER\_ASSOC\_H

YFS\_ORDER\_RELEASE\_H

YFS\_ORDER\_RELEASE\_STATUS\_H

YFS\_ORDER\_SER\_PROD\_ITEM\_H YFS\_PAYMENT\_H YFS\_PROMOTION\_AWARD\_H YFS\_PROMOTION\_H YFS\_RECEIVING\_DISCREPANCY\_DTL\_H YFS\_RECEIVING\_DISCREPANCY\_H YFS\_REFERENCE\_TABLE\_H YFS\_TAX\_BREAKUP\_H

## A.4.3.4 Draft Order Purge

This purge archives data into history tables after a specified interval, which in turn, reduces the load on frequently accessed tables. For information about purging draft orders from history tables, see Section A.4.3.3, "Draft Order History Purge".

> **NOTE:** Selling and Fulfillment Foundation does not provide a transaction for draft order purges. If you are defining a transaction that purges draft orders, refer to Criteria Parameters on page 456 for details about the transaction criteria.

If you do not want to define your own transaction to purge draft orders, you can use the Order Purge transaction and specify DRAFTORDERPRG for the PurgeCode. To configure the Order Purge transaction for draft order purges, refer to "Order Purge" on page 490 for more information.

All the enterprise using the Console must schedule purge transactions.

Draft orders are picked up by the agent for validation when the following conditions are met:

- Draft order flag is set to Y.
- Modifyts is set for the retention date.

After the draft orders are picked up, each draft order is validated for purging based on the following conditions:

- No eligible order release status records (records with a status larger than zero) exist for the order.
- All the open child orders (derived, chained, return, exchange, or refund fulfillment) for the order are already purged.

If a draft order meets the set of conditions for validation listed earlier. the agent continues to verify the draft orders against the following criteria:

- Contains the Draft Created (1000) status, and all the extended Draft Created statuses.
- Does not have an order release status record that does not meet the retention days.
- The order's last modification should be before the lead time (in days) setup.
- In the case when an exchange order is part of a return order, the exchange order should be purged from history tables before the return order is purged.
- In the case of an order line reservation, the draft order cannot be purged.
- If the Draft Order Payment Processing flag is set to N, the draft orders are purged.
- If the Draft Order Payment Processing flag is set to Y and a charge exists on a draft order, the draft order is not purged. However, authorizations are not considered when validating draft orders for purge.
- For order lines, except service order lines:
  - If the Seller inventory update is required, the Status Inventory Type has the Update Seller Supply option turned on, and the Seller Supply Type is Onhand, or blank. (The Seller Supply Type can also be a custom seller supply type, with the Onhand Supply check box enabled.)
  - If the Seller Demand Type is blank.
  - If the Buyer inventory update is required, and the Buyer Supply Type is Onhand, or blank.

## **Criteria Parameters**

The following are the criteria parameters for defining a draft order purge transaction:

Table A-140 Draft Order Purge Criteria Parameters

| Parameter                      | Description                                                                                                    |
|--------------------------------|----------------------------------------------------------------------------------------------------|
| Action                         | Required. Triggers the transaction. If left blank, it defaults to Get, the only valid value.                                                                                                    |
| Number of Records<br>To Buffer | Optional. Number of records to retrieve and process at one time. If left blank or specified as 0 (zero), it defaults to 5000.                                                                                                    |
| Next Task Queue<br>Interval    | Optional. Specifies (in hours) how long a failed task should be suspended before it is considered for reprocessing. Defaults to 5 hours.                                                                                                    |
| EnterpriseCode                 | Required. Enterprise for which the Draft Order Purge has to be run. If not passed, all the enterprises are monitored.                                                                                                    |
|                                | <b>Note</b> : When the EnterpriseCode is blank, the purge criteria configured for the DEFAULT enterprise is used, and not the purge criteria configured for the draft order's enterprise.                                                                           |
| Live                           | Optional. Mode in which to run. Valid values are:                                                                                                    |
|                                | <ul> <li>Y - Default value. Moves qualifying records from the regular tables listed under Tables Purged, to the corresponding history tables.</li> <li>N - Test mode. Determines the rows that are moved to history tables without actually moving them.</li> </ul> |
| PurgeCode                      | Required. Set to DRAFTORDERPRG. Used for internal calculations, such as determining retention days. Corresponds to the PurgeCode used in Business Rules Purge Criteria.                                                                                             |
| ColonyID                       | Required in a multi schema deployment where a table may exist in multiple schemas. Runs the agent for the colony.                                                                                                    |

None.

#### **Events Raised**

None.

### Tables Purged

YFS\_ACTIVITY\_DEMAND

YFS\_ANSWER\_SET\_TRAN

YFS\_ANSWER\_TRAN

YFS\_CHARGE\_TRANSACTION

YFS\_CHARGE\_TRAN\_DIST

YFS\_CREDIT\_CARD\_TRANSACTION

YFS\_ENTITY\_ADDRESS

YFS\_HEADER\_CHARGES

YFS\_INSTRUCTION\_DETAIL

YFS\_INVOICE\_COLLECTION

YFS\_LINE\_CHARGES

YFS\_MONITOR\_ALERT

YFS\_NOTES

YFS\_ORDER\_AUDIT

YFS\_ORDER\_AUDIT\_DETAIL

YFS\_ORDER\_AUDIT\_LEVEL

YFS\_ORDER\_HEADER

YFS\_ORDER\_HOLD\_TYPE

YFS\_ORDER\_HOLD\_TYPE\_LOG

YFS\_ORDER\_INVOICE

YFS\_ORDER\_INVOICE\_DETAIL

YFS\_ORDER\_KIT\_LINE

### Time-Triggered Purge Transactions

YFS\_ORDER\_KIT\_LINE\_SCHEDULE YFS\_ORDER\_LINE YFS\_ORDER\_LINE\_OPTION YFS\_ORDER\_LINE\_REQ\_TAG YFS\_ORDER\_LINE\_RESERVATION

YFS\_ORDER\_LINE\_SCHEDULE

YFS\_ORDER\_LINE\_SRC\_CNTRL

YFS\_ORDER\_PROD\_SER\_ASSOC

YFS\_ORDER\_RELEASE

YFS\_ORDER\_RELEASE\_STATUS

YFS\_ORDER\_SER\_PROD\_ITEM

YFS\_ORDER\_DATE

YFS\_PAYMENT

YFS\_PMNT\_TRANS\_ERROR

YFS\_PROMOTION

YFS\_PROMOTION\_AWARD

YFS\_RECEIVING\_DISCREPANCY

YFS\_RECEIVING\_DISCREPANCY\_DTL

YFS\_REFERENCE\_TABLE

YFS\_TAX\_BREAKUP

## A.4.3.5 Delivery Plan Purge

This purge deletes delivery plans after they have completed their typical life-cycle. It purges all the delivery plans that have been marked as 'Closed' for a period greater than the retention days specified in the criteria parameters and those that do not have any shipments or loads. The order should have been moved to history before the lead time (in days) setup.

Any enterprise using the Console must schedule purge transactions.

You can use purge codes pseudo-logic to analyze purges. If the following conditions are met, a delivery plan is picked up for purge:

- The delivery plan should be in the "Closed" status.
- The delivery plan should not be associated with any load or shipment.
- All orders associated with the delivery plan should be purged.
- The last modification performed on the delivery plan should fall before the lead time (in days) setup.

**Note:** All the loads and shipments that are associated with the delivery plans should have been purged before running this purge agent.

#### **Attributes**

The following are the attributes for this time-triggered transaction:

Table A-141 Delivery Plan Purge Attributes

| Attribute            | Value            |
|----------------------|------------------|
| Base Transaction ID  | DELIVERYPLANPRG  |
| Base Document Type   | Load             |
| Base Process Type    | Load Execution   |
| Abstract Transaction | No               |
| APIs Called          | None             |
| User Exits Called    | YFSBeforePurgeUE |

## **Criteria Parameters**

Table A-142 Delivery Plan Purge Criteria Parameters

| Parameter                      | Description                                                                                                    |
|--------------------------------|----------------------------------------------------------------------------------------------------|
| Action                         | Required. Triggers the transaction. If left blank, it defaults to Get, the only valid value.                                                                                                    |
| Number of Records<br>To Buffer | Optional. Number of records to retrieve and process at one time. If left blank or specified as 0 (zero), it defaults to 5000.                                                                                                    |
| EnterpriseCode                 | Optional. Enterprise for which the Delivery Plan Purge needs to be run. If not passed, then all enterprises are monitored.                                                                                                    |
| Live                           | Optional. Mode in which to run. Valid values are:                                                                                                    |
|                                | <ul> <li>Y - Default value. Moves qualifying records from the regular tables listed under Tables Purged to the corresponding history tables.</li> <li>N - Test mode. Determines the rows that are moved to history tables without actually moving them.</li> </ul> |
| PurgeCode                      | Required. Cannot be modified. Used for internal calculations, such as determining retention days. Corresponds with the PurgeCode used in Business Rules Purge Criteria.                                                                                            |
| BatchDelete                    | Required. The method by which all records are deleted from the table. Valid values are:                                                                                                    |
|                                | <ul> <li>Y - Default value. Records are deleted in batches.</li> <li>N - Records are deleted one by one.</li> </ul>                                                                                                    |
| ColonyID                       | Required in a multi schema deployment where the YFS_DELIVERY_PLAN table may exist in multiple schemas. Runs the agent for the colony.                                                                                                    |

The following statistics are tracked for this transaction:

Table A-143 Delivery Plan Purge Statistics

| Statistic Name         | Description                      |
|------------------------|----------------------------------|
| NumDeliveryPlansPurged | Number of delivery plans purged. |

### **Pending Job Count**

For this transaction the pending job count is the number of records that can be purged from the YFS\_DELIVERY\_PLAN table.

#### **Events Raised**

None.

## **Tables Purged**

YFS\_DELIVERY\_PLAN

## A.4.3.6 Export Table Purge

This purge removes export table data from the system. This reduces the load on frequently accessed tables.

You can use purge codes pseudo-logic to analyze purges. If the following conditions are met, the YFS\_EXPORT table is picked up for purge:

- YFS\_EXPORT records should be marked as processed (Status = 10).
- The last modified time should fall before the lead time (in days) setup.

**Note:** This purge only reads the rules defined by the hub. Enterprise overridden rules are not considered. This purge should be single threaded when you run it in batch delete mode(BatchDelete=Y).

Any enterprise using the Console must schedule purge transactions.

### **Attributes**

The following are the attributes for this time-triggered transaction:

Table A-144 Export Table Purge Attributes

| Attribute            | Value            |
|----------------------|------------------|
| Base Transaction ID  | EXPORTTBLPRG     |
| Base Document Type   | General          |
| Base Process Type    | General          |
| Abstract Transaction | No               |
| APIs Called          | None             |
| User Exits Called    | YFSBeforePurgeUE |

### **Criteria Parameters**

Table A-145 Export Table Purge Criteria Parameters

| Parameter                      | Description                                                                                                    |
|--------------------------------|----------------------------------------------------------------------------------------------------|
| Action                         | Required. Triggers the transaction. If left blank, it defaults to Get, the only valid value.                                                                                                    |
| Number of Records<br>To Buffer | Optional. Number of records to retrieve and process at one time. If left blank or specified as 0 (zero), it defaults to 5000.                                                                                                    |
| Live                           | Optional. Mode in which to run. Valid values are:                                                                                                    |
|                                | <ul> <li>Y - Default value. Moves qualifying records from the regular tables listed under Tables Purged to the corresponding history tables.</li> <li>N - Test mode. Determines the rows that are moved to history tables without actually moving them.</li> </ul> |
| BatchDelete                    | Required. The method by which all records are deleted from the table. Valid values are:  Y - Records are deleted in batches.                                                                                                    |
|                                | N - Default value. Records are deleted one by one.                                                                                                    |

Table A-145 Export Table Purge Criteria Parameters

| Parameter          | Description                                                                                                    |
|--------------------|----------------------------------------------------------------------------------------------------|
| PurgeCode          | Required. Cannot be modified. Used for internal calculations, such as determining retention days. Corresponds with the PurgeCode used in Business Rules Purge Criteria.                                         |
| CollectPendingJobs | If this parameter is set to "N", the agent does not collect information on the pending jobs for this monitor. This pending job information is used for monitoring the monitor in the System Management Console. |
| ColonyID           | Required in a multi schema deployment where the YFS_EXPORT table may exist in multiple schemas. Runs the agent for the colony.                                                                                  |

The following statistics are tracked for this transaction:

Table A-146 Export Table Purge Statistics

| Statistic Name   | Description               |
|------------------|---------------------------|
| NumExportsPurged | Number of exports purged. |

# **Pending Job Count**

For this transaction the pending job count is the number of records that can be purged from the YFS\_Export table.

#### **Events Raised**

None.

# **Tables Purged**

YFS\_EXPORT

# A.4.3.7 Import Table Purge

This purge removes import table data from the system. This reduces the load on frequently accessed tables.

You can use purge codes pseudo-logic to analyze purges. If the following conditions are met, the YFS\_IMPORT table is picked up for purge:

- YFS\_IMPORT records should be marked as processed (Status = "10").
- The "last modified time" should fall before the lead time (in days) setup.

**Note:** This purge only reads the rules defined by the hub. Enterprise overridden rules are not considered. This purge should be single threaded when you run it in batch delete mode(BatchDelete=Y).

Any enterprise using the Console must schedule purge transactions.

#### **Attributes**

The following are the attributes for this time-triggered transaction:

Table A-147 Import Table Purge Attributes

| Attribute            | Value            |
|----------------------|------------------|
| Base Transaction ID  | IMPORTTBLPRG     |
| Base Document Type   | General          |
| Base Process Type    | General          |
| Abstract Transaction | No               |
| APIs Called          | None             |
| User Exits Called    | YFSBeforePurgeUE |

## **Criteria Parameters**

Table A-148 Import Table Purge Criteria Parameters

| Parameter                      | Description                                                                                                    |  |
|--------------------------------|----------------------------------------------------------------------------------------------------|--|
| Action                         | Required. Triggers the transaction. If left blank, it defaults to Get, the only valid value.                                                                                                    |  |
| Number of Records<br>To Buffer | Optional. Number of records to retrieve and process at one time. If left blank or specified as 0 (zero), it defaults to 5000.                                                                                                    |  |
| Live                           | Optional. Mode in which to run. Valid values are:                                                                                                    |  |
|                                | <ul> <li>Y - Default value. Moves qualifying records from the regular tables listed under Tables Purged to the corresponding history tables.</li> <li>N - Test mode. Determines the rows that are moved to history tables without actually moving them.</li> </ul> |  |
| BatchDelete                    | Required. The method by which all records are deleted from the table. Valid values are:                                                                                                    |  |
|                                | <ul> <li>Y - Records are deleted in batches.</li> <li>N - Default value. Records are deleted one by one.</li> </ul>                                                                                                    |  |
| PurgeCode                      | Required. Cannot be modified. Used for internal calculations, such as determining retention days. Corresponds with the PurgeCode used in Business Rules Purge Criteria.                                                                                            |  |
| CollectPendingJobs             | If this parameter is set to "N", the agent does not collect information on the pending jobs for this monitor. This pending job information is used for monitoring the monitor in the System Management Console.                                                    |  |
| ColonyID                       | Required in a multi schema deployment where the YFS_IMPORT table may exist in multiple schemas. Runs the agent for the colony.                                                                                                    |  |

The following statistics are tracked for this transaction:

Table A-149 Import Table Purge Statistics

| Statistic Name   | Description                     |
|------------------|---------------------------------|
| NumImportsPurged | Number of import tables purged. |

### Pending Job Count

For this transaction the pending job count is the number of records that can be purged from the YFS\_Import table.

#### **Events Raised**

None.

## Tables Purged

YFS IMPORT

## A.4.3.8 Inventory Audit Purge

This purge removes inventory audit data from the system. This reduces the load on frequently accessed tables.

Any enterprise using the Console must schedule purge transactions.

All inventory audits of the provided organization with modify timestamp earlier than the current date minus the purge criteria's retention days can be configured to be picked up by the Inventory Audit Purge.

You can use purge codes pseudo-logic to analyze purges. If the following condition is met, an inventory audit record is picked up for purge:

The inventory audit record's last modification is earlier than the current timestamp minus the retention days.

**Note:** Number of threads for this purge's agent criteria details must be set to 1. For more information about agent criteria, see the Selling and Fulfillment Foundation: Application Platform Configuration Guide.

Important: The Inventory Audit purge does not purge any records under 60 days old, even if configured to do so.

### **Attributes**

The following are the attributes for this time-triggered transaction:

Table A-150 Inventory Audit Purge Attributes

| Attribute            | Value             |
|----------------------|-------------------|
| Base Transaction ID  | INVENTORYAUDITPRG |
| Base Document Type   | General           |
| Base Process Type    | General           |
| Abstract Transaction | No                |
| APIs Called          | None              |
| User Exits Called    | YFSBeforePurgeUE  |

#### **Criteria Parameters**

Table A-151 Inventory Audit Purge Criteria Parameters

| Parameter                      | Description                                                                                                    |
|--------------------------------|----------------------------------------------------------------------------------------------------|
| Action                         | Required. Triggers the transaction. If left blank, it defaults to Get, the only valid value.                                                 |
| Number of Records<br>To Buffer | Optional. Number of records to retrieve and process at one time. If left blank or specified as 0 (zero), it defaults to 5000.                |
| EnterpriseCode                 | Optional. The inventory organization for which the Inventory Audit Purge needs to be run. If not passed, then all enterprises are monitored. |

Table A-151 Inventory Audit Purge Criteria Parameters

| Parameter | Description                                                                                                    |  |
|-----------|----------------------------------------------------------------------------------------------------|--|
| Live      | Optional. Mode in which to run. Valid values are:                                                                                                    |  |
|           | <ul> <li>Y - Default value. Moves qualifying records<br/>from the regular tables listed under Table<br/>Purged to the corresponding history tables.</li> </ul>          |  |
|           | <ul> <li>N - Test mode. Determines the rows that are<br/>moved to history tables without actually<br/>moving them.</li> </ul>                                           |  |
| PurgeCode | Required. Cannot be modified. Used for internal calculations, such as determining retention days. Corresponds with the PurgeCode used in Business Rules Purge Criteria. |  |
| ColonyID  | Required in a multi schema deployment where a table may exist in multiple schemas. Runs the agent for the colony.                                                       |  |

The following statistics are tracked for this transaction:

Table A-152 Inventory Audit Statistics

| Statistic Name           | Description                        |
|--------------------------|------------------------------------|
| NumInventoryAuditsPurged | Number of inventory audits purged. |

# **Pending Job Count**

For this transaction the pending job count is the number of records that can be purged from the YFS\_Inventory\_Audit table.

#### **Events Raised**

None.

# **Table Purged**

YFS\_INVENTORY\_AUDIT

## A.4.3.9 Inventory Purge

This purge removes inventory data from the system. This reduces the load on frequently accessed tables. This purge does not take retention days into account when purging.

You can use purge codes pseudo-logic to analyze purges.

For YFS\_INVENTORY\_SUPPLY, if the following conditions are met, an inventory supply is picked up for purge:

- Supply record has the same availability type as the node. For example, TRACK or INFINITE.
- Supply record has 0 quantity.
- Supply record does not contain the supply type "INFO".

For YFS\_INVENTORY\_DEMAND, if the following conditions are met, an inventory demand is picked up for purge:

- Demand record has 0 quantity or lesser.
- Demand record does not have demand details as well as matching demand record in YFS\_INVENTORY\_DEMAND\_ADDNL tables.

For YFS\_INVENTORY\_TAG, it is purged if the INVENTORY\_TAG\_KEY is not used by any of the existing supply and demand.

For YFS\_INVENTORY\_RESERVATION, an inventory reservation is picked up for purge if it meets the following conditions:

 Inventory reservation record has 0 quantity or ship date is earlier than the system date minus the purge criteria's retention days.

For YFS\_INVENTORY\_NODE\_CONTROL, it is purged if the INV\_PIC\_INCORRECT\_TILL\_DATE is earlier than the current time stamp minus the purge criteria's retention days.

For YFS\_IBA\_TRIGGER, it is purged if IBA\_REQUIRED = 'N', IBA\_RUN\_REQUIRED = 'N', and LAST\_IBA\_PROCESSED\_TS is earlier than the current time stamp minus the purge criteria's retention days.

Any enterprise using the Console must schedule purge transactions.

### **Attributes**

The following are the attributes for this time-triggered transaction:

Table A-153 Inventory Purge Attributes

| Attribute            | Value            |
|----------------------|------------------|
| Base Transaction ID  | INVENTORYPRG     |
| Base Document Type   | General          |
| Base Process Type    | General          |
| Abstract Transaction | No               |
| APIs Called          | None             |
| User Exits Called    | YFSBeforePurgeUE |

## **Criteria Parameters**

Table A-154 Inventory Purge Criteria Parameters

| Parameter                      | Description                                                                                                    |
|--------------------------------|----------------------------------------------------------------------------------------------------|
| Action                         | Required. Triggers the transaction. If left blank, it defaults to Get, the only valid value.                                                                    |
| Number of Records<br>To Buffer | Optional. Number of records to retrieve and process at one time. If left blank or specified as 0 (zero), it defaults to 5000.                                   |
| Live                           | Optional. Mode in which to run. Valid values are:                                                                                                    |
|                                | <ul> <li>Y - Default value. Moves qualifying records<br/>from the regular tables listed under Tables<br/>Purged to the corresponding history tables.</li> </ul> |
|                                | N - Test mode. Determines the rows that are<br>moved to history tables without actually<br>moving them.                                                         |

Table A-154 Inventory Purge Criteria Parameters

| Parameter | Description                                                                                                    |
|-----------|----------------------------------------------------------------------------------------------------|
| PurgeCode | Required. Cannot be modified. Used for internal calculations, such as determining retention days. Corresponds with the PurgeCode used in Business Rules Purge Criteria. |
| ColonyID  | Required in a multi schema deployment where a table may exist in multiple schemas. Runs the agent for the colony.                                                       |

The following statistics are tracked for this transaction:

Table A-155 Inventory Purge Statistics

| Statistic Name                        | Description                                      |
|---------------------------------------|--------------------------------------------------|
| NumInventoryDemandsPurg ed            | Number of inventory demands purged.              |
| NumInventoryNodeControlsP urged       | Number of inventory node controls purged.        |
| NumInventoryReservationsP urged       | Number of inventory reservations purged.         |
| NumInventoryTagsPurged                | Number of inventory tags purged.                 |
| NumItemBasedAllocationTrig gersPurged | Number of item based allocation triggers purged. |

# **Pending Job Count**

For this transaction, the pending job count is the total number of records that can be purged from the YFS\_Inventory\_Supply, YFS\_Inventory\_ Demand, YFS\_Inventory\_Tag, YFS\_Inventory\_Reservation, YFS\_IBA\_ Trigger, and YFS\_Inventory\_Node\_Control tables.

#### **Events Raised**

None.

### Tables Purged

YFS\_IBA\_TRIGGER

YFS\_INVENTORY\_DEMAND

YFS\_INVENTORY\_TAG

YFS\_INVENTORY\_RESERVATION

YFS\_INVENTORY\_SUPPLY

YFS\_INVENTORY\_NODE\_CONTROL

## A.4.3.10 Inventory Supply Temp Purge

The Inventory Supply Temp purge agent cleans up the contents in the temporary inventory tables generated by the process of synchronizing the Selling and Fulfillment Foundation inventory picture with the actual inventory picture at the nodes.

The node inventory picture is stored during the loading process into the YFS\_INVENTORY\_SUPPLY\_TEMP table. Once the synchronization phase is complete and the YFS\_INVENTORY\_SUPPLY table has been updated, the YFS\_INVENTORY\_SUPPLY\_TEMP table needs to be purged, which is done through this agent.

For more information about configuring the synchronization with node inventory, see the Sterling Global Inventory Visibility: Configuration Guide.

The Inventory Supply Temp purge agent is used to purge all records in the YFS\_INVENTORY\_SUPPLY\_TEMP table whose modify timestamp is less then current time minus the purge criteria's retention days for a **group of YantraMessageGroupID.** 

#### Attributes

The following are the attributes for this time-triggered transaction:

Table A-156 Inventory Supply Temp Purge Attributes

| Attribute           | Value         |
|---------------------|---------------|
| Base Transaction ID | SUPPLYTEMPPRG |
| Base Document Type  | General       |
| Base Process Type   | General       |

Table A-156 Inventory Supply Temp Purge Attributes

| Attribute            | Value |
|----------------------|-------|
| Abstract Transaction | No    |
| APIs Called          | None  |
| User Exits Called    | None  |

### **Criteria Parameters**

Table A-157 Inventory Supply Temp Purge Criteria Parameters

| Parameter                      | Description                                                                                                    |
|--------------------------------|----------------------------------------------------------------------------------------------------|
| Action                         | Required. Triggers the transaction. If left blank, it defaults to Get, the only valid value.                                                                                                    |
| Number of Records<br>To Buffer | Optional. Number of records to retrieve and process at one time. If left blank or specified as 0 (zero), it defaults to 5000.                                                                                                    |
| Live                           | Optional. Mode in which to run. Valid values are:                                                                                                    |
|                                | <ul> <li>Y - Default value. Moves qualifying records from the regular tables listed under Tables Purged to the corresponding history tables.</li> <li>N - Test mode. Determines the rows that are moved to history tables without actually moving them.</li> </ul> |
| EnterpriseCode                 | Optional. The inventory organization for which the Inventory Supply Temp Purge needs to be run. If not passed, then all enterprises are monitored.organization.                                                                                                    |
| PurgeCode                      | Required. Cannot be modified. Used for internal calculations, such as determining retention days. Corresponds with the PurgeCode used in Business Rules Purge Criteria.                                                                                            |
| ColonyID                       | Required in a multi schema deployment where the YFS_INVENTORY_SUPPLY_TEMP table may exist in multiple schemas. Runs the agent for the colony.                                                                                                    |

The following statistics are tracked for this transaction:

Table A-158 Inventory Supply Temp Purge Statistics

| Statistic Name                 | Description                                                       |
|--------------------------------|-------------------------------------------------------------------|
| NumInventorySupplyTempsP urged | Number of entries in the YFS_ INVENTORY_SUPPLY_TEMP table purged. |

### **Pending Job Count**

Number of unique YantraMessageGroupIDs from YFS\_INVENTORY\_ SUPPLY\_TEMP table whose maximum modify timestamp is less than current timestamp minus purge criteria's lead day.

#### **Events Raised**

None.

## **Tables Purged**

YFS\_INVENTORY\_SUPPLY\_TEMP

## A.4.3.11 Item Audit Purge

This purge removes the YFS\_AUDIT table data from the system, which reduces the load on frequently accessed tables. It purges records in the YFS\_AUDIT and the YFS\_AUDIT\_HEADER tables that meet the following conditions:

- YFS\_AUDIT records that have 'modifyts' greater than the retention days specified and the records have the table name as 'YFS\_ITEM'.
- The last modified time is before the lead time (in days) setup.

When the enterprise modifies records in the YFS\_ITEM table through the Applications Manager, the YFS\_ITEM is audited and the audit records are inserted in the YFS\_AUDIT table. In order to clean up the audit records, this purge transaction can be used.

Any enterprise using the Console must schedule purge transactions accordingly.

#### **Attributes**

The following are the attributes for this time-triggered transaction:

Table A-159 Item Audit Purge Attributes

| Attribute            | Value                |
|----------------------|----------------------|
| Base Transaction ID  | YFS_ITEM_AUDIT_PURGE |
| Base Document Type   | General              |
| Base Process Type    | General              |
| Abstract Transaction | No                   |
| APIs Called          | None                 |
| User Exits Called    | YFSBeforePurgeUE     |

### **Criteria Parameters**

Table A-160 Item Audit Purge Criteria Parameters

| Parameter                      | Description                                                                                                    |
|--------------------------------|----------------------------------------------------------------------------------------------------|
| Action                         | Required. Triggers the transaction. If left blank, the value defaults to Get, the only valid value.                                                                     |
| Number of Records<br>To Buffer | Optional. Number of records to retrieve and process at one time. If left blank or specified as 0 (zero), this value defaults to 5000.                                   |
| Live                           | Optional. Mode in which to run. Valid values are:                                                                                                    |
|                                | <ul> <li>Y - Default value. Production mode. Deletes records from the regular tables.</li> <li>N - Test mode.</li> </ul>                                                |
| PurgeCode                      | Required. Cannot be modified. Used for internal calculations, such as determining retention days. Corresponds with the PurgeCode used in Business Rules Purge Criteria. |
| ColonyID                       | Required in a multi schema deployment where the YFS_AUDIT and YFS_AUDIT_HEADER tables may exist in multiple schemas. Runs the agent for the colony.                     |

The following statistics are tracked for this transaction:

Table A-161 Item Audit Purge Statistics

| Statistic Name                | Description                          |
|-------------------------------|--------------------------------------|
| NumItemAuditRecor<br>dsPurged | Number of item audit records purged. |

### Pending Job Count

For this transaction, the pending job count is the number of records that can be purged from the YFS\_AUDIT table that match the criteria values.

#### **Events Raised**

None.

### Tables Purged

YFS\_AUDIT, YFS\_AUDIT\_HEADER

## A.4.3.12 Load History Purge

This purge deletes the load data from history tables after it completes its typical lifecycle. This reduces the load on frequently accessed tables.

Any enterprise using the Console must schedule purge transactions.

You can use purge codes pseudo-logic to analyze purges. If the following condition is met, a load is picked up for purge:

The last modification made to the load is before the lead time (in days) setup.

**Note:** Before you run this transaction, ensure to purge loads and move them to history tables. For more information about purging loads, see Section A.4.3.13, "Load Purge".

#### Attributes

The following are the attributes for this time-triggered transaction:

Table A-162 Load History Purge Attributes

| Attribute            | Value            |
|----------------------|------------------|
| Base Transaction ID  | LOADHISTPRG      |
| Base Document Type   | Load             |
| Base Process Type    | Load Execution   |
| Abstract Transaction | No               |
| APIs Called          | None             |
| User Exits Called    | YFSBeforePurgeUE |

### **Criteria Parameters**

Table A-163 Load History Purge Criteria Parameters

| Parameter                      | Description                                                                                                    |
|--------------------------------|----------------------------------------------------------------------------------------------------|
| Action                         | Required. Triggers the transaction. If left blank, it defaults to Get, the only valid value.                                                                                                    |
| Number of Records<br>To Buffer | Optional. Number of records to retrieve and process at one time. If left blank or specified as 0 (zero), it defaults to 5000.                                                                                                    |
| EnterpriseCode                 | Optional. Enterprise for which the Load Purge needs to be run. If not passed, all enterprises are monitored.                                                                                                    |
| Live                           | <ul> <li>Optional. Mode in which to run. Valid values are:</li> <li>Y - Default value. Moves qualifying records from the regular tables listed under Tables Purged to the corresponding history tables.</li> <li>N - Test mode. Determines the rows that are moved to history tables without actually moving them.</li> </ul> |

Table A-163 Load History Purge Criteria Parameters

| Parameter  | Description                                                                                                    |
|------------|----------------------------------------------------------------------------------------------------|
| Purge Code | Required. Cannot be modified. Used for internal calculations, such as determining retention days. Corresponds with the PurgeCode used in Business Rules Purge Criteria. |
| ColonyID   | Required in a multi schema deployment where a table may exist in multiple schemas. Runs the agent for the colony.                                                       |

The following statistics are tracked for this transaction:

Table A-164 Load History Purge Statistics

| Statistic Name                     | Description                               |
|------------------------------------|-------------------------------------------|
| NumLoadHistoriesPu<br>rged         | Number of load histories purged.          |
| NumLoadShipmentHi<br>storiesPurged | Number of load shipment histories purged. |

## **Pending Job Count**

For this transaction, the pending job count is the number of records that can be purged from the YFS\_Load\_H table.

### **Events Raised**

None.

## **Tables Purged**

YFS\_LOAD\_H

YFS\_LOAD\_STOP\_H

YFS\_LOAD\_SHIPMENT\_CHARGE\_H

YFS\_LOAD\_STATUS\_AUDIT\_H

YFS\_SHIPMENT\_CONTAINER\_H

YFS\_CONTAINER\_ACTIVITY\_H

YFS\_LOADED\_CONTAINER\_H
YFS\_LOAD\_SHIPMENT\_H
YFS\_ADDITIONAL\_DATE\_H
YFS\_LOAD\_HOLD\_TYPE\_H
YFS\_LOAD\_HOLD\_TYPE\_LOG\_H

## A.4.3.13 Load Purge

This purge removes load data from the system. It picks up all loads that have been marked as 'Closed' and purges them. Empty Loads (for example, loads with no shipments) are not considered for purge. As a part of this purge, the associated child tables are also purged.

This is not a pipeline transaction. It also does not work from the task queue.

Any enterprise using the Console must schedule purge transactions.

You can use purge codes pseudo-logic to analyze purges. If the following condition is met, a load is picked up for purge:

 The Load's last modification should fall before the lead time (in days) setup.

### **Attributes**

The following are the attributes for this time-triggered transaction:

Table A-165 Load Purge Attributes

| Attribute            | Value            |
|----------------------|------------------|
| Base Transaction ID  | LOADPRG          |
| Base Document Type   | Load             |
| Base Process Type    | Load Execution   |
| Abstract Transaction | No               |
| APIs Called          | None             |
| User Exits Called    | YFSBeforePurgeUE |

## **Criteria Parameters**

Table A-166 Load Purge Criteria Parameters

| Parameter                      | Description                                                                                                    |
|--------------------------------|----------------------------------------------------------------------------------------------------|
| Action                         | Required. Triggers the transaction. If left blank, it defaults to Get, the only valid value.                                                                                                    |
| Number of Records<br>To Buffer | Optional. Number of records to retrieve and process at one time. If left blank or specified as 0 (zero), it defaults to 5000.                                                                                                    |
| EnterpriseCode                 | Optional. Enterprise for which the Load Purge needs to be run. If not passed, then all enterprises are monitored.                                                                                                    |
| Live                           | <ul> <li>Optional. Mode in which to run. Valid values are:</li> <li>Y - Default value. Moves qualifying records from the regular tables listed under Tables Purged to the corresponding history tables.</li> <li>N - Test mode. Determines the rows that are moved to history tables without actually moving them.</li> </ul> |

Table A-166 Load Purge Criteria Parameters

| Parameter | Description                                                                                                    |
|-----------|----------------------------------------------------------------------------------------------------|
| PurgeCode | Required. Cannot be modified. Used for internal calculations, such as determining retention days. Corresponds with the PurgeCode used in Business Rules Purge Criteria. |
| ColonyID  | Required in a multi schema deployment where a table may exist in multiple schemas. Runs the agent for the colony.                                                       |

The following statistics are tracked for this transaction:

Table A-167 Load Purge Statistics

| Statistic Name         | Description                      |
|------------------------|----------------------------------|
| NumLoadShipmentsPurged | Number of load shipments purged. |
| NumLoadsPurged         | Number of loads purged.          |

## **Pending Job Count**

For this transaction, the pending job count is the number of records that can be purged from the YFS\_Load table.

#### **Events Raised**

None.

# **Tables Purged**

YFS\_ADDITIONAL\_DATE

YFS\_LOAD

YFS\_LOAD\_HOLD\_TYPE

YFS\_LOAD\_HOLD\_TYPE\_LOG

YFS\_LOAD\_STOP

YFS\_LOAD\_SHIPMENT

YFS\_LOAD\_SHIPMENT\_CHARGES (charges that pertain to this load)

YFS\_LOAD\_STATUS\_AUDIT YFS\_LOADED\_CONTAINER YFS\_SHIPMENT\_CONTAINER YFS\_CONTAINER\_ACTIVITY

## A.4.3.14 Negotiation History Purge

This purge deletes negotiation history data from the system. This reduces the load on frequently accessed tables. It purges data from the order negotiation history tables.

You can use purge codes pseudo-logic to analyze purges. If the following condition is met, a negotiation is picked up for history purge:

The last modified date of the negotiation exceeds the retention day period.

Any enterprise using the Console must schedule purge transactions.

#### Attributes

The following are the attributes for this time-triggered transaction:

Table A-168 Negotiation History Purge Attributes

| Attribute            | Value              |
|----------------------|--------------------|
| Base Transaction ID  | NEGOTIATIONHISTPRG |
| Base Document Type   | Order              |
| Base Process Type    | Order Negotiation  |
| Abstract Transaction | No                 |
| APIs Called          | None               |
| User Exits Called    | YFSBeforePurgeUE   |

#### **Criteria Parameters**

The following are the criteria parameters for this transaction:

Table A-169 Negotiation History Purge Criteria Parameters

| Parameter                      | Description                                                                                                    |
|--------------------------------|----------------------------------------------------------------------------------------------------|
| Action                         | Required. Triggers the transaction. If left blank, it defaults to Get, the only valid value.                                                                                                    |
| Number of Records<br>To Buffer | Optional. Number of records to retrieve and process at one time. If left blank or specified as 0 (zero), it defaults to 5000.                                                                                                    |
| EnterpriseCode                 | Optional. Enterprise for which the Negotiation History Purge needs to be run. If not passed, then all enterprises are monitored.                                                                                                    |
| Live                           | Optional. Mode in which to run. Valid values are:                                                                                                    |
|                                | <ul> <li>Y - Default value. Moves qualifying records from the regular tables listed under Tables Purged to the corresponding history tables.</li> <li>N - Test mode. Determines the rows that are moved to history tables without actually moving them.</li> </ul> |
| PurgeCode                      | Required. Cannot be modified. Used for internal calculations, such as determining retention days. Corresponds with the PurgeCode used in Business Rules Purge Criteria.                                                                                            |
| ColonyID                       | Required in a multi schema deployment where a table may exist in multiple schemas. Runs the agent for the colony.                                                                                                    |

## **Statistics Tracked**

The following statistics are tracked for this transaction:

Table A-170 Negotiation History Purge Statistics

| Statistic Name                 | Description                             |
|--------------------------------|-----------------------------------------|
| NumNegotiationHistoriesPurg ed | Number of negotiation histories purged. |

### **Pending Job Count**

For this transaction, the pending job count is the number of records that can be purged from the YFS\_Negotiation\_Hdr\_H table.

#### **Events Raised**

None.

### **Tables Purged**

YFS AUDIT

YFS\_NEGOTIATION\_HDR\_H

YFS\_NEGOTIATION\_LINE\_H

YFS\_RESPONSE\_H

YFS\_RESPONSE\_HDR\_H

YFS\_RESPONSE\_LINE\_H

YFS\_RESPONSE\_LINE\_DTL\_H

### A.4.3.15 Negotiation Purge

This purge archives data into history tables after it completes its typical lifecycle. This reduces the load on frequently accessed tables. It works from the task queue (YFS\_TASK\_Q) table.

You can use purge codes pseudo-logic to analyze purges. If the following condition is met, a negotiation is picked up for purge:

- The last modification performed on the negotiation falls before the lead time (in days) setup.
- The negotiation is in pickable status.

Any enterprise using the Console must schedule purge transactions.

#### **Attributes**

The following are the attributes for this time-triggered transaction:

Table A-171 Negotiation Purge Attributes

| Attribute            | Value                 |
|----------------------|-----------------------|
| Base Transaction ID  | ORD_NEGOTIATION_PURGE |
| Base Document Type   | Order                 |
| Base Process Type    | Order Negotiation     |
| Abstract Transaction | No                    |
| APIs Called          | None                  |
| User Exits Called    | YFSBeforePurgeUE      |

### **Criteria Parameters**

Table A-172 Negotiation Purge Criteria Parameters

| Parameter                      | Description                                                                                                    |
|--------------------------------|----------------------------------------------------------------------------------------------------|
| Action                         | Required. Triggers the transaction. If left blank, it defaults to Get, the only valid value.                                                                                                    |
| Number of Records<br>To Buffer | Optional. Number of records to retrieve and process at one time. If left blank or specified as 0 (zero), it defaults to 5000.                                                                                                    |
| EnterpriseCode                 | Optional. Enterprise for which the Negotiation Purge needs to be run. If not passed, then all enterprises are monitored.                                                                                                    |
| Live                           | <ul> <li>Optional. Mode in which to run. Valid values are:</li> <li>Y - Default value. Moves qualifying records from the regular tables listed under Tables Purged to the corresponding history tables.</li> <li>N - Test mode. Determines the rows that are moved to history tables without actually moving them.</li> </ul> |

Table A-172 Negotiation Purge Criteria Parameters

| Parameter                   | Description                                                                                                    |
|-----------------------------|----------------------------------------------------------------------------------------------------|
| PurgeCode                   | Required. Cannot be modified. Used for internal calculations, such as determining retention days. Corresponds with the PurgeCode used in Business Rules Purge Criteria. |
| Next Task Queue<br>Interval | Optional. Specifies in hours how long a failed task should be suspended before it is considered for reprocessing. Defaults to 5 hours.                                  |
| ColonyID                    | Required in a multi schema deployment where a table may exist in multiple schemas. Runs the agent for the colony.                                                       |

The following statistics are tracked for this transaction:

Table A-173 Negotiation Purge Statistics

| Statistic Name              | Description                          |
|-----------------------------|--------------------------------------|
| NumOrderNegotiationsPurge d | Number of order negotiations purged. |

# **Pending Job Count**

For this transaction, the pending job count is the number of records available to be processed by the transaction with the AVAILABLE\_DATE value less than or equal to (<=) the current date value in the YFS\_Task\_Q table.

## **Events Raised**

None

# **Tables Purged**

YFS\_AUDIT

YFS\_NEGOTIATION\_HDR

YFS\_NEGOTIATION\_LINE

YFS\_RESPONSE

YFS\_RESPONSE\_HDR
YFS\_RESPONSE\_LINE
YFS\_RESPONSE\_LINE\_DTL

## A.4.3.16 Order History Purge

This purge deletes data from history tables after it completes its typical lifecycle. This reduces the load on frequently accessed tables.

You can use purge codes pseudo-logic to analyze purges. If the following condition is met, an order is picked up for history purge:

The last modified date of the order exceeds the retention day period.

Any enterprise using the Console must schedule purge transactions.

For more information about Additional Purge Criteria Based on Line Type, see the *Sterling Distributed Order Management: Configuration Guide*.

**Note:** The order should have been purged and moved into the history tables before you can run this transaction. See Section A.4.3.17, "Order Purge".

#### **Attributes**

The following are the attributes for this time-triggered transaction:

Table A-174 Order History Purge Attributes

| Attribute            | Value             |
|----------------------|-------------------|
| Base Transaction ID  | ORDERHISTPRG      |
| Base Document Type   | Order             |
| Base Process Type    | Order Fulfillment |
| Abstract Transaction | No                |
| APIs Called          | None              |
| User Exits Called    | YFSBeforePurgeUE  |

#### **Criteria Parameters**

Table A-175 Order History Purge Criteria Parameters

| Parameter                      | Description                                                                                                    |
|--------------------------------|----------------------------------------------------------------------------------------------------|
| Action                         | Required. Triggers the transaction. If left blank, it defaults to Get, the only valid value.                                                                            |
| Number of Records<br>To Buffer | Optional. Number of records to retrieve and process at one time. If left blank or specified as 0 (zero), it defaults to 5000.                                           |
| EnterpriseCode                 | Optional. Enterprise for which the Order History Purge needs to be run. If not passed, then all enterprises are monitored.                                              |
| Live                           | Optional. Mode in which to run. Valid values are:                                                                                                    |
|                                | <ul> <li>Y - Default value. Removes qualifying records<br/>from the history tables listed under Tables<br/>Purged.</li> </ul>                                           |
|                                | <ul> <li>N- Test mode. Determines the rows that are<br/>removed without actually removing them.</li> </ul>                                                              |
| PurgeCode                      | Required. Cannot be modified. Used for internal calculations, such as determining retention days. Corresponds with the PurgeCode used in Business Rules Purge Criteria. |
| ColonyID                       | Required in a multi schema deployment where a table may exist in multiple schemas. Runs the agent for the colony.                                                       |

The following statistics are tracked for this transaction:

Table A-176 Order History Purge Statistics

| Statistic Name          | Description                       |
|-------------------------|-----------------------------------|
| NumOrderHistoriesPurged | Number of order histories purged. |

# **Pending Job Count**

For this transaction, the pending job count is the number of records that can be purged from the YFS\_Order\_HEADER\_H table.

#### **Events Raised**

None.

## **Tables Purged**

YFS\_ANSWER\_SET\_TRAN\_H

YFS\_ANSWER\_TRAN\_H

YFS\_CHARGE\_TRAN\_DIST\_H

YFS\_CHARGE\_TRAN\_REQUEST\_H

YFS\_CHARGE\_TRAN\_RQ\_MAP\_H

YFS\_CHARGE\_TRANSACTION\_H

YFS\_CREDIT\_CARD\_TRANSACTION\_H

YFS\_ENTITY\_ADDRESS\_H

YFS\_HEADER\_CHARGES\_H

YFS\_INSTRUCTION\_DETAIL\_H

YFS\_INVOICE\_COLLECTION\_H

YFS\_LINE\_CHARGES\_H

YFS\_NOTES\_H

YFS\_ORDER\_AUDIT\_DETAIL\_H

YFS\_ORDER\_AUDIT\_H

YFS\_ORDER\_AUDIT\_LEVEL\_H

YFS\_ORDER\_DATE\_H

YFS\_ORDER\_HEADER\_H

YFS\_ORDER\_HOLD\_TYPE\_H

YFS\_ORDER\_HOLD\_TYPE\_LOG\_H

YFS\_ORDER\_INVOICE\_DETAIL\_H

YFS\_ORDER\_INVOICE\_H

YFS\_ORDER\_KIT\_LINE\_H

YFS\_ORDER\_KIT\_LINE\_SCHEDULE\_H

YFS\_ORDER\_LINE\_H

#### Time-Triggered Purge Transactions

YFS\_ORDER\_LINE\_OPTION\_H YFS\_ORDER\_LINE\_REQ\_TAG\_H YFS\_ORDER\_LINE\_SCHEDULE\_H YFS\_ORDER\_PROD\_SER\_ASSOC\_H YFS\_ORDER\_RELEASE\_H YFS\_ORDER\_RELEASE\_STATUS\_H YFS\_ORDER\_SER\_PROD\_ITEM\_H YFS\_PAYMENT\_H YFS\_PROMOTION\_AWARD\_H YFS\_PROMOTION\_H YFS\_RECEIVING\_DISCREPANCY\_DTL\_H YFS\_RECEIVING\_DISCREPANCY\_H YFS\_REFERENCE\_TABLE\_H YFS\_TAX\_BREAKUP\_H

## A.4.3.17 Order Purge

This purge archives data into history tables after it completes its typical lifecycle. To purge orders from history tables, see Section A.4.3.16, "Order History Purge". This reduces the load on frequently accessed tables. It works on a task queue. It picks up the orders from YFS\_TASK\_ O table that are available for the transaction PURGE.

**Note:** This transaction depends on all lines of an order being in a status pickable by the Purge transaction.

**Note:** If purge criteria are not met, AVAILABLE\_DATE is calculated based on the modify time stamp of the order in YFS\_ORDER\_HEADER table as well as the YFS\_TASK\_Q table, whichever is maximum. To this value, retention days is added to the new AVAILABLE DATE.

The following statuses are available for configuration to be picked up by Order Purge:

- Draft Created (1000) and all extended Draft Created Statuses.
- Created (1100) and all extended Created statuses. These statuses are available only for document types Sales Order, Purchase Order and Transfer Order.
- Released (3200) and all extended Released statuses.
- Shipped (3700) and all extended Shipped statuses.
- Completed (3700) and all extended Completed statuses. These statuses are available only for the document type Master Order.
- Received (3900) and all extended Received statuses.
- Cancelled (9000) and all extended Cancelled statuses.
- Shorted (9020) and all extended Shorted statuses.

You can use purge codes pseudo-logic to analyze purges. If the following conditions are met, an order is picked up for purge:

- All open child orders (derived, chained, return, exchange, procurement, or refund fulfillment) for the order must already be purged.
- No pending transfer-out charges to another order exceeding the transfer-ins.
- No pending adjustment invoices.

An order is purged immediately if it meets the above three criteria and is completely cancelled with payment collection complete.

**Note:** In order for the purge agent to pick up a cancelled order, the payment status of the order must be one of the following:

- Paid
- Not Applicable

If an order does not meet any of the above criteria, continue checking for the criteria given below:

### **Time-Triggered Purge Transactions**

- No order release status record that does not meet the retention days.
- It should be in the correct status for purge. For example,
  - All service requests for the order should have Shipped or extended Shipped status.
  - The payment status for the order should be Paid or Not Applicable.
  - It must not have any unpurged negotiations.
- For all order lines other than service request lines:
  - If the Seller inventory update is required, the Status Inventory
    Type has the "Update Seller Supply" option turned on, and the
    Seller Supply Type is "Onhand", or blank. (The Seller Supply Type
    can also be a custom seller supply type with the "Onhand Supply"
    checkbox enabled.)
  - If the Seller Demand Type is blank.
  - If the Buyer inventory update is required and the Buyer Supply Type is "Onhand", or blank.
- The order's last modification should fall before the lead time (in days) setup.
- Any enterprise using the Console must schedule purge transactions.
- The order must not have a undelivered service line.

 In the case of an exchange order for processing a return order, the exchange order should be purged from history before the return order can be purged.

**Note:** With no change to status inventory type, a sales order in Shipped (3700) status or its extended status is purged if the Buyer is not passed.

An order in Shipped status or extended Shipped status in the default pipeline is not purged if the Buyer passed on the sales order is tracking inventory. This prevents the purging of the order relating to the pending supply for the Buyer tracking inventory.

To purge such orders, the status inventory type for the Shipped or extended Shipped status should be configured such that the Buyer Supply Type is ONHAND for the status inventory type.

When the purge agent is run, the draft order without lines are purged to the order history table. Once the purge history agent is run, the draft orders without lines gets deleted permanently.

#### **Attributes**

The following are the attributes for this time-triggered transaction:

Table A-177 Order Purge Attributes

| Attribute            | Value             |
|----------------------|-------------------|
| Base Transaction ID  | PURGE             |
| Base Document Type   | Order             |
| Base Process Type    | Order Fulfillment |
| Abstract Transaction | No                |
| APIs Called          | None              |
| User Exits Called    | YFSBeforePurgeUE  |

#### **Criteria Parameters**

Table A-178 Order Purge Criteria Parameters

| Parameter                      | Description                                                                                                    |
|--------------------------------|----------------------------------------------------------------------------------------------------|
| Action                         | Required. Triggers the transaction. If left blank, it defaults to Get, the only valid value.                                                                                                    |
| Number of Records<br>To Buffer | Optional. Number of records to retrieve and process at one time. If left blank or specified as 0 (zero), it defaults to 5000.                                                                                                    |
| Next Task Queue<br>Interval    | Optional. Specifies in hours how long a failed task should be suspended before it is considered for reprocessing. Defaults to 5 hours.                                                                                                    |
| EnterpriseCode                 | Optional. Enterprise for which the Order Purge needs to be run. If not passed, then all enterprises are monitored.                                                                                                    |
|                                | <b>Note</b> : When the EnterpriseCode is blank, the purge criteria configured for the DEFAULT enterprise is used; not the purge criteria configured for the order's enterprise.                                                                                    |
| Live                           | Optional. Mode in which to run. Valid values are:                                                                                                    |
|                                | <ul> <li>Y - Default value. Moves qualifying records from the regular tables listed under Tables Purged to the corresponding history tables.</li> <li>N - Test mode. Determines the rows that are moved to history tables without actually moving them.</li> </ul> |

Table A-178 Order Purge Criteria Parameters

| Parameter           | Description                                                                                                    |
|---------------------|----------------------------------------------------------------------------------------------------|
| PurgeCode           | Required. Used for internal calculations, such as determining retention days. Corresponds with the PurgeCode used in Business Rules Purge Criteria. You can set this parameter to the following values:         |
|                     | <ul> <li>DRAFTORDERHISTPRG to purge draft order information from the order history tables.</li> <li>DRAFTORDERNOLINEHISTPRG to purge draft orders without order lines from the order history tables.</li> </ul> |
|                     | <ul> <li>DRAFTORDERNOLINEPRG to purge draft<br/>orders that have no order lines.</li> </ul>                                                                                                    |
|                     | <ul> <li>DRAFTORDERPRG to purge draft order<br/>information and archive it in the order history<br/>tables.</li> </ul>                                                                                          |
|                     | PurgeCode cannot be set to the value ORDER_<br>RELEASE_STATUS_PURGE.                                                                                                    |
| AdditionalPurgeCode | Optional. To purge order release status records, set this parameter to ORDER_RELEASE_STATUS_PURGE.                                                                                                    |
|                     | For more information, see Section A.4.3.18, "Order Release Status Purge".                                                                                                    |
| ColonyID            | Required in a multi schema deployment where a table may exist in multiple schemas. Runs the agent for the colony.                                                                                               |

The following statistics are tracked for this transaction:

Table A-179 Order Purge Statistics

| Statistic Name     | Description                |
|--------------------|----------------------------|
| NumOrdersProcessed | Number of order processed. |
| NumOrdersPurged    | Number of orders purged.   |

### Pending Job Count

For this transaction, the pending job count is the number of records available to be processed by the transaction with the AVAILABLE\_DATE value less than or equal to (<=) the current date value in the YFS\_Task\_ O table.

#### **Events Raised**

None.

### Tables Purged

YFS\_ACTIVITY\_DEMAND

YFS\_ANSWER\_SET\_TRAN

YFS\_ANSWER\_TRAN

YFS\_CHARGE\_TRANSACTION

YFS\_CHARGE\_TRAN\_DIST

YFS\_CHARGE\_TRAN\_REQUEST

YFS\_CHARGE\_TRAN\_RQ\_MAP

YFS\_CREDIT\_CARD\_TRANSACTION

YFS\_ENTITY\_ADDRESS

YFS\_HEADER\_CHARGES

YFS\_INSTRUCTION\_DETAIL

YFS\_INVOICE\_COLLECTION

YFS\_LINE\_CHARGES

YFS\_MONITOR\_ALERT

YFS\_NOTES

YFS\_ORDER\_AUDIT

YFS\_ORDER\_AUDIT\_DETAIL

YFS\_ORDER\_AUDIT\_LEVEL

YFS\_ORDER\_HEADER

YFS\_ORDER\_HOLD\_TYPE

YFS\_ORDER\_HOLD\_TYPE\_LOG

YFS\_ORDER\_INVOICE

YFS\_ORDER\_INVOICE\_DETAIL

YFS\_ORDER\_KIT\_LINE

YFS\_ORDER\_KIT\_LINE\_SCHEDULE

YFS\_ORDER\_LINE

YFS\_ORDER\_LINE\_OPTION

YFS\_ORDER\_LINE\_REQ\_TAG

YFS\_ORDER\_LINE\_RESERVATION

YFS\_ORDER\_LINE\_SCHEDULE

YFS\_ORDER\_LINE\_SRC\_CNTRL

YFS\_ORDER\_PROD\_SER\_ASSOC

YFS\_ORDER\_RELEASE

YFS\_ORDER\_RELEASE\_STATUS

YFS\_ORDER\_SER\_PROD\_ITEM

YFS\_ORDER\_DATE

YFS\_PAYMENT

YFS\_PMNT\_TRANS\_ERROR

YFS\_PROMOTION

YFS\_PROMOTION\_AWARD

YFS\_RECEIVING\_DISCREPANCY

YFS\_RECEIVING\_DISCREPANCY\_DTL

YFS\_REFERENCE\_TABLE

YFS\_TAX\_BREAKUP

# A.4.3.18 Order Release Status Purge

The Order Release Status Purge agent extends the Order Purge agent's capabilities by purging order release status records before the Order Purge agent completely purges data to history tables.

If an order meets the criteria for purging, the order release status records with quantities of 0 are deleted from the YFS\_ORDER\_RELEASE\_ STATUS table and are not put into the history table. When the Order Release Status Purge agent has completed, the task queue's AVAILABLE\_ DATE is reset to the date specified by the purge criteria for Order Purge. This enables the Order Purge agent to pick up and process an order as necessary. Order Purge will continue to purge order release status records as usual.

If the following conditions are met, the Order Purge agent purges order release status records:

- All conditions for Order Purge have been met. See Section A.4.3.17, "Order Purge" for information about conditions for Order Purge.
- Order release records have 0 quantity.
- AdditionalPurgeCode in the Order Purge criteria is set to ORDER\_ RELEASE\_STATUS\_PURGE.
- The order has been modified within the Order Purge lead days AdditionalPurgeCode.

#### Criteria Parameters

The following are the criteria parameters for Order Release Status Purge:

Table A-180 Order Release Status Purge Criteria Parameters

| Parameter                      | Description                                                                                                    |
|--------------------------------|----------------------------------------------------------------------------------------------------|
| Action                         | Required. Triggers the transaction. If left blank, it defaults to Get, the only valid value.                                           |
| Number of Records<br>To Buffer | Optional. Number of records to retrieve and process at one time. If left blank or specified as 0 (zero), it defaults to 5000.          |
| Next Task Queue<br>Interval    | Optional. Specifies in hours how long a failed task should be suspended before it is considered for reprocessing. Defaults to 5 hours. |

Table A-180 Order Release Status Purge Criteria Parameters

| Parameter           | Description                                                                                                    |
|---------------------|----------------------------------------------------------------------------------------------------|
| EnterpriseCode      | Optional. Enterprise for which the Order Purge needs to be run. If not passed, then all enterprises are monitored.                                                                                                    |
|                     | <b>Note</b> : When the EnterpriseCode is blank, the purge criteria configured for the DEFAULT enterprise is used; not the purge criteria configured for the order's enterprise.                                                                                    |
| Live                | Optional. Mode in which to run. Valid values are:                                                                                                    |
|                     | <ul> <li>Y - Default value. Moves qualifying records from the regular tables listed under Tables Purged to the corresponding history tables.</li> <li>N - Test mode. Determines the rows that are moved to history tables without actually moving them.</li> </ul> |
| PurgeCode           | Required. To extend the Order Purge agent to purge order release status records, set to ORDERPRG. Used for internal calculations, such as determining retention days. You must also set AddtionalPurgeCode.                                                        |
| AdditionalPurgeCode | Required. To purge order release status records, set this parameter to ORDER_RELEASE_STATUS_PURGE.                                                                                                    |
| ColonyID            | Required in a multi schema deployment where a table may exist in multiple schemas. Runs the agent for the colony.                                                                                                    |

None.

# **Pending Job Count**

The pending job count is the number of records available to be processed by Order Purge with the AVAILABLE\_DATE value less than or equal to (<=) the current date value in the YFS\_Task\_Q table.

#### **Events Raised**

None.

# Tables Purged

YFS\_ORDER\_RELEASE\_STATUS

# A.4.3.19 Order Status Audit Purge

This purge removes order status audit data from the system. This reduces the load on frequently accessed tables.

You can use purge codes pseudo-logic to analyze purges. If the following condition is met, an order status audit is picked up for history purge:

The last modified time falls before the lead time (in days) setup.

Any enterprise using the Console must schedule purge transactions.

**Note:** This transaction needs to be run after negotiation is completed.

## **Attributes**

Table A–181 Order Status Audit Purge Attributes

| Attribute            | Value             |
|----------------------|-------------------|
| Base Transaction ID  | STATUSAUDITPRG    |
| Base Document Type   | Order             |
| Base Process Type    | Order Fulfillment |
| Abstract Transaction | No                |
| APIs Called          | None              |
| User Exits Called    | YFSBeforePurgeUE  |

Table A-182 Order Status Audit Purge Criteria Parameters

| Parameter                      | Description                                                                                                    |
|--------------------------------|----------------------------------------------------------------------------------------------------|
| Action                         | Required. Triggers the transaction. If left blank, it defaults to Get, the only valid value.                                                                            |
| Number of Records<br>To Buffer | Optional. Number of records to retrieve and process at one time. If left blank or specified as 0 (zero), it defaults to 5000.                                           |
| EnterpriseCode                 | Optional. Enterprise for which the Order Status Audit Purge needs to be run. If not passed, then all enterprises are monitored.                                         |
| Live                           | Optional. Mode in which to run. Valid values are:                                                                                                    |
|                                | Y - Default value. Moves qualifying records<br>from the regular tables listed under Tables<br>Purged to the corresponding history tables.                               |
|                                | <ul> <li>N - Test mode. Determines the rows that are<br/>moved to history tables without actually<br/>moving them.</li> </ul>                                           |
| PurgeCode                      | Required. Cannot be modified. Used for internal calculations, such as determining retention days. Corresponds with the PurgeCode used in Business Rules Purge Criteria. |
| ColonyID                       | Required in a multi schema deployment where the YFS_STATUS_AUDIT Table may exist in multiple schemas. Runs the agent for the colony.                                    |

The following statistics are tracked for this transaction:

### Pending Job Count

Table A-183 Order Status Audit Purge Statistics

| Statistic Name        | Description                     |
|-----------------------|---------------------------------|
| NumStatusAuditsPurged | Number of status audits purged. |

For this transaction, the pending job count is the number of records that can be purged from the YFS\_Status\_Audit table.

#### **Events Raised**

None.

### Tables Purged

YFS\_STATUS\_AUDIT

# A.4.3.20 Organization Audit Purge

This purge removes the YFS\_AUDIT table data from the system, which reduces the load on frequently accessed tables. It purges records in the YFS\_AUDIT and the YFS\_AUDIT\_HEADER tables that meet the following conditions:

- The YFS\_AUDIT records that have 'modifyts' greater than the retention days specified and the records have the table name as 'YFS\_ORGANIZATION'.
- The last modified time is before the lead time (in days) setup.

When the enterprise modifies records in the YFS\_ORGANIZATION table through the Applications Manager, the YFS\_ ORGANIZATION is audited and the audit records are inserted in the YFS\_AUDIT table. In order to clean up the audit records, this purge transaction can be used.

Any enterprise using the Console must schedule purge transactions.

#### **Attributes**

The following are the attributes for this time-triggered transaction:

Table A-184 Organization Audit Purge Attributes

| Attribute            | Value                        |
|----------------------|------------------------------|
| Base Transaction ID  | YFS_ORGANIZATION_AUDIT_PURGE |
| Base Document Type   | General                      |
| Base Process Type    | General                      |
| Abstract Transaction | No                           |
| APIs Called          | None                         |
| User Exits Called    | YFSBeforePurgeUE             |

### **Criteria Parameters**

Table A-185 Organization Audit Purge Criteria Parameters

| Parameter                      | Description                                                                                                    |
|--------------------------------|----------------------------------------------------------------------------------------------------|
| Action                         | Required. Triggers the transaction. If left blank, the value defaults to Get, the only valid value.                                                                   |
| Number of Records<br>To Buffer | Optional. Number of records to retrieve and process at one time. If left blank or specified as 0 (zero), this value defaults to 5000.                                 |
| Live                           | Optional. Mode in which to run. Valid values are:                                                                                                    |
|                                | <ul> <li>Y - Default value. Production mode. Deletes records from the regular tables.</li> <li>N - Test mode.</li> </ul>                                              |
| PurgeCode                      | Required. Cannot be modified. Used for internal calculations, such as determining retention days. Corresponds to the PurgeCode used in Business Rules Purge Criteria. |
| ColonyID                       | Required in a multi schema deployment where the YFS_AUDIT and YFS_AUDIT_HEADER tables may exist in multiple schemas. Runs the agent for the colony.                   |

The following statistics are tracked for this transaction:

Table A–186 Organization Audit Purge Statistics

| Statistic Name                        | Description                                  |
|---------------------------------------|----------------------------------------------|
| NumOrganizationAu<br>ditRecordsPurged | Number of organization audit records purged. |

# **Pending Job Count**

For this transaction, the pending job count is the number of records that can be purged from the YFS\_AUDIT table that match the criteria values.

#### **Events Raised**

None.

# Tables Purged

YFS\_AUDIT

YFS\_AUDIT\_HEADER

# A.4.3.21 Person Info Purge

This purge gets a list of dates with the person info record count and sorts them by date in ascending order. Then, based on the specified number of records to buffer and the modify timestamp, it purges the applicable records and places them in the YFS\_PERSON\_INFO\_H table.

#### Attributes

Table A-187 PersonInfo Purge Attributes

| Attribute            | Value         |
|----------------------|---------------|
| Base Transaction ID  | PERSONINFOPRG |
| Base Document Type   | General       |
| Base Process Type    | General       |
| Abstract Transaction | No            |

Table A-187 PersonInfo Purge Attributes

| Attribute         | Value |
|-------------------|-------|
| APIs Called       | None  |
| User Exits Called | None  |

Table A-188 PersonInfo Purge Criteria Parameters

| Parameter                      | Description                                                                                                    |  |
|--------------------------------|----------------------------------------------------------------------------------------------------|--|
| Action                         | Required. Triggers the transaction. If left blank, it defaults to Get, the only valid value.                                                                                                    |  |
| Number of Records<br>To Buffer | Optional. Number of records to retrieve and process at one time.                                                                                                    |  |
|                                | If left blank or the number specified is less<br>than 10000, it defaults to 5000.                                                                                                    |  |
|                                | <ul> <li>If the number specified is greater than<br/>10000, then that value is used.</li> </ul>                                                                                                    |  |
| Live                           | Optional. Mode in which to run. Valid values are:                                                                                                    |  |
|                                | Y - Default value. Moves qualifying records from the regular tables listed under Tables Purged to the corresponding history tables.                                                                             |  |
|                                | <ul> <li>N - Test mode. Determines the rows that are<br/>moved to history tables without actually<br/>moving them.</li> </ul>                                                                                   |  |
| PurgeCode                      | Required. Cannot be modified. Used for internal calculations, such as determining retention days. Corresponds with the PurgeCode used in Business Rules Purge Criteria.                                         |  |
| CollectPendingJobs             | If this parameter is set to "N", the agent does not collect information on the pending jobs for this monitor. This pending job information is used for monitoring the monitor in the System Management Console. |  |

Table A-188 PersonInfo Purge Criteria Parameters

| Parameter      | Description                                                                                                    |
|----------------|----------------------------------------------------------------------------------------------------|
| EnterpriseCode | Optional. Enterprise for which the PersonInfo Purge needs to be run. If not passed, then all enterprises are monitored.                                                                                                    |
| TableType      | Required in a multi schema deployment when YFS_Person_Info table may exist in multiple schemas.                                                                                                    |
|                | Valid Values: CONFIGURATION, TRANSACTION, MASTER.                                                                                                    |
|                | If set to CONFIGURATION, purge runs for the YFS_Person_Info records associated with tables that have TableType as CONFIGURATION; for example, YFS_Organization, YFS_Ship_Node, and so forth.                                                                                   |
|                | If set to TRANSACTION, purge runs for the YFS_<br>Person_Info records associated with tables that<br>have TableType as TRANSACTION; for example,<br>YFS_Order_Header, YFS_Shipment, and so forth.                                                                              |
|                | Note that purge would run for all TableTypes that exist in the same schema as the one passed. For example, if set to TRANSACTION, purge would also run for YFS_Person_Info records associated with tables that have TableType as MASTER, since they reside in the same schema. |
| ColonyID       | Required in a multi schema deployment where the YFS_PERSON_INFO table may exist in multiple schemas. Runs the agent for the colony.                                                                                                    |

The following statistics are tracked for this transaction:

If it is left blank or any number less than 10,000 is specified, then it defaults to 10,000. But if any number > 10,000 is specified, then that value would be used.

Table A-189 PersonInfo Purge Statistics

| Statistic Name      | Description                           |
|---------------------|---------------------------------------|
| NumPersonInfoPurged | Number of person info records purged. |

# **Pending Job Count**

For this transaction, the pending job count is the number of records that can be purged from the YFS\_PERSON\_INFO table.

#### **Events Raised**

None.

# **Tables Purged**

YFS\_PERSON\_INFO

# A.4.3.22 Person Info History Purge

This purge deletes records from the YFS\_PERSON\_INFO\_H table based on the purge criteria.

#### **Attributes**

Table A-190 PersonInfo Purge Attributes

| Attribute            | Value             |
|----------------------|-------------------|
| Base Transaction ID  | PERSONINFOHISTPRG |
| Base Document Type   | General           |
| Base Process Type    | General           |
| Abstract Transaction | No                |
| APIs Called          | None              |
| User Exits Called    | None              |

Table A-191 PersonInfo Purge Criteria Parameters

| Parameter                      | Description                                                                                                    |  |
|--------------------------------|----------------------------------------------------------------------------------------------------|--|
| Action                         | Required. Triggers the transaction. If left blank, it defaults to Get, the only valid value.                                                                                                    |  |
| Number of Records<br>To Buffer | Optional. Number of records to retrieve and process at one time.                                                                                                    |  |
|                                | If left blank or the number specified is less than 10000, it defaults to 5000.                                                                                                    |  |
|                                | If the number specified is greater than 10000, then that value is used.                                                                                                    |  |
| Live                           | Optional. Mode in which to run. Valid values are:                                                                                                    |  |
|                                | <ul> <li>Y - Default value. Moves qualifying records from the regular tables listed under Tables Purged to the corresponding history tables.</li> <li>N - Test mode. Determines the rows that are moved to history tables without actually moving them.</li> </ul> |  |
| PurgeCode                      | Required. Cannot be modified. Used for internal calculations, such as determining retention days. Corresponds with the PurgeCode used in Business Rules Purge Criteria.                                                                                            |  |
| CollectPendingJobs             | If this parameter is set to "N", the agent does not collect information on the pending jobs for this monitor. This pending job information is used for monitoring the monitor in the System Management Console.                                                    |  |
| EnterpriseCode                 | Optional. Enterprise for which the PersonInfo Purge needs to be run. If not passed, then all enterprises are monitored.                                                                                                    |  |

Table A-191 PersonInfo Purge Criteria Parameters

| Parameter | Description                                                                                                    |
|-----------|----------------------------------------------------------------------------------------------------|
| TableType | Required in a multi schema deployment when YFS_Person_Info table may exist in multiple schemas.                                                                                                    |
|           | Valid Values: CONFIGURATION, TRANSACTION, MASTER.                                                                                                    |
|           | If set to CONFIGURATION, purge runs for the YFS_Person_Info records associated with tables that have TableType as CONFIGURATION; for example, YFS_Organization, YFS_Ship_Node, and so forth.                                                                                   |
|           | If set to TRANSACTION, purge runs for the YFS_<br>Person_Info records associated with tables that<br>have TableType as TRANSACTION; for example,<br>YFS_Order_Header, YFS_Shipment, and so forth.                                                                              |
|           | Note that purge would run for all TableTypes that exist in the same schema as the one passed. For example, if set to TRANSACTION, purge would also run for YFS_Person_Info records associated with tables that have TableType as MASTER, since they reside in the same schema. |
| ColonyID  | Required in a multi schema deployment where the YFS_PERSON_INFO_H table may exist in multiple schemas. Runs the agent for the colony.                                                                                                    |

The following statistics are tracked for this transaction:

Table A-192 PersonInfo Purge Statistics

| Statistic Name                     | Description                                   |
|------------------------------------|-----------------------------------------------|
| NumPersonInfoHIstoryRecor dsPurged | Number of person info history records purged. |

# **Pending Job Count**

For this transaction, the pending job count is the number of records that can be purged from the YFS\_PERSON\_INFO\_H table.

#### **Events Raised**

None.

# **Tables Purged**

YFS\_PERSON\_INFO\_H

# A.4.3.23 Picklist Purge

This purge picks up all picklists that have been existing for a period greater than the retention days specified in the criteria parameters and those that do not have any shipments.

Any enterprise using the Console must schedule purge transactions.

You can use purge codes pseudo-logic to analyze purges. If the following conditions are met, a picklist is picked up for purge:

- The picklist should exist for more than the specified retention period.
- The picklist should not be associated with any shipment.

#### **Attributes**

**Note:** All shipments associated with the picklists should have been purged before running this purge agent.

Table A-193 Picklist Purge Attributes

| Attribute            | Value            |
|----------------------|------------------|
| Base Transaction ID  | PICKLISTPRG      |
| Base Document Type   | Order            |
| Base Process Type    | Order Delivery   |
| Abstract Transaction | No               |
| APIs Called          | None             |
| User Exits Called    | YFSBeforePurgeUE |

Table A-194 Picklist Purge Criteria Parameters

| Parameter                      | Description                                                                                                    |
|--------------------------------|----------------------------------------------------------------------------------------------------|
| Action                         | Required. Triggers the transaction. If left blank, it defaults to Get, the only valid value.                                                                                                    |
| Number of Records<br>To Buffer | Optional. Number of records to retrieve and process at one time. If left blank or specified as 0 (zero), it defaults to 5000.                                                                                                    |
| Live                           | Optional. Mode in which to run. Valid values are:                                                                                                    |
|                                | <ul> <li>Y - Default value. Moves qualifying records from the regular tables listed under Tables Purged to the corresponding history tables.</li> <li>N - Test mode. Determines the rows that are moved to history tables without actually moving them.</li> </ul> |
| PurgeCode                      | Required. Cannot be modified. Used for internal calculations, such as determining retention days. Corresponds with the PurgeCode used in Business Rules Purge Criteria.                                                                                            |
| ColonyID                       | Required in a multi schema deployment where the YFS_PICK_LIST table may exist in multiple schemas. Runs the agent for the colony.                                                                                                    |

The following statistics are tracked for this transaction:

Table A-195 Picklist Purge Statistics

| Statistic Name     | Description                 |
|--------------------|-----------------------------|
| NumPickListsPurged | Number of picklists purged. |

### Pending Job Count

For this transaction, the pending job count is the number of records that can be purged from the YFS\_PICK\_LIST table.

#### **Events Raised**

None.

# Tables Purged

YFS PICK LIST

# A.4.3.24 Price List Purge

This purge removes price list data from the system. This reduces the load on frequently accessed tables.

Any enterprise using the Console must schedule purge transactions.

You can use purge codes pseudo-logic to analyze purges. If the following condition is met, a price list is picked up for purge:

The price list has valid date less than the current date minus the purge criteria's retention days.

#### **Attributes**

Table A-196 Price List Purge Attributes

| Attribute           | Value        |
|---------------------|--------------|
| Base Transaction ID | PRICELISTPRG |
| Base Document Type  | General      |
| Base Process Type   | General      |

Table A-196 Price List Purge Attributes

| Attribute            | Value            |
|----------------------|------------------|
| Abstract Transaction | No               |
| APIs Called          | None             |
| User Exits Called    | YFSBeforePurgeUE |

The following are the criteria parameters for this transaction:

Table A-197 Price List Purge Criteria Parameters

| Parameter                      | Description                                                                                                    |  |
|--------------------------------|----------------------------------------------------------------------------------------------------|--|
| Action                         | Required. Triggers the transaction. If left blank, it defaults to Get, the only valid value.                                                                                                    |  |
| Number of Records<br>To Buffer | Optional. Number of records to retrieve and process at one time. If left blank or specified as 0 (zero), it defaults to 5000.                                                                                                    |  |
| Live                           | Optional. Mode in which to run. Valid values are:                                                                                                    |  |
|                                | <ul> <li>Y - Default value. Moves qualifying records from the regular tables listed under Tables Purged to the corresponding history tables.</li> <li>N - Test mode. Determines the rows that are moved to history tables without actually moving them.</li> </ul> |  |
| PurgeCode                      | Required. Cannot be modified. Used for internal calculations, such as determining retention days. Corresponds with the PurgeCode used in Business Rules Purge Criteria.                                                                                            |  |
| ColonyID                       | Required in a multi schema deployment where a table may exist in multiple schemas. Runs the agent for the colony.                                                                                                    |  |

### **Statistics Tracked**

The following statistics are tracked for this transaction:

Table A-198 Price List Purge Statistics

| Statistic Name     | Description                  |
|--------------------|------------------------------|
| NumPriceSetsPurged | Number of price sets purged. |

### **Pending Job Count**

For this transaction, the pending job count is the number of records that can be purged from the YFS\_Price\_Set table.

#### **Events Raised**

None.

### **Tables Purged**

YFS\_PRICE\_SET table with VALID\_TILL\_DATE less than or equal to (CurrentDate - LeadDays)

YFS\_PRICE\_PROGRAM\_DEFN

YFS\_ITEM\_PRICE\_SET

YFS\_ITEM\_PRICE\_SET\_DTL

# A.4.3.25 Purge Catalog Mass Audits

This purge removes old audit records from the YFS\_CATALOG\_MASS\_AUDIT table. This table contains data about changes to the catalog due to assignment of attributes and attribute values to categories and items. It also contains information about inherited attributes and attribute values. The purge transaction finds mass audit records that have not been modified in a specified number of days and removes those records from the database.

#### **Attributes**

Table A-199 Purge Catalog Mass Audits Attributes

| Attribute           | Value                    |
|---------------------|--------------------------|
| Base Transaction ID | CATALOG_MASS_AUDIT_PURGE |
| Base Document Type  | General                  |

Table A-199 Purge Catalog Mass Audits Attributes

| Attribute            | Value            |
|----------------------|------------------|
| Base Process Type    | General          |
| Abstract Transaction | No               |
| APIs Called          | None             |
| User Exits Called    | YFSBeforePurgeUE |

The following are the criteria parameters for this transaction:

Table A-200 Purge Catalog Mass Audits Criteria Parameters

| Parameter                      | Description                                                                                                    |
|--------------------------------|----------------------------------------------------------------------------------------------------|
| Action                         | Required. Triggers the transaction. If left blank, it defaults to Get, the only valid value.                                                                                                    |
| Number of Records<br>To Buffer | Optional. Number of records to retrieve and process at one time. If left blank or specified as 0 (zero), it defaults to 5000.                                                                                                    |
| Live                           | Optional. Mode in which to run. Valid values are:                                                                                                    |
|                                | <ul> <li>Y - Default value. Moves qualifying records from the regular tables listed under Tables Purged to the corresponding history tables.</li> <li>N - Test mode. Determines the rows that are moved to history tables without actually moving them.</li> </ul> |
| PurgeCode                      | Required. Cannot be modified. Used for internal calculations, such as determining retention days. Corresponds with the PurgeCode used in Business Rules Purge Criteria.                                                                                            |
| ColonyID                       | Required in a multi schema deployment where the YFS_CATALOG_MASS_AUDIT table may exist in multiple schemas. Runs the agent for the colony.                                                                                                    |

#### **Statistics Tracked**

The following statistics are tracked for this transaction:

Table A-201 Purge Catalog Mass Audits Statistics

| Statistic Name             | Description                          |
|----------------------------|--------------------------------------|
| NumCatalogMassAuditsPurged | Number of mass audit records purged. |

### Pending Job Count

For this transaction the pending job count is the total number of records that can be purged from the YFS\_CATALOG\_MASS\_AUDIT table.

#### Events Raised

None.

# Tables Purged

The YFS\_CATALOG\_MASS\_AUDIT table is purged when MODIFYTS < (CurrentDate - LeadDays)

# A.4.3.26 Receipt History Purge

This transaction deletes receipts previously archived by the Receipt Purge. See Section A.4.3.27, "Receipt Purge".

Any enterprise using the Console must schedule purge transactions.

You can use purge codes pseudo-logic to analyze purges. If the following conditions are met, a receipt that is previously purged by the receipt purge agent is picked up for history purge:

- The last modified date of the receipt should exceed the retention day period.
- The shipment associated with the receipt should be purged from the history table.

Note: To purge a receipt history, ensure that the Receipts are closed and Shipments are purged.

#### Attributes

Table A-202 Receipt History Purge Attributes

| Attribute            | Value             |
|----------------------|-------------------|
| Base Transaction ID  | RECEIPTHISTPRG    |
| Base Document Type   | Order             |
| Base Process Type    | Order Fulfillment |
| Abstract Transaction | No                |
| APIs Called          | None              |
| User Exits Called    | YFSBeforePurgeUE  |

Table A-203 Receipt History Purge Criteria Parameters

| Parameter                      | Description                                                                                                    |
|--------------------------------|----------------------------------------------------------------------------------------------------|
| Action                         | Required. Triggers the transaction.                                                                                                    |
| Number of Records<br>To Buffer | Optional. Number of records to retrieve and process at one time. If left blank or specified as 0 (zero), it defaults to 5000.                                                                                     |
| EnterpriseCode                 | Optional. Enterprise for which the Receipt History Purge needs to be run. If not passed, then all enterprises are monitored.                                                                                      |
| Live                           | Optional. Mode in which to run. Valid values are:                                                                                                    |
|                                | <ul> <li>Y - Default value. Removes qualifying records from the history tables listed under Tables Purged.</li> <li>N- Test mode. Determines the rows that are removed without actually removing them.</li> </ul> |
| PurgeCode                      | Required. Cannot be modified. Used for internal calculations, such as determining retention days. Corresponds with the PurgeCode used in Business Rules Purge Criteria.                                           |
| ColonyID                       | Required in a multi schema deployment where a table may exist in multiple schemas. Runs the agent for the colony.                                                                                                 |

The following statistics are tracked for this transaction:

Table A–204 Receipt History Purge Statistics

| Statistic Name                 | Description                              |
|--------------------------------|------------------------------------------|
| NumReceiptLineHistoriesPurg ed | Number of receipt line histories purged. |
| NumReceiptHistoriesPurged      | Number of receipt histories purged.      |

### Pending Job Count

For this transaction, the pending job count is the number of records that can be purged from the YFS\_Receipt\_Header\_H table.

#### **Events Raised**

None.

# Tables Purged

YFS\_RECEIPT\_HEADER\_H YFS\_RECEIPT\_LINE\_H YFS\_RECEIPT\_STATUS\_AUDIT\_H YFS\_INSTRUCTION\_DETAIL\_H

# A.4.3.27 Receipt Purge

This purge removes receipt data from the system. This reduces the load on frequently accessed tables. This transaction picks up all receipts that are not open and not pending inspection and archives them into their history tables. See Section A.4.3.26, "Receipt History Purge". It also archives and purges the receipt's child tables.

This is a pipeline transaction and works from a task queue.

Any enterprise using the Console must schedule purge transactions.

You can use purge codes pseudo-logic to analyze purges. If the following conditions are met, a receipt is picked up for purge:

The last modified date of the receipt should exceed the retention day period.

- The shipment associated with the receipt should be purged.
- The receipt should be in pickable status for the purge transaction.
- The value of the OpenReceiptFlag field should be set to "N".
- The receipt should not have pending inspections.
- There is no inventory in the warehouse for the receipt.

**Note:** To purge a receipt, ensure that the receipts are closed and Shipments are purged.

### **Attributes**

The following are the attributes for this time-triggered transaction:

Table A-205 Receipt Purge Attributes

| Attribute            | Value             |
|----------------------|-------------------|
| Base Transaction ID  | RECEIPTPRG        |
| Base Document Type   | Order             |
| Base Process Type    | Order Fulfillment |
| Abstract Transaction | No                |
| APIs Called          | None              |
| User Exits Called    | YFSBeforePurgeUE  |

## **Criteria Parameters**

Table A-206 Receipt Purge Criteria Parameters

| Parameter                      | Description                                                                                                    |
|--------------------------------|----------------------------------------------------------------------------------------------------|
| Action                         | Required. Triggers the transaction.                                                                                                    |
| Number of Records<br>To Buffer | Optional. Number of records to retrieve and process at one time. If left blank or specified as 0 (zero), it defaults to 5000.                                                                                                    |
| EnterpriseCode                 | Optional. Enterprise for which the Receipt Purge needs to be run. If not passed, then all enterprises are monitored.                                                                                                    |
| Live                           | <ul> <li>Optional. Mode in which to run. Valid values are:</li> <li>Y - Default value. Moves qualifying records from the regular tables listed under Tables Purged to the corresponding history tables.</li> <li>N - Test mode. Determines the rows that are moved to history tables without actually moving them.</li> </ul> |

Table A-206 Receipt Purge Criteria Parameters

| Parameter | Description                                                                                                    |
|-----------|----------------------------------------------------------------------------------------------------|
| PurgeCode | Required. Cannot be modified. Used for internal calculations, such as determining retention days. Corresponds with the PurgeCode used in Business Rules Purge Criteria. |
| ColonyID  | Required in a multi schema deployment where a table may exist in multiple schemas. Runs the agent for the colony.                                                       |

The following statistics are tracked for this transaction:

Table A-207 Receipt Purge Statistics

| Statistic Name        | Description                     |
|-----------------------|---------------------------------|
| NumReceiptLinesPurged | Number of Receipt Lines purged. |
| NumReceiptsPurged     | Number of receipts purged.      |

# **Pending Job Count**

For this transaction, the pending job count is the number of records available to be processed by the transaction with the AVAILABLE\_DATE value less than or equal to (<=) the current date value in the YFS\_Task\_ Q table.

#### **Events Raised**

None.

# **Tables Purged**

YFS\_RECEIPT\_HEADER
YFS\_RECEIPT\_LINE
YFS\_RECEIPT\_STATUS\_AUDIT

YFS\_INSTRUCTION\_DETAIL

# A.4.3.28 Reprocess Error Purge

This purge deletes reprocess errors from the system. This reduces the load on frequently accessed tables.

You can use purge codes pseudo-logic to analyze purges. If the following conditions are met, a YFS\_REPROCESS\_ERROR table is picked up for purge:

- YFS\_REPROCESS\_ERROR records with State = Fixed or Ignored is processed.
- The last modified time is earlier than the lead time (in days) setup.

**Note:** This purge only reads the rules defined by the hub. Enterprise overridden rules are not considered.

Any enterprise using the Console must schedule purge transactions.

#### Attributes

Table A–208 Reprocess Error Purge Attributes

| Attribute            | Value            |
|----------------------|------------------|
| Base Transaction ID  | REPROCESSPRG     |
| Base Document Type   | General          |
| Base Process Type    | General          |
| Abstract Transaction | No               |
| APIs Called          | None             |
| User Exits Called    | YFSBeforePurgeUE |

The following are the criteria parameters for this transaction:

Table A-209 Reprocess Error Purge Criteria Parameters

| Parameter                      | Description                                                                                                    |
|--------------------------------|----------------------------------------------------------------------------------------------------|
| Action                         | Required. Triggers the transaction. If left blank, it defaults to Get, the only valid value.                                                                                                    |
| Number of Records<br>To Buffer | Optional. Number of records to retrieve and process at one time. If left blank or specified as 0 (zero), it defaults to 5000.                                                                                                    |
| Live                           | Optional. Mode in which to run. Valid values are:                                                                                                    |
|                                | <ul> <li>Y - Default value. Moves qualifying records from the regular tables listed under Tables Purged to the corresponding history tables.</li> <li>N - Test mode. Determines the rows that are moved to history tables without actually moving them.</li> </ul> |
| PurgeCode                      | Required. Cannot be modified. Used for internal calculations, such as determining retention days. Corresponds with the PurgeCode used in Business Rules Purge Criteria.                                                                                            |
| ColonyID                       | Required in a multi schema deployment where the YFS_REPROCESS_ERROR table may exist in multiple schemas. Runs the agent for the colony.                                                                                                    |

#### **Statistics Tracked**

The following statistics are tracked for this transaction:

Table A-210 Reprocess Error Purge Statistics

| Statistic Name           | Description                        |
|--------------------------|------------------------------------|
| NumReprocessErrorsPurged | Number of reprocess errors purged. |

# **Pending Job Count**

For this transaction, the pending job count is the number of records that can be purged from the YFS\_REPROCESS\_ERROR table.

#### **Events Raised**

None.

### Tables Purged

YFS\_REPROCESS\_ERROR

# A.4.3.29 Reservation Purge

This purge deletes expired inventory reservations from the system. This reduces the load on frequently accessed tables as well as free up demands that are consumed by expired reservations.

You can use purge codes pseudo-logic to analyze purges. If the following condition is met, all records in the YFS\_INVENTORY\_RESERVATION tables are picked up for purge:

EXPIRATION\_DATE is earlier than the current date or quantity is less than or equal to 0

Any enterprise using the Console must schedule purge transactions.

### **Attributes**

Table A-211 Reservation Purge Attributes

| Attribute            | Value          |
|----------------------|----------------|
| Base Transaction ID  | RESERVATIONPRG |
| Base Document Type   | General        |
| Base Process Type    | General        |
| Abstract Transaction | No             |
| APIs Called          | None           |
| User Exits Called    | None           |

The following are the criteria parameters for this transaction:

Table A-212 Reservation Purge Criteria Parameters

| Parameter                      | Description                                                                                                    |
|--------------------------------|----------------------------------------------------------------------------------------------------|
| Action                         | Required. Triggers the transaction. If left blank, it defaults to Get, the only valid value.                                                                                                    |
| Number of Records<br>To Buffer | Optional. Number of records to retrieve and process at one time. If left blank or specified as 0 (zero), it defaults to 5000.                                                                                                    |
| Live                           | Optional. Mode in which to run. Valid values are:                                                                                                    |
|                                | <ul> <li>Y - Default value. Moves qualifying records from the regular tables listed under Tables Purged to the corresponding history tables.</li> <li>N - Test mode. Determines the rows that are moved to history tables without actually moving them.</li> </ul> |
| PurgeCode                      | Required. Cannot be modified. Used for internal calculations, such as determining retention days. Corresponds with the PurgeCode used in Business Rules Purge Criteria.                                                                                            |
| ColonyID                       | Required in a multi schema deployment where the YFS_INVENTORY_RESERVATION table may exist in multiple schemas. Runs the agent for the colony.                                                                                                    |

#### **Statistics Tracked**

The following statistics are tracked for this transaction:

Table A-213 Reservation Purge Statistics

| Statistic Name        | Description                    |
|-----------------------|--------------------------------|
| NumReservationsPurged | Number of reservations purged. |

# **Pending Job Count**

For this transaction, the pending job count is the number of records that can be purged from the YFS\_INVENTORY\_RESERVATION table.

#### **Events Raised**

None.

### Tables Purged

YFS\_INVENTORY\_RESERVATION

# A.4.3.30 Shipment History Purge

This transaction deletes shipments previously archived by the Shipment Purge. See Section A.4.3.31, "Shipment Purge".

Any enterprise using the Console must schedule purge transactions.

You can use purge codes pseudo-logic to analyze purges. If the following condition is met, all records archived in the history table are picked up for purge:

The last modification performed on the shipment falls before the lead time (in days) setup.

Note: Orders related to the shipments should have been purged by order purge. Shipments should have been closed by the Close Shipment transaction. See Section A.3.10, "Close Shipment".

#### Attributes

Table A-214 Shipment History Purge Attributes

| Attribute            | Value            |
|----------------------|------------------|
| Base Transaction ID  | SHIPMENTHISTPRG  |
| Base Document Type   | Order            |
| Base Process Type    | Order Delivery   |
| Abstract Transaction | No               |
| APIs Called          | None             |
| User Exits Called    | YFSBeforePurgeUE |

### **Criteria Parameters**

The following are the criteria parameters for this transaction:

Table A-215 Shipment History Purge Criteria Parameters

| Parameter                      | Description                                                                                                    |
|--------------------------------|----------------------------------------------------------------------------------------------------|
| Action                         | Required. Triggers the transaction.                                                                                                    |
| Number of Records<br>To Buffer | Optional. Number of records to retrieve and process at one time. If left blank or specified as 0 (zero), it defaults to 5000.                                           |
| EnterpriseCode                 | Optional. Enterprise for which the Shipment History Purge needs to be run. If not passed, then all enterprises are monitored.                                           |
| Live                           | Optional. Mode in which to run. Valid values are:                                                                                                    |
|                                | Y - Default value. Removes qualifying records<br>from the history tables listed under Tables<br>Purged.                                                                 |
|                                | N- Test mode. Determines the rows that are removed without actually removing them.                                                                                      |
| PurgeCode                      | Required. Cannot be modified. Used for internal calculations, such as determining retention days. Corresponds with the PurgeCode used in Business Rules Purge Criteria. |
| ColonyID                       | Required in a multi schema deployment where a table may exist in multiple schemas. Runs the agent for the colony.                                                       |

## **Statistics Tracked**

The following statistics are tracked for this transaction:

Table A-216 Shipment History Purge Statistics

| Statistic Name                  | Description                               |
|---------------------------------|-------------------------------------------|
| NumShipmentHistoriesPurge d     | Number of shipment histories purged.      |
| NumShipmentLineHistoriesP urged | Number of shipment line histories purged. |

## Pending Job Count

For this transaction, the pending job count is the number of records that can be purged from the YFS\_Shipment\_H table.

#### **Events Raised**

None

## Tables Purged

YFS\_ADDITIONAL\_ATTRIBUTE\_H

YFS\_ADDITIONAL\_DATE\_H

YFS\_AUDIT

YFS\_CONTAINER\_DETAILS\_H

YFS\_CONTAINER\_STS\_AUDIT\_H

YFS\_INSTRUCTION\_DETAIL\_H

YFS\_SHIPMENT\_CONTAINER\_H

YFS\_SHIPMENT\_H

YFS\_SHIPMENT\_LINE\_H

YFS\_SHIPMENT\_LINE\_REQ\_TAG\_H

YFS\_SHIPMENT\_STATUS\_AUDIT\_H

YFS\_SHIPMENT\_TAG\_SERIAL\_H

YFS\_CONTAINER\_ACTIVITY\_H

## A.4.3.31 Shipment Purge

This purge removes shipment data from the system. This reduces the load on frequently accessed tables. This transaction picks up all shipments that have been marked as 'Closed' and archives them into their history tables. See Section A.4.3.30, "Shipment History Purge". It also archives and purges the shipment's child tables.

This is not a pipeline transaction. It also does not work from the task queue.

Any enterprise using the Console must schedule purge transactions.

**Note:** Orders related to the shipments should have been purged by order purge. Shipments should have been closed by the Close Shipment transaction. See Section A.3.10, "Close Shipment".

You can use purge codes pseudo-logic to analyze purges. If the following conditions are met, a shipment is picked up for purge:

- The last modification performed on the shipment should fall before the lead time (in days) setup.
- The value of the ShipmentClosedFlag field should be set to "Y".
- The order record should already be purged for all shipment lines.

#### **Attributes**

The following are the attributes for this time-triggered transaction:

Table A-217 Shipment Purge Attributes

| Attribute            | Value            |
|----------------------|------------------|
| Base Transaction ID  | SHIPMENTPRG      |
| Base Document Type   | Order            |
| Base Process Type    | Order Delivery   |
| Abstract Transaction | No               |
| APIs Called          | None             |
| User Exits Called    | YFSBeforePurgeUE |

## **Criteria Parameters**

Table A-218 Shipment Purge Criteria Parameters

| Parameter                      | Description                                                                                                    |  |
|--------------------------------|----------------------------------------------------------------------------------------------------|--|
| Action                         | Required. Triggers the transaction.                                                                                                    |  |
| Number of Records<br>To Buffer | Optional. Number of records to retrieve and process at one time. If left blank or specified as 0 (zero), it defaults to 5000.                                           |  |
| Number of Days To Execute      | Optional. Maximum number of days before the lead days the agent will look for shipment records to purge.                                                                |  |
| EnterpriseCode                 | Optional. Enterprise for which the Shipment Purge needs to be run. If not passed, then all enterprises are monitored.                                                   |  |
| Live                           | Optional. Mode in which to run. Valid values are:                                                                                                    |  |
|                                | Y - Default value. Moves qualifying records<br>from the regular tables listed under Tables<br>Purged to the corresponding history tables.                               |  |
|                                | N - Test mode. Determines the rows that are<br>moved to history tables without actually<br>moving them.                                                                 |  |
| PurgeCode                      | Required. Cannot be modified. Used for internal calculations, such as determining retention days. Corresponds with the PurgeCode used in Business Rules Purge Criteria. |  |
| ColonyID                       | Required in a multi schema deployment where a table may exist in multiple schemas. Runs the agent for the colony.                                                       |  |

The following statistics are tracked for this transaction:

Table A-219 Shipment Purge Statistics

| Statistic Name         | Description                      |
|------------------------|----------------------------------|
| NumShipmentsPurged     | Number of Shipments purged.      |
| NumShipmentLinesPurged | Number of Shipment Lines purged. |

## Pending Job Count

For this transaction, the pending job count is the number of records that can be purged from the YFS\_Shipment table.

#### **Events Raised**

None.

## **Tables Purged**

YFS\_ADDITIONAL\_ATTRIBUTES

YFS\_ADDITIONAL\_DATE

YFS\_AUDIT

YFS\_CONTAINER\_DETAILS

YFS\_LOAD\_SHIPMENT\_CHARGE

YFS\_MONITOR\_ALERT

YFS\_SHIPMENT\_CONTAINER

YFS\_SHIPMENT\_STATUS\_AUDIT

YFS\_SHIPMENT

YFS\_INSTRUCTION\_DETAIL

YFS\_SHIPMENT\_MONITOR\_ALERT

YFS\_HEADER\_CHARGES

YFS\_LINE\_CHARGES

YFS\_TAX\_BREAKUP

YFS\_SHIPMENT\_HOLD\_TYPE

YFS\_SHIPMENT\_HOLD\_TYPE\_LOG YFS\_SHIPMENT\_TAG\_SERIALS YFS\_SHIPMENT\_LINE YFS\_SHIPMENT\_LINE\_REQ\_TAG YFS\_ACTIVITY\_DEMAND YFS\_CONTAINER\_STS\_AUDIT YFS\_CONTAINER\_ACTIVITY

## A.4.3.32 Shipment Statistics Purge

This transaction deletes the shipment statistics from the table older than the specified retention days.

This agent should be used whenever shipment statistics records need to be removed, such as after application server restart.

You can use purge codes pseudo-logic to analyze purges. If the following condition is met, the shipment statistics are picked up for purge:

The last modification performed on the shipment statistics should fall before the lead time (in days) setup.

#### Attributes

The following are the attributes for this time-triggered transaction:

Table A-220 Shipment Statistics Purge Attributes

| Attribute            | Value            |
|----------------------|------------------|
| Base Transaction ID  | PRG_SHIP_STATS   |
| Base Document Type   | Order            |
| Base Process Type    | Order Delivery   |
| Abstract Transaction | No               |
| APIs Called          | None             |
| User Exits Called    | YFSBeforePurgeUE |

### **Criteria Parameters**

The following are the criteria parameters for this transaction:

Table A-221 Shipment Statistics Purge Criteria Parameters

| Parameter                      | Description                                                                                                    |  |
|--------------------------------|----------------------------------------------------------------------------------------------------|--|
| Action                         | Required. Triggers the transaction. If left blank, it defaults to Get, the only valid value.                                                                                                    |  |
| Number of Records<br>To Buffer | Optional. Number of records to retrieve and process at one time. If left blank or specified as 0 (zero), it defaults to 5000.                                                                                                    |  |
| EnterpriseCode                 | Optional. Enterprise for which the Shipment Statistics Purge needs to be run. If not passed, then all enterprises are monitored.                                                                                                    |  |
| Live                           | Optional. Mode in which to run. Valid values are:                                                                                                    |  |
|                                | <ul> <li>Y - Default value. Moves qualifying records from the regular tables listed under Tables Purged to the corresponding history tables.</li> <li>N - Test mode. Determines the rows that are moved to history tables without actually moving them.</li> </ul> |  |
| PurgeCode                      | Required. Cannot be modified. Used for internal calculations, such as determining retention days. Corresponds with the PurgeCode used in Business Rules Purge Criteria.                                                                                            |  |
| ColonyID                       | Required in a multi schema deployment where the YFS_SHIPMENT_STATISTICS table may exist in multiple schemas. Runs the agent for the colony.                                                                                                    |  |

### **Statistics Parameters**

Table A-222 Shipment Statistics Purge Statistics

| Parameter                    | Description                           |
|------------------------------|---------------------------------------|
| NumShipmentStatisticsPurge d | Number of shipment statistics purged. |

## Pending Job Count

For this transaction, the pending job count is the number of records that can be purged from the YFS\_SHIPMENT\_STATISTICS table.

#### **Events Raised**

None.

## Tables Purged

YFS\_SHIPMENT\_STATISTICS

## A.4.3.33 Statistics Purge

This purge removes statistics data from the system. It purges all records older than the specified retention days.

You can use purge codes pseudo-logic to analyze purges. If the following condition is met, the statistics detail is picked up for purge:

The last modification performed on the statistics detail should fall before the lead time (in days) setup.

> **Note:** This purge only reads the rules defined by the hub. Enterprise overridden rules are not considered. This purge should be single threaded when you run it in batch delete mode (BatchDelete=Y).

> **Note:** Sterling Commerce recommends that this agent be run often. In a production environment, the YFS\_ STATISTICS\_DETAIL table can grow very large, very quickly. It does not carry any old data, therefore it is a good practice to purge it aggressively, from once a day to once a week, depending on the table size.

### **Attributes**

The following are the attributes for this time-triggered transaction:

Table A-223 Statistics Purge Attributes

| Attribute            | Value            |
|----------------------|------------------|
| Base Transaction ID  | STATTBLPRG       |
| Base Document Type   | General          |
| Base Process Type    | General          |
| Abstract Transaction | No               |
| APIs Called          | None             |
| User Exits Called    | YFSBeforePurgeUE |

## **Criteria Parameters**

Table A-224 Statistics Purge Criteria Parameters

| Parameter                      | Description                                                                                                    |
|--------------------------------|----------------------------------------------------------------------------------------------------|
| Action                         | Required. Triggers the transaction. If left blank, it defaults to Get, the only valid value.                                                                                                    |
| Number of Records<br>To Buffer | Optional. Number of records to retrieve and process at one time. If left blank or specified as 0 (zero), it defaults to 5000.                                                                                                    |
| Live                           | Optional. Mode in which to run. Valid values are:                                                                                                    |
|                                | <ul> <li>Y - Default value. Moves qualifying records from the regular tables listed under Tables Purged to the corresponding history tables.</li> <li>N - Test mode. Determines the rows that are moved to history tables without actually moving them.</li> </ul> |
| BatchDelete                    | Required. The mode in which all records get deleted from the table. Valid values are:                                                                                                    |
|                                | Y - Default value. Records are deleted in batches.                                                                                                    |
|                                | N - Records are deleted one by one.                                                                                                    |

Table A-224 Statistics Purge Criteria Parameters

| Parameter          | Description                                                                                                    |
|--------------------|----------------------------------------------------------------------------------------------------|
| PurgeCode          | Required. Cannot be modified. Used for internal calculations, such as determining retention days. Corresponds with the PurgeCode used in Business Rules Purge Criteria.                                         |
| CollectPendingJobs | If this parameter is set to "N", the agent does not collect information on the pending jobs for this monitor. This pending job information is used for monitoring the monitor in the System Management Console. |
| ColonyID           | Required in a multi schema deployment where the YFS_STATISTICS_DETAIL table may exist in multiple schemas. Runs the agent for the colony.                                                                       |

The following statistics are tracked for this transaction:

Table A-225 Statistics Purge Statistics

| Statistic Name      | Description                 |
|---------------------|-----------------------------|
| NumStatisticsPurged | Number of statistics purged |

# **Pending Job Count**

For this transaction, the pending job count is the number of records that can be purged from the YFS\_STATISTICS\_DETAIL table.

## **Events Raised**

None.

## Tables Purged

YFS\_STATISTICS\_DETAIL

# A.4.3.34 User Activity Purge

This purge deletes the user activity data from the system. It purges all records older than the specified retention days, and those records which have a logged out status. This purge must be single threaded when you run it in batch delete mode (BatchDelete=Y).

The following limitation is assumed when purging records:

This purge do not purge any record if the Application server goes down abruptly because the audit records of users connected to the application server at the time when the server went down cannot be updated. As a result, the last activity time or the logout time is not populated. The purge does not know whether the user has logged out or still logged in. Therefore, you need to manually delete these records.

The following are the attributes for this time-triggered transaction:

Table A-226 User Activity Purge Attributes

| Attribute           | Value           |
|---------------------|-----------------|
| Base Transaction ID | USERACTIVITYPRG |
| Base Document Type  | None            |
| Base Process Type   | None            |
| APIs Called         | None            |
| User Exits Called   | None            |

#### Criteria Parameters

Table A-227 User Activity Purge Parameters

| Parameter | Description                                                                                                    |
|-----------|----------------------------------------------------------------------------------------------------|
| Action    | Required. Triggers the transaction. If left blank, it defaults to Get, the only valid value.                                                                            |
| PurgeCode | Required. Cannot be modified. Used for internal calculations, such as determining retention days. Corresponds with the PurgeCode used in Business Rules Purge Criteria. |

Table A-227 User Activity Purge Parameters

| Parameter                      | Description                                                                                                    |
|--------------------------------|----------------------------------------------------------------------------------------------------|
| Live                           | Optional. Mode in which to run. Valid values are:                                                                                                    |
|                                | <ul> <li>Y - Default value. Moves qualifying records<br/>from the regular tables listed under Tables<br/>Purged to the corresponding history tables.</li> </ul>                                                 |
|                                | <ul> <li>N - Test mode. Determines the rows that are<br/>moved to history tables without actually<br/>moving them.</li> </ul>                                                                                   |
| CollectPendingJobs             | If this parameter is set to "N", the agent does not collect information on the pending jobs for this monitor. This pending job information is used for monitoring the monitor in the System Management Console. |
| Number of Records<br>To Buffer | Required. Number of records to retrieve and process at one time. If left blank or specified as 0 (zero), it defaults to 100.                                                                                    |
| BatchDelete                    | Required. The method by which all records are deleted from the table. Valid values are:                                                                                                    |
|                                | Y - Default value. Records are deleted in batches.                                                                                                    |
|                                | N - Records are deleted one by one.                                                                                                    |
| ColonyID                       | Required in a multi schema deployment where the YFS_USER_ACTIVITY table may exist in multiple schemas. Runs the agent for the colony.                                                                           |

The following statistics are tracked for this transaction:

Table A-228 Statistics Purge Statistics

| Statistic Name      | Description                 |
|---------------------|-----------------------------|
| NumStatisticsPurged | Number of statistics purged |

# **Pending Job Count**

None.

### **Events Raised**

None.

## **Tables Purged**

YFS\_USER\_ACTIVITY

## A.4.3.35 User Activity Audit Purge

This purge removes user activity audit data from the system. It purges all records older than the specified retention days. It purges only those records which have a logged out status (records with a Login\_Type of 'T' or 'N'). This purge should be single threaded when you run it in batch delete mode(BatchDelete=Y).

The following limitation is assumed when purging records:

• This purge does not purge any records if the Application server goes down abruptly because the audit records of users connected to application servers at the time the server went down cannot be updated. As a result, the last activity time or the logout time does not get populated and the purge does not know whether the user was logged out or was still logged in. These records have to be deleted manually.

The following are the attributes for this time-triggered transaction:

Table A-229 User Activity Audit Purge Attributes

| Attribute           | Value           |
|---------------------|-----------------|
| Base Transaction ID | USERACTAUDPURGE |
| Base Document Type  | None            |
| Base Process Type   | None            |
| APIs Called         | None            |
| User Exits Called   | None            |

## **Criteria Parameters**

Table A-230 User Activity Audit Purge Criteria Parameters

| Parameter                      | Description                                                                                                    |
|--------------------------------|----------------------------------------------------------------------------------------------------|
| Action                         | Required. Triggers the transaction. If left blank, it defaults to Get, the only valid value.                                                                                                    |
| PurgeCode                      | Required. Cannot be modified. Used for internal calculations, such as determining retention days. Corresponds with the PurgeCode used in Business Rules Purge Criteria.                                                                                            |
| Live                           | Optional. Mode in which to run. Valid values are:                                                                                                    |
|                                | <ul> <li>Y - Default value. Moves qualifying records from the regular tables listed under Tables Purged to the corresponding history tables.</li> <li>N - Test mode. Determines the rows that are moved to history tables without actually moving them.</li> </ul> |
| CollectPendingJobs             | If this parameter is set to "N", the agent does not collect information on the pending jobs for this monitor. This pending job information is used for monitoring the monitor in the System Management Console.                                                    |
| Number of Records<br>To Buffer | Required. Number of records to retrieve and process at one time. If left blank or specified as 0 (zero), it defaults to 100.                                                                                                    |
| BatchDelete                    | Required. The method by which all records are deleted from the table. Valid values are:                                                                                                    |
|                                | <ul> <li>Y - Default value. Records are deleted in batches.</li> <li>N - Records are deleted one by one.</li> </ul>                                                                                                    |
| ColonyID                       | Required in a multi schema deployment where the YFS_USER_ACT_AUDIT table may exist in multiple schemas. Runs the agent for the colony.                                                                                                    |

The following statistics are tracked for this transaction:

Table A-231 Statistics Purge Statistics

| Statistic Name      | Description                 |
|---------------------|-----------------------------|
| NumStatisticsPurged | Number of statistics purged |

## **Pending Job Count**

None.

#### **Events Raised**

None.

## **Tables Purged**

YFS\_USR\_ACT\_AUDIT

## A.4.3.36 Work Order History Purge

This transaction deletes tasks previously archived by the Work Order Purge. See Section A.4.3.37, "Work Order Purge".

You can use purge codes pseudo-logic to analyze purges. If the following condition is met, a work order that is previously purged by the work order purge agent is picked up for history purge:

The last modified date of the work order should exceed the retention day period.

#### **Attributes**

The following are the attributes for this time-triggered transaction:

Table A-232 Work Order History Purge Attributes

| Attribute            | Value                    |
|----------------------|--------------------------|
| Base Transaction ID  | WORK_ORDER_HISTORY_PURGE |
| Base Document Type   | Work Order               |
| Base Process Type    | VAS                      |
| Abstract Transaction | No                       |

Table A-232 Work Order History Purge Attributes

| Attribute         | Value            |
|-------------------|------------------|
| APIs Called       | None             |
| User Exits Called | YFSBeforePurgeUE |

### **Criteria Parameters**

Table A-233 Work Order History Purge Criteria Parameters

| Parameter                      | Description                                                                                                    |
|--------------------------------|----------------------------------------------------------------------------------------------------|
| Action                         | Required. Triggers the transaction. If left blank, it defaults to Get, the only valid value.                                                                            |
| PurgeCode                      | Required. Cannot be modified. Used for internal calculations, such as determining retention days. Corresponds with the PurgeCode used in Business Rules Purge Criteria. |
| Live                           | Optional. Mode in which to run. Defaults to N.                                                                                                    |
|                                | Y - Default value. Removes qualifying records<br>from the history tables listed under Tables<br>Purged.                                                                 |
|                                | N- Test mode. Determines the rows that are removed without actually removing them.                                                                                      |
| Number of Records<br>To Buffer | Optional. Number of records to retrieve and process at one time. If left blank or specified as 0 (zero), it defaults to 5000.                                           |
| Node                           | Optional. Node for which the Work Order History Purge needs to be run. If not passed, then all nodes are monitored.                                                     |

Table A-233 Work Order History Purge Criteria Parameters

| Parameter          | Description                                                                                                    |
|--------------------|----------------------------------------------------------------------------------------------------|
| AgentCriteriaGroup | Optional. Used to classify nodes. This value can be accepted by WMS time-triggered transactions that only perform their tasks on the nodes with a matching node transactional velocity value. |
|                    | Valid values are: LOW, HIGH, and any additional values defined by the Hub from Application Platform > System Administration > Agent Criteria Groups.                                          |
| ColonyID           | Required in a multi schema deployment where a table may exist in multiple schemas. Runs the agent for the colony.                                                                             |

The following statistics are tracked for this transaction:

Table A-234 Work Order History Purge Statistics

| Statistic Name               | Description                            |
|------------------------------|----------------------------------------|
| NumWorkOrderHistoriesPurg ed | Number of work order histories purged. |

# **Pending Job Count**

For this transaction, the pending job count is the number of records that can be purged from the YFS\_WORK\_ORDER\_H table.

## **Events Raised**

None.

## **Tables Purged**

YFS\_AUDIT

YFS\_WO\_APPT\_USER\_H

YFS\_WORK\_ORDER\_H

YFS\_WORK\_ORDER\_APPT\_H

YFS\_WORK\_ORDER\_ACTIVITY\_H

```
YFS_WORK_ORDER_ACTY_DTL_H
YFS_WORK_ORDER_AUDT_DTL_H
YFS_WORK_ORDER_COMPONENT_H
YFS_WORK_ORDER_COMP_TAG_H
YFS_WORK_ORDER_HOLD_TYPE_H
YFS_WORK_ORDER_HOLD_TYPE_LOG_H
YFS_WORK_ORDER_PROD_DEL_H
YFS_WORK_ORDER_SERVICE_LINE_H
YFS_WORK_ORDER_STS_AUDIT_H
YFS_WORK_ORDER_TAG_H
```

## A.4.3.37 Work Order Purge

This time-triggered transaction purges all the work orders for a period greater than the retention days specified in the Work Order Purge criteria and those, which are either in the status of cancelled or completed.

You can use purge codes pseudo-logic to analyze purges. If the following conditions are met, a work order is picked up for purge:

- The last modified date of the work order should exceed the retention day period.
- The order associated with the work order should be purged.
- The work order should be in pickable status by the purge transaction.

#### Attributes

The following are the attributes for this time-triggered transaction:

Table A-235 Work Order Purge Attributes

| Attribute            | Value            |
|----------------------|------------------|
| Base Transaction ID  | WORK_ORDER_PURGE |
| Base Document Type   | Work Order       |
| Base Process Type    | VAS              |
| Abstract Transaction | No               |

Table A-235 Work Order Purge Attributes

| Attribute         | Value            |
|-------------------|------------------|
| APIs Called       | None             |
| User Exits Called | YFSBeforePurgeUE |

## **Criteria Parameters**

Table A-236 Work Order Purge Criteria Parameters

| Parameter                      | Description                                                                                                    |
|--------------------------------|----------------------------------------------------------------------------------------------------|
| Action                         | Required. Triggers the transaction. If left blank, it defaults to Get, the only valid value.                                                                                                    |
| PurgeCode                      | Required. Cannot be modified. Used for internal calculations, such as determining retention days. Corresponds with the PurgeCode used in Business Rules Purge Criteria.                                                                                            |
| Live                           | Optional. Mode in which to run. Defaults to Y.                                                                                                    |
|                                | <ul> <li>Y - Default value. Moves qualifying records from the regular tables listed under Tables Purged to the corresponding history tables.</li> <li>N - Test mode. Determines the rows that are moved to history tables without actually moving them.</li> </ul> |
| Number of Records<br>To Buffer | Optional. Number of records to retrieve and process at one time. If left blank or specified as 0 (zero), it defaults to 5000.                                                                                                    |
| Node                           | Optional. Node for which the Work Order Purge needs to be run. If not passed, then all nodes are monitored.                                                                                                    |

Table A-236 Work Order Purge Criteria Parameters

| Parameter          | Description                                                                                                    |
|--------------------|----------------------------------------------------------------------------------------------------|
| AgentCriteriaGroup | Optional. Used to classify nodes. This value can be accepted by WMS time-triggered transactions that only perform their tasks on the nodes with a matching node transactional velocity value. |
|                    | Valid values are: LOW, HIGH, and any additional values defined by the Hub from Application Platform > System Administration > Agent Criteria Groups.                                          |
| ColonyID           | Required in a multi schema deployment where a table may exist in multiple schemas. Runs the agent for the colony.                                                                             |

The following statistics are tracked for this transaction:

Table A-237 Work Order Purge Statistics

| Statistic Name      | Description                   |
|---------------------|-------------------------------|
| NumWorkOrdersPurged | Number of work orders purged. |

# Pending Job Count

For this transaction, the pending job count is the number of records that can be purged from the YFS\_WORK\_ORDER table.

### **Events Raised**

None.

# **Tables Purged**

YFS\_AUDIT

YFS\_WO\_APPT\_USER

YFS\_WORK\_ORDER

YFS\_WORK\_ORDER\_ACTIVITY

YFS\_WORK\_ORDER\_ACTY\_DTL

YFS\_WORK\_ORDER\_HOLD\_TYPE
YFS\_WORK\_ORDER\_HOLD\_TYPE\_LOG
YFS\_WORK\_ORDER\_APPT
YFS\_WORK\_ORDER\_AUDT\_DTL
YFS\_WORK\_ORDER\_COMPONENT
YFS\_WORK\_ORDER\_COMP\_TAG
YFS\_WORK\_ORDER\_PROD\_DEL
YFS\_WORK\_ORDER\_SERVICE\_LINE
YFS\_WORK\_ORDER\_STS\_AUDIT
YFS\_WORK\_ORDER\_TAG

## A.4.3.38 YFS Audit Purge

This purge removes the YFS\_AUDIT table data from the system, which reduces the load on frequently accessed tables. It purges records in the YFS\_AUDIT and the YFS\_AUDIT\_HEADER tables that meet the following conditions:

- YFS\_AUDIT records that have 'modifyts' greater than the retention days specified and the value of table name matches in the YFS\_ AUDIT table.
- The last modified time is before the lead time (in days) setup.

**Note:** The way you configure the YFS Audit Purge may have some effect on the functioning of the Configuration Data Versioning Tool. For more information about configuration of the Data Versioning Tool, see the *Selling and Fulfillment Foundation: Configuration Deployment Tool Guide*.

When the enterprise extends the entities and sets the extended entities attribute AuditTable="Y", the extended tables are audited and the audit records are inserted in the YFS\_AUDIT table. In order to clean up the audit records, this purge transaction can be used.

Any enterprise using the Console must schedule purge transactions.

## **Attributes**

The following are the attributes for this time-triggered transaction:

Table A-238 YFS Audit Purge Attributes

| Attribute            | Value            |
|----------------------|------------------|
| Base Transaction ID  | YFS_AUDIT_PURGE  |
| Base Document Type   | General          |
| Base Process Type    | General          |
| Abstract Transaction | No               |
| APIs Called          | None             |
| User Exits Called    | YFSBeforePurgeUE |

## **Criteria Parameters**

Table A-239 YFS Audit Purge Criteria Parameters

| Parameter                      | Description                                                                                                    |
|--------------------------------|----------------------------------------------------------------------------------------------------|
| Action                         | Required. Triggers the transaction. If left blank, this value defaults to Get, the only valid value.                                                                                |
| Number of Records<br>To Buffer | Optional. Number of records to retrieve and process at one time. If left blank or specified as 0 (zero), this value defaults to 5000.                                               |
| Live                           | <ul> <li>Optional. Mode in which to run. Valid values are:</li> <li>Y - Default value. Production mode. Deletes records from the regular tables.</li> <li>N - Test mode.</li> </ul> |
| PurgeCode                      | Required. Cannot be modified. Used for internal calculations, such as determining retention days. Corresponds with the PurgeCode used in Business Rules Purge Criteria.             |
| Table Name                     | Required. The table name for which the audit records need to be purged.                                                                                                    |

Table A-239 YFS Audit Purge Criteria Parameters

| Parameter | Description                                                                                                    |
|-----------|----------------------------------------------------------------------------------------------------|
| TableType | Required in a multischema deployment when YFS_AUDIT table may exist in multiple schemas.                                                                                                    |
|           | Valid Values: CONFIGURATION, TRANSACTION, MASTER.                                                                                                    |
|           | If set to CONFIGURATION, the agent runs for the YFS_AUDIT records associated with tables that have TableType as CONFIGURATION; for example, YFS_Organization, YFS_Ship_Node, and so forth.                                                                                       |
|           | If set to TRANSACTION, the agent runs for the YFS_AUDIT records associated with tables that have TableType as TRANSACTION; for example, YFS_Order_Header, YFS_Shipment, and so forth.                                                                                            |
|           | Note that the agent would run for all TableTypes that exist in the same schema as the one passed. For example, if set to TRANSACTION, the agent would also run for YFS_AUDIT records associated with tables that have TableType as MASTER, since they reside in the same schema. |
| ColonyID  | Required in a multi schema deployment where the YFS_AUDIT and YFS_AUDIT_HEADER tables may exist in multiple schemas. Runs the agent for the colony.                                                                                                    |

The following statistics are tracked for this transaction:

Table A-240 YFS Audit Purge Statistics

| Statistic Name            | Description                     |
|---------------------------|---------------------------------|
| NumAuditRecordsPur<br>ged | Number of audit records purged. |

# **Pending Job Count**

For this transaction, the pending job count is the number of records that can be purged from the YFS\_AUDIT table that match the criteria values.

## **Events Raised**

None.

## Tables Purged

YFS\_AUDIT, YFS\_AUDIT\_HEADER

## A.4.3.39 YFSInventoryOwnershipAudit Purge

This transaction purges all the records from YFS\_INV\_OWN\_TRANSFER\_ RCD prior to the lead days specified in criteria parameters.

#### **Attributes**

Following are the attributes for this time-triggered transaction:

Table A-241 YFSI nventory Ownership Purge Attributes

| Attribute            | Value                    |
|----------------------|--------------------------|
| Base Transaction ID  | PURGE_INV_TRANSFR_RECORD |
| Base Document Type   | General                  |
| Base Process Type    | General                  |
| Abstract Transaction | No                       |
| APIs Called          | None                     |
| User Exits Called    | None                     |

#### Criteria Parameters

Table A-242 YFSInventoryOwnership Purge Criteria Parameters

| Parameter                      | Description                                                                                                    |
|--------------------------------|----------------------------------------------------------------------------------------------------|
| Action                         | Required. Triggers the transaction. If left blank, this value defaults to Get, which is the only valid value.                         |
| Number of Records<br>To Buffer | Optional. Number of records to retrieve and process at one time. If left blank or specified as 0 (zero), this value defaults to 5000. |

Table A-242 YFSInventoryOwnership Purge Criteria Parameters

| Parameter      | Description                                                                                                    |
|----------------|----------------------------------------------------------------------------------------------------|
| EnterpriseCode | Optional. The inventory organization for which the YFSInventoryOwnership Audit Purge needs to run. If not passed, all the enterprises are monitored.                      |
| Live           | Optional. Mode in which to run. Valid values are:                                                                                                    |
|                | <ul> <li>Y - Default value. Production mode. Deletes records from the regular tables.</li> <li>N - Test mode.</li> </ul>                                                  |
|                | • N - Test mode.                                                                                                    |
| PurgeCode      | Required. Cannot be modified. Used for internal calculations, such as determining retention days. Corresponds to the PurgeCode used in the Business Rules Purge Criteria. |
| Lead Days      | Number of days before the present date, the agent will purge the records.                                                                                                 |
| ColonyID       | Required in a multi schema deployment where the YFS_INV_OWN_TRANSFER_RCD table may exist in multiple schemas. Runs the agent for the colony.                              |

None.

# **Pending Job Count**

None.

# **Tables Purged**

YFS\_INV\_OWN\_TRANSFER\_RCD

# A.4.3.40 Password Reset Request Purge

This purge deletes password reset request data from the system.

You can use purge codes pseudo-logic to analyze purges.

Any enterprise using the Console must schedule purge transactions.

## **Attributes**

The following are the attributes for this time-triggered transaction:

Table A-243 Password Reset Request Purge Attributes

| Attribute            | Value   |
|----------------------|---------|
| Base Transaction ID  | None    |
| Base Document Type   | General |
| Base Process Type    | General |
| Abstract Transaction | No      |
| APIs Called          | None    |
| User Exits Called    | None    |

## **Criteria Parameters**

Table A-244 Password Reset Request Purge Criteria Parameters

| Parameter                      | Description                                                                                                    |  |
|--------------------------------|----------------------------------------------------------------------------------------------------|--|
| Action                         | Required. Triggers the transaction. If left blank, it defaults to Get, the only valid value.                                                                    |  |
| Number of Records<br>To Buffer | Optional. Number of records to retrieve and process at one time. If left blank or specified as 0 (zero), it defaults to 5000.                                   |  |
| Live                           | Optional. Mode in which to run. Valid values are:                                                                                                    |  |
|                                | <ul> <li>Y - Default value. Moves qualifying records<br/>from the regular tables listed under Tables<br/>Purged to the corresponding history tables.</li> </ul> |  |
|                                | <ul> <li>N - Test mode. Determines the rows that are<br/>moved to history tables without actually<br/>moving them.</li> </ul>                                   |  |

Table A-244 Password Reset Request Purge Criteria Parameters

| Parameter | Description                                                                                                    |
|-----------|----------------------------------------------------------------------------------------------------|
| PurgeCode | Required. Cannot be modified. Used for internal calculations, such as determining retention days. Corresponds with the PurgeCode used in Business Rules Purge Criteria. |
| ColonyID  | Required in a multi schema deployment where the PLT_PWD_REQ table may exist in multiple schemas. Runs the agent for the colony.                                         |

The following statistics are tracked for this transaction:

Table A-245 Password Reset Request Purge Statistics

| Statistic Name           | Description                         |
|--------------------------|-------------------------------------|
| NumPasswordRequestPurged | Number of password requests purged. |

# **Pending Job Count**

For this transaction, the pending job count is the number of records that can be purged from the PLT\_PWD\_REQ table.

### **Events Raised**

None.

# **Tables Purged**

PLT\_PWD\_REQ

# A.4.3.41 User Login Failure Purge

This purge deletes data on number of failed login attempts of users from the system.

You can use purge codes pseudo-logic to analyze purges.

Any enterprise using the Console must schedule purge transactions.

## **Attributes**

The following are the attributes for this time-triggered transaction:

Table A-246 User Login Failure Purge Attributes

| Attribute            | Value   |
|----------------------|---------|
| Base Transaction ID  | None    |
| Base Document Type   | General |
| Base Process Type    | General |
| Abstract Transaction | No      |
| APIs Called          | None    |
| User Exits Called    | None    |

## **Criteria Parameters**

Table A-247 User Login Failure Purge Criteria Parameters

| Parameter                      | Description                                                                                                    |
|--------------------------------|----------------------------------------------------------------------------------------------------|
| Action                         | Required. Triggers the transaction. If left blank, it defaults to Get, the only valid value.                                              |
| Number of Records<br>To Buffer | Optional. Number of records to retrieve and process at one time. If left blank or specified as 0 (zero), it defaults to 5000.             |
| Live                           | Optional. Mode in which to run. Valid values are:                                                                                         |
|                                | Y - Default value. Moves qualifying records<br>from the regular tables listed under Tables<br>Purged to the corresponding history tables. |
|                                | N - Test mode. Determines the rows that are<br>moved to history tables without actually<br>moving them.                                   |

Table A-247 User Login Failure Purge Criteria Parameters

| Parameter | Description                                                                                                    |
|-----------|----------------------------------------------------------------------------------------------------|
| PurgeCode | Required. Cannot be modified. Used for internal calculations, such as determining retention days. Corresponds with the PurgeCode used in Business Rules Purge Criteria. |
| ColonyID  | Required in a multi schema deployment where the PLT_USER_LOGIN_FAILED table may exist in multiple schemas. Runs the agent for the colony.                               |

The following statistics are tracked for this transaction:

Table A-248 User Login Failure Purge Statistics

| Statistic Name         | Description                             |
|------------------------|-----------------------------------------|
| NumUserLoginFailPurged | Number of failed login attempts purged. |

## **Pending Job Count**

For this transaction, the pending job count is the number of records that can be purged from the PLT\_USER\_LOGIN\_FAILED table.

#### **Events Raised**

None.

## **Tables Purged**

PLT\_USER\_LOGIN\_FAILED

# A.5 Task Queue Syncher Time-Triggered Transactions

Many transactions use the task queue as their work repository. The workflow manager automatically creates tasks for transactions to handle the next processing step, as configured in your pipeline.

In some situations, the task queue repository may become out of date. For example, when reconfiguring the processing pipeline while the

pipeline is active, the queue may go out of synch with the new pipeline configuration.

Alerts that indicate a halt in the lifecycle of a business document may indicate an out-dated task queue repository.

The task queue syncher transactions are designed to update the task queue repository with the latest list of open tasks to be performed by each transaction, based on the latest pipeline configuration.

The available task queue synchers are:

- Load Execution Task Queue Syncher
- Order Delivery Task Queue Syncher
- Order Fulfillment Task Queue Syncher
- Order Negotiation Task Queue Syncher

Note: Some of the statistics collected and tracked in Release 8.5 for time-triggered transactions, monitors, and integration and application servers may change with the next release.

# A.5.1 Load Execution Task Queue Syncher

This transaction synchronizes the task queue for the load execution process type.

You can use the following pseudo-logic to analyze this time-triggered transaction. If the following conditions are met, a task queue for the load execution process type is synchronized:

- LOAD\_CLOSED\_FLAG of Load should not be 'Y'.
- Load should be in a status that is pickable by a transaction in the pipeline.
- There should not be any Task Q record for the load, transaction combination in the Task Q table. In this case, the system inserts one Task Q record for this load, transaction combination with the current database time as the available date.

### **Attributes**

The following are the attributes for this time-triggered transaction:

Table A-249 Load Execution Task Queue Syncher Attributes

| Attribute            | Value                  |
|----------------------|------------------------|
| Base Transaction ID  | TASK_QUEUE_SYNCHER_L_D |
| Base Document Type   | Load                   |
| Base Process Type    | Load Execution         |
| Abstract Transaction | No                     |
| APIs Called          | None                   |

## **Criteria Parameters**

The following are the criteria parameters for this transaction:

Table A-250 Load Execution Task Queue Syncher Criteria Parameters

| Parameter                      | Description                                                                                                    |
|--------------------------------|----------------------------------------------------------------------------------------------------|
| Action                         | Required. Triggers the transaction. If left blank, it defaults to Get, the only valid value.                                  |
| Number of Records<br>To Buffer | Optional. Number of records to retrieve and process at one time. If left blank or specified as 0 (zero), it defaults to 5000. |
| ColonyID                       | Required in a multi schema deployment where a table may exist in multiple schemas. Runs the agent for the colony.             |

## **Statistics Tracked**

The following statistics are tracked for this transaction:

Table A-251 Load Execution Task Queue Syncher Statistics

| Statistic Name  | Description              |
|-----------------|--------------------------|
| NumTasksCreated | Number of tasks created. |

# **Pending Job Count**

None.

## **Events Raised**

None.

# A.5.2 Order Delivery Task Queue Syncher

This transaction synchronizes the order delivery process type.

## **Attributes**

The following are the attributes for this time-triggered transaction:

Table A-252 Order Delivery Task Queue Syncher Attributes

| Attribute            | Value                  |
|----------------------|------------------------|
| Base Transaction ID  | TASK_QUEUE_SYNCHER_O_D |
| Base Document Type   | Order                  |
| Base Process Type    | Order Delivery         |
| Abstract Transaction | No                     |
| APIs Called          | None                   |

### **Criteria Parameters**

The following are the criteria parameters for this transaction:

Table A-253 Order Delivery Task Queue Syncher Criteria Parameters

| Parameter                      | Description                                                                                                    |
|--------------------------------|----------------------------------------------------------------------------------------------------|
| Action                         | Required. Triggers the transaction. If left blank, it defaults to Get, the only valid value.                                  |
| Number of Records<br>To Buffer | Optional. Number of records to retrieve and process at one time. If left blank or specified as 0 (zero), it defaults to 5000. |
| ColonyID                       | Required in a multi schema deployment where a table may exist in multiple schemas. Runs the agent for the colony.             |

## Statistics Tracked

The following statistics are tracked for this transaction:

Table A-254 Order Delivery Task Queue Syncher Statistics

| Statistic Name  | Description              |
|-----------------|--------------------------|
| NumTasksCreated | Number of tasks created. |

## **Pending Job Count**

None.

### **Events Raised**

None.

# A.5.3 Order Fulfillment Task Queue Syncher

This transaction synchronizes the order fulfillment process type.

#### **Attributes**

The following are the attributes for this time-triggered transaction:

Table A-255 Order Fulfillment Task Queue Syncher Attributes

| Attribute            | Value                  |
|----------------------|------------------------|
| Base Transaction ID  | TASK_QUEUE_SYNCHER_O_F |
| Base Document Type   | Order                  |
| Base Process Type    | Order Fulfillment      |
| Abstract Transaction | No                     |
| APIs Called          | None                   |

### **Criteria Parameters**

The following are the criteria parameters for this transaction:

Table A-256 Order Fulfillment Task Queue Syncher Criteria Parameters

| Parameter                      | Description                                                                                                    |
|--------------------------------|----------------------------------------------------------------------------------------------------|
| Action                         | Required. Triggers the transaction. If left blank, it defaults to Get, the only valid value.                                  |
| Number of Records<br>To Buffer | Optional. Number of records to retrieve and process at one time. If left blank or specified as 0 (zero), it defaults to 5000. |
| ColonyID                       | Required in a multi schema deployment where a table may exist in multiple schemas. Runs the agent for the colony.             |

### Statistics Tracked

The following statistics are tracked for this transaction:

Table A-257 Order Fulfillment Task Queue Syncher Statistics

| Statistic Name  | Description              |
|-----------------|--------------------------|
| NumTasksCreated | Number of tasks created. |

# **Pending Job Count**

None.

## **Events Raised**

None.

# A.5.4 Order Negotiation Task Queue Syncher

This transaction synchronizes the order negotiation process type.

### **Attributes**

The following are the attributes for this time-triggered transaction:

Table A-258 Order Negotiation Task Queue Syncher Attributes

| Attribute            | Value                  |
|----------------------|------------------------|
| Base Transaction ID  | TASK_QUEUE_SYNCHER_O_N |
| Base Document Type   | Order                  |
| Base Process Type    | Order Negotiation      |
| Abstract Transaction | No                     |
| APIs Called          | None                   |

## **Criteria Parameters**

The following are the criteria parameters for this transaction:

Table A-259 Order Negotiation Task Queue Syncher Criteria Parameters

| Parameter                      | Description                                                                                                    |
|--------------------------------|----------------------------------------------------------------------------------------------------|
| Action                         | Required. Triggers the transaction. If left blank, it defaults to Get, the only valid value.                                  |
| Number of Records<br>To Buffer | Optional. Number of records to retrieve and process at one time. If left blank or specified as 0 (zero), it defaults to 5000. |
| ColonyID                       | Required in a multi schema deployment where a table may exist in multiple schemas. Runs the agent for the colony.             |

### **Statistics Tracked**

The following statistics are tracked for this transaction:

Table A-260 Order Negotiation Task Queue Syncher Statistics

| Statistic Name  | Description              |
|-----------------|--------------------------|
| NumTasksCreated | Number of tasks created. |

# **Pending Job Count**

None.

#### **Events Raised**

None.

# A.6 Monitors

Monitors are transactions that watch for processes or circumstances that are out of bounds and then raise alerts.

**Note:** Some of the statistics collected and tracked in Release 8.5 for time-triggered transactions, monitors, and integration and application servers may change with the next release of Selling and Fulfillment Foundation.

Note: All Monitors have a CollectPendingJobs criteria parameter. If this parameter is set to N, the agent does not collect information on the pending jobs for that monitor. This pending job information is used for monitoring the monitor in the System Management Console. By default, CollectPendingJobs is set to Y. It can be helpful to set it to N if one monitor is performing a significant amount of getPendingJobs queries and the overhead cost is too high.

# A.6.1 Availability Monitor

This time-triggered transaction monitors inventory availability. The Availability Monitor raises global alerts when the available inventory falls below the configured quantities on the current day, on subsequent days within the ATP time frame, and on subsequent days outside of the ATP time frame. The quantities for the days outside of the ATP time frame are determined by the maximum monitoring days. Unlike the schedule and release transactions, the Availability Monitor calculates the actual availability beyond the ATP horizon and does not assume infinite inventory.

## **Attributes**

The following are the attributes for this time-triggered transaction:

Table A-261 Availability Monitor Attributes

| Attribute            | Value       |
|----------------------|-------------|
| Base Transaction ID  | ATP_MONITOR |
| Base Document Type   | General     |
| Base Process Type    | General     |
| Abstract Transaction | No          |
| APIs Called          | None        |

## **Criteria Parameters**

Table A-262 Availability Monitor Criteria Parameters

| Parameter                   | Description                                                                                                    |
|-----------------------------|----------------------------------------------------------------------------------------------------|
| Action                      | Required. Triggers the transaction. If left blank, it defaults to Get, the only valid value.                                                 |
| MonitorOption               | Optional. Specifies how to monitor inventory. Valid values are:                                                                              |
|                             | 1 - current inventory                                                                                                    |
|                             | 0 - inventory within and outside of<br>the ATP time frame. This is the<br>default value.                                                     |
| Number of Records To Buffer | Optional. Number of records to retrieve and process at one time. If left blank or specified as 0 (zero), it defaults to 5000.                |
| InventoryOrganizationCode   | Optional. Valid owner inventory organization. Organization to process in this run. If not passed, all inventory organizations are processed. |

Table A-262 Availability Monitor Criteria Parameters

| Parameter          | Description                                                                                                    |
|--------------------|----------------------------------------------------------------------------------------------------|
| CollectPendingJobs | If this parameter is set to N, the agent does not collect information on the pending jobs for this monitor. This pending job information is used for monitoring the monitor in the System Management Console. |
| Status             | The negotiation status you are monitoring.                                                                                                    |
| ColonyID           | Required in a multi schema deployment where a table may exist in multiple schemas. Runs the agent for the colony.                                                                                             |

None.

## Pending Job Count

None.

#### **Events Raised**

No events are raised. Individual actions associated with the monitoring rule are run.

Data published to the actions is AVAILABILITY\_MONITOR\_dbd.txt.

## A.6.2 Exception Monitor

This time-triggered transaction monitors exceptions in your system as noted below. It monitors the exceptions logged in the system and escalates these exceptions:

- If an exception has not been assigned to a user by a certain time
- If an exception has not been resolved by a certain time
- If the active size of the queue is more than a certain maximum size

In order to prevent re-alerts on exceptions during every run of the Exception Monitor, specify a re-alert interval through Alert Management

in the Applications Manager. This attribute is associated with a queue and can be configured for each queue.

### **Attributes**

The following are the attributes for this time-triggered transaction:

Table A-263 Exception Monitor Attributes

| Attribute            | Value             |
|----------------------|-------------------|
| Base Transaction ID  | EXCEPTION_MONITOR |
| Base Document Type   | General           |
| Base Process Type    | General           |
| Abstract Transaction | No                |
| APIs Called          | None              |

## **Criteria Parameters**

Table A-264 Exception Monitor Criteria Parameters

| Parameter                      | Description                                                                                                    |
|--------------------------------|----------------------------------------------------------------------------------------------------|
| Action                         | Required. Triggers the transaction.                                                                                                    |
| Number of Records<br>To Buffer | Optional. Number of records to retrieve and process at one time. If left blank or specified as 0 (zero), it defaults to 5000.                                                                                 |
| QueueID                        | Optional. Defines the Alert Queue into which exceptions from this monitor are stored.                                                                                                    |
| OrganizationCode               | Optional. Organization to process in this run. If not passed, all inventory organizations are processed.                                                                                                    |
| CollectPendingJobs             | If this parameter is set to N, the agent does not collect information on the pending jobs for this monitor. This pending job information is used for monitoring the monitor in the System Management Console. |

Table A-264 Exception Monitor Criteria Parameters

| Parameter  | Description                                                                                                    |
|------------|----------------------------------------------------------------------------------------------------|
| QueueGroup | Optional. Defines the set of Queues for which the exceptions will be monitored. If both Queueld and QueueGroup are supplied, Queueld is ignored. |
| ColonyID   | Required in a multi schema deployment where a table may exist in multiple schemas. Runs the agent for the colony.                                |

The following statistics are tracked for this transaction:

Table A-265 Exception Monitor Statistics

| Statistic Name              | Description                                                                                              |
|-----------------------------|----------------------------------------------------------------------------------------------------|
| NumInboxProcessed           | Number of alerts processed.                                                                              |
| NumExceededQueueSizeAler ts | Number of actions raised when the number of unresolved alerts exceeds the queue's maximum active size.   |
| NumUnResolvedAlerts         | Number of actions raised when the unresolved alert time of an alert exceeds the queue's resolution time. |
| NumUnAssignedAlerts         | Number of actions raised when the unassigned alert time of an alert exceeds the queue's assignment time. |

## **Pending Job Count**

None.

### **Events Raised**

No events are raised. Individual actions associated with the monitoring rule are run.

## A.6.3 Inventory Monitor

This time-triggered transaction monitors inventory availability at ship node level. It raises alerts at the ship node level when the available inventory exceeds or drops below the configured quantities.

This monitor uses the OPEN\_ORDER demand type to calculate available inventory at a given node. All supplies assigned to a supply type that is considered by the OPEN\_ORDER demand type are considered. For more information about configuring inventory supply and demand considerations, refer to the *Sterling Global Inventory Visibility: Configuration Guide*.

#### **Attributes**

The following are the attributes for this time-triggered transaction:

Table A-266 Inventory Monitor Attributes

| Attribute            | Value               |
|----------------------|---------------------|
| Base Transaction ID  | INVENTORY_MONITOR   |
| Base Document Type   | General             |
| Base Process Type    | General             |
| Abstract Transaction | No                  |
| APIs Called          | checkAvailability() |

#### Criteria Parameters

Table A-267 Inventory Monitor Criteria Parameters

| Parameter                   | Description                                                                                                    |
|-----------------------------|----------------------------------------------------------------------------------------------------|
| Action                      | Required. Triggers the transaction. If left blank, it defaults to Get, the only valid value.                                  |
| Number of Records To Buffer | Optional. Number of records to retrieve and process at one time. If left blank or specified as 0 (zero), it defaults to 5000. |

Table A-267 Inventory Monitor Criteria Parameters

| Parameter                 | Description                                                                                                    |
|---------------------------|----------------------------------------------------------------------------------------------------|
| InventoryOrganizationCode | Optional. Valid inventory owner organization. Organization to process in this run. If not passed, all inventory organizations are processed.                                                                  |
| CollectPendingJobs        | If this parameter is set to N, the agent does not collect information on the pending jobs for this monitor. This pending job information is used for monitoring the monitor in the System Management Console. |
| AllowedOverriddenCriteria | If this parameter is set to Y, the overriding value for the agent criteria parameters can be provided in the command line in the following format when triggering the agent:                                  |
|                           | <agentcriteriaattribute></agentcriteriaattribute>                                                                                                    |
|                           | <0verriddenValue>                                                                                                    |
|                           | For more information about passing these attributes, see the <i>Selling and Fulfillment Foundation: Installation Guide</i>                                                                                    |
| ShipNodes                 | Optional. Comma-separated list of valid ship nodes that should be processed in this run. If not passed, all the ship nodes are processed.                                                                     |
| ColonyID                  | Required in a multi schema deployment where a table may exist in multiple schemas. Runs the agent for the colony.                                                                                             |

None.

## **Pending Job Count**

None.

### **Events Raised**

No events are raised. Individual actions associated with the monitoring rule are run.

Data published to the actions is <INSTALL\_DIR>/xapidocs/api\_javadocs/dbd/INVENTORY\_MONITOR\_dbd.txt.

## A.6.4 Negotiation Monitor

This time-triggered transaction alerts the Enterprise when a negotiation remains in a particular status for a specific amount of time. This also monitors the negotiation expiration date. This time-triggered transaction invokes the actions configured against the negotiation statuses. Configure status Expired (2000) to monitor negotiation expiration date.

Use this monitor in environments where Order or order release has to go through a negotiation phase and you want to monitor the negotiation.

#### **Attributes**

The following are the attributes for this time-triggered transaction:

Table A–268 Negotiation Monitor Attributes

| Attribute            | Value                   |
|----------------------|-------------------------|
| Base Transaction ID  | ORD_NEGOTIATION_MONITOR |
| Base Document Type   | Order                   |
| Base Process Type    | Order Negotiation       |
| Abstract Transaction | No                      |
| APIs Called          | None                    |

## **Criteria Parameters**

The following are the criteria parameters for this monitor:

Table A-269 Negotiation Monitor Criteria Parameters

| Parameter                      | Description                                                                                                    |
|--------------------------------|----------------------------------------------------------------------------------------------------|
| Action                         | Required. Triggers the transaction. If left blank, it defaults to Get, the only valid value.                                                                                                    |
| Number of Records<br>To Buffer | Optional. Number of records to retrieve and process at one time. If left blank or specified as 0 (zero), it defaults to 5000.                                                                                 |
| EnterpriseCode                 | Optional. Enterprise for which the Negotiation Monitor needs to be run. If not passed, then all enterprises are monitored.                                                                                    |
| CollectPendingJobs             | If this parameter is set to N, the agent does not collect information on the pending jobs for this monitor. This pending job information is used for monitoring the monitor in the System Management Console. |
| Status                         | The negotiation status you are monitoring.                                                                                                    |
| ColonyID                       | Required in a multi schema deployment where a table may exist in multiple schemas. Runs the agent for the colony.                                                                                             |

## **Statistics Tracked**

The following statistics are tracked for this transaction:

Table A-270 Negotiation Monitor Statistics

| Statistic Name                 | Description                                                  |
|--------------------------------|--------------------------------------------------------------|
| NumNegotiationsProcessed       | Number of negotiations processed.                            |
| NumNegotiationsRequiringAl ert | Number of negotiations which have at least one alert raised. |

## **Pending Job Count**

None.

### **Events Raised**

This invokes the actions configured against the negotiation statuses.

Key Data - Not Applicable.

Data Published - YCP\_getNegotiationDetails\_output.xml

## A.6.5 Enhanced Order Monitor

The enhanced order monitor enables you to monitor the following situations:

- Milestone x has not been reached y hours before a given date type.
- Milestone x has not been reached within y hours of a given date type.
- Milestone x has not been reached within y hours of milestone z.
- Milestone x has been reached y hours before a given date type.
- Milestone x has been reached within y hours of a given date type.
- Milestone x has been reached within y hours after milestone z.
- The order has been in status x for y hours.
- Date type x is y hours before date type z.
- Date type x is y hours after date type z.
- The order has been in hold type x for y hours.
- The order has been in hold type x for y hours before date type z.

The order monitor can be configured to monitor the following system date types for Sales Order and Purchase Order document types:

- Actual Order Date Read from the ORDER\_DATE column of the YFS\_ ORDER\_HEADER table.
- Actual Next Iteration Date Read from the NEXT\_ITER\_DATE column of the YFS\_ORDER\_HEADER table.
- Requested Ship Date If there is an order release, read from the REQ\_SHIP\_DATE column of the YFS\_ORDER\_RELEASE table.
   Otherwise, read from the REQ\_SHIP\_DATE of the YFS\_ORDER\_LINE table.

- Expected Ship Date Read from the EXPECTED\_SHIPMENT\_DATE column of the YFS\_ORDER\_LINE\_SCHEDULE table. If it is null, uses the same logic as Requested Ship Date.
- Actual Ship Date If the date is before 01/01/2500, read from he EXPECTED\_SHIPMENT\_DATE column of the YFS\_ORDER\_LINE\_ SCHEDULE table. If the date is on or after 01/01/2500, this date type is returned as null.
- Requested Delivery Date If there is a release, read from the REQ\_ DELIVERY\_DATE column of the YFS\_ORDER\_RELEASE table.
- Expected Delivery Date Read from the EXPECTED\_DELIVERY\_DATE column of the YFS ORDER LINE SCHEDULE table. If it is null, uses the same logic as Requested Delivery Date.
- Actual Delivery Date If the date is before 01/01/2500, read from he EXPECTED\_DELIVERY\_DATE column of the YFS\_ORDER\_LINE\_ SCHEDULE table. If the date is on or after 01/01/2500, this date type is returned as null.

**Note:** For Order Fulfillment, Planned Order Execution, Reverse Logistics, and Purchase Order Execution pipelines, the system defined dates such as Shipment and Delivery are stored without a time component. Therefore when you configure a rule using these dates, all time computations are carried out assuming they are always 12:00:00 AM.

For more information about milestones, date types, and monitoring rules, refer to the Sterling Supply Collaboration: Configuration Guide, the Sterling Distributed Order Management: Configuration Guide, and the Sterling Reverse Logistics: Configuration Guide.

**Important:** If you run the Enhanced Order Monitor, you must configure and run the Close Order time-triggered transaction in all applicable pipelines. For more information about the Close Order time-triggered transaction, see Section A.3.8, "Close Order".

Note: The same relog interval is used for all document types.

## **Attributes**

The following are the attributes for this time-triggered transaction:

Table A-271 Enhanced Order Monitor Attributes

| Attribute            | Value             |
|----------------------|-------------------|
| Base Transaction ID  | ORDER_MONITOR_EX  |
| Base Document Type   | Order             |
| Base Process Type    | Order Fulfillment |
| Abstract Transaction | No                |
| APIs Called          | None              |

### **Criteria Parameters**

Table A-272 Enhanced Order Monitor Criteria Parameters

| Parameter                      | Description                                                                                                    |  |
|--------------------------------|----------------------------------------------------------------------------------------------------|--|
| Action                         | Required. Triggers the transaction. If left blank, it defaults to Get, the only valid value.                                  |  |
| Number of Records<br>To Buffer | Optional. Number of records to retrieve and process at one time. If left blank or specified as 0 (zero), it defaults to 5000. |  |
| EnterpriseCode                 | Optional. Enterprise for which the Order Monitor needs to be run. If not passed, then all enterprises are monitored.          |  |
| ColonyID                       | Required in a multi schema deployment where a table may exist in multiple schemas. Runs the agent for the colony.             |  |

The following statistics are tracked for this monitor:

Table A-273 Enhanced Order Monitor Statistics

| Statistic Name     | Description                 |
|--------------------|-----------------------------|
| NumOrdersProcessed | Number of orders processed. |
| NumAlertsRaised    | Number of alerts raised.    |

## Pending Job Count

For this transaction the pending job count is the number of open orders with the value of NEXT\_ALERT\_TS less than or equal to (<=) the current date.

### **Events Raised**

Table A-274 Events Raised by the Enhanced Order Monitor Transaction

| Transaction/Event                                                     | Key Data | Data Published*                              | Template Support? |
|-----------------------------------------------------------------------|----------|----------------------------------------------|-------------------|
| ON_AUTO_CANCEL                                                        |          | YFS_ORDER_MONITOR_<br>EX.ON_AUTO_CANCEL.html | Yes               |
| * These files are located in the following directory:                 |          |                                              |                   |
| <pre><install_dir>/xapidocs/api_javadocs/XSD/HTML</install_dir></pre> |          |                                              |                   |

Note: The Enhance Order Monitor transaction raises the ON AUTO CANCEL event, but does not cancel the order. A service on this event should be configured to cancel the order.

## Monitor Rule's Condition Template

If a monitor rule contains a condition, the <INSTALL DIR>/repository/xapi/template/source/smcfs/monitor/ORDER\_ MONITOR\_EX\_CONDITION.xml template file is used to obtain both the order details and the evaluating monitor rule details. See the provided <INSTALL

DIR>/repository/xapi/template/source/smcfs/monitor/ORDER MONITOR EX CONDITION.xml.sample file for more details.

If the <INSTALL

DIR>/repository/xapi/template/source/smcfs/monitor/ORDER MONITOR EX CONDITION.xml template file does not exist, the MonitorConsolidation->Order element of the default monitor template, the <INSTALL

DIR>/repository/xapi/template/source/smcfs/monitor/ORDER MONITOR EX.xml file, is used.

> **Note:** Note: If the default monitor template is used, the MonitorConsolidation-> Order->OrderStatuses-> OrderStatus->MonitorRule element is ignored and is not passed into the condition.

## A.6.6 Enhanced Return Monitor

The enhanced return monitor allows you to monitor the following situations:

- Milestone x has not been reached y hours before a given date type.
- Milestone x has not been reached within y hours of a given date type.
- Milestone x has not been reached within y hours of milestone z.
- Milestone x has been reached y hours before a given date type.
- Milestone x has been reached within y hours of a given date type.
- Milestone x has been reached within y hours after milestone z.
- The order has been in status x for y hours.
- Date type x is y hours before date type z.
- Date type x is y hours after date type z.

The enhanced return monitor can be configured to monitor the following system date types:

- Actual Order Date Read from the ORDER\_DATE column of the YFS\_ ORDER HEADER table
- Requested Ship Date If there is an order release, read from the REQ\_SHIP\_DATE column of the YFS\_ORDER\_RELEASE table.

Otherwise, read from the REQ\_SHIP\_DATE of the YFS\_ORDER\_LINE table.

- Expected Ship Date Read from the EXPECTED\_SHIPMENT\_DATE column of the YFS\_ORDER\_LINE\_SCHEDULE table. If it is null, uses the same logic as Requested Ship Date.
- Actual Ship Date If the date is before 01/01/2500, read from he EXPECTED\_SHIPMENT\_DATE column of the YFS\_ORDER\_LINE\_ SCHEDULE table. If the date is on or after 01/01/2500, this date type is returned as null.
- Requested Delivery Date If there is a release, read from the REQ\_ DELIVERY\_DATE column of the YFS\_ORDER\_RELEASE table. Otherwise, read from the REQ\_DELIVERY\_DATE of the YFS\_ORDER\_ LINF table.
- Expected Delivery Date Read from the EXPECTED\_DELIVERY\_DATE column of the YFS\_ORDER\_LINE\_SCHEDULE table. If it is null, uses the same logic as Requested Delivery Date.
- Actual Delivery Date If the date is before 01/01/2500, read from he EXPECTED\_DELIVERY\_DATE column of the YFS\_ORDER\_LINE\_ SCHEDULE table. If the date is on or after 01/01/2500, this date type is returned as null.

**Note:** For Order Fulfillment, Planned Order Execution, Reverse Logistics, and Purchase Order Execution pipelines, the system defined dates such as Shipment and Delivery are stored without a time component. Therefore when you configure a rule using these dates, all time computations are carried out assuming they are always 12:00:00 AM.

For more information about milestones, date types, and monitoring rules, refer to the Sterling Supply Collaboration: Configuration Guide, the

Sterling Distributed Order Management: Configuration Guide, and the Sterling Reverse Logistics: Configuration Guide.

**Important:** If you run the Enhanced Return Monitor, you must configure and run the Close Order time-triggered transaction in all applicable pipelines. For more information about the Close Order time-triggered transaction, see Section A.3.8, "Close Order".

Note: The same relog interval is used for all document types.

### **Attributes**

The following are the attributes for this time-triggered transaction:

Table A-275 Enhanced Order Monitor Attributes

| Attribute            | Value             |
|----------------------|-------------------|
| Base Transaction ID  | RETURN_MONITOR_EX |
| Base Document Type   | Return Order      |
| Base Process Type    | Reverse Logistics |
| Abstract Transaction | No                |
| APIs Called          | None              |

## Criteria Parameters

Table A-276 Enhanced Order Monitor Criteria Parameters

| Parameter                      | Description                                                                                                    |
|--------------------------------|----------------------------------------------------------------------------------------------------|
| Action                         | Required. Triggers the transaction. If left blank, it defaults to Get, the only valid value.                                  |
| Number of Records<br>To Buffer | Optional. Number of records to retrieve and process at one time. If left blank or specified as 0 (zero), it defaults to 5000. |

Table A-276 Enhanced Order Monitor Criteria Parameters

| Parameter          | Description                                                                                                    |  |
|--------------------|----------------------------------------------------------------------------------------------------|--|
| EnterpriseCode     | Optional. Enterprise for which the Order Monitor needs to be run. If not passed, then all enterprises are monitored.                                                                                          |  |
| FromStatus         | Optional. Statuses to monitor that are greater than or equal to the passed status.                                                                                                    |  |
| ToStatus           | Optional. Statuses to monitor that are less than or equal to the passed status.                                                                                                    |  |
| CollectPendingJobs | If this parameter is set to N, the agent does not collect information on the pending jobs for this monitor. This pending job information is used for monitoring the monitor in the System Management Console. |  |
| ColonyID           | Required in a multi schema deployment where a table may exist in multiple schemas. Runs the agent for the colony.                                                                                             |  |

The following statistics are tracked for this monitor:

Table A-277 Enhanced Order Monitor Statistics

| Statistic Name     | Description                 |
|--------------------|-----------------------------|
| NumOrdersProcessed | Number of orders processed. |
| NumAlertsRaised    | Number of alerts raised.    |

## **Pending Job Count**

For this transaction the pending job count is the number of open orders with the value of NEXT\_ALERT\_TS less than or equal to (<=) the current date.

### **Events Raised**

No events are raised. Individual actions associated with the monitoring rule are run.

The data published is RETURN\_MONITOR\_EX.xml.

## Monitor Rule's Condition Template

If a monitor rule contains a condition, the <INSTALL\_

DIR>/repository/xapi/template/source/smcfs/monitor/ORDER\_ MONITOR\_EX\_CONDITION.xml template file is used to obtain both the order details and the evaluating monitor rule details. See the provided <INSTALL

DIR>/repository/xapi/template/source/smcfs/monitor/ORDER\_MONITOR\_EX\_CONDITION.xml.sample file for more details.

If the <INSTALL

DIR>/repository/xapi/template/source/smcfs/monitor/ORDER\_ MONITOR\_EX\_CONDITION.xml template file does not exist, the MonitorConsolidation->Order element of the default monitor template, the <INSTALL

DIR>/repository/xapi/template/source/smcfs/monitor/ORDER\_ MONITOR\_EX.xml file, is used.

**Note:** Note: If the default monitor template is used, the MonitorConsolidation-> Order->OrderStatuses-> OrderStatus->MonitorRule element is ignored and is not passed into the condition.

## A.6.7 Real-time Availability Monitor

The Real-time Availability Monitor time-triggered transaction monitors the inventory availability of inventory items. It can be configured to raise the REALTIME\_AVAILABILITY\_CHANGE event when the inventory level for a given item changes between the thresholds defined in the Applications Manager in the Global Inventory Visibility module.

It can be run in three modes:

- Activity Based: Raises the event in real time every time an item goes above or below one of the thresholds.
- Quick Sync: Re-sends the most recently published inventory availability information.
- Full Sync: Monitors all of the items regardless of activity and publishes the inventory information for all of the items.

In all cases, the percentage of future inventory availability is used for considering inventory availability at retrieval time. For more information

about future inventory availability, see the Sterling Global Inventory Visibility: Configuration Guide.

Inventory available at the current date is considered as on-hand. The processing time in the ATP rules must be set to at least 1 day, or else past due supply is included as part of on-hand inventory. For more information about configuring ATP Rules, see the Sterling Global Inventory Visibility: Configuration Guide.

Demand of type OPEN\_ORDER is used in getting the inventory availability picture.

If sourcing is maintained, the Real-time Availability Monitor can either monitor the total availability across nodes or the availability at individual nodes.

When monitoring the total availability across nodes, the Real-time Availability Monitor monitors all nodes in the default distribution group of the inventory organization.

When monitoring the availability at individual nodes, the Real-time Availability Monitor monitors all nodes in a specified distribution group. For more information about configuring distribution groups and node-level inventory monitoring, see the Sterling Global Inventory Visibility: Configuration Guide.

Inventory items without an Availability Monitor rule, or with a rule that is disabled, is unable to be processed by this time-triggered transaction.

If configured, the Real-time Availability Monitor also considers the onhand and future inventory availability safety factor during monitoring. For more information about the inventory availability safety factors and the findInventory() API, see the Sterling Global Inventory Visibility: Configuration Guide and the Selling and Fulfillment Foundation: Javadocs.

When the onhand quantity is greater than the configured low threshold, the REALTIME ONHAND alert type is raised, and the alert level is based on the onhand quantity.

When the onhand quantity falls below the configured low threshold, the REALTIME FUTURE MAX alert type is raised, and the alert level is based on the total future supply (FutureAvailableQuantity) with FirstFutureAvailableDate set to the date on which the first future

supply is available, and FutureAvailableDate Set to the date on which the maximum future supply is available.

Note: When the Real-time Availability Monitor is run in activity based mode, changing one of the thresholds of an inventory item does not cause the agent to monitor it unless there is a change in activity. For example, if item I with available quantity 700 is being monitored with a low threshold of 600, and the low threshold is then changed to 1000, no event is published unless there is change in I's activity. In order to ensure that in such a scenario I is not left unmonitored, call the createInventoryActivity API when changing a monitoring rule for an item.

#### **Attributes**

The following are the attributes for this time-triggered transaction:

Table A–278 Real-time Availability Monitor Attributes

| Attribute            | Value                |
|----------------------|----------------------|
| Base Transaction ID  | REALTIME_ATP_MONITOR |
| Base Document Type   | General              |
| Base Process Type    | General              |
| Abstract Transaction | No                   |
| APIs Called          | FindInventory        |

## **Criteria Parameters**

Table A-279 Real-time Availability Monitor Criteria Parameters

| Parameter                   | Description                                                                                                    |
|-----------------------------|----------------------------------------------------------------------------------------------------|
| Action                      | Required. Triggers the transaction. If left blank, it defaults to Get, the only valid value.                                                                                                    |
| Number of Records To Buffer | Optional. Number of records to retrieve and process at one time. If left blank or specified as 0 (zero), it defaults to 5000.                                                                                                    |
| InventoryOrganizationCode   | Inventory organization code to use when MonitorOption is passed as 3. The inventory organization has to be an enterprise.                                                                                                    |
|                             | If this is not passed, the monitor runs for all inventory organizations.                                                                                                    |
| MonitorOption               | 1 - Activity Based (Monitor based on distinct inventory items in YFS_ INVENTORY_ACTIVITY table).                                                                                                    |
|                             | 2 – Quick Sync (Re-raise event to publish information from the YFS_INVENTORY_ ALERT table).                                                                                                    |
|                             | 3 – Full Sync (Monitor based on all inventory items maintained by the inventory organization provided. If no InventoryOrganizationCode is provided, all inventory item is monitored).                                                |
|                             | If not provided, default value is 1.                                                                                                    |
| ItemStatuses                | List of valid statuses of items to be processed. Statuses must be separated by a , for example 3000,2000. This is only used when MonitorOption is passed as 2 or 3. If provided, only items with the matching statuses is monitored. |

Table A-279 Real-time Availability Monitor Criteria Parameters

| Parameter                 | Description                                                                                                    |
|---------------------------|----------------------------------------------------------------------------------------------------|
| FromAlertTimestamp        | This is only used when MonitorOption is passed as 2. If provided, the agent raises the REALTIME_AVAILABILITY_CHANGE event to re-publish inventory availability information which was published between the time that the agent started and FromAlertTimestamp. |
|                           | If not provided, all inventory availability information published before the time that the agent started is re-published.                                                                                                    |
| AllowedOverriddenCriteria | If set to Y, the overridden value for the agent criteria parameters can be provided at the command line while triggering the agent in the following format:                                                                                                    |
|                           | <agentcriteriaattribute> <overriddenvalue></overriddenvalue></agentcriteriaattribute>                                                                                                    |
|                           | For more information about passing these attributes, see the <i>Selling and Fulfillment Foundation: Installation Guide.</i>                                                                                                    |
| FromLastNumberOfHours     | This is only used when MonitorOption is passed as 2 to calculate the FromAlertTimestamp parameter, if necessary.                                                                                                    |
|                           | If the FromAlertTimestamp parameter is not provided, it is calculated as current timestamp minus FromLastNumberOfHours.                                                                                                    |
| CollectPendingJobs        | If this parameter is set to N, the agent does not collect information on the pending jobs for this monitor. This pending job information is used for monitoring the monitor in the System Management Console.                                                  |

Table A-279 Real-time Availability Monitor Criteria Parameters

| Parameter                               | Description                                                                                                    |
|-----------------------------------------|----------------------------------------------------------------------------------------------------|
| RaiseEventsOnAllAvailability<br>Changes | When set to Y, REALTIME_AVAILABILITY_CHANGE event is raised on all availability changes regardless of whether availability exceeds or falls below specified thresholds. This is only used when MonitorOption is passed as 1. Valid values: Y or N. Default value: N. |
| ColonyID                                | Required in a multi schema deployment where a table may exist in multiple schemas. Runs the agent for the colony.                                                                                                    |

None.

## **Pending Job Count**

None.

## **Events Raised**

The following events are raised by this time-triggered transaction:

Table A-280 Events Raised by the Realtime Availability Monitor **Transaction** 

| Transaction/Event                                                     | Key Data | Data Published*                                                        | Template Support? |
|-----------------------------------------------------------------------|----------|------------------------------------------------------------------------|-------------------|
| REALTIME_<br>AVAILABILITY_<br>CHANGE                                  | None     | YFS_REALTIME_ATP_<br>MONITOR.REALTIME_<br>AVAILABILITY_<br>CHANGE.html | Yes               |
| * These files are located in the following directory:                 |          |                                                                        |                   |
| <pre><install_dir>/xapidocs/api_javadocs/XSD/HTML</install_dir></pre> |          |                                                                        |                   |

**Note:** Although described as 'real-time', availability changes may not be triggered immediately as inventory changes occur if the agent has a backlog of messages to process. Furthermore, this monitor exists as a time-triggered transaction, and thus monitors availability of inventory items only when the monitor is triggered based on the configured runtime properties.

## A.6.8 Shipment Monitor

This time-triggered transaction reports the states of a shipment, based on rules in the YFS\_MONITOR\_RULE table. This transaction enables you to monitor the following situations:

- If the Shipment has been in a status for more than a specified amount of time.
- If a specified date that is associated with the shipment is:
  - n hours before another specified date
  - n hours after another specified date
  - n hours not before another specified date
  - n hours not after another specified date
- If the Shipment has been in a hold type for a specified amount of time.
- If the Shipment has been in a hold type for n hours before a specified date.

Monitoring rules can be configured for shipment's origin and destination points.

Monitoring rules cannot be configured for a shipment's intermediate pickup and drop off points. A shipment has intermediate pickup or drop off only if it has multiple pickup or drop off points. For example, a shipment has more than one loads carrying it. The shipment status on first load deposit, second load deposit, and so forth cannot be monitored. Once the last load deposits the shipment at its destination, then the shipment status can be marked and monitored.

This is not a pipeline transaction. It also does not work from the task queue.

For more information about milestones, date types, and monitoring rules, see the Sterling Supply Collaboration: Configuration Guide, the Sterling Distributed Order Management: Configuration Guide, and the Sterling Reverse Logistics: Configuration Guide.

### **Attributes**

The following are the attributes for this time-triggered transaction:

Table A-281 Shipment Monitor Attributes

| Attribute            | Value            |
|----------------------|------------------|
| Base Transaction ID  | SHIPMENT_MONITOR |
| Base Document Type   | Order            |
| Base Process Type    | Order Delivery   |
| Abstract Transaction | No               |
| APIs Called          | None             |

### Criteria Parameters

Table A-282 Shipment Monitor Criteria Parameters

| Parameter                      | Description                                                                                                    |
|--------------------------------|----------------------------------------------------------------------------------------------------|
| Action                         | Required. Triggers the transaction. If left blank, it defaults to Get, the only valid value.                                  |
| Number of Records<br>To Buffer | Optional. Number of records to retrieve and process at one time. If left blank or specified as 0 (zero), it defaults to 5000. |
| EnterpriseCode                 | Optional. Enterprise for which the Shipment Monitor needs to be run. If not passed, then all enterprises are monitored.       |

Table A-282 Shipment Monitor Criteria Parameters

| Parameter          | Description                                                                                                    |
|--------------------|----------------------------------------------------------------------------------------------------|
| CollectPendingJobs | If this parameter is set to N, the agent does not collect information on the pending jobs for this monitor. This pending job information is used for monitoring the monitor in the System Management Console. |
| ColonyID           | Required in a multi schema deployment where a table may exist in multiple schemas. Runs the agent for the colony.                                                                                             |

The following statistics are tracked for this transaction:

Table A-283 Shipment Monitor Statistics

| Statistic Name        | Description                    |
|-----------------------|--------------------------------|
| NumShipmentsMonitored | Number of shipments monitored. |

## **Pending Job Count**

For this transaction the pending job count is the number of open shipments with the value of NEXT\_ALERT\_TS less than or equal to (<=) the current date.

#### **Events Raised**

This invokes the actions configured against shipment statuses.

Key Data - Not Applicable.

Data Published - SHIPMENT\_MONITOR.xml

## Monitor Rule's Condition Template

If a monitor rule contains a condition, the <INSTALL\_

DIR>/repository/xapi/template/source/smcfs/monitor/SHIPMENT\_ MONITOR\_CONDITION.xml template file is used to obtain the shipment details and the evaluating monitor rule details. See the provided <INSTALL\_

DIR>/repository/xapi/template/source/smcfs/monitor/SHIPMENT\_MONITOR\_CONDITION.xml.sample file for more details.

If the <INSTALL

DIR>/repository/xapi/template/source/smcfs/monitor/SHIPMENT MONITOR CONDITION.xml template file does not exist, the MonitorConsolidation->Shipment element of the default monitor template, the <INSTALL

DIR>/repository/xapi/template/source/smcfs/monitor/SHIPMENT\_ MONITOR.xml file, is used.

> **Note:** Note: If the default monitor template is used, the MonitorConsolidation->Shipment->MonitorRule element is ignored and is not passed into the condition.

## A.6.9 Work Order Monitor

This time-triggered transaction alerts the enterprise when a work order remains in a particular state or hold type for a specific amount of time.

Use this monitor to track how long work orders stay in a particular state or hold type.

## Attributes

The following are the attributes for this time-triggered transaction:

Table A-284 Work Order Monitor Attributes

| Attribute            | Value              |
|----------------------|--------------------|
| Base Transaction ID  | WORK_ORDER_MONITOR |
| Base Document Type   | Work Order         |
| Base Process Type    | VAS Process        |
| Abstract Transaction | No                 |

### **Criteria Parameters**

The following are the criteria parameters for this monitor:

Table A-285 Work Order Monitor Criteria Parameters

| Parameter                      | Description                                                                                                    |
|--------------------------------|----------------------------------------------------------------------------------------------------|
| Action                         | Required. Triggers the transaction. If left blank it defaults to Get, the only valid value.                                                                                                    |
| Number of Records To<br>Buffer | Optional. Number of records to retrieve and process at one time. If left blank or specified as 0 (zero), it defaults to 5000.                                                                                 |
| EnterpriseCode                 | Optional. Enterprise for which the Work Order Monitor needs to be run. If not passed, then all enterprises are monitored.                                                                                     |
| Node                           | Optional. Node for which the Work Order Monitor needs to be run. If not passed, then all nodes are monitored.                                                                                                 |
| CollectPendingJobs             | If this parameter is set to N, the agent does not collect information on the pending jobs for this monitor. This pending job information is used for monitoring the monitor in the System Management Console. |
| ColonyID                       | Required in a multi schema deployment where a table may exist in multiple schemas. Runs the agent for the colony.                                                                                             |

#### Statistics Tracked

The following statistics are tracked for this transaction:

Table A-286 Work Order Monitor Statistics

| Statistic Name         | Description                      |
|------------------------|----------------------------------|
| NumWorkOrdersMonitored | Number of work orders monitored. |

## **Pending Job Count**

For this transaction the pending job count is the number of Work Orders that are monitored, where NEXT\_ALERT\_TS less than or equal to (<=) current date.

### **Events Raised**

No events are raised. Individual actions associated with the monitoring rule are run. Data published to the actions is workOrder\_dbd.txt.

## Monitor Rule's Condition Template

If a monitor rule contains a condition, the <INSTALL

DIR>/repository/xapi/template/source/smcfs/monitor/MOR K ORDER MONITOR CONDITION.xml template file is used to obtain the work order details and the evaluating monitor rule details. See the provided <INSTALL

DIR>/repository/xapi/template/source/smcfs/monitor/WORK ORDER MONITOR CONDITION.xml.sample file for more details.

If the <INSTALL

DIR>/repository/xapi/template/source/smcfs/monitor/WORK ORDER MONITOR CONDITION.xml template file does not exist, the MonitorConsolidation->WorkOrder element of the default monitor template, the <INSTALL

DIR>/repository/xapi/template/source/smcfs/monitor/WORK ORDER MONITOR.xml file, is used.

**Note:** If the default monitor template is used, the MonitorConsolidation->WorkOrder->->MonitorRule element is ignored and is not passed into the condition.

# **Condition Builder Attributes**

Statements in the condition builder are built using attributes that are defined throughout the Applications Manager. This appendix describes all of those attributes for each process type.

Click one of the links below to be taken to the appropriate condition builder attributes description.

### Sales Order

- Order Fulfillment
- Order Negotiation
- Outbound Shipment
- Sales Order Receipt

### **Planned Order**

- Planned Order Execution
- Planned Order Negotiation

### **Return Order**

- Reverse Logistics
- Return Shipment
- Return Receipt

## **Template Order**

Template Order

### **Purchase Order**

- **Purchase Order Execution**
- **Purchase Order Negotiation**
- Inbound Shipment
- Purchase Order Receipt

### **Transfer Order**

- **Transfer Order Execution**
- Transfer Order Delivery
- Transfer Order Receipt

### **Master Order**

Master Order Fulfillment

#### Load

**Load Execution** 

### General

- General
- WMS Putaway
- WMS Layout Definition
- WMS Inventory
- Trailer Loading
- Task Execution
- Move Request Execution
- Manifesting
- Over Pack Build

### Count

Count Execution

### Container

Pack Process

### Wave

• Outbound Picking

### **Work Order**

VAS Process

## Item-Based Allocation (IBA)

Item-Based Allocation (IBA) Order

## F.1 Sales Order

## F.1.1 Order Fulfillment

Table F-1 Order Fulfillment Condition Builder Attributes

| Attribute            | Description                                                                                                    |
|----------------------|----------------------------------------------------------------------------------------------------|
| Order Attributes     |                                                                                                    |
| Condition Variable 1 | A variable that can be used for condition building. This is an existing field in the YFS_ ORDER_LINE database table, and can be used to create conditions without extending the database. |
| Condition Variable 2 | A variable that can be used for condition building. This is an existing field in the YFS_ ORDER_LINE database table, and can be used to create conditions without extending the database. |
| Delivery Method      | The delivery method of the order (shipment, pickup or delivery).                                                                                                    |
| Disposition Code     | The disposition code of the item. This field is only applicable for Reverse Logistics and Supply Collaboration.                                                                           |

Table F-1 Order Fulfillment Condition Builder Attributes

| Attribute                   | Description                                                                                                    |
|-----------------------------|----------------------------------------------------------------------------------------------------|
| Line Type                   | The type of the order line. Selling and Fulfillment Foundation has no application logic associated with the order line type. This field can be set up as per your business practices. |
| Order Type                  | The type of the order. Selling and Fulfillment Foundation has no application logic associated with the order type. This field can be set up as per your business practices.           |
| Payment Status              | The payment status of the order.                                                                                                    |
| Sale Voided                 | The flag indicating whether the order is voided.                                                                                                    |
| Transaction ID              | The ID of the last transaction that was run on the order.                                                                                                    |
| Participant Attribut        | es                                                                                                    |
| Bill To ID                  | The ID of the bill to address for the order.                                                                                                    |
| Buyer Organization<br>Code  | The code of the organization that is buying the goods or services.                                                                                                    |
| Enterprise Code             | The code of the enterprise on the order.                                                                                                    |
| Receiving Node              | The node that receives the shipment for the order.                                                                                                    |
| Seller Organization<br>Code | The code of the organization that is selling the goods or services.                                                                                                    |
| Ship Node                   | The node that ships the shipment for the order.                                                                                                    |
| Ship Node Interface<br>Type | The interface type of the ship node on the order (External Application, Console, Sterling WMS, or WMS 6.2).                                                                           |
| Ship To ID                  | The ID of the ship to address for the order.                                                                                                    |
| Supplier Code               | The code of the supplier for the order.                                                                                                    |
| Item Attributes             |                                                                                                    |
| Item ID                     | The ID of the item on the order line.                                                                                                    |

Table F-1 Order Fulfillment Condition Builder Attributes

| Attribute                        | Description                                                                                                    |
|----------------------------------|----------------------------------------------------------------------------------------------------|
| Item Group Code                  | The group code of the service item. For example, if the service is a provided service item, then the item group code is PS.                                                        |
| Product Line                     | The product line of the item on the order line.                                                                                                    |
| Sourcing Attributes              |                                                                                                    |
| Fulfillment Type                 | The fulfillment type of the order.                                                                                                    |
| Intentional<br>Backorder         | The flag indicating whether the order was intentionally dropped into backordered status at order creation.                                                                         |
| Is Firm Predefined<br>Node       | The flag indicating whether the node on the order is a firm predefined node.                                                                                                    |
| Order Sourcing<br>Classification | The order sourcing classification of the order.                                                                                                    |
| Reservation<br>Mandatory         | The flag indicating whether the reservation is mandatory.                                                                                                    |
| Related Order Attril             | outes                                                                                                    |
| Chain Type                       | The chain type of the order.                                                                                                    |
| Is Chained Line                  | The flag indicating whether the order line is chained with another order line.                                                                                                    |
| Is Derived Line                  | The flag indicating whether the order line is derived from another order line.                                                                                                    |
| Order Purpose                    | The purpose of the order. If this is an exchange order, this field is set to EXCHANGE.                                                                                             |
| {Enter Your Own Attribute}       | A customizable condition builder attribute. For more information about customizing this field, see the Selling and Fulfillment Foundation: Extending the Condition Builder Guide.  |
|                                  | <b>Note:</b> This field is limited only to unexposed key attributes that are pre-defined by Selling and Fulfillment Foundation as opposed to any XML attribute that you can enter. |

# **F.1.2 Order Negotiation**

Table F-2 Order Negotiation Condition Builder Attributes

| Attribute                       | Description                                                                                                    |
|---------------------------------|----------------------------------------------------------------------------------------------------|
| Enterprise Code                 | The code of the enterprise on the order.                                                                                                    |
| Initiator<br>Organization Code  | The code of the organization that initiates the negotiation.                                                                                                    |
| Negotiator<br>Organization Code | The code of the organization that can accept, counter-offer, or reject the initiator's offer.                                                                                      |
| Negotiation Pipeline<br>Key     | The key of the negotiation pipeline this order is going through.                                                                                                    |
| Negotiation Number              | The negotiation number of this order.                                                                                                    |
| Negotiation Rule Key            | The key of the negotiation rule for this order.                                                                                                    |
| Header Entity                   | The entity for which the negotiation was initiated. Currently, the only applicable entity is Order.                                                                                |
| Negotiation Status              | The status of the negotiation for this order.                                                                                                    |
| Document Type                   | The document type for this order. Typical value is Sales Order.                                                                                                    |
| Freight Terms                   | The freight terms for this order.                                                                                                    |
| Payment Terms                   | The payment terms for this order.                                                                                                    |
| {Enter Your Own Attribute}      | A customizable condition builder attribute. For more information about customizing this field, see the Selling and Fulfillment Foundation: Extending the Condition Builder Guide.  |
|                                 | <b>Note:</b> This field is limited only to unexposed key attributes that are pre-defined by Selling and Fulfillment Foundation as opposed to any XML attribute that you can enter. |

# F.1.3 Outbound Shipment

Table F-3 Outbound Shipment Condition Builder Attributes

| Attribute                   | Description                                                                                                   |
|-----------------------------|----------------------------------------------------------------------------------------------------|
| Enterprise Code             | The code of the enterprise on the outbound shipment.                                                          |
| Buyer Organization<br>Code  | The code of the organization that is buying the goods or services.                                            |
| Seller Organization<br>Code | The code of the organization that is selling the goods or services.                                           |
| Ship Node                   | The node that ships this shipment.                                                                            |
| Ship Node Interface<br>Type | The interface type of the ship node on the order (External Application, Console, Sterling WMS, or WMS 6.2).   |
| Receiving Node              | The node that receives this shipment.                                                                         |
| Ship Mode                   | The shipment mode that is used for the shipment. For example, Parcel, Truck Load, Less-Than Truck Load.       |
| Freight Terms               | The freight terms for this shipment.                                                                          |
| Carrier Type                | The shipment's carrier type for this shipment.                                                                |
| Hazardous Materials<br>Flag | The flag indicating whether these materials are hazardous.                                                    |
| ESP Check Required          | The flag indicating whether an Economic Shipping Parameters check is required at shipment consolidation time. |
| Is Appointment<br>Required  | The flag indicating whether an appointment is required for a service execution.                               |
| Routing Guide<br>Maintained | The flag indicating whether a routing guide is maintained for this shipment.                                  |
| Carrier                     | The carrier for the shipment.                                                                                 |

Table F-3 Outbound Shipment Condition Builder Attributes

| Attribute                                | Description                                                                                                    |
|------------------------------------------|----------------------------------------------------------------------------------------------------|
| Real-time<br>Integration with<br>WMS 6.2 | The flag indicating whether the node this shipment is shipping from is integrating with the Sterling WMS. Setting this field to N means that you are integrating with WMS 6.2, or any other warehouse management system. |
| Manually Entered                         | The flag indicating whether or not the shipment was entered through the Console.                                                                                                    |
| Delivery Code                            | The code of the entity that pays for the transportation costs.                                                                                                    |
| Country                                  | The country that the shipment is being shipped to.                                                                                                    |
| Delivery Method                          | The delivery method of the shipment (shipment, pickup or delivery).                                                                                                    |
| Is Serial Requested                      | The flag indicating whether the shipment has any line with a specific serial number passed. If that is the case, a different outbound shipment process can be selected in the pipeline.                                  |
| Is Provided Service                      | The flag indicating whether the shipment has an associated provided service item.                                                                                                    |
| Shipment Type                            | Indicates a set of shipments that are of the same nature.                                                                                                    |
| {Enter Your Own Attribute}               | A customizable condition builder attribute. For more information about customizing this field, see the Selling and Fulfillment Foundation: Extending the Condition Builder Guide.                                        |
|                                          | <b>Note:</b> This field is limited only to unexposed key attributes that are pre-defined by Selling and Fulfillment Foundation as opposed to any XML attribute that you can enter.                                       |

# F.1.4 Sales Order Receipt

The Sales Order Receipt condition builder attributes are identical to the Return Receipt attributes.

### F.2 Planned Order

#### F.2.1 Planned Order Execution

The Planned Order Execution condition builder attributes are identical to the Order Fulfillment attributes.

## **F.2.2 Planned Order Negotiation**

The Planned Order Negotiation condition builder attributes are identical to the Order Negotiation attributes.

### F.3 Return Order

## **F.3.1 Reverse Logistics**

Table F-4 Return Fulfillment Condition Builder Attributes

| Attribute            | Description                                                                                                    |
|----------------------|----------------------------------------------------------------------------------------------------|
| Order Attributes     |                                                                                                    |
| Condition Variable 1 | A variable that can be used for condition building. This is an existing field in the YFS_ORDER_LINE database table, and can be used to create conditions without extending the database.  |
| Condition Variable 2 | A variable that can be used for condition building. This is an existing field in the YFS_ ORDER_LINE database table, and can be used to create conditions without extending the database. |
| Delivery Method      | The delivery method of the return (shipment, pickup or delivery).                                                                                                    |
| Disposition Code     | The disposition code of the item.                                                                                                    |
| Line Type            | The type of the return line. Selling and Fulfillment Foundation has no application logic associated with the return line type. This field can be set up as per your business practices.   |

Table F-4 Return Fulfillment Condition Builder Attributes

| Attribute                   | Description                                                                                                    |
|-----------------------------|----------------------------------------------------------------------------------------------------|
| Order Type                  | The type of the return. Selling and Fulfillment Foundation has no application logic associated with the return type. This field can be set up as per your business practices. |
| Payment Status              | The payment status of the return.                                                                                                    |
| Sale Voided                 | The flag indicating whether the return is voided.                                                                                                    |
| Transaction ID              | The ID of the last transaction that was run on the return.                                                                                                    |
| Participant Attribut        | tes                                                                                                    |
| Bill To ID                  | The ID of the bill to address for the return.                                                                                                    |
| Buyer Organization<br>Code  | The code of the organization that is buying the goods or services.                                                                                                    |
| Enterprise Code             | The code of the enterprise on the return.                                                                                                    |
| Receiving Node              | The node that receives the shipment for the return.                                                                                                    |
| Seller Organization<br>Code | The code of the organization that is selling the goods or services.                                                                                                    |
| Ship Node                   | The node that be ships the shipment for the return.                                                                                                    |
| Ship Node Interface<br>Type | The interface type of the ship node on the return (External Application, Console, Sterling WMS, or WMS 6.2).                                                                  |
| Ship To ID                  | The ID of the ship to address for the return.                                                                                                    |
| Supplier Code               | The code of the supplier for the return.                                                                                                    |
| Item Attributes             |                                                                                                    |
| Item ID                     | The ID of the item on the return line.                                                                                                    |
| Item Group Code             | The group code of the service item. For example, if the service is a provided service item, then the item group code is PS.                                                   |
| Product Line                | The product line of the item on the return line.                                                                                                    |
|                             |                                                                                                    |

Table F-4 Return Fulfillment Condition Builder Attributes

| Attribute                        | Description                                                                                                    |  |  |
|----------------------------------|----------------------------------------------------------------------------------------------------|--|--|
| Sourcing Attributes              |                                                                                                    |  |  |
| Fulfillment Type                 | The fulfillment type of the return.                                                                                                    |  |  |
| Intentional<br>Backorder         | The flag indicating whether the return was intentionally dropped into backordered status at return creation.                                                                       |  |  |
| Is Firm Predefined<br>Node       | The flag indicating whether the node on the return is a firm predefined node.                                                                                                    |  |  |
| Order Sourcing<br>Classification | The order sourcing classification of the return.                                                                                                    |  |  |
| Reservation<br>Mandatory         | The flag indicating whether the reservation is mandatory.                                                                                                    |  |  |
| Related Order Attrib             | Related Order Attributes                                                                                                    |  |  |
| Chain Type                       | The chain type of the return.                                                                                                    |  |  |
| Is Chained Line                  | The flag indicating whether the return line is chained with another return line.                                                                                                   |  |  |
| Is Derived Line                  | The flag indicating whether the return line is derived from another return line.                                                                                                   |  |  |
| Order Purpose                    | This field is only applicable to sales orders.                                                                                                    |  |  |
| {Enter Your Own Attribute}       | A customizable condition builder attribute. For more information about customizing this field, see the Selling and Fulfillment Foundation: Extending the Condition Builder Guide.  |  |  |
|                                  | <b>Note:</b> This field is limited only to unexposed key attributes that are pre-defined by Selling and Fulfillment Foundation as opposed to any XML attribute that you can enter. |  |  |

## F.3.2 Return Shipment

The Return Shipment condition builder attributes are identical to the Outbound Shipment attributes.

## F.3.3 Return Receipt

Table F-5 Return Receipt Condition Builder Attributes

| Attribute                        | Description                                                                                                    |
|----------------------------------|----------------------------------------------------------------------------------------------------|
| Document Type                    | The document type on the receipt. Typical value is Return Order.                                                 |
| Enterprise Code                  | The code of the enterprise that owns the receipt.                                                                |
| Seller Organization<br>Code      | The code of the organization that is selling the goods or services.                                              |
| Ship Node                        | The node where the shipment was shipped out of.                                                                  |
| Buyer Organization<br>Code       | The code of the organization that is buying the goods or services.                                               |
| Receiving Node                   | The node where the shipment was received.                                                                        |
| Receiving Node<br>Interface Type | The interface type of the receiving node on the order (External Application, Console, Sterling WMS, or WMS 6.2). |
| Ship Mode                        | The shipment mode that is used for the shipment. For example, Parcel, Truck Load, Less-Than Truck Load.          |
| Freight Terms                    | The freight terms on the receipt.                                                                                |
| Carrier Type                     | The carrier type on the receipt.                                                                                 |
| Is Hazardous<br>Material         | The flag indicating whether there are hazardous materials that are being received.                               |
| Is Inspection<br>Pending         | The flag indicating whether there is an inspection pending on this return.                                       |

Table F-5 Return Receipt Condition Builder Attributes

| Attribute                                 | Description                                                                                                    |
|-------------------------------------------|----------------------------------------------------------------------------------------------------|
| Is Receiving Node<br>Integrated Real Time | The flag indicating whether the receiving node is integrating with WMS 6.2, or with another WMS system.                                                                            |
| {Enter Your Own Attribute}                | A customizable condition builder attribute. For more information about customizing this field, see the Selling and Fulfillment Foundation: Extending the Condition Builder Guide.  |
|                                           | <b>Note:</b> This field is limited only to unexposed key attributes that are pre-defined by Selling and Fulfillment Foundation as opposed to any XML attribute that you can enter. |

## F.4 Template Order

The Template Order condition builder attributes are identical to the Order Fulfillment attributes.

### F.5 Purchase Order

#### F.5.1 Purchase Order Execution

Table F-6 Purchase Order Execution Condition Builder Attributes

| Attribute            | Description                                                                                                    |
|----------------------|----------------------------------------------------------------------------------------------------|
| Order Attributes     |                                                                                                    |
| Condition Variable 1 | A variable that can be used for condition building. This is an existing field in the YFS_ ORDER_LINE database table, and can be used to create conditions without extending the database. |
| Condition Variable 2 | A variable that can be used for condition building. This is an existing field in the YFS_ ORDER_LINE database table, and can be used to create conditions without extending the database. |

Table F-6 Purchase Order Execution Condition Builder Attributes

| Attribute                   | Description                                                                                                    |
|-----------------------------|----------------------------------------------------------------------------------------------------|
| Delivery Method             | The delivery method of the inbound order (shipment, pickup or delivery).                                                                                                    |
| Disposition Code            | The disposition code of the item.                                                                                                    |
| Line Type                   | The type of the inbound order line. Selling and Fulfillment Foundation has no application logic associated with the inbound order line type. This field can be set up as per your business practices. |
| Order Type                  | The type of the inbound order. Selling and Fulfillment Foundation has no application logic associated with the inbound order type. This field can be set up as per your business practices.           |
| Payment Status              | The payment status of the inbound order.                                                                                                    |
| Sale Voided                 | The flag indicating whether the inbound order is voided.                                                                                                    |
| Transaction ID              | The ID of the last transaction that was run on the inbound order.                                                                                                    |
| Participant Attribut        | es                                                                                                    |
| Bill To ID                  | The ID of the bill to address for the inbound order.                                                                                                    |
| Buyer Organization<br>Code  | The code of the organization that is buying the goods or services.                                                                                                    |
| Enterprise Code             | The code of the enterprise on the inbound order.                                                                                                    |
| Receiving Node              | The node that receives the shipment for the inbound order.                                                                                                    |
| Seller Organization<br>Code | The code of the organization that is selling the goods or services.                                                                                                    |
| Ship Node                   | The node that ships the shipment for the inbound order.                                                                                                    |
| Ship Node Interface<br>Type | The interface type of the ship node on the inbound order (External Application, Console, Sterling WMS, or WMS 6.2).                                                                                   |

Table F-6 Purchase Order Execution Condition Builder Attributes

| Attribute                        | Description                                                                                                    |  |  |
|----------------------------------|----------------------------------------------------------------------------------------------------|--|--|
| Ship To ID                       | The ID of the ship to address for the inbound order.                                                                        |  |  |
| Supplier Code                    | The code of the supplier for the inbound order.                                                                             |  |  |
| Item Attributes                  |                                                                                                    |  |  |
| Item ID                          | The ID of the item on the inbound order line.                                                                               |  |  |
| Item Group Code                  | The group code of the service item. For example, if the service is a provided service item, then the item group code is PS. |  |  |
| Product Line                     | The product line of the item on the inbound order line.                                                                     |  |  |
| Sourcing Attributes              |                                                                                                    |  |  |
| Fulfillment Type                 | The fulfillment type of the inbound order.                                                                                  |  |  |
| Intentional<br>Backorder         | The flag indicating whether the inbound order was intentionally dropped into backordered status at inbound order creation.  |  |  |
| Is Firm Predefined<br>Node       | The flag indicating whether the node on the inbound order is a firm predefined node.                                        |  |  |
| Order Sourcing<br>Classification | The order sourcing classification of the inbound order.                                                                     |  |  |
| Reservation<br>Mandatory         | The flag indicating whether the reservation is mandatory.                                                                   |  |  |
| Related Order Attri              | Related Order Attributes                                                                                                    |  |  |
| Chain Type                       | The chain type of the inbound order.                                                                                        |  |  |
| Is Chained Line                  | The flag indicating whether the inbound order line is chained with another inbound order line.                              |  |  |
| Is Derived Line                  | The flag indicating whether the inbound order line is derived from another inbound order line.                              |  |  |

Table F-6 Purchase Order Execution Condition Builder Attributes

| Attribute                  | Description                                                                                                    |
|----------------------------|----------------------------------------------------------------------------------------------------|
| Order Purpose              | This field is only applicable to sales orders.                                                                                                    |
| {Enter Your Own Attribute} | A customizable condition builder attribute. For more information about customizing this field, see the Selling and Fulfillment Foundation: Extending the Condition Builder Guide.  |
|                            | <b>Note:</b> This field is limited only to unexposed key attributes that are pre-defined by Selling and Fulfillment Foundation as opposed to any XML attribute that you can enter. |

## **F.5.2 Purchase Order Negotiation**

Table F-7 Purchase Order Negotiation Condition Builder Attributes

| Attribute                       | Description                                                                                         |
|---------------------------------|----------------------------------------------------------------------------------------------------|
| Enterprise Code                 | The code of the enterprise on the inbound order.                                                    |
| Initiator<br>Organization Code  | The code of the organization that initiates the negotiation.                                        |
| Negotiator<br>Organization Code | The code of the organization that can accept, counter-offer, or reject the initiator's offer.       |
| Negotiation Pipeline<br>Key     | The key of the negotiation pipeline this inbound order is going through.                            |
| Negotiation Number              | The negotiation number of this inbound order.                                                       |
| Negotiation Rule Key            | The key of the negotiation rule for this inbound order.                                             |
| Header Entity                   | The entity for which the negotiation was initiated. Currently, the only applicable entity is Order. |
| Negotiation Status              | The status of the negotiation for this inbound order.                                               |
| Document Type                   | The document type for this inbound order. Typical value is Purchase Order.                          |
| Freight Terms                   | The freight terms for this inbound order.                                                           |

Table F-7 Purchase Order Negotiation Condition Builder Attributes

| Attribute                  | Description                                                                                                    |
|----------------------------|----------------------------------------------------------------------------------------------------|
| Payment Terms              | The payment terms for this inbound order.                                                                                                    |
| {Enter Your Own Attribute} | A customizable condition builder attribute. For more information about customizing this field, see the <i>Selling and Fulfillment Foundation:</i> Extending the Condition Builder Guide. |
|                            | <b>Note:</b> This field is limited only to unexposed key attributes that are pre-defined by Selling and Fulfillment Foundation as opposed to any XML attribute that you can enter.       |

### F.5.3 Inbound Shipment

The Inbound Shipment condition builder attributes are identical to the Outbound Shipment attributes.

### F.5.4 Purchase Order Receipt

The Purchase Order Receipt condition builder attributes are identical to the Return Receipt attributes.

## F.6 Transfer Order

### F.6.1 Transfer Order Execution

The Transfer Order Execution condition builder attributes are identical to the Order Fulfillment attributes.

### F.6.2 Transfer Order Delivery

The Transfer Order Delivery condition builder attributes are identical to the Outbound Shipment attributes.

### F.6.3 Transfer Order Receipt

The Transfer Order Receipt condition builder attributes are identical to the Return Receipt attributes.

## F.7 Master Order

### F.7.1 Master Order Fulfillment

Table F-8 Master Order Fulfillment Condition Builder Attributes

| Attribute            | Description                                                                                                    |
|----------------------|----------------------------------------------------------------------------------------------------|
| Master Order Attrib  | utes                                                                                                    |
| Condition Variable 1 | A variable that can be used for condition building. This is an existing field in the YFS_ORDER_LINE database table, and can be used to create conditions without extending the database. |
| Condition Variable 2 | A variable that can be used for condition building. This is an existing field in the YFS_ORDER_LINE database table, and can be used to create conditions without extending the database. |
| Delivery Method      | The delivery method of the order (shipment, pickup or delivery).                                                                                                    |
| Disposition Code     | The disposition code of the item. This field is only applicable for Reverse Logistics and Supply Collaboration.                                                                          |
| Line Type            | The type of the order line. Selling and Fulfillment Foundation has no application logic associated with the order line type. This field can be set up as per your business practices.    |
| Order Type           | The type of the order. Selling and Fulfillment Foundation has no application logic associated with the order type. This field can be set up as per your business practices.              |
| Payment Status       | The payment status of the order.                                                                                                    |
| Sale Voided          | The flag indicating whether the order is voided.                                                                                                    |
| Transaction ID       | The ID of the last transaction that was run on the order.                                                                                                    |

Table F-8 Master Order Fulfillment Condition Builder Attributes

| Attribute                        | Description                                                                                                    |  |
|----------------------------------|----------------------------------------------------------------------------------------------------|--|
| Participant Attribut             | Participant Attributes                                                                                                    |  |
| Bill To ID                       | The ID of the bill to address for the order.                                                                                |  |
| Buyer Organization<br>Code       | The code of the organization that is buying the goods or services.                                                          |  |
| Enterprise Code                  | The code of the enterprise on the order.                                                                                    |  |
| Receiving Node                   | The node that receives the shipment for the order.                                                                          |  |
| Seller Organization<br>Code      | The code of the organization that is selling the goods or services.                                                         |  |
| Ship Node                        | The node that ships the shipment for the order.                                                                             |  |
| Ship Node Interface<br>Type      | The interface type of the ship node on the order (External Application, Console, Sterling WMS, or WMS 6.2).                 |  |
| Ship To ID                       | The ID of the ship to address for the order.                                                                                |  |
| Supplier Code                    | The code of the supplier for the order.                                                                                     |  |
| Item Attributes                  |                                                                                                    |  |
| Item ID                          | The ID of the item on the order line.                                                                                       |  |
| Item Group Code                  | The group code of the service item. For example, if the service is a provided service item, then the item group code is PS. |  |
| Product Line                     | The product line of the item on the order line.                                                                             |  |
| Sourcing Attributes              |                                                                                                    |  |
| Fulfillment Type                 | The fulfillment type of the order.                                                                                          |  |
| Intentional<br>Backorder         | The flag indicating whether the order was intentionally dropped into backordered status at order creation.                  |  |
| Is Firm Predefined Node          | The flag indicating whether the node on the order is a firm predefined node.                                                |  |
| Order Sourcing<br>Classification | The order sourcing classification of the order.                                                                             |  |

Table F-8 Master Order Fulfillment Condition Builder Attributes

| Attribute                  | Description                                                                                                    |
|----------------------------|----------------------------------------------------------------------------------------------------|
| Reservation<br>Mandatory   | The flag indicating whether the reservation is mandatory.                                                                                                    |
| Related Master Ord         | er Attributes                                                                                                    |
| Chain Type                 | The chain type of the order.                                                                                                    |
| Is Chained Line            | The flag indicating whether the order line is chained with another order line.                                                                                                    |
| Is Derived Line            | The flag indicating whether the order line is derived from another order line.                                                                                                    |
| Order Purpose              | The purpose of the order. If this is an exchange order, this field is set to EXCHANGE.                                                                                             |
| {Enter Your Own Attribute} | A customizable condition builder attribute. For more information about customizing this field, see the Selling and Fulfillment Foundation: Extending the Condition Builder Guide.  |
|                            | <b>Note:</b> This field is limited only to unexposed key attributes that are pre-defined by Selling and Fulfillment Foundation as opposed to any XML attribute that you can enter. |

## F.8 Load Execution

Table F-9 Load Execution Condition Builder Attributes

| Attribute                  | Description                                               |
|----------------------------|-----------------------------------------------------------|
| Load Type                  | The type of the load document.                            |
| Enterprise Code            | The code of the enterprise on the load document.          |
| Owner Organization<br>Code | The code of the organization that owns the load document. |
| Carrier                    | The carrier used to carry the load.                       |

Table F-9 Load Execution Condition Builder Attributes

| Attribute                  | Description                                                                                                    |
|----------------------------|----------------------------------------------------------------------------------------------------|
| Carrier Service Code       | The code of the carrier service used to carry the load.                                                                                                    |
| Ship Mode                  | The shipment mode that is used for the shipment. For example, Parcel, Truck Load, Less-Than Truck Load.                                                                            |
| Hazardous Material         | The flag indicating whether hazardous materials are being carried in this load.                                                                                                    |
| Origin Node                | The node where the load originated from.                                                                                                    |
| Destination Node           | The node where the load is being shipped to.                                                                                                    |
| Multiple Load Stop         | The flag indicating whether or not a shipment goes through multiple stops to load or unload additional shipments.                                                                  |
| {Enter Your Own Attribute} | A customizable condition builder attribute. For more information about customizing this field, see the Selling and Fulfillment Foundation: Extending the Condition Builder Guide.  |
|                            | <b>Note:</b> This field is limited only to unexposed key attributes that are pre-defined by Selling and Fulfillment Foundation as opposed to any XML attribute that you can enter. |

## F.9 General

Table F-10 General Condition Builder Attributes

| Attribute                     | Description                                                                                 |
|-------------------------------|---------------------------------------------------------------------------------------------|
| Enterprise Code               | The code of the enterprise.                                                                 |
| Organization Code             | The code of the organization.                                                               |
| Provider<br>Organization Code | The code of the organization that provides the service.                                     |
| Ship Node                     | The node that ships this shipment.                                                          |
| Supply Type                   | The supply type associated with the inventory status. Typical values are Onhand, Held, etc. |

Table F-10 General Condition Builder Attributes

| Attribute            | Description                                                                                                    |
|----------------------|----------------------------------------------------------------------------------------------------|
| Item ID              | The ID of the item on the order line.                                                                                                    |
| Unit Of Measure      | The unit of measure of the item.                                                                                                    |
| Product Class        | The inventory classification of an item based on the product's characteristics. Typical values are FQ - First Quality, SQ - Second Quality, etc.                                                                                     |
| Inventory Status     | The inventory sub classification of the product, based on the results of the inventory control processes within the warehouse. Typical values are Good - Good Inventory, Damaged - Damaged inventory, Olty-Hold - Quality Hold, etc. |
| Adjustment Type      | The type of inventory adjustment. Typical values are Cycle Count, Receipt, Picking, Packing, Shipping, etc.                                                                                                    |
| Alert Type           | The type of alert raised when an exception occurs.                                                                                                    |
| Carrier              | The carrier used to carry the shipment.                                                                                                    |
| Task Type            | The Task Type applicable to a task. Typical values are Receipt, QC, Count, Replenishment, Retrieval, Putaway, VAS, Pack, Shipping, and Picking.                                                                                      |
| Assigned To User ID  | The ID of the user to whom the task is assigned.                                                                                                    |
| Task Status          | The Task Status within the pipeline that the task travels through. Typical values are Open, Suggested, In Progress, Held, Completed, Canceled, etc.                                                                                  |
| Document Type        | The document type for this order. Typical values are Sales Order, Purchase Order, Transfer Order, and Return Order.                                                                                                    |
| SC UI Client Version | The Rich Client Platform application version number.                                                                                                    |

Table F-10 General Condition Builder Attributes

| Attribute                  | Description                                                                                                    |
|----------------------------|----------------------------------------------------------------------------------------------------|
| Activity Group ID          | The identifier for the activity group.                                                                                                    |
| {Enter Your Own Attribute} | A customizable condition builder attribute. For more information about customizing this field, see the <i>Selling and Fulfillment Foundation:</i> Extending the Condition Builder Guide. |
|                            | <b>Note:</b> This field is limited only to unexposed key attributes that are pre-defined by Selling and Fulfillment Foundation as opposed to any XML attribute that you can enter.       |

## F.10 WMS Putaway

The WMS Putaway condition builder attributes are identical to the General attributes.

## **F.11 WMS Layout Definition**

The WMS Layout Definition condition builder attributes are identical to the General attributes.

## F.12 WMS Inventory

The WMS Layout Inventory condition builder attributes are identical to the General attributes.

## F.13 Trailer Loading

The Trailer Loading condition builder attributes are identical to the General attributes.

### F.14 Task Execution

The Task Execution condition builder attributes are identical to the General attributes.

## **F.15 Move Request Execution**

The Move Request Execution condition builder attributes are identical to the General attributes.

## F.16 Manifesting

The Manifesting condition builder attributes are identical to the General attributes.

### F.17 Over Pack Build

The Over Pack Build condition builder attributes are identical to the General attributes.

### F.18 Count Execution

Table F-11 Count Execution Condition Builder Attributes

| Attribute             | Description                                                                       |
|-----------------------|-----------------------------------------------------------------------------------|
| Enterprise Code       | The code of the enterprise for which the count request is created.                |
| Request Type          | The type of count requested.                                                      |
| Count Program<br>Name | The name of the count program for which the count request is created.             |
| Node Key              | The node where the count request is processed.                                    |
| Zone ID               | The zone where the count must be performed.                                       |
| Location Size Code    | The capacity of the location where the count must be performed.                   |
| Is LPN Level          | The flag indicating whether the count tasks are be performed at the LPN level.    |
| Is Case Level         | The flag indicating whether the count tasks are be performed at the case level.   |
| Is Pallet Level       | The flag indicating whether the count tasks are be performed at the pallet level. |

Table F-11 Count Execution Condition Builder Attributes

| Attribute                     | Description                                                                                                    |
|-------------------------------|----------------------------------------------------------------------------------------------------|
| Is Item Level                 | The flag indicating whether the count tasks are be performed at the item level.                                                                  |
| Is Resolvable                 | The flag indicating whether variance can be resolved for this count result.                                                                      |
| Product Class                 | The inventory classification of an item based on the product's characteristics. Typical values are FQ - First Quality, SQ - Second Quality, etc. |
| Unit Of Measure               | The unit of measure of the item that was counted.                                                                                                |
| Item Classification 1         | The first item classification attribute for determining the Count Strategy.                                                                      |
| Item Classification 2         | The second item classification attribute for determining the Count Strategy.                                                                     |
| Item Classification 3         | The third item classification attribute for determining the Count Strategy.                                                                      |
| Has Variance                  | The flag indicating whether the count request has a variance.                                                                                    |
| Has Absolute<br>Variance      | The flag indicating whether the count request has an absolute variance.                                                                          |
| Variance Quantity             | The difference in quantity (+/-) between the count result and system quantity.                                                                   |
| Absolute Variance<br>Quantity | The absolute difference between the count result and system quantity.                                                                            |
| Variance Value                | The difference in cost/value (+/-) between the count result and system quantity.                                                                 |
| Absolute Variance<br>Value    | The absolute difference in cost/value between the count result and system quantity.                                                              |

Table F-11 Count Execution Condition Builder Attributes

| Attribute                           | Description                                                                                                    |
|-------------------------------------|----------------------------------------------------------------------------------------------------|
| Has Variance With<br>Previous Count | The flag indicating whether the variance between the current count result and previous count results displays.                                                                     |
| {Enter Your Own Attribute}          | A customizable condition builder attribute. For more information about customizing this field, see the Selling and Fulfillment Foundation: Extending the Condition Builder Guide.  |
|                                     | <b>Note:</b> This field is limited only to unexposed key attributes that are pre-defined by Selling and Fulfillment Foundation as opposed to any XML attribute that you can enter. |

## F.19 Pack Process

Table F-12 Pack Process Condition Builder Attributes

| Attribute                                 | Description                                                                                                    |  |
|-------------------------------------------|----------------------------------------------------------------------------------------------------|--|
| Node Attributes                           | Node Attributes                                                                                                    |  |
| Ship Node                                 | The node that ships this shipment.                                                                                                |  |
| Receiving Node                            | The node that receives this shipment.                                                                                             |  |
| Ship from Ship Node<br>Interface Type     | The interface type of the ship node from which the shipment is shipped (External Application, Console, Sterling WMS, or WMS 6.2). |  |
| Ship from Supplier<br>Code                | The code of the supplier that is shipping the shipment.                                                                           |  |
| Ship from DCM<br>Integration Real<br>Time | The flag indicating whether the node from which the shipment is shipped uses WMS 6.2.                                             |  |
| Ship from Country                         | The code of the country from which the shipment is being shipped.                                                                 |  |
| Ship to Ship Node<br>Interface Type       | The interface type of the ship node to which the shipment is shipped (External Application, Console, Sterling WMS, or WMS 6.2).   |  |

Table F-12 Pack Process Condition Builder Attributes

| Attribute                               | Description                                                                                                    |
|-----------------------------------------|----------------------------------------------------------------------------------------------------|
| Ship to Supplier<br>Code                | The code of the supplier to whom the shipment is being shipped.                                                                                                    |
| Ship to DCM<br>Integration Real<br>Time | The flag indicating whether the node to which the shipment is shipped uses WMS 6.2.                                                                                            |
| Ship to Country                         | The code of the country to which the shipment is being shipped.                                                                                                    |
| Organization Attrib                     | utes                                                                                                    |
| Enterprise Code                         | The code of the enterprise that owns the shipment.                                                                                                    |
| Buyer Organization<br>Code              | The code of the organization that is buying the goods or services.                                                                                                    |
| Seller Organization<br>Code             | The code of the organization that is selling the goods or services.                                                                                                    |
| Shipment Attribute                      | s                                                                                                    |
| Ship Mode                               | The shipment mode that is used for the shipment. For example, Parcel, Truck Load, Less-Than Truck Load.                                                                        |
| Carrier                                 | The carrier used to carry the shipment.                                                                                                    |
| Freight Terms                           | The freight terms of the shipment.                                                                                                    |
| Delivery Code                           | The code of the entity that pays for the transportation costs.                                                                                                    |
| Pack And Hold                           | The flag indicating whether the shipment needs to be packed and put away for retrieval at a later date.                                                                        |
| Shipment Container<br>Count             | The number of containers in the shipment.                                                                                                    |
| Shipment<br>Containerized Flag          | The flag indicating the containerization state of the shipment. The values are: 01 - not containerized, 02 - containerization in progress and 03 - containerization completed. |

Table F-12 Pack Process Condition Builder Attributes

| Attribute                      | Description                                                                                                    |
|--------------------------------|----------------------------------------------------------------------------------------------------|
| Container Attribute            | s                                                                                                    |
| Is Shipment<br>Container       | The flag indicating whether the container belongs to a shipment.                                                                                                    |
| Is Load Container              | The flag indicating whether the container is part of a load.                                                                                                    |
| Is Inventory Pallet            | The flag indicating whether the container is an inventory pallet.                                                                                                    |
| Is Converted From<br>LPN       | The flag indicating whether the inventory container has been converted to a shipment container.                                                                                    |
| Is Serial Capture<br>Pending   | The flag indicating whether the serial capture is pending for the container.                                                                                                    |
| Is Pack Process<br>Complete    | The flag indicating whether any more pack activities are pending for the container.                                                                                                |
| Is Product Placing<br>Complete | The flag indicating whether placing the product into the container according to the system's suggestion has been completed.                                                        |
| Requires VAS                   | The flag indicating whether the container requires value added services.                                                                                                    |
| Has Child Containers           | The flag indicating whether a container is a parent container having other containers.                                                                                             |
| Number of Items                | The number of items contained in the container.                                                                                                    |
| Container Type                 | The attribute that specifies whether a shipment container is a case or pallet.                                                                                                    |
| {Enter Your Own<br>Attribute}  | A customizable condition builder attribute. For more information about customizing this field, see the Selling and Fulfillment Foundation: Extending the Condition Builder Guide.  |
|                                | <b>Note:</b> This field is limited only to unexposed key attributes that are pre-defined by Selling and Fulfillment Foundation as opposed to any XML attribute that you can enter. |

# F.20 Outbound Picking

Table F-13 Outbound Picking Condition Builder Attributes

| Attribute                  | Description                                                                                                    |
|----------------------------|----------------------------------------------------------------------------------------------------|
| Activity Group ID          | The identifier for the activity group.                                                                                                    |
| Shipment Group ID          | The identifier for the shipment group.                                                                                                    |
| {Enter Your Own Attribute} | A customizable condition builder attribute. For more information about customizing this field, see the <i>Selling and Fulfillment Foundation:</i> Extending the Condition Builder Guide. |
|                            | <b>Note:</b> This field is limited only to unexposed key attributes that are pre-defined by Selling and Fulfillment Foundation as opposed to any XML attribute that you can enter.       |

## **F.21 VAS Process**

Table F-14 VAS Process Condition Builder Attributes

| Attribute                     | Description                                                                     |
|-------------------------------|---------------------------------------------------------------------------------|
| Enterprise Code               | The code of the enterprise that owns the item or license plate.                 |
| Provider<br>Organization Code | The code of the organization that provides the service.                         |
| Node Key                      | The node, where the work orders are run.                                        |
| Purpose                       | The purpose for the work order (ORDER / STOCK / SHIP)                           |
| Service Item Group<br>Code    | The code of the service item group (KIT/DKIT/COMPL/INVC/PS)                     |
| Service Item ID               | The identifier for the service Item.                                            |
| Segment Type                  | The type of segment. This may be MTO (made to order) or MTC (made to customer). |
| Segment                       | The segment to which the inventory involved in the work order belongs.          |

Table F-14 VAS Process Condition Builder Attributes

| Attribute                               | Description                                                                                                    |
|-----------------------------------------|----------------------------------------------------------------------------------------------------|
| Has Components                          | The flag indicating whether the work order has component items.                                                                                                    |
| Status                                  | The status of the work order.                                                                                                    |
| Pre Call Status                         | The flag indicating the status of the pre-call process.                                                                                                    |
| Appt Status                             | The status of the appointment. This is in sync with the service order line. The appointment status is used in case of provided service work order.                                 |
| Number Of Attempts                      | The number of attempts made to run the work order.                                                                                                    |
| Number Of Hours until Appointment       | The number of hours left before the appointment for the service item.                                                                                                    |
| Number Of Hours<br>After Appointment    | The number of hours after the last appointment for the service item.                                                                                                    |
| Number Of Hours<br>After Last Execution | The number of hours after the last attempt to run the service.                                                                                                    |
| Last Execution<br>Success               | The flag indicating whether the last attempt to run the service was successful or not.                                                                                             |
| Open Work Order<br>Flag                 | The flag indicating whether the execution of the work order has ended or not.                                                                                                    |
| {Enter Your Own Attribute}              | A customizable condition builder attribute. For more information about customizing this field, see the Selling and Fulfillment Foundation: Extending the Condition Builder Guide.  |
|                                         | <b>Note:</b> This field is limited only to unexposed key attributes that are pre-defined by Selling and Fulfillment Foundation as opposed to any XML attribute that you can enter. |

# F.22 Item-Based Allocation (IBA) Order

Table F-15 IBA Attributes

| Attribute            | Description                                                                                                    |
|----------------------|----------------------------------------------------------------------------------------------------|
| Order Attributes     |                                                                                                    |
| Exchange Type        | The exchange type of the order.                                                                                                    |
| Priority Code        | Customizable priority code of the order.                                                                                                    |
| Priority Number      | The numeric priority code of the order.                                                                                                    |
| Document Type        | The document type for this order. Typical value is 0001 (Sales Order).                                                                                                    |
| Order Type           | The order classification attribute. This field can be used for reporting purposes or to build conditions for modeling your business process. Selling and Fulfillment Foundation has no default logic based on this field. |
| Entry Type           | The channel through which this order was created.                                                                                                    |
| Department Code      | Department code to which the order was placed.                                                                                                    |
| Search Criteria 1    | Customizable field for allowing searches.                                                                                                    |
| Search Criteria 2    | Customizable field for allowing searches.                                                                                                    |
| Order Line           |                                                                                                    |
| Line Type            | The line type can be used in process modeling for pipeline determination or conditional processing.                                                                                                    |
| Condition Variable 1 | A user-defined variable that can be used for condition building in process modeling.                                                                                                    |
| Condition Variable 2 | A user-defined variable that can be used for condition building in process modeling.                                                                                                    |
| Shipping Attributes  |                                                                                                    |
| Level of Service     | The order or the line's level of service.                                                                                                    |

Table F-15 IBA Attributes

| Attribute                   | Description                                                                                                    |
|-----------------------------|----------------------------------------------------------------------------------------------------|
| Ship To ID                  | The ship-to identifier. If a customer definition representing the buyer organization exists within Selling and Fulfillment Foundation, the ship-to ID can represent the Customer ID. Otherwise, the ship-to ID can represent the PersonID of the ship-to address or the receiving node of the order. |
| Carrier Service Code        | The code of the carrier service used to carry the load.                                                                                                    |
| Participant Attributes      |                                                                                                    |
| Enterprise Code             | The code of the enterprise on the order.                                                                                                    |
| Buyer Organization<br>Code  | The code of the organization that is buying the goods or services.                                                                                                    |
| Seller Organization<br>Code | The code of the organization that is selling the goods or services.                                                                                                    |
| Bill To ID                  | The identifier of the customer to whom the order is being billed.                                                                                                    |
| {Enter Your Own Atttibute}  | A customizable condition builder attribute. For more information about customizing this field, see the Selling and Fulfillment Foundation: Extending the Condition Builder Guide.                                                                                                    |
|                             | <b>Note:</b> This field is limited only to unexposed key attributes that are pre-defined by Selling and Fulfillment Foundation as opposed to any XML attribute that you can enter.                                                                                                    |

# Index

| A                                                                                                    | Buyer field, 120                                                                                                    |
|----------------------------------------------------------------------------------------------------|----------------------------------------------------------------------------------------------------|
| actions, 64, 73 creation, 74                                                                                                    | С                                                                                                    |
| activity codes transportation creating, 47 deleting, 49 modifying, 48 Allow Addition of Shipments not Available on System to a Load field, 46 application rules side panel, 10 Applications Manager actions, 26 document types, 27 entering dates/times, 32 lists, 29 lookup functionality, 26 on-line help, 32 special characters, 33 troubleshooting, 32 users, 29 layout, 8 starting, 7 work area, 21 | Carrier, 36 Carrier Service Code field, 36, 131 carrier service codes creating, 35 deleting, 38 modifying, 37 Carrier Service Description field, 36 carrier special service codes creating, 42 defining, 41 deleting, 44 modifying, 44 Carrier Special Services Code field, 43 Carrier Special Services Description field, 43 Carrier Special Services Description field, 43 Carrier/Service field, 131 catalog index building, 174 charge categories adding charge names, 81 creating, 80 deleting, 83 |
| В                                                                                                    | deleting charge names, 82<br>modifying, 83<br>modifying charge names, 82                                                                                                    |
| base repositories, 64 Break Bulk Node field, 131 building catalog index, 174 Business models, 2                                                                                                    | charge definitions, 79 collect, 117 common codes, 75 condition builder, 391 to 419 conditions, 64, 72                                                                                                    |

| ť 50                                                                                                    | F : 14 T                                                                                                    |
|----------------------------------------------------------------------------------------------------|----------------------------------------------------------------------------------------------------|
| creating, 72                                                                                                    | Freight Terms field, 127                                                                                                    |
| configuration screens                                                                                                    | From field, 131                                                                                                    |
| accessing, 11                                                                                                    | fulfillment, 64                                                                                                    |
| Consider Buyer's Routing Guide field, 119                                                                                                |                                                                                                    |
| Consolidate upto volume threshold of field, 124                                                                                          | Н                                                                                                    |
| Consolidate upto weight threshold of field, 124                                                                                          | <u>'</u>                                                                                                    |
| Consolidator field, 131, 132                                                                                                    | Hold Types                                                                                                    |
| Country field, 130                                                                                                    | shipping                                                                                                    |
| Customer PO # field, 123                                                                                                    | defining, 114                                                                                                    |
|                                                                                                    | purchase order, 114                                                                                                    |
| D                                                                                                    | return order, 114                                                                                                    |
| ט                                                                                                    | sales order, 114                                                                                                    |
| Delay shipment by not more than field, 124                                                                                               | transfer order, 114                                                                                                    |
|                                                                                                    | tiansier order, 114                                                                                                    |
| Delivery plans, 3                                                                                                    |                                                                                                    |
| DELIVERYPLANPRG purge rule, 85                                                                                                    | 1                                                                                                    |
| Department Code field, 123                                                                                                    |                                                                                                    |
| Description, 43                                                                                                    | index                                                                                                    |
| Description field, 86                                                                                                    | catalog search, 174                                                                                                    |
| Destinations, 4                                                                                                    | inheritance                                                                                                    |
| Distance Per Day field, 37                                                                                                    | determining, 12                                                                                                    |
| drop statuses, 70                                                                                                    | INSTALL_DIR, xvi                                                                                                    |
|                                                                                                    | INSTALL_DIR_OLD, xvi                                                                                                    |
| E                                                                                                    | instruction types, 75 to 77                                                                                                    |
|                                                                                                    | creating, 75                                                                                                    |
| Economic Shipping Parameters, 120                                                                                                    | deleting, 77                                                                                                    |
| Economic shipping parameters maintained                                                                                                  | modifying, 76                                                                                                    |
| field, 123                                                                                                    | Item Classification field, 127                                                                                                    |
| Effective Date field, 126                                                                                                    |                                                                                                    |
| environment variable                                                                                                    | L                                                                                                    |
| INSTALL_DIR, xvi                                                                                                    | L                                                                                                    |
| INSTALL_DIR_OLD, xvi                                                                                                    | load types                                                                                                    |
| events, 73                                                                                                    | creating, 89                                                                                                    |
|                                                                                                    | deleting, 91                                                                                                    |
|                                                                                                    | deleting, 71                                                                                                    |
|                                                                                                    | modifying 90                                                                                                    |
| F                                                                                                    | modifying, 90                                                                                                    |
| ·                                                                                                    | LOADPRG purge rule, 85                                                                                                    |
| Freight Term field, 119                                                                                                    | LOADPRG purge rule, 85 loads, 4                                                                                                    |
| Freight Term field, 119 freight terms, 117                                                                                               | LOADPRG purge rule, 85<br>loads, 4<br>Log File Name field, 87                                                                                                    |
| Freight Term field, 119 freight terms, 117 collect, 117                                                                                  | LOADPRG purge rule, 85 loads, 4 Log File Name field, 87 logistic attributes                                                                                           |
| Freight Term field, 119 freight terms, 117 collect, 117 creating, 118                                                                    | LOADPRG purge rule, 85 loads, 4 Log File Name field, 87 logistic attributes freight terms                                                                             |
| Freight Term field, 119 freight terms, 117 collect, 117 creating, 118 deleting, 120                                                      | LOADPRG purge rule, 85 loads, 4 Log File Name field, 87 logistic attributes freight terms creating, 118                                                               |
| Freight Term field, 119 freight terms, 117 collect, 117 creating, 118 deleting, 120 modifying, 120                                       | LOADPRG purge rule, 85 loads, 4 Log File Name field, 87 logistic attributes freight terms creating, 118 deleting, 120                                                 |
| Freight Term field, 119 freight terms, 117 collect, 117 creating, 118 deleting, 120 modifying, 120 prepaid, 117                          | LOADPRG purge rule, 85 loads, 4 Log File Name field, 87 logistic attributes freight terms creating, 118 deleting, 120 modifying, 120                                  |
| Freight Term field, 119 freight terms, 117 collect, 117 creating, 118 deleting, 120 modifying, 120 prepaid, 117 third party collect, 118 | LOADPRG purge rule, 85 loads, 4 Log File Name field, 87 logistic attributes freight terms creating, 118 deleting, 120 modifying, 120 Logistics Attributes branch, 117 |
| Freight Term field, 119 freight terms, 117 collect, 117 creating, 118 deleting, 120 modifying, 120 prepaid, 117                          | LOADPRG purge rule, 85 loads, 4 Log File Name field, 87 logistic attributes freight terms creating, 118 deleting, 120 modifying, 120                                  |

#### M

| Maintained Externally field, 125                 |
|--------------------------------------------------|
| Maintained in Selling and Fulfillment Foundation |
| field, 125                                       |
| Mark For field, 123                              |
| marketplaces, 3                                  |
| modification components, 109                     |
| types, 107 to ??, 109                            |
| modification reasons, 51 to 54                   |
| creating, 51                                     |
| deleting, 54                                     |
| modifying, 53                                    |
| Modification Rules                               |
| Shipping                                         |
| Purchase Order, 113                              |
| Return Order, 113                                |
| Sales Order, 113                                 |
| Transfer Order, 113                              |
| modification rules                               |
| modifying, 106                                   |
| multi-divisional corporations, 2                 |

#### Ν

Name field, 126 negotiation, 64 Node field, 132 Not Maintained field, 124

#### 0

```
Order # field, 123
organization levels, 12
  rules, 15
organization rules, 15
  loading another organization's rules, 19
  overriding, 16
origins, 4
Override Freight Terms field, 132
Override Ship To field, 132
```

#### Р

```
pickup statuses, 70
pipeline determination, 64
pipelines, 64
  creating, 66
  process type, 64
  purchase order receipts
     viewing action details, 74
     viewing condition details, 72
     viewing details, 65
     viewing status details, 70
     viewing transaction details, 67
prepaid, 117
Pricing organization, 12, 15
Priority field, 131
process model
  shipping
     purchase order, 115
     return order, 115
     sales order, 114
     transfer order. 114
Process Models
  Shipping
     defining, 115
Process Type Details
  Shipping
     defining, 114
process type details
  shipping
     purchase order, 114
     return order, 114
     sales order, 114
     transfer order, 114
process types, 63
Publish Date field, 126
Purge Code field, 86
purge rules, 85
  modifying, 85
purges, 85
```

#### R

receipt, 64 Region Schema For Routing field, 124 repositories, 64
Retention Days field, 86
Rollback Segment field, 86
routing guide lines, 127
Routing Guide # field, 126
Routing guides
VICS, 125
routing guides, 125
creating, 125
fields, 124
modifying, 127

#### S

services, 64
shipment, 64
shipment planning, 120, 122
Shipments, 4
Shipper field, 120
Short Description field, 119
State field, 130
statuses, 64, 70
creating, 70
stop types
modifying, 101
stops, 4
Store# field, 131, 132
Supersedes Routing Guide # field, 126

#### Т

third party collect, 118
third party prepaid, 118
Third-party logistics models, 2
To field, 131
transactions, 64, 67
creating, 68
transportation
activity codes, 47, 48, 49
defining, 47

#### V

VICS, 125

#### W

Write to Log File field, 87

#### Z

Zip Code field, 130